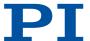

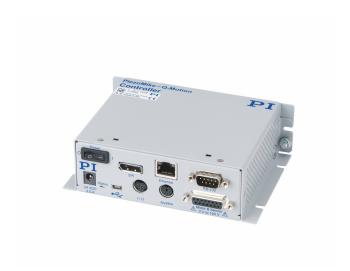

# User Manual

E-871.1A1N DIGITAL CONTROLLER FOR Q-MOTION® AND PIEZOMIKE PIEZO INERTIA DRIVES

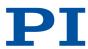

# **C**ontents

| 1 | Lega | l Informa  | ntion                                               | 6  |
|---|------|------------|-----------------------------------------------------|----|
| 2 | Abou | ut this Do | ocument                                             | 8  |
|   | 2.1  | Objecti    | ve and Target Group                                 | 8  |
|   | 2.2  | Other A    | Applicable Documents                                | 8  |
|   | 2.3  | Explana    | ation of Symbols                                    | 8  |
|   |      | 2.3.1      | Typographic Conventions                             | 9  |
|   |      | 2.3.2      | Symbols Used                                        | 9  |
|   | 2.4  | Figures    | s                                                   | 9  |
|   | 2.5  | Downlo     | pading Manuals                                      | 10 |
| 3 | Safe | ty         |                                                     | 11 |
|   | 3.1  | Intende    | ed Use                                              | 11 |
|   | 3.2  | Genera     | I Safety Instructions                               | 11 |
|   | 3.3  | Organiz    | zational Measures                                   | 11 |
|   |      | 3.3.1      | User Manual                                         | 11 |
|   |      | 3.3.2      | General Personnel Qualification                     | 11 |
| 4 | Prod | uct Desc   | ription                                             | 12 |
|   | 4.1  |            | anel                                                |    |
|   | 4.2  | Type PI    | ate                                                 | 14 |
|   | 4.3  | Scope of   | of Delivery                                         | 14 |
|   | 4.4  | Optiona    | al Accessories                                      | 14 |
|   | 4.5  | Commi      | unication Interfaces                                | 15 |
|   |      | 4.5.1      | Controlling PI Systems                              | 15 |
|   |      | 4.5.2      | E-871.1A1N Interfaces                               | 16 |
|   | 4.6  | Softwar    | re Overview                                         | 18 |
|   | 4.7  | Position   | ner database                                        | 20 |
|   | 4.8  | ID Chip    | Detection                                           | 21 |
|   | 4.9  | Functio    | nal Principles of the E-871.1A1N                    | 21 |
|   |      | 4.9.1      | Block Diagram                                       | 21 |
|   |      | 4.9.2      | Important Firmware Components                       | 22 |
|   |      | 4.9.3      | Commandable Items                                   | 24 |
|   |      | 4.9.4      | Physical Units                                      | 27 |
|   |      | 4.9.5      | Operating Modes                                     | 28 |
|   |      | 4.9.6      | Triggering Motion                                   | 33 |
|   |      | 4.9.7      | Servo Algorithm and Other Control Value Corrections | 35 |
|   |      | 4.9.8      | On-Target State                                     | 37 |
|   |      | 4.9.9      | Reference Switch Detection                          | 38 |
|   |      | 4.9.10     | Detecting Limit Switches                            | 39 |
|   |      | 4.9.11     | Travel Range and Soft Limits                        | 40 |
|   |      | 4.9.12     | Referencing                                         | 41 |

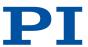

| 5 | Unp   | acking / | Transportation                                          | 44 |
|---|-------|----------|---------------------------------------------------------|----|
|   | 5.1   | Unpac    | king                                                    | 44 |
|   | 5.2   | Transp   | portation                                               | 44 |
| 6 | Insta | allation |                                                         | 45 |
|   | 6.1   | Mount    | ting the E-871.1A1N                                     | 45 |
|   | 6.2   |          | ecting the E-871.1A1N to the Protective Earth Conductor |    |
|   | 6.3   |          | ecting the Power Supply to the E-871.1A1N               |    |
|   | 6.4   |          | ecting the Positioner to the E-871.1A1N                 |    |
|   | 6.5   |          | ing the PC Software                                     |    |
|   |       | 6.5.1    | Installing the PC Software for the First Time           | 48 |
|   |       | 6.5.2    | Updating the PC Software                                |    |
|   | 6.6   | Conne    | ecting the PC                                           |    |
|   |       | 6.6.1    | Connecting the E-871.1A1N to a PC                       |    |
|   |       | 6.6.2    | Integrating into E-871.1A1N a Network                   | 55 |
| 7 | Star  | tup and  | Operation                                               | 56 |
|   | 7.1   | Switch   | ing on the E-871.1A1N                                   | 56 |
|   | 7.2   | Establi  | ishing Communication with the PC                        | 56 |
|   |       | 7.2.1    | Establishing Communication via RS-232                   | 56 |
|   |       | 7.2.2    | Establishing Communication via USB                      | 57 |
|   |       | 7.2.3    | Establishing Communication via TCP/IP                   |    |
|   | 7.3   | Startin  | ng Motion                                               |    |
|   | 7.4   |          | ing the Dynamic Characteristics of the System           |    |
|   |       | 7.4.1    | Adjusting the Notch Filter                              |    |
|   |       | 7.4.2    | Optimizing the Servo Control Parameters                 |    |
|   | 7.5   | Making   | g Data Backups                                          |    |
|   |       | 7.5.1    | Saving Parameter Values                                 |    |
|   |       | 75.2     | Saving Controller Macros                                |    |

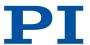

| 8 | E-871 | I.1A1N Fu  | ınctions                                 | 74   |
|---|-------|------------|------------------------------------------|------|
|   | 8.1   | Protectiv  | ve Functions of the E-871.1A1N           | 74   |
|   |       | 8.1.1      | Protection Against Overheating           | 74   |
|   |       | 8.1.2      | Behavior During System Errors            | . 74 |
|   |       | 8.1.3      | Restoring Operational Readiness          | . 74 |
|   |       | 8.1.4      | Commands                                 | . 74 |
|   |       | 8.1.5      | Parameters                               | 74   |
|   | 8.2   | Data Red   | corder                                   | . 75 |
|   |       | 8.2.1      | Setting up the Data Recorder             | 75   |
|   |       | 8.2.2      | Starting Data Recording                  | . 75 |
|   |       | 8.2.3      | Reading Out Recorded Data                | 76   |
|   |       | 8.2.4      | Commands                                 | . 76 |
|   |       | 8.2.5      | Parameters                               | 76   |
|   | 8.3   | Digital Ir | nputs and Outputs                        | . 76 |
|   |       | 8.3.1      | Connecting the Digital Outputs           | . 77 |
|   |       | 8.3.2      | Connecting the Digital Inputs            | . 77 |
|   |       | 8.3.3      | Digital Output Signals                   | . 77 |
|   |       | 8.3.4      | Digital Input Signals                    | . 81 |
|   |       | 8.3.5      | Commands                                 | . 82 |
|   |       | 8.3.6      | Parameters                               | . 82 |
|   | 8.4   | Analog I   | Input Signals                            | 83   |
|   |       | 8.4.1      | Connecting Analog Signal Sources         | 83   |
|   |       | 8.4.2      | Commands                                 | . 84 |
|   |       | 8.4.3      | Parameters                               | . 84 |
|   | 8.5   | Controll   | ing with HID                             | .84  |
|   |       | 8.5.1      | How it Works                             | . 84 |
|   |       | 8.5.2      | HID Control Configuration                | 85   |
|   |       | 8.5.3      | Programming HID Control                  | . 85 |
|   |       | 8.5.4      | Connecting an HID                        | .85  |
|   |       | 8.5.5      | Testing the HID and Calibrating the Axes | . 86 |
|   |       | 8.5.6      | Setting Up and Activating HID Control    | . 90 |
|   |       | 8.5.7      | Commands                                 | . 91 |
|   |       | 8.5.8      | Parameters                               | . 92 |
|   | 8.6   | Controll   | er Macros                                | 92   |
|   |       | 8.6.1      | Recording Macros                         | 93   |
|   |       | 8.6.2      | Running the Macros                       | . 94 |
|   |       | 8.6.3      | Stopping the Macros                      | . 95 |
|   |       | 8.6.4      | Configuring a Startup Macro              | . 96 |
|   |       | 8.6.5      | Deleting Macros                          | .96  |
|   |       | 8.6.6      | Saving and Loading Macros                | . 96 |
|   |       | 8.6.7      | Example Macros                           | . 97 |
|   |       | 8.6.8      | Commands                                 | 100  |
|   |       | 8.6.9      | Parameters                               | 101  |

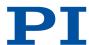

|    | 8.7   | Working    | with GCS Commands                                   | 101 |
|----|-------|------------|-----------------------------------------------------|-----|
|    |       | 8.7.1      | GCS Command Syntax                                  |     |
|    |       | 8.7.2      | Variables                                           |     |
|    | 8.8   | Adapting   | g Settings                                          |     |
|    |       | 8.8.1      | Parameter Commands                                  | 103 |
|    |       | 8.8.2      | Saving Parameter Values in a Text File              | 104 |
|    |       | 8.8.3      | Changing Parameter Values                           | 105 |
|    |       | 8.8.4      | Creating or Changing Parameter Sets for Positioners | 106 |
| 9  | Com   | mand Ref   | erence                                              | 112 |
| 10 | Parar | neter Ref  | erence                                              | 169 |
| 11 | Main  | tenance    |                                                     | 214 |
|    | 11.1  | Cleaning   | ]                                                   | 214 |
|    | 11.2  | Updating   | g the Firmware                                      | 214 |
| 12 | Trouk | oleshootir | 1g                                                  | 219 |
| 13 | Techr | nical Data |                                                     | 222 |
|    | 13.1  | Specifica  | ations                                              | 222 |
|    | 13.2  | Maximu     | m Ratings                                           | 223 |
|    | 13.3  | Ambient    | Conditions and Classifications                      | 223 |
|    | 13.4  | Dimensi    | ons                                                 | 224 |
| 14 | Custo | omer Serv  | vice Department                                     | 225 |
| 15 | Old E | quipmen    | t Disposal                                          | 226 |
| 16 | Appe  | ndix       |                                                     | 227 |
|    | 16.1  | Pin Assi   | gnment                                              | 227 |
|    |       | 16.1.1     | Axis Connector                                      | 227 |
|    |       | 16.1.2     | I/O Connector                                       | 228 |
|    |       | 16.1.3     | C-170.IO Cable for Connecting to the I/O Socket     |     |
|    |       | 16.1.4     | Joystick Connector                                  |     |
|    |       | 16.1.5     | RS-232 Connector                                    |     |
|    |       | 16.1.6     | Power Adapter Connector                             |     |
|    | 16.2  | GCS Erro   | or Codes                                            | 230 |
| 17 | EU D  | eclaration | n of Conformity                                     | 256 |

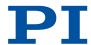

# 1 Legal Information

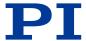

The following company names and brands are registered trademarks of Physik Instrumente (PI) GmbH & Co. KG:

PI®, PIC®, NanoCube®, PICMA®, PIFOC, PILine®, NEXLINE®, PiezoWalk®, PicoCube®, PiezoMove, PIMikroMove, NEXACT®, Picoactuator®, PInano®, NEXSHIFT®, PITOUCH®, PIMag®, PIHera, Q-Motion®

The patents held by PI can be found in our list at <a href="https://www.physikinstrumente.com/en/about-pi/patents">https://www.physikinstrumente.com/en/about-pi/patents</a>.

The software products provided by PI are subject to the General Software License Terms of Physik Instrumente (PI) GmbH & Co. KG and may contain and/or use third-party software components. Further information can be found in the <u>General Software License Terms</u> and in the <u>Third-Party Software Notes</u> on our website.

Notes on brand names and third-party trademarks:

Microsoft® and Windows® are registered trademarks or trademarks of Microsoft Corporation in the USA and/or other countries.

LabVIEW National Instruments and NI are trademarks of National Instruments. Neither the driver software nor the software programs offered by PI or other goods and services are connected to or sponsored by National Instruments.

Python® is a registered trademark of Python Software Foundation.

The following designations are protected company names, trademarks or registered trademarks of other owners:

Linux, MATLAB, MathWorks

© 2020 Physik Instrumente (PI) GmbH & Co. KG, Karlsruhe, Germany. The text, photographs, and drawings in this manual are protected by copyright. With regard thereto, Physik Instrumente (PI) GmbH & Co. KG reserves all rights. The use of any text, images and drawings is permitted only in part and only when indicating the source.

Original instructions First print: 7/30/2020

Document number: PZ285en, ASt

Subject to change. This manual is superseded by any new release. The latest versions of the user manuals are available for <u>download (p. 10)</u> at <u>www.pi.ws</u>.

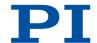

### **Publisher:**

Physik Instrumente (PI) GmbH & Co. KG Auf der Roemerstrasse 1 76228 Karlsruhe Germany

info@pi.de www.pi.de

# Customer service department:

Physik Instrumente (PI) GmbH & Co. KG Auf der Roemerstrasse 1 76228 Karlsruhe Germany

service@pi.de www.pi.de

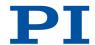

# 2 About this Document

# 2.1 Objective and Target Group

This user manual contains the information needed for the intended use of the E-871.1A1N. Basic knowledge of closed-loop systems, motion control concepts, and applicable safety measures is assumed.

# 2.2 Other Applicable Documents

The devices and software tools that are mentioned in this documentation are described in separate manuals.

| Document number | Document type   | Product                                                                                                    |
|-----------------|-----------------|----------------------------------------------------------------------------------------------------|
| SM148E          | Software Manual | PIMikroMove                                                                                                    |
| SM146E          | Software Manual | GCS Array Data Format Description                                                                                                    |
| SM151E          | Software Manual | PI GCS 2.0 DLL0                                                                                                    |
| SM155E          | Software Manual | PI MATLAB Driver GCS 2.0                                                                                                    |
| SM158E          | Software Manual | PI GCS2 driver library for use with NI Lab-<br>VIEW software                                                                            |
| SM156E          | Software Manual | PIStages3Editor: Software for managing the positioner database                                                                          |
| A000T0028       | User Manual     | PIUPdateFinder: Updating PI Software                                                                                                    |
| A000T0081       | Technical Note  | Downloading manuals from PI: PDF file with links to the manuals for digital electronics and software from PI. Is on the PI software CD. |

The latest versions of the user manuals can be downloaded (p. 10) at www.pi.ws.

# 2.3 Explanation of Symbols

This chapter explains the symbols and markings used by PI in their user manuals.

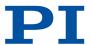

# 2.3.1 Typographic Conventions

| Symbol / label   | Meaning                                                                                                    |
|------------------|----------------------------------------------------------------------------------------------------|
| 1.<br>2.         | Action consisting of one or several steps with strict sequential order                                                  |
| <b>&gt;</b>      | Action consisting of one or more steps without relevant sequential order                                                |
| •                | Lists                                                                                                    |
| p. 5             | Cross-reference to page 5                                                                                               |
| RS-232           | Label on the product indicating an operating element (example: RS-232 interface socket)                                 |
| Start > Settings | Menu path in the PC software (example: to open the menu, <i>Start</i> and <i>Settings</i> must be clicked successively) |
| POS?             | Command line or a command from PI's General Command Set (GCS) (example: command to get the axis position)               |
| Device S/N       | Parameter name (example: parameter where the serial number is stored)                                                   |
| 5                | Value that must be entered or selected via the PC software                                                              |

# 2.3.2 Symbols Used

| Symbol / Label | Meaning               |
|----------------|-----------------------|
| $\triangle$    | General hazard symbol |
| 4              | Electrical voltage    |

### **A** CAUTION

### Dangerous situation

Failure to comply could lead to minor injury.

▶ Precautionary measures for avoiding the risk.

### **NOTICE**

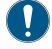

### Dangerous situation

Failure to comply could lead to material damage.

► Precautionary measures for avoiding the risk.

#### Information

Additional information on the E-871.1A1N that can affect your application.

### 2.4 Figures

For better understandability, the colors, proportions and degree of detail in illustrations can deviate from the actual circumstances. Photographic illustrations may also differ and must not be seen as guaranteed properties.

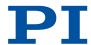

# 2.5 Downloading Manuals

#### Information

If a manual is missing or problems occur with downloading:

► Contact our <u>customer service department (p. 225)</u>.

#### **Downloading Manuals**

- 1. Open the website www.pi.ws.
- 2. Search the website for the product number (e.g., E-871).
- 3. Click the corresponding product to open the product detail page.
- 4. Click the Downloads tab.
- → The manuals are shown under **Documentation**. Software manuals are shown under **General Software Documentation**.
- 5. Click the desired manual and fill out the inquiry form.
- → The download link will then be sent to the email address entered.

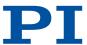

# 3 Safety

### 3.1 Intended Use

The E-871.1A1N is a laboratory device as defined by DIN EN 61010-1. It is intended for indoor use and use in an environment that is free of dirt, oil, and lubricants.

In accordance with its design, the E-871.1A1N is intended for operating positioners with piezo inertia drives (Q-Motion®, PiezoMike). The E-871.1A1N is intended for closed-loop operation with incremental position sensors. In addition, it can read and process the reference point and limit switch signals from the connected positioner.

The E-871.1A1N may not be used for purposes other than those stated in this user manual. In particular, the E-871.1A1N may not be used to drive ohmic or inductive loads.

## 3.2 General Safety Instructions

The E-871.1A1N is built according to state-of-the-art technology and recognized safety standards. Improper use of the E-871.1A1N may result in personal injury and/or damage to the E-871.1A1N.

- ▶ Use the E-871.1A1N only for its intended purpose and if it is in perfect condition.
- ► Read the user manual.
- ▶ Eliminate any malfunctions that may affect safety immediately.

The operator is responsible for installing and operating the E-871.1A1N correctly.

- ▶ Install the E-871.1A1N near the power adapter so that the power plug can be quickly and easily disconnected from the mains.
- ▶ Use the components supplied to connect the E-871.1A1N to the power supply.
- ▶ If one of the supplied components for connecting to the power supply has to be replaced, use a sufficiently dimensioned component.
- ▶ Only use cables and connections that comply with local safety regulations.

# 3.3 Organizational Measures

### 3.3.1 User Manual

- ► Always keep this user manual available with the E-871.1A1N. The latest versions of the user manuals can be <u>downloaded</u> (p. 10) at <u>www.pi.ws</u>.
- ▶ Add all information from the manufacturer such as supplements or technical notes to the user manual.
- ▶ If you give the E-871.1A1N to a third party, also include this user manual as well as other relevant information provided by the manufacturer.
- ▶ Only use the device on the basis of the complete user manual. Missing information due to an incomplete user manual can result in minor injury and damage to equipment.
- ➤ Only install and operate the E-871.1A1N after you have read and understood this user manual.

#### 3.3.2 General Personnel Qualification

The E-871.1A1N may only be installed, started up, operated, maintained, and cleaned by authorized and appropriately qualified personnel.

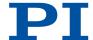

# 4 Product Description

# 4.1 Front Panel

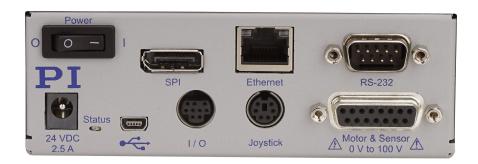

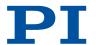

| Element | Labeling                          | Туре                                 | Function                                                                                                    |
|---------|-----------------------------------|--------------------------------------|----------------------------------------------------------------------------------------------------|
| 0 -     | Power                             | Toggle switch                        | On/Off switch O: E-871.1A1N switched off —: E-871.1A1N switched on                                                                                                    |
|         | SPI                               | Display port                         | Serial connection to a serial peripheral interface (SPI) master unit                                                                                                    |
|         | Ethernet                          | RJ45                                 | Ethernet interface for communication via TCP/IP                                                                                                    |
|         | RS-232                            | <u>D-sub 9</u><br>(m) (p. 230)       | Serial connection to PC                                                                                                    |
|         | 24 VDC<br>2.5 A                   | Barrel connector-<br>socket (p. 230) | Connector for the supply voltage                                                                                                    |
|         | Status                            | LED                                  | Controller state: Green - continuous illumination: E-871.1A1N ready for normal operation Green - flashing: E-871.1A1N in firmware update mode Red: Error Off: E-871.1A1N not connected to the supply voltage |
|         | <b>●</b>                          | Mini-B USB                           | Universal serial bus for connection to the PC                                                                                                    |
|         | 1/0                               | Mini-DIN 9<br>(f) (p. 228)           | Digital inputs/outputs, analog inputs                                                                                                    |
|         | Joystick                          | Mini-DIN 6<br>(f) (p. 229)           | Connector for analog HID (Human Interface Device), e.g., joystick                                                                                                    |
|         | Motor &<br>Sensor<br>0 V to 100 V | <u>D-sub 15</u><br>(f) (p. 227)      | Connector for positioning axis                                                                                                    |

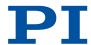

# 4.2 Type Plate

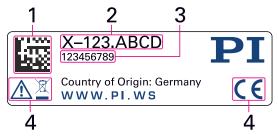

Figure 1: Type plate of the E-871.1A1N

- 1. Data matrix code (example; contains the serial number)
- 2. Product number (example)
- 3. Serial number (example), individual for each E-871.1A1N
  Meaning of the position (counting from the left):
  1 = internal information,
  2 and 3 = year of manufacture,
  - 4 to 9 = consecutive numbers
- 4. Warning and conformity symbols (old equipment disposal (p. 226), CE mark (p. 256))

# 4.3 Scope of Delivery

| Product number | Description                                                  |
|----------------|--------------------------------------------------------------|
| E-871.1A1N     | Digital controller according to the order                    |
| C-501.24050H   | Wide range input power supply 24 V, 50 W                     |
| 3763           | Power cord                                                   |
| MS242EK        | Short instructions for digital motor controllers and drivers |
| C-990.CD1      | Data storage medium with PC software from PI                 |

# 4.4 Optional Accessories

The following articles are not in the scope of delivery of the E-871.1A1N and must be ordered separately, if required.

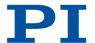

| Product number | Description                                                               |
|----------------|---------------------------------------------------------------------------|
| C-815.553      | Straight-through network cable for connecting the PC via a TCP/IP network |
| C-815.563      | Crossover network cable for connecting directly to the PC via TCP/IP      |
| C-815.34       | RS-232 null modem cable, 3 m, 9/9-pole                                    |
| C-819.JA       | Analog joystick for 2 axes, 3 programmable buttons                        |
| C-819.20       | Analog joystick for 2 axes, 2 programmable buttons                        |
| C-819.20Y      | Y cable for 2 controllers to C-819.20 joystick                            |
| C-819.30       | Analog joystick for 3 axes, 3 programmable buttons                        |
| C-170.PB       | Pushbutton box with 4 buttons and 4 LEDs                                  |
| C-170.IO       | I/O cable, 2 m, open end (p. 229)                                         |

To order, contact our customer service department (p. 225).

# 4.5 Communication Interfaces

# 4.5.1 Controlling PI Systems

Basically, PI systems can be controlled as follows:

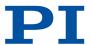

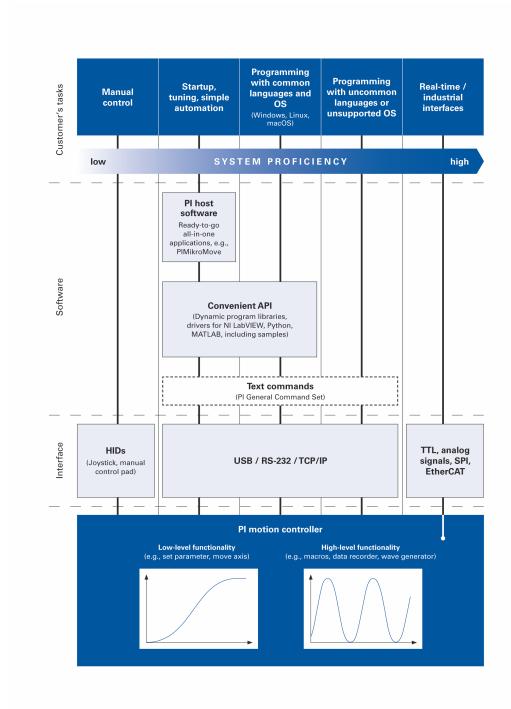

### 4.5.2 E-871.1A1N Interfaces

The E-871.1A1N can be controlled via the following communication interfaces:

- PC interfaces, via <u>software (p. 18)</u> or PI General Command Set:
  - TCP/IP
  - USB
  - RS-232

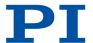

■ SPI (if you wish to use the SPI interface, contact the <u>customer service</u> <u>department (p. 225)</u>.)

Analog signals

■ Digital Signals: TTL

The interface parameters in the E-871.1A1N's nonvolatile memory can be queried with the <u>IFS</u> command and changed with the <u>IFS</u> command.

The number of input lines available on the E-871.1A1N can be queried with the <u>TAC? (p. 163)</u> command. The voltage at the analog inputs can be queried with the <u>TAV? (p. 163)</u> command.

The number of available digital input and output lines to and from the E-871.1A1N can be queried with the TIO? (p. 163) command. The status of the digital input lines can be queried with the DIO? (p. 125) command.

**TCP/IP** E-871.1A1N's interface settings for TCP/IP communication:

| Interface setting                                                                              | Factory setting           | Note                                                                                                    |
|------------------------------------------------------------------------------------------------|---------------------------|----------------------------------------------------------------------------------------------------|
| IP address format:<br><ip-adresse>:<portnum-<br>mer&gt;<br/>(IPADR)</portnum-<br></ip-adresse> | 000.000.000.000:50<br>000 | Is not used when an IP address is assigned to the E-871.1A1N by a DHCP server (IP-START = 1).  To configure correctly, it may be necessary, to fill the <ip-adresse> with zeros, e.g., "192.168.007.001" (instead of "192.168.7.1").</ip-adresse> |
|                                                                                                |                           | <portnummer> cannot be changed.</portnummer>                                                                                                    |
| Subnet mask<br>(IPMASK)                                                                        | 24                        | Bit mask for subnet                                                                                                    |
| Startup behavior for configuring the IP address for TCP/IP communication (IPSTART)             | 0                         | <ul><li>0: The address defined by IPADR is used.</li><li>1: DHCP is used to get the E-871.1A1N's address.</li></ul>                                                                                                    |
| Gateway<br>(IPGTWAY)                                                                           | 000.000.000.000           | Standard gateway for TCP/IP communication  To configure correctly, it may be necessary to fill the address with zeros, e.g., "192.168.090.254" (instead of "192.168.90.254").                                                                     |
| MAC level address (MACADR)                                                                     |                           | Invariable, unique network hardware address.                                                                                                    |

#### RS-232

E-871.1A1N's interface settings for RS-232 communication:

| Interface setting | Factory setting | Note                                                                                         |
|-------------------|-----------------|----------------------------------------------------------------------------------------------|
| Baud rate         | 115200          | Possible values: 9600, 19200, 38400, 115200                                                  |
| (RSBAUD)          |                 | To establish communication successfully, the baud rates of the E-871.1A1N and PC must match. |

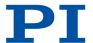

# 4.6 Software Overview

The following table shows the PC software on the data storage device supplied. The specified operating systems stand for the following versions:

- Windows: Versionen 8.1, 10 (32 Bit, 64 Bit)
- Linux: Kernel 2.6, GTK 2.0, from glibc 2.15

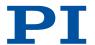

### Libraries, drivers

| PC software                           | Operat-<br>ing sys-<br>tem | Short description                                                                                                    | Recommended use                                                                                                    |
|---------------------------------------|----------------------------|----------------------------------------------------------------------------------------------------|----------------------------------------------------------------------------------------------------|
| Dynamic program-<br>libraries for GCS | Win-<br>dows,Li-<br>nux    | Allows software programming of the E-871.1A1N with programming languages such as C++. The functions in dynamic program libraries are based on the PI General Command Set (GCS).                                                                                                    | For users who would like to use a dynamic program library for their application.  Is required for PIMikroMove.  Is required for NI LabVIEW drivers if communication is to be established via USB (with Linux only via virtual COM port) or a daisy chain network. |
| NI LabVIEW drivers                    | Win-<br>dows,Li-<br>nux    | NI LabVIEW is a soft-<br>ware for data acquisi-<br>tion and process control<br>(must be ordered sepa-<br>rately from National In-<br>struments). The NI Lab-<br>VIEW software from PI<br>is a collection of virtual<br>instrument drivers (VI<br>drivers) for PI control-<br>lers. These drivers sup-<br>port GCS commands.                             | For users who wish to use NI LabVIEW to program their application.                                                                                                    |
| MATLAB drivers                        | Win-<br>dows               | MATLAB is a development environment and programming language for numerical calculations (must be ordered separately from Math-Works).  The PIMATLAB driver consists of a MATLAB class that can be included in any MATLAB script. This class supports the PI General Command Set. The PI MATLAB driver does not require any additional MATLAB toolboxes. | For users who wish to use MATLAB to program their application.                                                                                                    |
| USB driver                            | Win-<br>dows               | Driver for the USB interface                                                                                                    | For users who want to connect the controller to the PC via the USB interface.                                                                                                    |

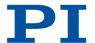

### User software

| PC software              | Operat-<br>ing sys-<br>tem | Short description                                                                                                    | Recommended use                                                                                                    |
|--------------------------|----------------------------|----------------------------------------------------------------------------------------------------|----------------------------------------------------------------------------------------------------|
| PIMikroMove              | Win-<br>dows               | Graphical user interface for Windows, which can be used for controllers from PI:  Start the system without programming effort  Graphic representation of the motion  Macro functionality for storing command sequences on the PC (host macros)  Complete environment for command entry  PIMikroMove uses the dynamic program library to supply commands to the controller. | For users who want to perform simple automation tasks or test their equipment before or instead of programming an application.  No command knowledge is necessary to operate PIMikro-Move.  A log window showing the commands sent makes it possible to learn how to use the commands. |
| NI LabVIEW Merge<br>Tool | Win-<br>dows               | The NI LabVIEW Merge<br>Tool allows you to com-<br>bine product-specific NI<br>LabVIEW drivers from<br>PI with each other.                                                                                                    | For users who want to operate several products from Pl at the same time while using NI LabVIEW.                                                                                                    |
| PIStages3Editor          | Win-<br>dows               | Program opening and editing positioner databases in .db format.                                                                                                    | For users who want to deal with the contents of positioner databases more intensively.                                                                                                    |
| PITerminal               | Win-<br>dows,Li-<br>nux    | Simple user interface that can be used for nearly all PI controllers.                                                                                                    | For users who want to send GCS commands directly to the controller.                                                                                                    |
| PI Firmware Updater      | Win-<br>dows               | Program for updating the firmware of the E-871.1A1N.                                                                                                    | For users who want to update the firmware.                                                                                                    |
| PIUpdateFinder           | Win-<br>dows               | Checks the PI software installed on the PC. If newer versions of the PC software are available on the PI server, they are offered for download.                                                                                                    | For users who want to update the PC software.                                                                                                    |

# 4.7 Positioner database

You can select a parameter set appropriate for your positioner from a positioner database in the PC software from Pl. The software transfers the values of the selected parameter set to the controller's volatile or nonvolatile memory.

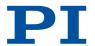

| Database file name | Description                                                                                                    |
|--------------------|----------------------------------------------------------------------------------------------------|
| PISTAGES3.DB       | Delivery includes parameter sets for all standard positioners from PI and PI miCos, and is saved to the PC automatically during installation of the PC software. New parameter sets can be created, edited, and saved. |
| Product code.db    | Includes the parameter set for the custom positioner "product code". In order for the parameter set to be selectable in the PC software, it must be <u>imported (p. 48)</u> into PISTAGES3.DB first.                   |

The positioner database only contains some of the information that is required to operate a positioner with the E-871.1A1N. When the positioner connected to the E-871.1A1N is equipped with an ID chip: Further information is loaded as parameter values from the ID chip to the volatile memory of the E-871.1A1N when the E-871.1A1N is switched on or rebooted.

# 4.8 ID Chip Detection

PI positioners with piezo inertia drives have an ID chip in the connector where the following data is stored as parameters:

- Information on the positioner: Type, serial number, date of manufacture, hardware version
- Signal type output by the position sensor

The data of the connected positioner is loaded from the ID chip into the volatile memory of the E-871.1A1N when the E-871.1A1N is switched on or rebooted.

The ID chip only contains some of the information that is required to operate the positioner with the E-871.1A1N. When you use the PC software from PI, further information is loaded as parameter values from a positioner database into the volatile memory of the E-871.1A1N.

The parameter values in the E-871.1A1N's volatile memory can be queried and written to the nonvolatile memory (refer to Adapting Settings (p. 103)).

# 4.9 Functional Principles of the E-871.1A1N

### 4.9.1 Block Diagram

The E-871.1A1N controls the motion of a positioner's logical axis. The following block diagram shows how the E-871.1A1N generates the piezo voltage for the axis connected:

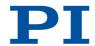

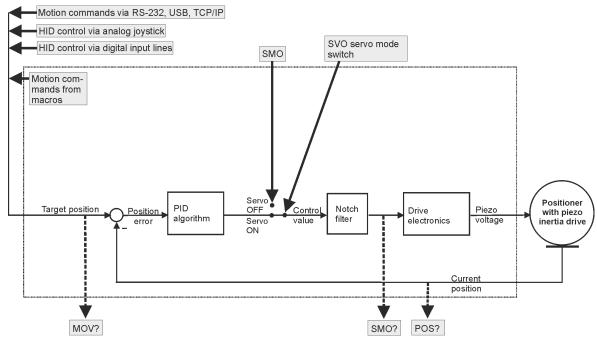

Figure 2: E-871.1A1N: Generating the piezo voltage

The E-871.1A1N supports positioners with piezo inertia drive and incremental sensor.

## 4.9.2 Important Firmware Components

The functional units of the E-871.1A1N's firmware are described in the following. The firmware can be updated with a tool. The current firmware version can be ascertained with the <u>VER?</u> command.

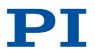

| Component               | Description                                                                                                    |
|-------------------------|----------------------------------------------------------------------------------------------------|
| Parameters              | Parameters reflect the properties of the positioner connected (e.g., travel range) and specify the behavior of the E-871.1A1N (e.g., settings for the servo algorithm).  The parameters can be divided into the following categories:  Protected parameters whose default settings cannot be changed  Parameters that must be set by the user to adapt to the application  In the case of positioners with ID chip, the values of some parameters are stored on the ID chip. They are loaded to the volatile memory when switching on or rebooting the E-871.1A1N.  Command levels determine the write permission for the parameters. The current command level can be queried with the CCL? command and changed with the CCL command. This may require entering a password.  The list of parameters available in the E-871.1A1N can be queried with the HPA? command.  Refer to Adapting Settings (p. 103) for more information on parameters |
| ASCII commands<br>(GCS) | Communication with the E-871.1A1N can be made with commands (p. 112) from the PI General Command Set (GCS). The GCS syntax version (p. 101) can be queries with the CSV? command.  Examples of the use of GCS:  Configuring the E-871.1A1N  Setting the operating mode  Starting positioner motion  Getting system and position values  The list of commands available in the E-871.1A1N can be queried with the HLP? command.                                                                                                    |
| Servo algorithm         | Closed-loop operation: The position error that results from the difference between the commanded target position and the actual position (sensor feedback) runs through a servo algorithm.  For information, see: Servo Algorithm and Other Control Value Corrections (p. 35)                                                                                                    |
| Data recorder           | The E-871.1A1N contains a real-time data recorder. The data recorder can record various signals (e.g., position, control value) from different data sources (e.g., logical axes).  Refer to Data Recorder (p. 75) for information                                                                                                    |
| Macros                  | The E-871.1A1N can save macros. Command sequences can be defined and stored permanently in the nonvolatile memory of the device via the macro function. A startup macro can be defined that runs each time the E-871.1A1N is switched on or rebooted. The startup macro simplifies stand-alone operation (operation without a connection to the PC).  Refer to Controller Macros (p. 92) for information                                                                                                    |

### Commands

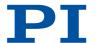

| С    |                                      | Page |
|------|--------------------------------------|------|
| CCL  | Set Command Level                    | 119  |
| CCL? | Get Command Level                    | 119  |
| CSV? | Get Current Syntax Version           | 120  |
| Н    |                                      | Page |
| HLP? | Get List Of Available Commands       | 139  |
| HPA? | Get List Of Available Parameters     | 140  |
| V    |                                      | Page |
| VER? | Get Versions Of Firmware And Drivers | 166  |

#### **Parameters**

### 4.9.3 Commandable Items

The following table contains the elements of the E-871.1A1N that can be commanded with GCS commands.

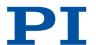

| Element                      | Quan-<br>tity | ID     | Description                                                                                                    |
|------------------------------|---------------|--------|----------------------------------------------------------------------------------------------------|
| Logical axis                 | 1             | 1*     | A logical axis represents the motion of the mechanics in E-871.1A1N's firmware. It corresponds to the axis of a linear coordinate system. Motion for logical axes is commanded in the firmware of the E-871.1A1N (i.e., for the directions of motion of a positioner).  The axis identifier can be queried with the SAI? command and modified with the SAI command. It can consist of up to 8 characters; valid characters are:  1234567890ABCDEFGHIJKLMNOPQRSTUVWXYZ- The positioner type connected to an axis can be queried with the CST? command. If the Stage Name parameter (0x3C) has the value NOSTAGE, the axis is "deactivated". A deactivated axis is not accessible for axis-related commands (e.g., motion commands or position queries). The identifier of a deactivated axis can only be queried with SAI? ALL. |
| Analog inputs                | 8             | 1 to 8 | The analog input lines with the identifiers 1 to 4 are the inputs 1 to 4 of the <b>I/O</b> socket. Their number is displayed with the <u>TAC?</u> command and their values can be queried with the <u>TAV?</u> command. Note that these lines can also be used as digital inputs (see below).  Additional analog input lines are located at the <b>Joystick</b> socket. These lines are not output via TAC? and TAV?.  The values of all inputs can be recorded via record option 81 of the <u>DRC</u> command.  For information, see: <u>Analog Input Signals (p. 83)</u>                                                                                                    |
| Digital outputs              | 4             | 1 to 4 | 1 to 4 identify digital output lines 1 to 4 of the <b>I/O</b> socket.  For information, see: <u>Digital Output Signals (p. 77)</u>                                                                                                    |
| Digital inputs               | 4             | 1 to 4 | 1 to 4 identify digital input lines 1 to 4 of the <b>I/O</b> socket, which can also be used as analog inputs (see above).  For information, see: <u>Digital Input Signals (p. 81)</u>                                                                                                    |
| HID (Human Interface Device) | 1             | 1      | The HID (e.g., joystick) is used for HID control of the E-871.1A1N's logical axis. Information on the HID's axes and buttons can be queried with the HIS? command.  For information, see: Controlling with an HID (p. 84)                                                                                                    |
| HID axes                     | 4             | 1 to 4 | Two of the HID's axes can be connected to the <i>Joystick</i> socket. Connection options:  ■ Pin 4 (0 to 3.3 V): Command as axis 1 of the HID  ■ Pin 2 (0 to 3.3 V): Command as axis 2 of the HID                                                                                                    |

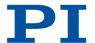

| Element              | Quan-<br>tity | ID     | Description                                                                                                    |
|----------------------|---------------|--------|----------------------------------------------------------------------------------------------------|
|                      |               |        | <ul> <li>Two further axes of the HID can be connected to the I/O socket. Connection options:</li> <li>Pins 1 and 2 (TTL signals): Command as axis 3 of the HID</li> <li>Pins 3 and 4 (TTL signals): Command as axis 4 of the HID</li> </ul> |
| HID buttons          | 2             | 1, 2   | The two buttons of the human interface device can be connected to the <i>Joystick</i> socket. Connection options:  ■ Pin 5 (0 or 3.3 V): Command as button 1 of the HID  ■ Pin 6 (0 or 3.3 V): Command as button 2 of the HID               |
| Data recorder tables | 4             | 1 to 4 | The E-871.1A1N has 4 data recorder tables (query with <u>TNR?</u> ) with 8192 data points per table. For information, see: <u>Data Recorder (p. 75)</u>                                                                                     |
| Overall system       | 1             | 1      | E-871.1A1N as an overall system Information on name, serial number, and firmware version of the E-871.1A1N can be queried with the *IDN? command. The ready state of the E-871.1A1N can be queried with the #7 command.                     |

<sup>\*</sup> modifiable

### Commands

| #     |                                      | Page |
|-------|--------------------------------------|------|
| #7    | Request Controller Ready Status      | 117  |
| *     |                                      | Page |
| *IDN? | Get Device Information               | 118  |
| С     |                                      | Page |
| CST?  | Get Assignment Of Stages To Axes     | 120  |
| D     |                                      | Page |
| DRC   | Set Data Recorder Configuration      | 126  |
| Н     |                                      | Page |
| HIS?  | Get Configuration Of HI Device       | 138  |
| S     |                                      | Page |
| SAI   | Set Current Axis Identifiers         | 157  |
| SAI?  | Get List Of Current Axis Identifiers | 157  |
| Т     |                                      | Page |
| TAC?  | Tell Analog Channels                 | 163  |
| TAV?  | Get Analog Input Voltage             | 163  |

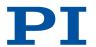

| TNR? | Get Number Of Record Tables | 164 |
|------|-----------------------------|-----|
|------|-----------------------------|-----|

#### **Parameters**

0x3C Stage Name Positioner name.

Default value: NOSTAGE

String up to 20 characters

# 4.9.4 Physical Units

The E-871.1A1N supports various units of length for positions. Adapting is done by a factor that converts the sensor counts into the desired physical unit of length. The conversion factor is set with the <a href="Numerator Of The Counts-Per-Physical-Unit Factor">Numerator Of The Counts-Per-Physical-Unit Factor</a> parameter (0xE) and <a href="Denominator Of The Counts-Per-Physical-Unit Factor">Denominator Of The Counts-Per-Physical-Unit Factor</a> parameter (0xF).

The unit symbol can be customized for display purposes with the **Axis Unit** parameter (0x7000601).

#### Examples:

■ 1 Encoder count = 100 nm Counts per physical unit of length: 10000:1

→ unit symbol: mm

■ 1 Encoder count = 0.254 mm

Counts per physical unit of length: 100:1

→ unit symbol: inch

#### Commands

#### **Parameters**

| factor for the counts per physical unit of length has no impact on the stability of the servo loop but is used for the input and output scaling of position values. Decimal number | Numerator Of The Counts-Per-Physical-Unit Factor  Unit Factor  Numerator of the factor for converting imput to physical units.  The factor for the counts per physical unit of length specifies the unit of length for position queries and motion commands in closed-lo operation. The values of every parameter, we unit is either the physical unit of length itself unit of measurement based on it, are |
|----------------------------------------------------------------------------------------------------|----------------------------------------------------------------------------------------------------|
|----------------------------------------------------------------------------------------------------|----------------------------------------------------------------------------------------------------|

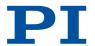

| 0xF       | Denominator Of The<br>Counts-Per-Physical-<br>Unit Factor | Denominator of the factor for converting impulses to physical units.  The factor for the counts per physical unit of length specifies the unit of length for position queries and motion commands in closed-loop operation. The values of every parameter, whose unit is either the physical unit of length itself or a unit of measurement based on it, are automatically adapted to the set factor. The factor for the counts per physical unit of length has no impact on the stability of the servo loop but is used for the input and output scaling of position values.  Decimal number |
|-----------|-----------------------------------------------------------|----------------------------------------------------------------------------------------------------|
| 0x7000601 | Axis Unit                                                 | Unit symbol. For example, the unit symbol is "mm", if the factor for the counts per physical unit of length is set with parameters 0xE and 0xF so that the encoder counts are converted into millimeters. The unit for rotation stages is normally "deg". String up to 20 characters                                                                                                    |

## 4.9.5 Operating Modes

The following operating modes of the E-871.1A1N can be distinguished:

- Servo mode: Closed-loop/open-loop operation
- Drive mode: Step mode/linear mode

### **Drive** mode

Piezo inertia drives are piezo-based drives with virtually unlimited travel range. They use the stick-slip effect (inertia effect) – a cyclical alternation of static and sliding friction between a moving runner and the piezo actuator generated by the piezo element – for a continuous feed of the runner. The operating voltage is therefore output by the E-871.1A1N as a modified sawtooth signal with a maximum frequency of 25 kHz. The output of one period of the modified sawtooth signal generates one "step" of the runner.

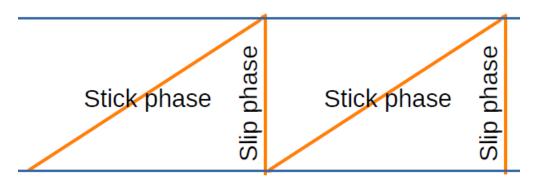

Figure 3: Stick-slip principle of a piezo inertia drive

In the case of a piezo inertia drive, a piezo actuator acts on a moving runner to generate motion. The E-871.1A1N supports the following drive modes for piezo inertia drives in open-loop operation:

### Step mode

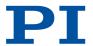

The drive electronics of the E-871.1A1N convert the control value to a modified sawtooth signal with a maximum frequency of 25 kHz and output the corresponding piezo voltage. The piezo voltage generates a cyclic alternation of static and sliding friction between the runner and the piezo actuator and therefore continuous feed of the runner. The output of one period of the modified sawtooth signal generates one "step" for the runner.

The travel range is only limited by the physical limits of the positioner.

#### Linear mode

The drive electronics of the E-871.1A1N convert the control value to an analog signal. The output piezo voltage corresponds to 10 times this analog signal. The feed to the runner is generated by the expansion of the piezo actuator caused by the piezo voltage. The piezo actuator achieves its maximum expansion when the E-871.1A1N outputs the maximum permitted piezo voltage.

The travel range is limited by the maximum expansion of the piezo actuator.

#### Further parameters for configuring the drive mode

Applies to closed-loop and open-loop operation:

- PIShift Upper Supply Voltage (V) (0x1F000000)
- PIShift Lower Supply Voltage (V) (0x1F000100)
- PIShift Forward Current (A) (0x1F000200)
- PIShift Backward Current (A) (0x1F000300)
- PIShift Frequency (Hz) (0x1F000400)

The **PIShift Charge Cycle** parameter (0x1F000500) is available for compatibility reasons but is not evaluated by the E-871.1A1N.

#### Servo mode

The servo mode determines whether the motion is performed in closed-loop operation or in open-loop operation.

- Closed-loop operation (servo mode On)
  - The position error that results from the difference between the target position and the actual position (sensor feedback) runs through a PID servo algorithm (proportional-integral-differential).
  - The commanded target position determines whether the motion is executed as a sequence of linear and step mode or only in linear mode.
- Open-loop operation (servo mode Off)
  - In open-loop operation, the E-871.1A1N does not evaluate the signals of the position sensor.
  - Whether the motion is done in linear or step mode depends on the motion command sent and from the following parameter:
  - PIShift Open-Loop Driving Mode (0x1F000702)

### Information

The E-871.1A1N is intended for closed-loop operation with incremental position sensors (servo mode On). Servo mode is active after switching on.

- ▶ Query the current operating mode with the <u>SVO?</u>, <u>#4</u> or <u>SRG?</u> commands.
- ► Enable closed-loop operation with the <u>SV0</u> command.

#### Motion in closed-loop operation

Motion is done in closed-loop operation as follows:

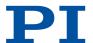

| Can the target position be reached in linear mode? | Motion sequence                                                                                                    |
|----------------------------------------------------|----------------------------------------------------------------------------------------------------|
| Yes                                                | Linear mode with control value correction via PID servo algorithm and notch filter                                                                                                    |
| No                                                 | Sequence of the following four steps:  1. Linear mode  2. Fast step mode  3. Slow individual steps (Q-Motion® drives only)  4. Analog mode (analog step-and-settle at the target position)  Step mode is switched over to analog mode at the end of motion to allow controlled approach to the target position. Control value correction via the PID servo algorithm and the notch filter is only done in analog mode during step 4 of the motion. |

Depending on the field of application, it may be useful for PiezoMike drives to switch off the change to linear mode at the end of motion, e.g., when the main objective is to reach the target position quickly, and not nanometer-precision positioning. The **PiezoMike Mode** parameter (0x1F0007A3) serves this purpose. If it is set, there is no analog step-and-settle at the target position at the end of motion.

If PiezoMike mode is active (**PiezoMike Mode** parameter = 1), the following parameters are evaluated for motion in closed-loop operation:

| Parameters                                            | Description                                   |
|-------------------------------------------------------|-----------------------------------------------|
| PiezoMike Enter Window (Phys. Unit) (0x1F0007A4)      | Entrance window around the target position    |
| PiezoMike Exit Window (Phys. Unit) (0x1F0007A5)       | Exit window around the target position        |
| PiezoMike Single Step Enter Factor (0x1F0007A7)       | Entrance window for step mode                 |
| PiezoMike Single Step Exit Factor (0x1F0007A8)        | Exit window for step mode                     |
| PiezoMike On Target Delay (Servo Cycles) (0x1F0007AA) | Delay time for output of the on-target signal |

The **PiezoMike Tracking Error (Phys. Unit)** parameter (0x1F0007A6) and **PiezoMike Single Step Counter Value** parameter (0x1F0007A9) are available for compatibility reasons, but are not evaluated by the E-871.1A1N.

In normal mode (**PiezoMike Mode** parameter = 0), the motion sequence consisting of linear and step mode done in closed-loop operation can be configured with the following parameters:

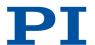

| Parameters                                     | Description                                                                                                    |
|------------------------------------------------|----------------------------------------------------------------------------------------------------|
| PIShift Step Size (Phys. Unit)<br>(0x1F000700) | Size of the slow individual steps  Serves as criterion for switching between the following phases of the motion sequence:  ■ Fast step mode > slow individual steps: Switching threshold: 4 x parameter value  ■ Slow individual steps > analog mode Switching threshold: Position error < parameter value                                                                                                    |
| PIShift Delay (ms) (0x1F000701)                | <ul> <li>Delay time when switching between two operating modes</li> <li>Specifies the following:         <ul> <li>Length of time between the end of the linear mode in step 1 and the beginning of fast step mode</li> <li>Length of time between the end of fast step mode and the beginning of the slow individual steps</li> <li>Length of time between slow individual steps</li> <li>Length of time between the last slow individual step and the beginning of analog mode</li> </ul> </li> </ul> |

### Commands

| #    |                             | Page |
|------|-----------------------------|------|
| #4   | Request Status Register     | 116  |
| S    |                             | Page |
| SRG? | Query Status Register Value | 160  |
| SVO  | Set Servo Mode              | 162  |
| SVO? | Get Servo Mode              | 163  |

### **Parameters**

| 0x1F000000 | PIShift Upper Supply<br>Voltage (V) | Maximum output voltage for piezo inertia drives.<br>The value depends on the type of the drive.                     |
|------------|-------------------------------------|----------------------------------------------------------------------------------------------------|
| 0x1F000100 | PIShift Lower Supply<br>Voltage (V) | Minimum output voltage for piezo inertia drives.<br>The value depends on the type of the drive.                     |
| 0x1F000200 | PIShift Forward<br>Current (A)      | Maximum output current for piezo inertia drives during forward motion. The value depends on the type of the drive.  |
| 0x1F000300 | PIShift Backward<br>Current (A)     | Maximum output current for piezo inertia drives during backward motion. The value depends on the type of the drive. |

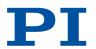

| 0x1F000400 | PIShift Frequency (Hz)                 | Frequency of the piezo voltage for open-loop operation of piezo inertia drives.  Determines the velocity of a drive in open-loop operation.  This parameter must not exceed the value of the parameter 0x9 (Maximum Motor Output).                                                                                                    |
|------------|----------------------------------------|----------------------------------------------------------------------------------------------------|
| 0x1F000702 | PIShift Open-Loop<br>Driving Mode      | Drive mode for piezo inertia drives in open-loop operation.  This parameter is evaluated when motion is started in open-loop operation. The value of the parameter has no influence on motion started with the STE command in open-loop operation.                                                                                                    |
| 0x1F0007A3 | PiezoMike Mode                         | Analog step-and-settle switched off at the end of a commanded motion? If the parameter is set (1), step mode is not switched over to linear mode at the end of motion. Makes sense for example, for applications where it is more important to reach the target position quickly and where nanometer precision is less important.                                                                                                    |
| 0x1F0007A4 | PiezoMike Enter<br>Window (Phys. Unit) | Entrance window around the target position for motion in closed-loop operation in PiezoMike mode.  Commanded movement will be continued until the entrance window around the target position has been reached. The target position is then considered as reached and the on-target signal is output, if necessary, after a delay time (parameter 0x3F).  This parameter will only be evaluated if 0x1F0007A3 is set to 1 (PiezoMike mode).                                                                    |
| 0x1F0007A5 | PiezoMike Exit<br>Window (Phys. Unit)  | Exit window around the target position for motion in closed-loop operation in PiezoMike mode.  Defines a tolerance range around the entrance window surrounding the target position (parameter 0x1F0007A4) to maintain the ontarget signal after a movement. If the current position leaves the exit window, the on-target signal will no longer be output and the system will try to reach the target position once again. This parameter will only be evaluated if 0x1F0007A3 is set to 1 (PiezoMike mode). |

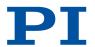

| 0x1F0007A7 | PiezoMike Single Step<br>Enter Factor       | Entrance window for single-step mode in PiezoMike mode for motion in closed-loop operation.  Commanded movement is done in fast step mode (multi-step) until the entrance window for single-step mode has been reached. Motion continues in single-step mode until the entrance window around the target position (parameter 0x1F0007A4) has been reached.  This parameter will only be evaluated if 0x1F0007A3 is set to 1 (PiezoMike mode).  Specified as entrance window factor around the target position                     |
|------------|---------------------------------------------|----------------------------------------------------------------------------------------------------|
| 0x1F0007A8 | PiezoMike Single Step<br>Exit Factor        | Exit window for single-step mode in PiezoMike mode for motion in closed-loop operation.  Defines a tolerance range around the entrance window for single-step mode (parameter 0x1F0007A7) to maintain single-step mode.  When the current position leaves the exit window, the system switches to fast step mode (multi step) to reach the target position.  This parameter will only be evaluated if 0x1F0007A3 is set to 1 (PiezoMike mode).  Specified as exit window factor around the target position (parameter 0x1F0007A5) |
| 0x1F0007AA | PiezoMike On Target<br>Delay (Servo Cycles) | Delay time for output of the on-target signal.                                                                                                    |
| 0x1F000700 | PIShift Step Size<br>(Phys. Unit)           | Step size in closed-loop operation                                                                                                    |
| 0x1F000701 | PIShift Delay (ms)                          | Delay time when switching between two operating modes (e.g., step mode and linear mode).  0 to 2000 [ms]                                                                                                    |

### 4.9.6 Triggering Motion

Motion is triggered in **closed-loop** operation either by commands or an HID, e.g., a joystick. HID control is not possible in **open-loop** operation.

The motion status of the axes connected to the E-871.1A1N can be queried with the  $\underline{#5}$  command.

Motion triggered by commands can be **stopped** with the following commands:

- #24, STP: Abrupt stop
- HLT: Gentle stop

In both cases, the error code 10 is set for information.

### Triggering motion in closed-loop operation

Motion is triggered in closed-loop operation either by commands or an HID, e.g., a joystick. Motion commands for an axis are not permitted when HID control is activated for the axis.

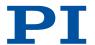

| Trigger of the motion                                            | Commands   | Description                                                                                                    |
|------------------------------------------------------------------|------------|----------------------------------------------------------------------------------------------------|
| Commands for point-to-point motion sent from the command line or | MOV, MVR   | Motion to absolute or relative target position                                                                                                    |
|                                                                  | <u>STE</u> | Jumps a specified distance and records the response                                                                                                    |
| via the PC software                                              | <u>GOH</u> | Motion to zero position                                                                                                    |
|                                                                  | <u>FRF</u> | Starts reference moves                                                                                                    |
|                                                                  | FED        | Starts moves to signal edges                                                                                                    |
| Controller macros with motion commands                           | MAC        | Calls a macro function. Permits recording, deleting, and running macros on the controller.  Any commands can be sent from the command line while a macro is running on the controller.  The macro content and motion commands received from the command line can overwrite each |
| =                                                                |            | other.                                                                                                    |
| HID control                                                      | HIN        | Activates or deactivates control of the E-871.1A1N's axes via the HID's axes.                                                                                                    |
|                                                                  | HIA        | Configures HID control for the axes of the E-871.1A1N. The following motion parameters of the E-871.1A1N's axes can be controlled via the HID's axes:  Absolute target position Relative target position (specifies how many times motion is to be executed over the same       |
|                                                                  |            | distance)                                                                                                    |
|                                                                  | SST        | Sets the distance to be travelled for relative motion triggered by HIDs.                                                                                                    |

# Information

Absolute target positions can only be commanded when the axis has been previously referenced, refer to <u>referencing (p. 41)</u>.

### Triggering motion in open-loop operation

HID control is not possible in open-loop operation.

Motion is triggered by the following commands:

| Commands   | Description                                                                                                    |
|------------|----------------------------------------------------------------------------------------------------|
| <u>SM0</u> | Directly sets the control value for the drive electronics in the E-871.1A1N.                                                         |
| <u>STE</u> | Initiates a jump by a specified number of steps and records the response.                                                            |
| <u>OMA</u> | Moves an axis to an absolute target position                                                                                         |
| <u>OMR</u> | Moves an axis to a relative target position                                                                                          |
| <u>OSM</u> | Moves an axis by a particular number of steps  The number of steps that the axis still must do can be queried with the OSN? command. |

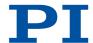

#### Commands

| #    |                                         | Page |
|------|-----------------------------------------|------|
| #24  | Stop All Axes                           | 118  |
| #5   | Request Motion Status                   | 117  |
| F    |                                         | Page |
| FED  | Find Edge                               | 130  |
| FRF  | Fast Reference Move To Reference Switch | 131  |
| G    |                                         | Page |
| GOH  | Go To Home Position                     | 132  |
| Н    |                                         | Page |
| HIA  | Configure Control Done By HID Axis      | 135  |
| HIN  | Set Activation State For HID Control    | 137  |
| HLT  | Halt Motion Smoothly                    | 140  |
| M    |                                         | Page |
| MAC  | Call Macro Function                     | 145  |
| MOV  | Set Target Position                     | 149  |
| MVR  | Set Target Relative To Current Position | 150  |
| 0    |                                         | Page |
| OMA  | Absolute Open-Loop Motion               | 150  |
| OMR  | Relative Open-Loop Motion               | 151  |
| OSM  | Open-Loop Step Moving                   | 152  |
| OSN? | Read Number Steps                       | 153  |
| S    |                                         | Page |
| SMO  | Set Open-Loop Control Value             | 158  |
| SST  | Set Step Size                           | 161  |
| STE  | Start Step And Response Measurement     | 162  |
| STP  | Stop All Axes                           | 162  |
|      |                                         |      |

### **Parameters**

# 4.9.7 Servo Algorithm and Other Control Value Corrections

The control value for the drive electronics integrated in the E-871.1A1N and therefore the system's settling behavior is optimized in closed-loop operation by a PID (proportional-integral-differential) servo algorithm. Independent of the servo mode, the control value is also corrected by a notch filter in linear mode.

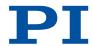

#### Settings for the servo algorithm

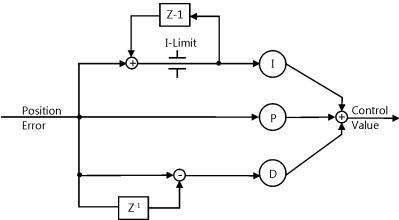

Figure 4: PID algorithm

The position error resulting from the difference between the commanded position and the actual position (sensor feedback) runs through a PID servo algorithm. The PID servo algorithm uses the following servo control parameters. The optimal servo control parameter setting depends on your application and your requirements (refer to "Optimizing Servo Control Parameters" (p. 68).

- P Term (0x1)
- I Term (0x2)
- D Term (0x3)
- I Limit (0x4)
- D-Term Delay (No. Of Servo Cycles) (0x71)

Servo algorithm input can be configured for the E-871.1A1N with the following parameters:

- Numerator Of The Servo-Loop Input Factor (0x5A)
- Denominator Of The Servo-Loop Input Factor (0x5B)

The servo-loop input factor decouples the servo control parameters from the encoder resolution. The servo-loop input factor is independent of the factor for counts per physical length unit (0xE (p. 180) and 0xF (p. 180)). Numerator and denominator of the servo-loop input factor should not be changed.

#### Settings for the Notch Filter

The notch filter corrects the control value. It filters the part of the frequency that would cause undesired resonance in the mechanics. The notch filter can be configured with the following parameters: (refer to Setting the Notch Filter (p. 65)):

- Notch Filter Frequency 1 (Hz) (0×94)
- Notch Filter Edge 1 (0x95)

#### Commands

#### **Parameters**

| 0x1 | P term | Proportional constant of the PID servo algorithm. Is used for fast correction of the position error. 0 to 65535 |
|-----|--------|----------------------------------------------------------------------------------------------------|
| 0x2 | l term | Integration constant of the PID servo algorithm.<br>Used for reducing static position error.<br>0 to 65535      |

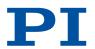

| 0x3  | D term                                           | Differential constant of the PID servo algorithm. Used for damping rapid control oscillation. The D term can be calculated as a floating average over several servo cycles. The parameter 0x71 (D-Term Delay) specifies how many values (i.e., servo cycles) are to be used for calculating the average.  0 to 65535  The preset value of this parameter should not be changed. |
|------|--------------------------------------------------|----------------------------------------------------------------------------------------------------|
| 0x4  | l limit                                          | Limit of the integration constant.<br>0 to 1048575                                                                                                    |
| 0x71 | D-Term Delay (No. Of<br>Servo Cycles)            | D term delay.  Determines how many values (i.e., servo cycles) are used for calculating the mean value of the D term.  0 to 15. The preset value of this parameter should not be changed.                                                                                                    |
| 0x5A | Numerator Of The<br>Servo-Loop Input<br>Factor   | Input factor numerator for the servo loop.<br>Decimal number                                                                                                    |
| 0x5B | Denominator Of The<br>Servo-Loop Input<br>Factor | Input factor denominator for the servo loop.<br>Decimal number                                                                                                    |
| 0x94 | Notch Filter Frequency<br>1 (Hz)                 | Frequency of the first notch filter. The appropriate frequency component is reduced in the control value to compensate for undesired resonances in the mechanics. 40 to 20,000 [Hz]                                                                                                    |
| 0x95 | Notch Filter Edge 1                              | Edge steepness of the first notch filter. The greater the value of this parameter, the narrower the notch filter bandwidth. 0.1 to 10 (dimensionless)                                                                                                    |

# 4.9.8 On-Target State

In closed-loop operation, the on-target state can be used to check whether the target position has been reached:

- On-target state = true (1): The target position is considered as reached
- On-target state = false (0): The target position is considered as not reached

The E-871.1A1N determines the on-target state on the basis of the following criteria:

- Settling window around the target position (<u>Settling Window (Encoder Counts</u>) parameter (0x36))
- Delay time for setting the on-target state (Settling Time (s) parameter (0x3F))

The on-target state has the value true in the following cases:

- The current position is inside the settling window and stays there at least for the duration of the delay time.
- If the value for the delay time is set to 0: The current position is in the settling window.

The on-target state can be read with the ONT?, #4 and SRG? commands.

#### Commands

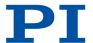

| #    |                             | Page |
|------|-----------------------------|------|
| #4   | Request Status Register     | 116  |
| 0    |                             | Page |
| ONT? | Get On-Target State         | 152  |
| S    |                             | Page |
| SRG? | Query Status Register Value | 160  |

#### **Parameters**

| 0x36 | Settling Window<br>(Encoder Counts) | Settling window around the target position. Presets the window limits (half of the window width). If the current position enters the settling window, the target position is considered as reached. If the current position exits the settling window, the target position is no longer considered as reached. Can be changed only if servo mode is switched off. 0 to maximum value. The maximum value depends on the controller but may not exceed 231 encoder counts. |
|------|-------------------------------------|----------------------------------------------------------------------------------------------------|
| 0x3F | Settling Time (s)                   | Delay time for setting the on-target state.<br>Recommended values: 0.000 to 1.000 seconds                                                                                                    |

### 4.9.9 Reference Switch Detection

The E-871.1A1N receives signals from the reference switch at its <u>axis connector (p. 227)</u>. The <u>TRS?</u> command can be used to determine whether an axis has a reference switch with direction sensing.

The signal from the reference switch of the positioner can be used for reference moves. The controller knows the absolute axis position after a reference move (referencing (p. 41)).

The following parameters can be used to configure how the E-871.1A1N detects the reference switch:

- Invert Reference? (0x31)
- Has Reference? (0x14)
- Reference Signal Type (0x70)

#### Commands

| Т    |                           | Page |
|------|---------------------------|------|
| TRS? | Indicate Reference Switch | 165  |

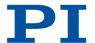

| 0x31 | Invert Reference?     | Should the reference signal be inverted? Inverts the signal of the reference switch or a digital input that is used instead of the reference switch.  O Reference signal not inverted  1 Reference signal inverted |
|------|-----------------------|----------------------------------------------------------------------------------------------------|
| 0x14 | Has Reference?        | Do the mechanics have a reference switch? Activates respectively deactivates reference moves to the installed reference switch. 0 No reference switch 1 Reference switch available                                 |
| 0x70 | Reference Signal Type | Reference signal type.                                                                                                    |

# 4.9.10 Detecting Limit Switches

The E-871.1A1N receives signals from limit switches at its <u>axis connector (p. 227)</u>. The <u>LIM?</u> command can be used to determine whether an axis has limit switches.

The signals from the limit switches (also end-of-travel sensors) of a linear stage are used to stop motion in front of the hard stop at both ends of the travel range. In addition, <u>soft</u> <u>limits (p. 40)</u> can be set via parameters of the E-871.1A1N.

The limit switch signals can also be used for reference moves. The controller knows the absolute axis position after a reference move (<u>referencing (p. 41)</u>).

The following parameters can be used to configure how the E-871.1A1N detects the limit switches:

- Limit Mode (0x18)
- Has No Limit Switches? (0x32)
- <u>Use Limit Switches Only For Reference Moves?</u> (0x77)

#### Commands

| L    |                         | Page |
|------|-------------------------|------|
| LIM? | Indicate Limit Switches | 144  |

| 0x18 | Limit Mode                                         | Signal logic of the limit switches.  0 pos-HI, neg-HI  1 pos-LO, neg-HI  2 pos-HI, neg-LO  3 pos-LO, neg-LO                                                              |
|------|----------------------------------------------------|----------------------------------------------------------------------------------------------------|
| 0x32 | Has No Limit<br>Switches?                          | Do the mechanics not have limit switches? Activates motion stop at the installed limit switches.  0 Mechanics have limit switches 1 Mechanics do not have limit switches |
| 0x77 | Use Limit Switches<br>Only For Reference<br>Moves? | Should the limit switches only be used for reference moves? Is intended for use with rotation stages. Only evaluated when parameter 0x32 has the value 0.                |

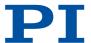

# 4.9.11 Travel Range and Soft Limits

The physical limits of the travel range can be represented by the following items of a positioner:

- Limit switches
- If the positioner does not have integrated limit switches: Hard stops

### Settings for the travel range

The following parameters of the E-871.1A1N reflect the physical travel range of the positioner:

- Value At Reference Position (Phys. Unit) (0x16)
- Distance From Negative Limit To Reference Position (Phys. Unit) (0x17)
- Distance From Reference Position To Positive Limit (Phys. Unit) (0x2F)

#### Settings for Soft Limits

The E-871.1A1N determines the soft limits using the <u>Maximum Travel In Positive Direction</u> (<u>Phys. Unit</u>) parameter (0x15) and <u>Maximum Travel In Negative Direction (Phys. Unit)</u> parameter (0x30):

- Maximum Travel In Positive Direction (Phys. Unit) (0x15) and Maximum Travel In Negative Direction (Phys. Unit) (0x30):
  - The limits determine the limits for the permissible travel range.
  - Motion commands are executed only if the commanded position is within these soft limits.
  - The limits always refer to the current zero position.
  - Appropriate values are loaded when the positioner is selected from the positioner database.

#### Commands

| 0x16 | Value At Reference<br>Position (Phys. Unit)                              | Position value at the reference switch. The current position is set to this value if the axis has performed a reference move to thereference switch. The parameter value is also used for calculating the position values set after reference moves to the limit switches; this also applies when the mechanics do not have a reference switch. |
|------|--------------------------------------------------------------------------|----------------------------------------------------------------------------------------------------|
| 0x17 | Distance From<br>Negative Limit To<br>Reference Position<br>(Phys. Unit) | Gap between reference switch and negative travel range limit.  The current position is set to the difference between the values of parameters 0x16 and 0x17 if the axis has done a reference move to the negative travel range limit.                                                                                                    |
| 0x2F | Distance From<br>Reference Position To<br>Positive Limit (Phys.<br>Unit) | Gap between the reference switch and the positive travel range limit. If the axis has done a reference move to the positive travel range limit, the current position is set to the sum of the values of parameters 0x16 and 0x2F.                                                                                                    |

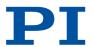

| 0x15 | Maximum Travel In<br>Positive Direction<br>(Phys. Unit) | Soft limit in positive direction, in relation to the zero position.  The positive travel range limit cannot be used for reference moves if this value is smaller than the position value for the positive travel range limit (that results from the sum of parameters 0x16 and 0x2F).  The value can be negative.               |
|------|---------------------------------------------------------|----------------------------------------------------------------------------------------------------|
| 0x30 | Maximum Travel In<br>Negative Direction<br>(Phys. Unit) | Soft limit in a negative direction, in relation to the zero position.  The negative travel range limit cannot be used for reference moves if this value is greater than the position value for the negative travel range limit (that results from the difference between parameters 0x16 and 0x17).  The value can be negative. |

## 4.9.12 Referencing

Referencing is necessary for axes with incremental position sensor.

Incremental sensors only supply relative motion information. Therefore, the controller does not know the absolute position of the axis when it is switched on or rebooted. Referencing must be done beforehand so that absolute target positions can be commanded and reached.

#### Referencing options

Referencing can be done in different ways:

- Reference move (default): A reference move moves the axis to a specifically defined point, e.g., to the reference switch, to a limit switch or to a hard stop. At this point, the current position is set to a defined value. The controller now knows the absolute axis position. The reference move is started with the FRF command.
- Setting the absolute position manually: If referencing method was activated by the RON command, you can set the current position of the axis to an arbitrary value at an arbitrary point using the POS command. The axis is not moved here. The controller knows the absolute axis position afterwards.

FRF? can be used to query whether an axis is referenced. RON? can be used to query the referencing method for an axis.

The <u>Use Hard Stops For Referencing?</u> parameter (0x7A) sets whether hard stops may be used for reference moves. The set parameter value can be queried with the <u>HAR?</u> command.

Referencing is done by a reference move by default when the PIMikroMove is used for starting and operating. Knowledge of the commands and parameters described here is not needed for referencing using PIMikroMove.

#### Reference move procedure

To achieve maximum repeatability of the reference point definition, every reference move comprises the following steps:

- First move to the selected switch.
   The default direction for reference moves is determined by the <u>Reference Travel Direction</u> parameter (0x47).
- 2. Stop after reaching the switch edge.

The higher the velocity on approach, the farther the axis overshoots the switch edge. The <u>Distance Between Limit And Hard Stop (Phys. Unit)</u> parameter (0x63) determines the gap between the built-in limit switch and the hard stop and therefore the maximum braking distance during reference moves.

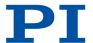

- 3. Move in the opposite direction to compensate for the overshoot.
- 4. Second move to the switch selected.
- 5. Stop on reaching the switch edge.
- 6. Move in the opposite direction to compensate for the overshoot.
- 7. Setting the current position to a defined value. The reference point definition is finished.

The lower the velocity is when approaching the switch, the less the overshoot will be and the higher the repeatability.

The <u>Distance From Limit To Start Of Ref. Search (Phys. Unit)</u> parameter (0x78) and <u>Distance For Reference Search (Phys. Unit)</u> parameter (0x79) are used for reference moves when both of the following conditions are met:

- The reference move is started with <u>FRF</u>.
- The Reference Signal Type parameter (0x70) has the value 2 or 3.

Sequence of the reference move:

- 1. The axis moves to the corresponding limit switch.
- 2. The axis moves the distance specified by the parameter 0x78 away from the limit switch.
- 3. The axis moves to the index pulse and travels the distance specified by the parameter 0x79 at the maximum.

#### Commands

| F    |                                         | Page |
|------|-----------------------------------------|------|
| FRF  | Fast Reference Move To Reference Switch | 131  |
| FRF? | Get Referencing Result                  | 131  |
| Н    |                                         | Page |
| HAR? | Indicate Hard Stops                     | 132  |
| P    |                                         | Page |
| POS  | Set Real Position                       | 153  |
| R    |                                         | Page |
| RON  | Set Reference Mode                      | 155  |
| RON? | Get Reference Mode                      | 155  |

| 0x7A | Use Hard Stops For Referencing?                         | Should the hard stops be used for reference moves?                                                                                                    |
|------|---------------------------------------------------------|----------------------------------------------------------------------------------------------------|
| 0x47 | Reference Travel<br>Direction                           | Default direction for the reference move.  0 Automatic detection  1 Negative direction  2 Positive direction                                                                                                    |
| 0x63 | Distance Between<br>Limit And Hard Stop<br>(Phys. Unit) | Gap between internal limit switch and hard stop. Determines the maximum stopping distance during reference moves. The actual velocities during a reference move are calculated on the basis of this value, the set deceleration (0xC) and set velocities (0x49 and 0x50). |

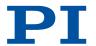

| 0x78 | Distance From Limit<br>To Start Of Ref Search<br>(Phys. Unit) | Distance between the limit switch and the starting position for the reference move to the index pulse.  Used for FRF when parameter 0x70 has the value 2. |
|------|---------------------------------------------------------------|----------------------------------------------------------------------------------------------------|
| 0x79 | Distance For<br>Reference Search<br>(Phys. Unit)              | Maximum distance for motion to the index pulse.                                                                                                    |
| 0x70 | Reference Signal Type                                         | Reference signal type.                                                                                                    |

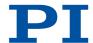

# 5 Unpacking / Transportation

# 5.1 Unpacking

### Unpacking the E-871.1A1N

- 1. Unpack the E-871.1A1N with care.
- 2. Compare the contents with the scope of delivery according to the contract and the delivery note.
- 3. Inspect the contents for signs of damage. If any parts are damaged or missing, contact our <u>customer service department</u> (p. 225) immediately.
- 4. If the E-871.1A1N was supplied with ESD protective caps on the connectors: Do **not** remove the ESD protective caps.
- 5. Keep all packaging materials in case the product needs to be returned.

# 5.2 Transportation

### Preparing the E-871.1A1N for Transportation

- 1. Pay attention to the ambient conditions and classifications (p. 223).
- 2. Pack the E-871.1A1N in the original packaging.
- 3. If the E-871.1A1N is to be sent, use a stable outer box.

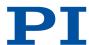

# 6 Installation

# 6.1 Mounting the E-871.1A1N

The E-871.1A1N can be used as a benchtop device or mounted on a surface in any orientation or installed in a control cabinet.

#### **Overview**

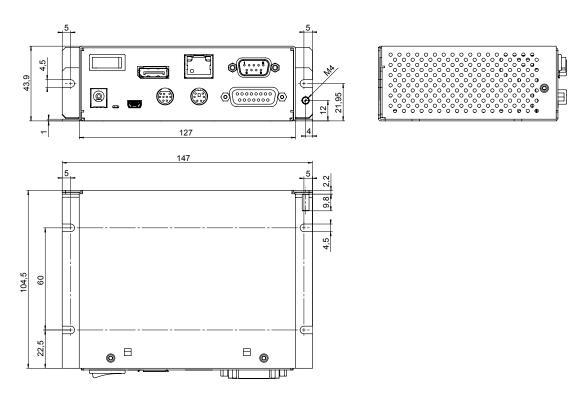

Figure 5: Dimensions and position of the recesses for mounting

#### **Tools and Accessories**

- Suitable screws
- Suitable screwdriver

#### Requirements

✓ You have read and understood the general safety instructions (p. 11).

#### NOTICE

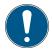

### Heating up of the E-871.1A1N during operation!

High temperatures can overheat the E-871.1A1N.

- ▶ Install the E-871.1A1N with a gap of at least 10 cm to the top and rear panels and at least 5 cm to its sides. If this is not possible, make sure that the surroundings are cooled sufficiently.
- ► Ensure sufficient ventilation at the place of installation.
- ▶ Keep the ambient temperature at a noncritical level.

#### Mounting the E-871.1A1N on a Surface

1. Drill the holes required into the surface.

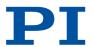

The arrangement of the recesses in the mounting rails of the E-871.1A1N can be seen in the figure.

2. Tighten the E-871.1A1N to the recesses provided with suitable screws.

# 6.2 Connecting the E-871.1A1N to the Protective Earth Conductor

The E-871.1A1N is not grounded via the voltage connection and must therefore be connected to the protective earth conductor. The protective earth connector is on the right-hand rear mounting rail of the E-871.1A1N.

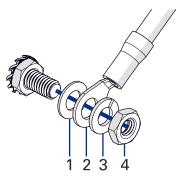

Figure 6: Connecting the protective earth conductor to the threaded bolt

- 1. Flat washer
- 2. Cable lug of the protective earth conductor
- 3. Spring washer
- 4. Nut

#### **Tools and Accessories**

- Suitable protective earth conductor with cable lug:
  - Cable cross section ≥ 0.75 mm²
  - Contact resistance < 0.1 ohm at 25 A at all connection points relevant for attaching the protective earth conductor
- Suitable wrench

#### Requirements

- ✓ You have read and understood the general safety instructions (p. 11).
- ✓ The E-871.1A1N is **not** connected to the power supply.

#### Information

▶ Observe the applicable standards for connecting the protective earth conductor.

#### Connecting the E-871.1A1N to the Protective Earth Conductor

- 1. If necessary, attach a suitable cable lug to the protective earth conductor.
- 2. Remove the outer nut and the spring washer from the threaded bolt of the protective earth connector.
- 3. Push the cable lug of the protective earth conductor and the spring washer onto the threaded bolt.
- 4. Screw the nut onto the threaded bolt again.
- → The cable lug of the protective earth conductor is clamped between the flat washer and the spring washer.
- 5. Tighten the nut with at least three turns and a torque of 1.2 Nm to 1.5 Nm.

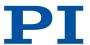

# 6.3 Connecting the Power Supply to the E-871.1A1N

#### Tools and Accessories

- Included power adapter (alternative: Sufficiently rated power adapter)
- Included power cord (alternative: Sufficiently rated power cord)

#### Requirements

- ✓ The power supply is **not** connected to the power socket via the power cord.
- ✓ The E-871.1A1N is installed near the power supply so that the power plug can be quickly and easily disconnected from the mains.

#### Connect the Power Adapter to the E-871.1A1N

- 1. Connect the power adapter's barrel connector to the E-871.1A1N's barrel connector socket (24 VDC 2.5 A).
- 2. Connect the power cord to the power adapter.

# 6.4 Connecting the Positioner to the E-871.1A1N

#### **Tools and Accessories**

- Compatible positioner with Q-Motion® or PiezoMike piezo inertia drive
- If necessary: Suitable adapter cable from PI, available as optional accessory for the positioner
- If the distance between the E-871.1A1N and the positioner is too long: Suitable drive or extension cable from PI, available as optional accessory for the positioner

#### Requirements

- ✓ The power adapter is not connected to the power socket via the power cord or the E-871.1A1N is switched off.
- ✓ You have read and understood the user manual for the positioner to be connected.
- ✓ You have installed the positioner to be connected according to the instructions in its respective user manual.

#### **NOTICE**

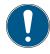

#### Damage if a wrong drive type is connected!

Connecting a positioner with incompatible drive type can cause irreparable damage.

► Connect the E-871.1A1N only to positioners with Q-Motion® or PiezoMike piezo inertia drive.

#### Connecting the Stage to the E-871.1A1N

- 1. If necessary: Connect a suitable adapter to the positioner's drive connector.
- 2. Connect the positioner's drive connector or the adapter to the E-871.1A1N's *Motor & Sensor* socket.
- 3. Use the integrated screws to secure the connections against accidental disconnection.

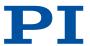

# 6.5 Installing the PC Software

# 6.5.1 Installing the PC Software for the First Time

#### **Tools and Accessories**

- PC with Windows or Linux (p. 18) operating system and at least 30 MB free storage space
- Software from PI: On the storage device supplied or available for download from our website www.pi.de.
- Optional for custom positioners: Data storage device or archive file with the following content:
  - *Import PI CustomStage* program
  - Custom positioner database with the parameter set for the positioner

### Installing the PC software in Windows

- Insert the data storage device into the PC or go to the directory where you saved the downloaded software to.
- 2. Start the install wizard by double-clicking PISoftwareSuite.exe.
- → The InstallShield Wizard window opens for installing the PC software from Pl.
- 3. Follow the instructions on the screen.

The PI software suite includes the following components:

- Driver for use with NI LabVIEW software
- Dynamic program library for GCS
- PIMikroMove
- PC software for updating the firmware of the E-871.1A1N
- PIUpdateFinder for updating the PC software
- USB driver

#### Installing a Custom Positioner Database in Windows

If you have a custom positioner database, this must also be installed on the PC.

- 1. Insert the data storage device into the PC or go to the directory where you saved the downloaded software to.
- 2. Run the installation assistant for the custom positioner database by clicking *Import\_PI\_CustomStage.exe*.
- → The Import PI Custom Stage program is run and the parameter set is imported from the custom positioner database into PIStages3.
- 3. If a message appears that installation of the custom positioner database failed:
  - a) Update the PIStages3 positioner database on your PC (p. 49).
  - b) Repeat the installation of the custom positioner database.

#### Installing the PC Software in Linux

- 1. Insert the data storage device into the PC or go to the directory where you saved the downloaded software to.
- 2. Unzip the tar archive from the /linux directory into a directory on your PC.
- 3. Open a terminal and go to the directory where you unpacked the tar archive.
- 4. Log in as superuser (root privileges).
- Enter ./INSTALL to start the installation.
   Pay attention to lower and upper case when entering commands.
- 6. Follow the instructions on the screen.

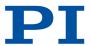

7. If you have received a **custom positioner database**: Copy the positioner database file into the following directory: /usr/local/PI/pi\_gcs\_translator/

# 6.5.2 Updating the PC Software

PI is constantly improving the PC software. Always install the latest version of the PC software and the positioner database.

PIUpdateFinder is a program which helps you find updates for your PI software on the PI server. It identifies the PI software installed on your computer and compares it with the software available on the PI server. This comparison is made using the Internet. If newer software versions are available on the PI server, you can download the software via a corresponding link.

Confidential customer data is not transmitted when comparing the software versions. The following information is transmitted:

- Software component and version
- Internet browser
- Operating system
- IP address

#### Updating the PC Software and Positioner Database in Windows

#### Requirements

- ✓ You have installed the PIUpdateFinder on the PC to be updated.
- ✓ In addition when updating the software on a PC without Internet connection:
  - PC with Internet connection
  - Portable data storage device, e.g., USB stick, for the data exchange between the computers

#### Updating the Software on a PC with Internet Connection

- 1. Start PlUpdateFinder on the PC to be updated.
- → A table is displayed with information on the PI software installed on your computer.

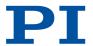

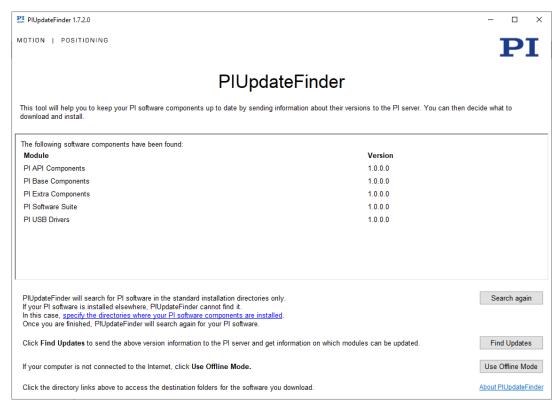

If the table is empty or incomplete, proceed as follows:

- a) Click specify the directories where your PI software components are installed.
- → A dialog window is opened, in which all directories are listed that PIUpdateFinder finds while searching for and comparing the software versions.

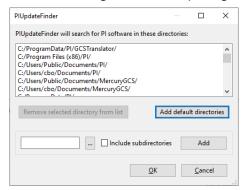

- b) Click the ... button and select the directory on your hard disk, where the PI software is installed.
- → The directory is displayed in the input field at the bottom left of the window. You can also manually enter directories there.
- c) Activate the Include subdirectories checkbox to include subdirectories as well.
- d) Click the Add button.
- → The directory, and any subdirectories, appear at the end of the list.
- e) Click **OK** to finalize input of the installation directory.
- → If PI software is found in the specified directories, it will be displayed in the table on the initial screen of the PIUpdateFinder.
- 2. Click the Find Updates button.
- → A browser window opens and a table is displayed with the software information. Updates are available from the column **Download Link** via the **PI server** link.

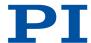

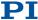

### PI Update Finder

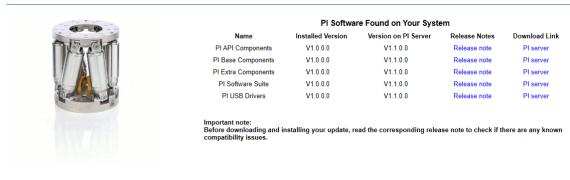

If you have any questions or problems please contact us.
© 2011-2018 by Physik Instrumente (PI) GmbH & Co. KG

- 3. To download an update, click *Pl server* in the *Download Link* column.
- → You are then asked to specify whether the file is to be downloaded or run directly.

  Depending on the browser settings, it is possible that the update file is downloaded directly. It is then in the download directory of your computer.
- 4. Activate the option in the browser query to save the update file to the your computer's hard disk.
- → The file is saved to the download directory of your computer. Depending on the browser settings, it is also possible to run the file directly or open it. In this case, continue with step 6.
- 5. Install the update:
  - Executable setup files (.exe): Run the downloaded update file.
  - Data archive (.zip): Unpack the archive to a directory on your PC. Open this directory and run the desired setup file (.exe).

You may have to confirm running the file.

→ This opens the InstallShield Wizard, e.g., for PI API Components:

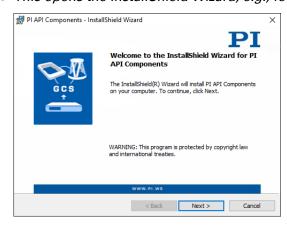

6. Follow the instructions in the InstallShield Wizard.

### Updating the Software on a PC without Internet Connection

- 1. Connect the portable data storage device, e.g., an USB stick, with the PC to be updated.
- 2. Start PIUpdateFinder on the PC to be updated.
- → A table is displayed with information on the PI software installed on your computer.

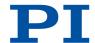

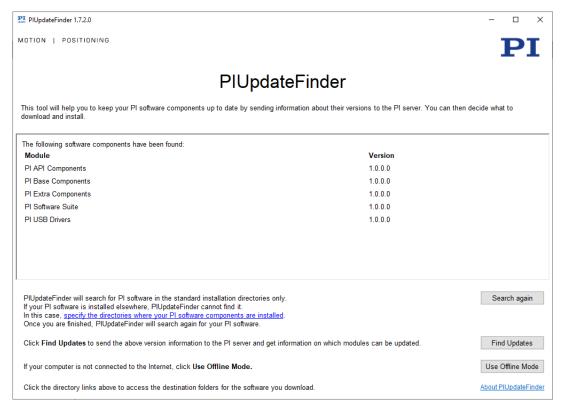

If the table is empty or incomplete, proceed as follows:

- a) Click specify the directories where your PI software components are installed.
- → A dialog window is opened, in which all directories are listed that PIUpdateFinder finds while searching for and comparing the software versions.

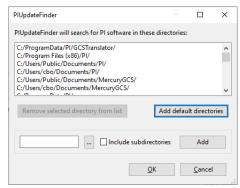

- b) Click the ... button and select the directory on your hard disk, where the PI software is installed.
- → The directory is displayed in the input field at the bottom left of the window. You can also manually enter directories there.
- c) Activate the Include subdirectories checkbox to include subdirectories as well.
- d) Click the Add button.
- → The directory, and any subdirectories, appear at the end of the list.
- e) Click **OK** to finalize input of the installation directory.
- → If PI software is found in the specified directories, it will be displayed in the table on the initial screen of the PIUpdateFinder.
- 3. In the main window, click the *Use Offline Mode* button.
- → The window Create Version Information File will open.

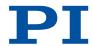

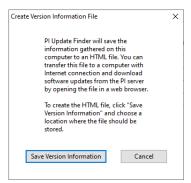

- 4. Click the *Save Version Information* button to save the software version information to a HTML file on your portable data storage device.
- 5. Transfer the HTML file to a computer connected to the Internet.
- 6. Open the HTML file in a web browser on the computer connected to the Internet.
- → A browser window opens and a table is displayed with the software information. Updates are available from the column **Download Link** via the **PI server** link.
- 7. Download your updates and save them to your portable data storage device.
- 8. Transfer the updates to the PC without Internet connection.
- 9. Install the updates.
  - Executable setup files (.exe): Run the downloaded update file.
  - Data archive (.zip): Unpack the archive to a directory on your PC. Open this directory and run the desired setup file (.exe).

You may have to confirm running the file.

→ This opens the InstallShield Wizard, e.g., for PI API Components:

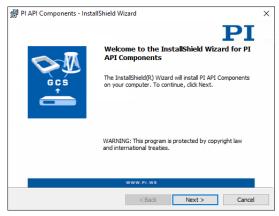

10. Follow the instructions in the InstallShield Wizard.

#### Updating the PC Software and Positioner Database in Linux

#### Requirements

- ✓ Active connection to the Internet.
- ✓ You have the access data (user name and password) for the PI software. Information on
  how to get the access data can be found in the file "C-990.CD1\_Releasenews" in the main
  directory or in the \Manuals folder on the PI software CD.

### Updating the PC software in Linux

- 1. Open the website <a href="https://www.physikinstrumente.de/de/produkte/motion-control-software/">https://www.physikinstrumente.de/de/produkte/motion-control-software/</a>.
- 2. Log onto the website:

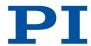

- a) Click Login.
- b) Log in with the user name and password for the PI software CD.
- 3. Scroll down to the Downloads section.
- 4. Click the archive file "CD Mirror" or the associated download link.
- 5. Select the option in the following request to save the file to your PC.

  If you do not specify anything else, the "CD Mirror" archive file is stored in the default download directory of your PC.
- 6. Unpack the archive file into a separate directory.
- 7. Go to the *linux* subdirectory in the directory with the unpacked files. You will find an additional archive file there.
- 8. Unpack the archive file in the *linux* directory by entering the command tar -xvpf <name of the archive file> on the console.
- 9. Read the accompanying information on the software update (readme file and/or releasenews file) and decide whether the update makes sense for your application.
  - If no: Stop the update procedure.
  - If yes: Go through the following steps.
- 10. Log into the PC as superuser (root privileges).
- 11. Install the update.
- 12.If you also received an updated PISTAGES3.DB database from our customer service department: Install that update onto the PC.

# 6.6 Connecting the PC

Communication between the E-871.1A1N and a PC is required to configure the E-871.1A1N and to command motion using the GCS commands.

#### Information

The E-871.1A1N's communication interfaces are active at the same time. Commands are executed in the order in which the complete command lines arrive. However, simultaneous use of several communication interfaces can cause problems with the PC software.

► Always only use one interface of the E-871.1A1N.

# 6.6.1 Connecting the E-871.1A1N to a PC

#### **Tools and Accessories**

 Suitable cable for the selected communication interface (in the scope of delivery (p. 14) or available as optional accessory (p. 14))

#### Requirements

- ✓ The PC has a connection available for the selected communication interface.
- ✓ If necessary: The interface parameters of the PC have been adapted for the E-871.1A1N (p. 16).

#### Connecting the E-871.1A1N to the PC

- 1. Connect the cable to the selected communication interface of the E-871.1A1N.
- 2. Connect the cable to an unused port on the PC.

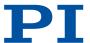

# 6.6.2 Integrating into E-871.1A1N a Network

#### **Tools and Accessories**

■ Suitable network cable (in the <u>scope of delivery (p. 14)</u> or available as <u>optional</u> <u>accessory (p. 14)</u>)

### Requirements

- ✓ A network access point is available for the E-871.1A1N.
- ✓ The <u>default settings of the TCP/IP interface (p. 17)</u> do not collide with the settings of other devices in the network.

### Integrating the E-871.1A1N into a TCP/IP Network

- 1. Connect the RJ45 socket of the E-871.1A1N to the network cable.
- 2. Connect the network cable to the network access point.

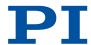

# 7 Startup and Operation

# 7.1 Switching on the E-871.1A1N

#### Requirements

- ✓ You have read and understood the general safety instructions (p. 11).
- ✓ The E-871.1A1N has been installed properly (p. 45).

# lack

#### **CAUTION**

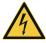

### Risk of electric shock if the protective earth conductor is not connected!

If the protective earth conductor is missing or not properly connected, risk of dangerous touch voltages on the E-871.1A1N in the event of malfunction or failure of the system. If there are touch voltages, touching the E-871.1A1N can lead to minor injury due to electric shock.

- ► Connect the E-871.1A1N to a protective earth conductor (p. 46) before startup.
- ▶ Do **not** remove the protective earth conductor during operation.
- ▶ If the protective earth conductor has to be removed temporarily (e.g., for modifications), reconnect the E-871.1A1N to the protective earth conductor before restarting.

#### Switching the E-871.1A1N On

- 1. Connect the power cord of the power adapter to the power socket.
- 2. Move the toggle switch on the front panel to the position to switch the E-871.1A1N on.
- → The E-871.1A1N boots the firmware and loads information from the nonvolatile memory to the volatile memory.
- 3. Wait until the Status LED lights up green.
- → The information has loaded and the E-871.1A1N is ready for normal operation.
- 4. If the **Status** LED does not light up a few seconds after switching on, contact our <u>customer</u> service department (p. 225).

# 7.2 Establishing Communication with the PC

The procedure for PIMikroMove is described in the following.

The figures show the procedure for any electronics; the procedure for the E-871.1A1N corresponds.

# 7.2.1 Establishing Communication via RS-232

To establish communication successfully the PC's and <u>E-871.1A1N's baud rates (p. 17)</u> must match.

### Requirements

- ✓ The E-871.1A1N is connected to the RS-232 interface of the PC (p. 54).
- ✓ The E-871.1A1N is <u>switched on (p. 56)</u>.
- ✓ The PC is switched on.
- ✓ The required software and drivers are installed (p. 48) on the PC.
- ✓ You have read and understood the manual for the PC software. The links to the software manuals are in the A000T0081 file on the PI software CD.

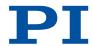

#### Establishing Communication via RS-232

- 1. Start PlMikroMove.
- → The Start up controller window opens with the Connect controller step.
- 2. If the *Start up controller* window does not automatically open, select the *Connections > New...* menu item in the main window.
- 3. Select *E-871* in the field for controller selection.
- 4. Select the *RS-232* tab on the right-hand side of the window.
- 5. Make the following settings in the *RS-232* tab:
  - a) In the COM Port field, select the COM port of the PC to which you have connected the E-871.1A1N.
  - b) In the *Baudrate* field, set the value that is set for the E-871.1A1N.
  - → This adapts the baud rate of the PC to the baud rate of the E-871.1A1N.

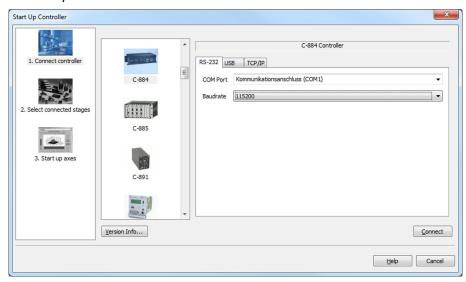

- 6. Click Connect to establish communication.
- → If communication could not be established, look for a solution to the problem in the "Troubleshooting (p. 219)" chapter.
- → If communication was established successfully, PIMikroMove guides you through the configuration of the E-871.1A1N for the connected positioner, see "Starting Motion (p. 61)".

### 7.2.2 Establishing Communication via USB

If the controller is connected via the USB connection and switched on, the USB interface in the PC software is also shown as a COM port.

### Requirements

- √ The E-871.1A1N is connected to the USB interface of the PC (p. 54).
- ✓ The E-871.1A1N is switched on (p. 56).
- ✓ The PC is switched on.
- ✓ The required software and drivers are installed (p. 48) on the PC.
- ✓ You have read and understood the manual for the PC software. The links to the software manuals are in the A000T0081 file on the PI software CD.

#### **Establishing Communication via USB**

- 1. Start PlMikroMove.
- → The Start up controller window opens with the Connect controller step.

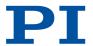

- If the Start up controller window does not open automatically, select the Connections > New... menu item in the main window.
- 3. Select *E-871* in the controller selection field.
- 4. Select the *USB* tab on the right-hand side of the window.

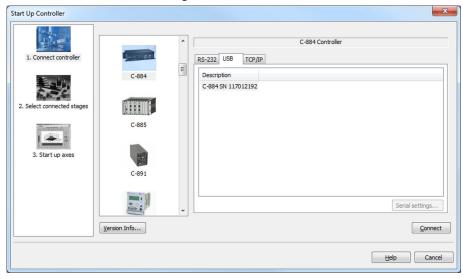

- 5. Select the connected E-871.1A1N in the *USB* tab.
- 6. Click Connect to establish communication.
- → If communication could not be established, look for a solution to the problem in the "Troubleshooting (p. 219)" chapter.
- → If communication was established successfully, PIMikroMove guides you through the configuration of the E-871.1A1N for the connected positioner, refer to "Starting Motion (p. 61)".

### 7.2.3 Establishing Communication via TCP/IP

Before communication is established, it can be necessary to adapt the interface parameters once, depending on the type of networking:

- Network with DHCP server: No adjustment of the factory settings of the E-871.1A1N interface parameters is required. You can begin with setup of the communication (p. 60).
- Network without DHCP server or direct connection of the E-871.1A1N to the PC's Ethernet socket: it is necessary to <u>adapt the E-871.1A1N's interface parameters (p. 59)</u>. Make the necessary adaptations before establishing communication.

### Requirements

- ✓ The E-871.1A1N is <u>connected (p. 55)</u> to the network or directly to the PC via the RJ45 Ethernet socket.
- ✓ If several E-871.1A1Ns are connected to the same network via their TCP/IP interfaces: You have the serial number of the E-871.1A1N ready with which the communication is to be established. The serial number can be found on the type plate of the E-871.1A1N (p. 14).
- ✓ The E-871.1A1N is switched on (p. 56).
- ✓ The PC is switched on.
- ✓ The required software and drivers are <u>installed (p. 48)</u> on the PC.
- ✓ You have read and understood the manual for the PC software. The links to the software manuals are in the A000T0081 file on the PI software CD.

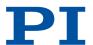

### Adapting the TCP/IP Interface Parameters of the E-871.1A1N

If you need to adapt the interface parameters of the E-871.1A1N to use the E-871.1A1N in a network, proceed as follows.

- 1. Establish communication between the E-871.1A1N and the PC via a different interface (e.g., <u>USB (p. 57)</u>).
- 2. Select the *E-871.1A1N* > *Configure interface* menu item in the main window of PIMikroMove.
- → The Configure Interface window opens.
- 3. Select the TCP/IP tab in the Stored Settings area in the Configure Interface window.

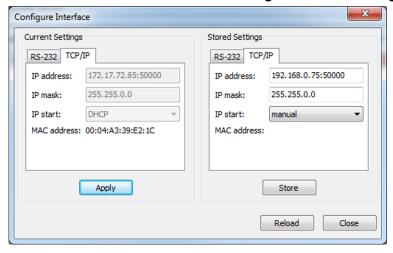

Figure 7: "Configure Interface" window with examples of settings

- 4. Make the necessary adaptations in the TCP/IP tab in the Stored Settings area:
  - a) IP address field: E-871.1A1N's IP address in format xxx.xxx.xxx.xxx:50000
  - b) IP mask mask: Network's subnet mask
  - c) IP start field: E-871.1A1N's startup behavior

manual: Manually specified, static IP address is used

**DHCP**: IP address is assigned automatically by a DHCP server.

- 5. Save the changed settings to the nonvolatile memory of the E-871.1A1N by clicking Store.
- → The Store interface settings dialog opens.
- 6. Click **Store settings** in the **Store interface settings** dialog.
- → The dialog closes. The settings were stored in the nonvolatile memory of the E-871.1A1N.
- 7. Close the **Configure Interface** window.
- 8. Close the connection with the E-871.1A1N by selecting the *Connections > Close > E-871.1A1N* menu item in the main window of PIMikroMove.
- 9. Switch the E-871.1A1N off and on again via its toggle switch.

#### $\mathbf{A}$

#### CAUTION

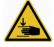

# Risk of crushing from unexpected motion!

When the communication between the E-871.1A1N and the PC is established via TCP/IP, the PC software offers all electronics for selection that are available in the same network. After selecting a E-871.1A1N for the connection, all commands are transmitted to this device. If the wrong device is selected, unexpected motion could be commanded and result in bruising injuries to the operating and maintenance staff of the positioner connected.

► If several E-871.1A1N entries are displayed in the PC software, make sure that you select the right E-871.1A1N.

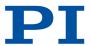

#### Information

Communication via TCP/IP can fail if the network cable was connected to the Ethernet socket of the E-871.1A1N while the E-871.1A1N was switched on.

▶ If communication cannot be established, switch the E-871.1A1N off, connect the network cable, and switch the E-871.1A1N on again.

#### Information

For communication via TCP/IP, the E-871.1A1N only has one unchangeable port (50000) available that cannot be used for more than one connection at a time.

#### Establishing Communication via TCP/IP

- 1. Start PlMikroMove.
- → The Start up controller window opens with the Connect controller step.
- 2. If the *Start up controller* window does not open automatically, select the *Connections* > *New...* menu item in the main window.
- 3. Select *E-871* in the controller selection field.
- 4. Select the *TCP/IP* tab on the right-hand side of the window.
- → The software now searches the network for all controllers of the E-871 type.

  Click **Start Search** if the search for E-871 type controllers does not start automatically.
- → Searching the network for the E-871 type of controller has started.

As long as the search is running, the **Connect** button is deactivated. If the search was successful, all E-871 controllers in the same network are displayed in the **Pl Controllers** field.

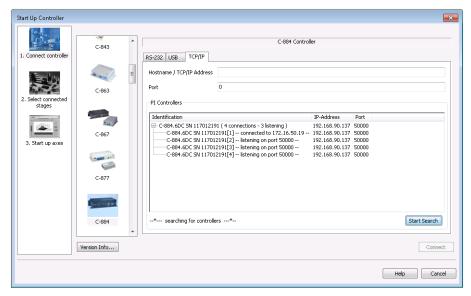

- 5. Click the entry for your E-871.1A1N found in the list of controllers. This must show the status "listening on port 50000".
  - Do not select a controller that is already connected via TCP/IP (status "connected to ..."). Otherwise, an error message will be displayed as soon as you try to establish communication with this controller.
  - If several entries with the same name are shown, identify your E-871.1A1N on the basis of its nine-digit serial number.
  - If the E-871.1A1N is not displayed in the list of the controllers found, check the network settings. Consult your network administrator if necessary.

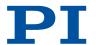

→ After a controller is selected in the list, its data is shown in the **Hostname / TCP/IP Address** and **Port** fields.

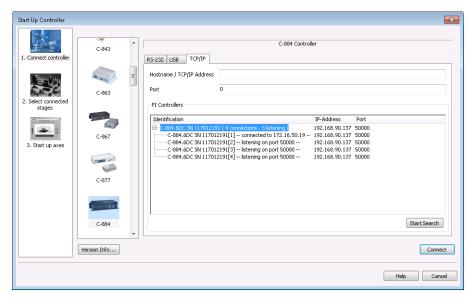

- 6. Click Connect to establish communication.
- → If communication could not be established, look for a solution to the problem in the "Troubleshooting (p. 219)" chapter.
- → If communication was established successfully, PIMikroMove guides you through the configuration of the E-871.1A1N for the connected positioner, refer to "Starting Motion (p. 61)".

# 7.3 Starting Motion

The procedure for PIMikroMove is described in the following.

After communication has been established between the E-871.1A1N and the PC, PIMikroMove guides you through the configuration of the E-871.1A1N for the positioner. It is then possible to run the first motion tests of the positioner.

Selection of the configuration steps offered by PIMikroMove is based on evaluation of the following parameter values in the volatile memory of the E-871.1A1N:

- Stage Name (0x3C): The value is used by PIMikroMove as criterion for finding a suitable parameter set in the positioner databases.
- **Stage Type** (0x0F000100): The value was loaded from the ID chip of the connected positioner when the E-871.1A1N was switched on.

Possible configuration steps:

- If the values of the parameters 0x3C and 0x0F000100 are not identical, the **Stage Type Configuration** window opens. A corresponding message is displayed when a suitable parameter set is not in the positioner database.
- If the value of parameter 0x0F000100 is empty, e.g., because the positioner does not have an ID chip, the *Start up controller* window switches to the *Select connected stages* step.
- When the values of the parameters 0x3C and 0x0F000100 are identical, PIMikroMove assumes that all parameters of the E-871.1A1N have already been adapted to the connected positioner. The **Start up controller** window goes directly to the **Start up axes** step, where the reference move can be started.

The figures show the procedure for any electronics; the procedure for the E-871.1A1N corresponds.

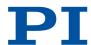

#### Requirements

- ✓ PIMikroMove is installed on the PC (p. 48).
- ✓ You have installed the latest version of the PISTAGES3.DB database onto your PC (p. 48).
- ✓ If PI provided a custom positioner database for your positioner, the <u>dataset was imported</u> into PIStages3 (p. 48).
- ✓ You have installed the positioner in the same way as it will be used in your application (corresponding load, orientation, and mounting).
- ✓ You have connected the <u>positioner to the E-871.1A1N (p. 47)</u>.
- ✓ You have <u>established communication between the E-871.1A1N and the PC with PIMikroMove</u> (p. 56).

#### NOTICE

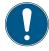

### Damage due to disabled limit switch evaluation!

The collision of a moving part at the end of the travel range, or with an obstacle, as well as high accelerations, can cause damage to or considerable wear on the stage.

- ► Avoid motion in open-loop operation.
- ▶ If motion is necessary in open-loop operation: Stop the positioner in time. For this purpose, use the #24, STP or HLT command, or set the control value to zero with the SM0 command.
- ▶ Do **not** choose parameter settings that would deactivate limit switch evaluation by the electronics.
- ▶ Check the function of the limit switches at about 10 % to 20 % of the maximum velocity.
- ▶ In the event of a malfunction of the limit switches, stop the motion immediately.

#### NOTICE

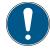

#### Selection of an incorrect positioner type!

Selection of an incorrect positioner type in the PC software can cause damage to the positioner.

► Make sure that the positioner type selected in the PC software matches the positioner connected.

#### NOTICE

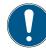

#### Oscillation!

Unsuitable settings of the notch filter and the E-871.1A1N's servo control parameters can cause the positioner to oscillate. Oscillation can damage the positioner and/or the load fixed to it.

- Secure the positioner and all loads adequately.
- ► If the stage is oscillating (unusual operating noise), switch off servo mode or the E-871.1A1N immediately.
- ➤ Switch servo mode back on only after you have changed the E-871.1A1N's notch filter settings and servo control parameters; see "Adjusting the Notch Filter (p. 65)" and "Optimizing the Servo Control Parameters (p. 68)".
- ▶ If a very high load causes oscillation during the reference move, follow the instructions on the reference move under <u>"Troubleshooting"</u> (p. 219).

#### Starting motion with PIMikroMove

- 1. Load the parameter set from the positioner database into the E-871.1A1N:
  - When the **Stage Type Configuration** dialog has opened: Click the **Yes, configure for** ... button to load the matching parameter set from a positioner database into the E-871.1A1N.

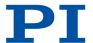

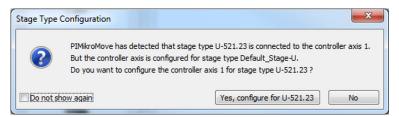

■ If the Select connected stages step is displayed in the Start up controller window:

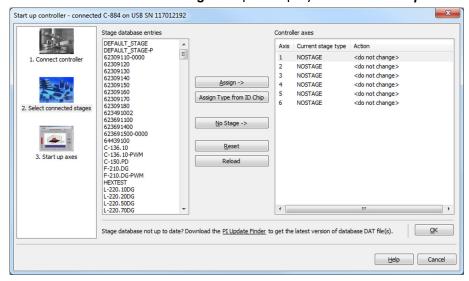

- a) Select the appropriate positioner type: Click either **Assign Type from ID Chip** or mark the matching positioner type in the **Stage database entries** list and click **Assign**.
- b) Confirm selection with **OK** to load the parameter settings for the selected positioner type from the positioner database into the E-871.1A1N.
- → The Save all changes permanently? dialog is opened.

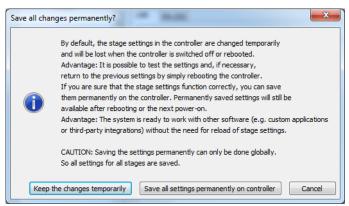

- 2. Specify how you want to load the parameter settings into the E-871.1A1N in the **Save all** changes permanently? dialog box:
  - Temporary load: Click *Keep the changes temporarily* to load the parameter settings into the volatile memory of the E-871.1A1N. The settings are lost when the E-871.1A1N is switched off or rebooted.
  - Load as default values: Click **Save all settings permanently on controller** to load the parameter settings into the nonvolatile memory of the E-871.1A1N. The settings are available immediately after switching on or rebooting the E-871.1A1N and do not need to be reloaded.
- → The Start up controller window with the Start up axes step is displayed.

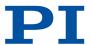

- 3. During the **Start up axes** step, do a reference move for the axis so that the controller knows the absolute axis position: You have the following options (options not supported by the positioner/controller either do not exist or cannot be activated):
  - Start the reference move to the reference switch: Click *Ref. position*.
  - Start the reference move to the negative limit switch: Click Neg. limit.
  - Start the reference move to the positive limit switch: Click Pos. limit.
- 4. If a warning message appears indicating that servo mode is switched off:

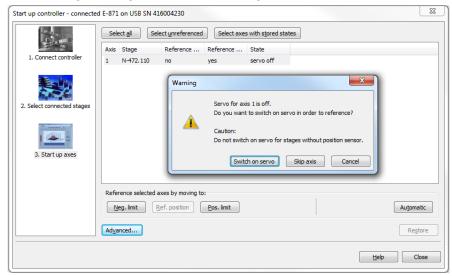

Switch on the servo mode by clicking on the **Switch on servo** button in the warning message.

→ The Reference Axes dialog appears after switching servo mode on:

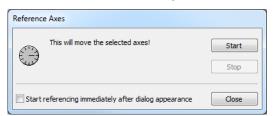

- 5. Click the **Start** button in the **Reference Axes** dialog.
- → The axis performs the reference move. The All axes referenced message is displayed after a successful reference move:

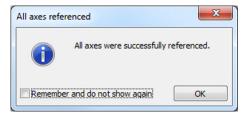

- 6. Close the All axes referenced message with OK.
- 7. After a successful reference move, close the Start up controller window by clicking Close.
- → The main window of PIMikroMove opens.

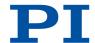

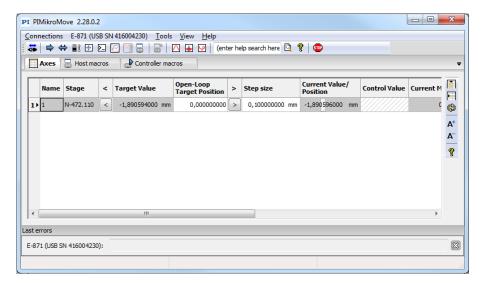

8. Start testing axis motion: You can start motion by clicking the arrow keys for the corresponding axis in the PIMikroMove main window:

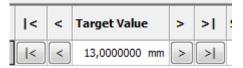

- |< or >|: Motion to the negative or positive limit of the travel range
- a) < or >: Motion along a certain path (specification in the Step size column)

# 7.4 Adapting the Dynamic Characteristics of the System

### 7.4.1 Adjusting the Notch Filter

The <u>notch filter (p. 36)</u> corrects the control value for the drive of the positioner connected to the E-871.1A1N. The frequency component in the control value that would cause natural oscillation of the mechanics is reduced by the notch filter. Adjusting the notch filter frequency can be useful, particularly in the case of high loads.

To set the notch filter, a step response is recorded in open-loop operation. Adapting the notch filter is done via the following parameters:

- Notch Filter Frequency 1 (0x94): Frequency component to be filtered out
- Notch Filter Edge 1 (0x95): Bandwidth of the notch filter

The procedure for PIMikroMove is described in the following.

#### Requirements

- ✓ You have installed the positioner in the same way as it will be used in your application (corresponding load, orientation, and fastening).
- ✓ Initial motion was started (p. 61) in PIMikroMove.
- ✓ All devices are still ready for operation.

#### Information

The settling behavior of the axis in closed-loop operation is influenced by the notch filter settings.

▶ Set the notch filter before you optimize the servo-control parameters.

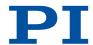

#### Recording the step response

- Open the Data Recorder window in PIMikroMove via the E-871.1A1N > Show data recorder menu item.
- → The Data Recorder window is opened.

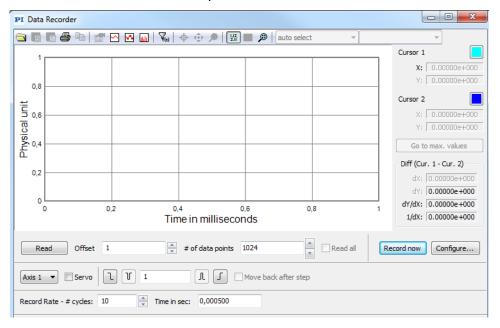

- 2. Make the following settings in the *Data Recorder* window:
  - a) Use the **Servo** checkbox to make sure that servo mode is switched off: If the **Servo** checkbox is checked, uncheck to switch servo mode off.
  - b) Set the number of data points to be read for the graphical display (max. 8192) in the # of data points field.
  - c) Set the amplitude of the step to be performed to a value that is typical for your application (specified as physical units).
  - d) Set the number of servo cycles to be recorded in the *Record Rate # cycles* field.
- 3. Click the Configure... button to open the window for configuring the data recorder.
- → The Configure Data Recorder window is opened.
- 4. In the *Configure Data Recorder* window, make sure that the "Actual Position of Axis" is selected as the variable to be recorded, and close the window with *OK*.

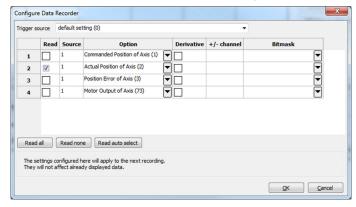

- 5. Start the jump in the positive direction as well as the recording by clicking the button in the *Data Recorder* window.
- → The axis performs the step and the step response is recorded and displayed graphically.
- 6. Calculate the FFT (Fast Fourier Transformation) of the step response:

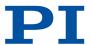

- a) Display the Data Toolbar via the 🖫 button.
- b) Click the button to calculate the FFT.
- → The FFT of the step response is displayed graphically.
- 7. Determine the resonant frequency of the axis from the step response:

If necessary, enlarge the view: Click the  $\checkmark$  button, press and hold down the left mouse button, and drag the magnifying glass symbol over an area in the graphical display (clicking with the right mouse button in the graphic field returns the view to its original size).

- a) Display the cursors in the graphical display by clicking the M button.
- b) Activate the cursor movement with the mouse by clicking the 🕏 button.
- c) Click the **Go to max. values** button to position cursors 1 and 2 over the resonant frequencies.
- → The resonant frequencies are recognizable at the distinct maximum in the FFT diagram and are displayed in the respective X: field of the Cursor 1 and Cursor 2 areas on the right next to the graphical display.

### Adjusting the Notch Filter

1. Open the expanded single axis window of the connected positioner in the main window of PIMikroMove: Click the corresponding line of the **Axes** tab with the right mouse button and select the **Show Expanded Single Axis Window** in the context menu.

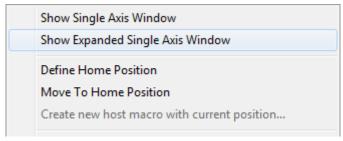

- 2. Adapt the parameter values for the notch filter in the expanded single axis window:
  - a) If the Notch Filter Frequency 1 and Notch Filter Edge 1 parameters are not in the list on the right-hand side of the window, click Configure View -> Select parameters... and add them to the list.
  - b) Type the new parameter value into the corresponding input field in the *Active Value* column of the list.

The value of the **Notch Filter Frequency 1** parameter must be set to the previously determined resonant frequency. If two resonant frequencies were determined, it should be set to a value that is roughly in the middle between both resonant frequencies. In this case, the value of the **Notch Filter Edge 1** parameter must be reduced to a value in a range of 0.3 to 0.2 in order to increase the bandwidth of the notch filter.

c) Press the Enter key on the PC keyboard or click outside the input field with the mouse to transfer the parameter value to the volatile memory of the controller. Note: If a parameter value in the volatile memory (*Active Value* column) is different to the parameter value in the nonvolatile memory (*Startup Value* column), the line in the list is highlighted in color.

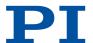

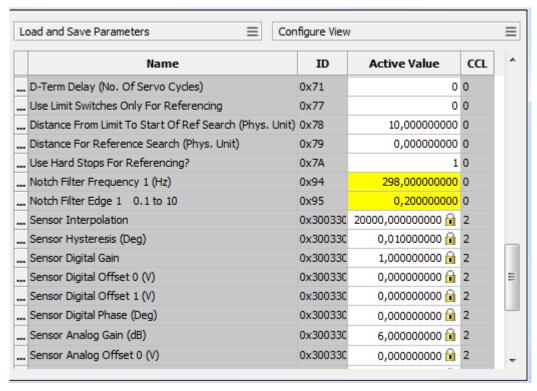

- 3. Save the new settings. You have the following options:
  - Save a parameter set to the positioner database on the PC, see "Saving the Parameter Set to the Positioner Database (p. 71)".
  - Transfer the current values of the listed parameters from the volatile memory to the nonvolatile memory of the E-871.1A1N by clicking *Load and Save Parameters -> Save all currently active axis parameters as startup parameters to controller*.

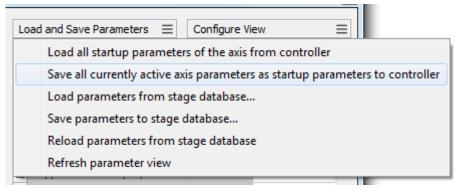

### 7.4.2 Optimizing the Servo Control Parameters

Adjusting the <u>servo controller (p. 36)</u> optimizes the system's dynamic properties (overshoot and settling time). The optimal servo controller settings depends on your application and your requirements.

Typically, optimization is determined empirically, i.e., the behavior of the positioner is monitored with different values in closed-loop operation.

The following describes the procedure for optimizing the servo control parameters in PIMikroMove.

### Requirements

✓ You have installed the positioner in the same way as it will be used in your application (corresponding load, orientation, and mounting).

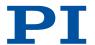

- ✓ You have started initial motion (p. 61) with PlMikroMove.
- ✓ If necessary, you have set the notch filter (p. 65).
- ✓ All devices are still ready for operation.

#### Checking the Servo Control Parameters: Recording the Step Response

- Open the Data Recorder window in PIMikroMove via the E-871.1A1N > Show data recorder menu item.
- → The Data Recorder window is opened.

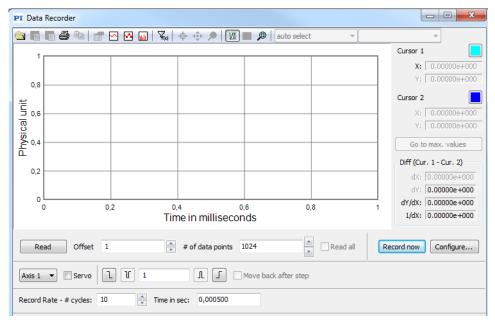

- 2. Make the following settings in the Data Recorder window:
  - a) If necessary, switch on servo mode by checking the **Servo** checkbox.
  - b) Set the number of data points to be read for the graphical display (max. 8192) in the # of data points field.
  - c) Set the amplitude of the step to be performed to a value that is typical for your application (specified as physical units).
  - d) Set the number of servo cycles to be recorded in the Record Rate # cycles field.
- 3. Click the *Configure...* button to open the window for configuring the data recorder.
- → The Configure Data Recorder window is opened.
- 4. Make sure that "Commanded Position of Axis" and "Actual Position of Axis" are selected as variables to be recorded in the *Configure Data Recorder* window and click *OK* to close the window.

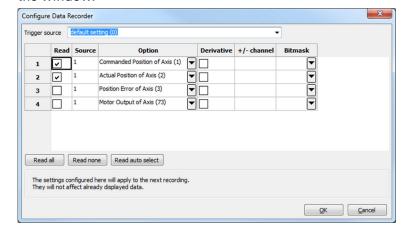

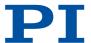

- 5. Start the jump in the positive direction as well as the recording by clicking the button in the **Data Recorder** window.
- → The axis performs the step and the step response is recorded and displayed graphically.

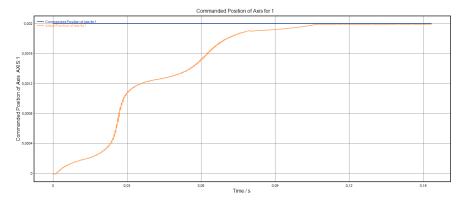

6. Check the displayed step response.

If necessary, enlarge the view: Click the D button, press and hold down the left mouse button, and drag the magnifying glass symbol over an area in the graphical display (clicking with the right mouse button in the graphic field returns the view to its original size).

- If the result is satisfactory (i.e., minimum overshoot, settling time not too long): You already have optimum parameter settings and do not have to do anything further.
- If the result is not satisfactory:

Optimize the servo control parameters, see below.

#### Setting the Servo Control Parameters

 Open the expanded single axis window of the connected positioner in the main window of PIMikroMove: Click on the corresponding line of the Axes tab with the right mouse button and select the Show Expanded Single Axis Window in the context menu.

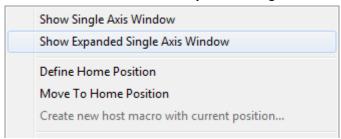

- 2. Enter new values for the parameters to be adapted into the expanded single axis window:
  - a) If the parameters to be changed are not included in the list on the right side of the window, click on *Configure View -> Select parameters...* and add them to the list.
  - b) Type the new parameter value into the corresponding input field in the *Active Value* column of the list.
  - c) Press the Enter key on the PC keyboard or click outside the input field with the mouse to transfer the parameter value to the volatile memory of the controller. Note: If a parameter value in the volatile memory (*Active Value* column) is different to the parameter value in the nonvolatile memory (*Startup Value* column), the line in the list is highlighted in color.

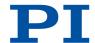

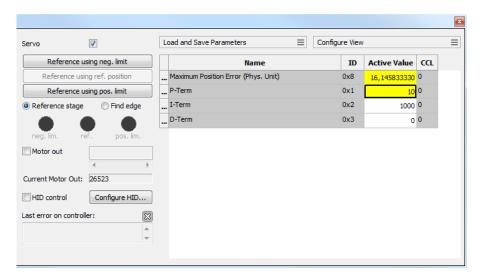

- In the *Data Recorder* window, record the step response of the positioner again.
   If the result is not satisfactory, enter different values for the servo control parameters and record the step response again.
- 4. If you are satisfied with the result and want to keep the changed parameter settings, save the new settings. You have the following options:
  - Save a parameter set to the positioner database on the PC, see "Saving the Parameter Set to the Positioner Database (p. 71)".
  - Transfer the current values of the listed parameters from the volatile memory to the nonvolatile memory of the E-871.1A1N by clicking *Load and Save Parameters -> Save all currently active axis parameters as startup parameters to controller*.

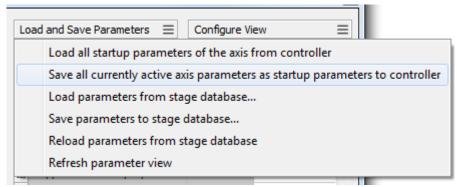

# 7.5 Making Data Backups

Saving the Parameter Set to the Positioner Database

- 1. Click **Load and Save Parameters -> Save parameters to stage database...** in the expanded single axis window in PIMikroMove.
- → The Save Parameters as User Stage Type dialog opens.
- 2. Save the changed parameter values as new positioner type in the **Save Parameters as User Stage Type** dialog:
  - a) Leave the entry in the Parameters of axis field unchanged.
  - b) Enter the name for the new positioner type into the Save as field.
  - c) Click OK.
- → The new positioner type was saved to the PISTAGES3.DB database. The display of the connected positioner type was updated in the single axis window and in the main window of PIMikroMove.

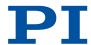

## 7.5.1 Saving Parameter Values

The E-871.1A1N is configured via parameters, e.g., for adapting to the connected positioner. The parameter values can be saved to a text file so that they can be restored at a later time.

### Information

Changing parameter values can cause undesirable results.

- ► Create a backup copy on the PC before changing the parameter settings of the E-871.1A1N. You can then restore the original settings at any time.
- ► Create an additional backup copy with a new file name each time after optimizing the parameter values or adapting the E-871.1A1N to a particular positioner.

Parameter values saved in a text file on the PC can be loaded back to the E-871.1A1N in PIMikroMove or PITerminal. The **Send file...** button is available for this purpose in the send command window. Before loading into the E-871.1A1N, the individual lines of the text files must be converted into command lines that contain the corresponding SPA or SEP commands.

#### Requirements

✓ You have established <u>communication between the E-871.1A1N and the PC with PIMikroMove (p. 56)</u> or PITerminal.

#### Saving Parameter Values in a Text File

- If you are using PIMikroMove, open the window for transmitting commands: Select *Tools* Command entry in the main window or press F4 on the keyboard.
- → After communication has been established, the main window is opened in PITerminal automatically and commands can then be sent.
- 2. Query the parameter values that you want backup.
  - If you want to save the parameter values from the volatile memory of the E-871.1A1N: Send the SPA? command.
  - If you want to save the parameter values from the nonvolatile memory of the E-871.1A1N: Send the SEP? command.
- 3. Click the Save... button.
- → The Save content of terminal as textfile window opens.
- 4. Save the queried parameter values to a text file on your PC in the **Save content of terminal as textfile** window.

# 7.5.2 Saving Controller Macros

For example, making backups of controller macros on the PC can be useful before updating the firmware.

The procedure for PIMikroMove is described in the following.

#### Saving Controller Macros on the PC

- 1. Select the **Controller macros** tab in PIMikroMove's main window.
- 2. Select the macros in the *Macros on controller* list that you want to back up to the PC:
  - Click the desired entry in the list to select a macro.
  - To select several macros, hold down the Shift button and click the desired entries in the list.
  - To deselect, click an open area in the list.
- By selecting one or more macros, the (Save selected macros to PC) button becomes active.

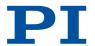

- 3. Save the selected macros on the PC:
  - a) Click the button to open a directory selection window.
  - b) Select the directory on the PC where you want to save the macros.
  - c) Click Save.
- → The macros are saved as text files (<macro name>.txt) in the directory selected of the PC.

## Loading Controller Macros from the PC to the E-871.1A1N

- 1. Select the **Controller macros** tab in PIMikroMove's main window.
- 2. Load macros from the PC to the E-871.1A1N:
  - a) Click the 🎒 button to open a file selection window.
  - b) Select the text files (<macro name>.txt) in the file selection window whose contents you want to load as a macro from the PC to the E-871.1A1N.
  - c) Click Open.
- → For each selected text file (<macro name>.txt), the content is loaded as a macro <macro name> into the E-871.1A1N.

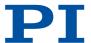

## 8 E-871.1A1N Functions

## 8.1 Protective Functions of the E-871.1A1N

The E-871.1A1N has functions that are intended to protect it against damage.

## 8.1.1 Protection Against Overheating

If a certain internal temperature is reached, the E-871.1A1N reacts as follows to protect the system against damage:

- The control value is set to zero for the axis concerned.
- The servo mode is switched off for the axis concerned.
- Error code 603 is output.

Then restore the operational readiness (p. 74) for the E-871.1A1N.

## 8.1.2 Behavior During System Errors

There is a system error when E-871.1A1N is not responsive.

For example, the cause of a system error can be a buffer overflow in the firmware of the E-871.1A1N.

If a system error occurs the E-871.1A1N reacts as follows:

■ After a certain delay, the safety function of the Watchdog Timer initiates a reboot of the E-871.1A1N.

## 8.1.3 Restoring Operational Readiness

## Restoring the E-871.1A1N's Operational Readiness

- 1. Send the ERR? command to read out the error code.
- → ERR? resets the error code to zero during the query.
- 2. Check your system and make sure that the following points are fulfilled:
  - The axis can be moved without danger.
  - The E-871.1A1N has not overheated.
- 3. If the servo mode was switched off after an error or overheating: Switch on the servo mode for the axis with the SV0 command.
- → When the servo mode is switched on, the target position is set to the current axis position.

## 8.1.4 Commands

| E    |                  | Page |
|------|------------------|------|
| ERR? | Get Error Number | 129  |
| S    |                  | Page |
| SVO  | Set Servo Mode   | 162  |

## 8.1.5 Parameters

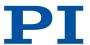

## 8.2 Data Recorder

The E-871.1A1N contains a real-time data recorder. The data recorder can record different variables, e.g., the current position of an axis.

The recorded data is stored temporarily in data recorder tables. Each data recorder table contains the data of one data source.

The E-871.1A1N has 4 data recorder tables with 8192 data points each.

You can configure the data recorder for example, by defining the data type to be recorded and the data sources, and by specifying how the recording is to be started.

## 8.2.1 Setting up the Data Recorder

### Reading general information from the data recorder

- 1. Send the HDR? command.
- → The options available for recording and triggering are displayed together with the information on additional parameters and commands for data recording.

### Determining the data to be recorded

- 1. Configure the data recorder with the <u>DRC command</u>.
- → This assigns the data sources and the recording options to the data recorder tables. The current configuration can be read out with the DRC? command.

Data recorder tables with the record option 0 are deactivated, i.e., nothing is recorded. By default, the data recorder tables of the E-871.1A1N record the following:

- Data recorder table 1: Record option 1: Commanded position of the axis
- Data recorder table 2: Record option 2: Current position of the axis
- Data recorder table 3: Record option 3: Position error of the axis
- Data recorder table 4: Record option 73: Control value of the axis

## Setting the trigger for recording

- Set the trigger option with the <u>DRT</u> command.
   The trigger specifies how the recording is to be triggered. The current trigger option can be queried with the <u>DRT?</u> command.
- → The trigger option applies to all data recorder tables whose record option is not set to 0.

## Setting the record table rate

Send the <u>RTR</u> command to set the recording rate of the data recorder.
 The parameter indicates the number of servo cycles required for recording each data point. The recording rate can be read out with the <u>RTR?</u> command.

 As the record table rate increases, the maximum duration of the data recording is increased.

## 8.2.2 Starting Data Recording

### Starting the Recording

- Start the recording with the trigger option set with <u>DRT</u>.
   Irrespective of the set trigger option, data recording is always triggered when step response measuring is started with STE.
  - The data recording always takes place for all data recorder tables whose record option is not set to 0. It ends when the data recorder tables are full.

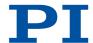

## 8.2.3 Reading Out Recorded Data

### Information

Reading the recorded data can take some time, depending on the number of data points. The data can also be read out while data is being recorded.

## Reading data out

- 1. Read the last recorded data out with the <u>DRR?</u> command.
- → The data is output in GCS array format.
- 2. Query the number of points contained in the last recording with the <u>DRL? command</u>.

## 8.2.4 Commands

| D                |                                                      | Page         |
|------------------|------------------------------------------------------|--------------|
| DRC              | Set Data Recorder Configuration                      | 126          |
| DRC?             | Get Data Recorder Configuration                      | 127          |
| DRL?             | Get Number Of Recorded Points                        | 127          |
| DRR?             | Get Recorded Data Values                             | 127          |
| DRT              | Set Data Recorder Trigger Source                     | 128          |
| DRT?             | Get Data Recorder Trigger Source                     | 129          |
|                  |                                                      |              |
| Н                |                                                      | Page         |
| H<br>HDR?        | Get All Data Recorder Options                        | Page<br>133  |
|                  | Get All Data Recorder Options                        |              |
| HDR?             | Get All Data Recorder Options  Set Record Table Rate | 133          |
| HDR?             |                                                      | 133<br>Page  |
| HDR?<br>R<br>RTR | Set Record Table Rate                                | 133 Page 156 |

### 8.2.5 Parameters

## 8.3 Digital Inputs and Outputs

The E-871.1A1N's digital inputs and outputs are available at the I/O socket. The number of available input and output lines to the E-871.1A1N can be queried with the  $\overline{\text{IIO?}}$  command.

## Overview

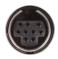

Connector of the E-871.1A1N for digital inputs and outputs

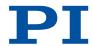

## 8.3.1 Connecting the Digital Outputs

#### **Tools and Accessories**

- Suitable cable, e.g., C-170.IO IO cable with open end, available as an optional accessory
- Device to be triggered having digital input for TTL signals

#### Information

Digital output signals are available on pins 5, 6, 7 and 8 of the **I/O** socket.

### Connecting a Device to be Triggered

1. Connect an appropriate device to one of pins 5, 6, 7, and 8 of the **I/O** socket of the E-871.1A1N.

## 8.3.2 Connecting the Digital Inputs

#### **Tools and Accessories**

- Suitable signal source:
  - If the digital inputs are to be used in macros, it is possible for example, to connect the C-170.PB pushbutton box, which is available as an optional accessory.
  - If the digital inputs are to be used as the source for the reference and limit switch signals of an axis, the signal level may only change once across the entire travel range.
- If necessary: Suitable cable, e.g., C-170.IO IO cable with open end (available as an optional accessory)

#### Information

Digital TTL input signals can be fed to the E-871.1A1N via pins 1, 2, 3, and 4 of the **I/O** socket. The digital inputs can be used as follows:

- Use in macros
- Source for the reference switch and limit switch signals of the axis

### Information

The digital inputs on the **I/O** socket can also be used as analog inputs.

- Digital: TTL
- Analog: 0 to +5 V

## Connecting a Digital Signal Source

- 1. If you want to use the digital inputs in macros or as switch signals: Connect a suitable signal source to one of the pins 1, 2, 3, or 4 of the **I/O** socket of the E-871.1A1N.
- 2. If you want to use the digital inputs for HID control, follow the instructions in "Connecting an HID (p. 85)".

## 8.3.3 Digital Output Signals

The number of output lines available on the E-871.1A1N can be queried with the TIO? command.

External devices can be triggered via the digital outputs of the E-871.1A1N. Potential applications:

- Linking the trigger output to the motion of the axis (CTO, TRO; query with CTO?, TRO?)
- Direct switching of output lines (DIO), e.g., in macros

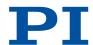

## Setting "Position Distance" Trigger Mode

The **Position Distance** trigger mode is suitable for scanning applications. A trigger pulse is output as soon as the axis has covered the distance set with CTO parameter ID = 1 (TriggerStep). The pulse width is one servo cycle. The distance unit (TriggerStep) depends on the settings of the Numerator Of The Counts-Per-Physical-Unit Factor parameter (0xE) and the Denominator Of The Counts-Per-Physical-Unit Factor parameter (0xF). Default is mm.

- 1. Configure the digital output line <TrigOutID> to be used as trigger output:
  - a) Send CTO <TrigOutID> 2 A, where A indicates the axis to be moved.
  - b) Send CT0 <TrigOutID> 3 0, where 0 determines the Position Distance trigger mode.
  - c) Send CTO <TrigOutID> 1 S, where S indicates the distance.
- 2. If you want to enable the conditions for trigger output, send TR0  $\,$  <Trig0utID> 1.

Example: A pulse on digital output line 1 is output each time axis 1 of the mechanics covers a distance of  $0.1 \ \mu m$ .

#### Send:

```
CTO 1 2 1
CTO 1 3 0
CTO 1 1 0.0001
TRO 1 1
```

# "Position Distance" trigger mode with start and stop values for positive motion direction of the axis

Optionally, you can determine the start and stop values for triggering for limiting the range and specifying the motion direction of the axis (positive or negative).

#### Information

If start and stop values have the same value, they are ignored.

If the direction of motion is reversed before the axis position has reached the stop value, trigger pulses continue to be output.

The following commands must be sent to configure the <TrigOutID> digital output line to be used as trigger output:

```
CTO <TrigOutID> 2 A, where A indicates the axis to be moved
CTO <TrigOutID> 3 0, where 0 determines the Position Distance trigger mode
CTO <TrigOutID> 1 S, where S indicates the distance
CTO <TrigOutID> 8 Start, where Start indicates the start value
CTO <TrigOutID> 9 Stop, where Stop indicates the stop value
```

Example for positive direction of axis motion: A pulse on digital output line 1 is output every time axis 1 of the mechanics covers a distance of 0.1  $\mu$ m, as long as axis 1 is moving in a positive direction of motion within the range of 0.2  $\mu$ m to 0.55  $\mu$ m (start value < stop value).

#### Send:

```
CTO 1 2 1

CTO 1 3 0

CTO 1 1 0.0001

CTO 1 8 0.0002

CTO 1 9 0.00055

TRO 1 1
```

Example for negative direction of axis motion: A pulse on digital output line 1 is output every time axis 1 of the mechanics covers a distance of 0.1  $\mu$ m, as long as axis 1 is moving in a negative direction of motion within the range of 0.55  $\mu$ m to 0.2  $\mu$ m (stop value < start value).

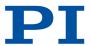

### Send:

CTO 1 2 1 CTO 1 3 0 CTO 1 1 0.0001 CTO 1 8 0.00055 CTO 1 9 0.0002 TRO 1 1

## Setting Up "On Target" Trigger Mode

In the **On Target** trigger mode the on-target state of the axis selected is output at the selected trigger output.

- 1. Configure the digital output line <TrigOutID> to be used as trigger output:
  - a) Send CTO <TrigOutID> 2 A where A indicates the axis to be moved.
  - b) Send CTO <TrigOutID> 3 2, where 2 specifies the On Target trigger mode.
- If you want to enable the conditions for trigger output, send TR0 <TrigOutID> 1.
   Example: The on-target state of axis 1 is to be output on digital output line 1.
   Send:

```
CTO 1 2 1
CTO 1 3 2
TRO 1 1
```

### Setting "In Motion" Trigger Mode

The motion state of the selected axis in the **In Motion** trigger mode is output at the selected trigger output. The line is active as long as the selected axis is in motion.

- 1. Configure the digital output line <TrigOutlD> to be used as trigger output:
  - a) Send CT0 <TrigOutID> 2 A, where A indicates the axis to be moved.
  - b) Send CTO <TriqOutID> 3 6, where 6 specifies the In Motion trigger mode.
- 2. If you want to enable the conditions for trigger output, send TR0 <TrigOutID> 1. Example: Digital output 1 is to be active when axis 1 of the mechanics is in motion.

#### Send:

```
CTO 1 2 1
CTO 1 3 6
TRO 1 1
```

### Setting "Position+Offset" Trigger Mode

The **Position+Offset** trigger mode is suitable for scanning applications. The first trigger pulse is output when the axis has reached a specified position (TriggerPosition). The next trigger pulses are output respectively when the axis position equals the sum of the last valid trigger position and a specified distance (TriggerStep). The trigger output is stopped when a stop value has been reached. The polarity sign of the distance value determines the direction of motion in which trigger pulses are to be output.

The pulse width is one servo cycle. The unit for TriggerPosition, TriggerStep, and the stop value depends on the settings for the Numerator Of The Counts-Per-Physical-Unit Factor parameter (0xE) and the Denominator Of The Counts-Per-Physical-Unit Factor parameter (0xF). Default is mm.

- 1. Configure the digital output line <TrigOutID> to be used as trigger output:
  - a) Send CTO <TrigOutID> 2 A, where A indicates the axis to be moved.
  - b) Send CT0 <TrigOutID> 3 7, where 7 determines the Position+Offset trigger mode.
  - c) Send CTO <TrigOutID> 1 S, where S indicates the distance.

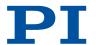

- d) Send CTO <TrigOutID> 10 TriPos, where TriPos indicates the position for the output of the first trigger pulse.
- e) Send CTO <TrigOutID> 9 Stop, where Stop indicates the stop value.
- 2. If you want to enable the conditions for trigger output, send TR0 <TrigOutID> 1. Example 1: The first trigger pulse is to be output on digital output line 1 if the absolute position of axis 1 is 1.5 mm. A pulse should then be output on this line every time axis 1 has covered a distance of 0.1 µm in the positive direction. The last trigger pulse is to be output if the absolute axis position is 2.5 mm.

#### Send:

```
CTO 1 2 1

CTO 1 3 7

CTO 1 1 0.0001

CTO 1 10 1.5

CTO 1 9 2.5

TRO 1 1
```

Example 2: The first trigger pulse is to be output on digital output line 2 if the absolute position of axis B is 0.4 mm. A pulse should then be output on this line every time axis B has covered a distance of 1  $\mu$ m in the negative direction. The last trigger pulse is to be output if the absolute axis position is 0.1 mm.

#### Send:

```
CTO 2 2 B
CTO 2 3 7
CTO 2 1 -0.001
CTO 2 10 0.4
CTO 2 9 0.1
TRO 1 1
```

## Setting "Single Position" Trigger Mode

The selected digital output line is active in **Single Position** trigger mode, when the axis position has reached or exceeded a specified position (TriggerPosition).

The unit for TriggerPosition depends on the settings for the Numerator Of The Counts-Per-Physical-Unit Factor parameter (0xE) and the Denominator Of The Counts-Per-Physical-Unit Factor (0xF) parameter. Default is mm.

- 1. Configure the digital output line <TrigOutID> to be used as trigger output:
  - a) Send CTO <TrigOutID> 2 A, where A indicates the axis to be moved.
  - b) Send CT0 <TrigOutID> 3 8, where 8 determines the Single Position trigger mode.
  - c) Send CT0 <TrigOutID> 10 TriPos, where TriPos indicates the position at which the output line is to become active.
- 2. If you want to enable the conditions for trigger output, send TR0 <TrigOutID> 1. Example: Digital output line 1 is to become active when the absolute position of axis 1 is at least 1.5 mm.

#### Send:

```
CTO 1 2 1
CTO 1 3 8
CTO 1 10 1.5
TRO 1 1
```

## Setting Signal Polarity

The polarity of the signal at the digital output used for triggering can be selected with the Polarity CTO parameter. The polarity can have the following values:

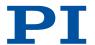

- active high = 1 (default setting)
- active low = 0
- 1. Configure the digital output line <TrigOutID> to be used as trigger output:
  - a) Send CTO <TrigOutID> 7 P, where P indicates the polarity.

Example: The signal polarity for digital output line 1 is to be set to active low. Send:

CTO 1 7 0

## 8.3.4 Digital Input Signals

The number of input lines available on the E-871.1A1N can be queried with the  $\overline{\text{110}?}$  command. The status of the digital input lines can be queried with the  $\overline{\text{D10}?}$  command.

Application possibilities of the digital input signals:

- Use in macros (<u>CPY</u>, <u>JRC</u>, <u>MEX</u>, <u>WAC</u>)
- Use as switch signals (FED, FRF)

## Using Digital Input Signals as Switch Signals

The digital inputs of the **I/O** socket can be used as source of the reference point and limit switch signals (e.g., for reference moves) for an axis.

#### Information

The level of the digital input signal that you use instead of the reference switch or a built-in limit switch may only change once across the entire travel range.

- Use suitable signal sources.
- ► If necessary, invert the signal logic of the digital input lines by setting the corresponding parameters.

### Using Digital Input as Reference Signal

### Information

The <u>Has Reference?</u> parameter (0x14) has no influence on the use of a digital input line as the source of the reference signal.

- 1. Select the source of the reference signal for the axis by changing the **Source Of Reference Signal** parameter (0x5C).
- 2. If necessary, invert the signal logic of the digital input line by setting the **Invert Reference?** parameter (0x31).

### Using Digital Inputs as Source of the Limit Switch Signals

### Information

Several digital inputs can be selected as the source for a limit switch signal. If a limit switch signal is used for reference moves, only **one** digital input line may be selected as the source of the limit switch signal.

The <u>Has No Limit Switches?</u> parameter (0x32) determines whether the E-871.1A1N evaluates the signals of the limit switch built into the connected mechanics. This parameter has no influence on the use of digital input lines as the source of the limit switch signal.

- 1. Select the source(s) of the negative limit switch signal for an axis by changing the **Source**Of Negative Limit Signal parameter (0x5D).
- 2. Select the source(s) of the positive limit switch signal for an axis by changing the **Source Of Positive Limit Signal** parameter (0x5E).

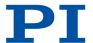

3. If necessary, invert the signal logic of the digital input lines by setting the <u>Invert Digital</u> <u>Input Used For Negative Limit</u> parameter (0x5F) and <u>Invert Digital Input Used For Positive Limit</u> parameter (0x60).

Example: Digital input lines 1, 3, and 4 are to be used for axis 1 as the sources of the positive limit switch signal. In addition, the signal polarity of lines 1 and 3 is to be inverted for axis 1.

SPA 1 0x5E 13 to select lines 1, 3, and 4 SPA 1 0x60 5 to invert the signal polarity of lines 1 and 3

## Using Digital Input Signals for the HID Control

The digital inputs of the **I/O** socket can be used as HID axes for HID control:

- Axis 3: Pins 1 and 2 (TTL signals)
- Axis 4: Pins 3 and 4 (TTL signals)

These HID axes can be used to control the relative target position of the axis connected to the E-871.1A1N.

### 8.3.5 Commands

|                                         | Page                                                                                                    |
|-----------------------------------------|----------------------------------------------------------------------------------------------------|
| Copy Into Variable                      | 120                                                                                                    |
| Set Configuration Of Trigger Output     | 121                                                                                                    |
| Get Configuration Of Trigger Output     | 123                                                                                                    |
|                                         | Page                                                                                                    |
| Set Digital Output Lines                | 125                                                                                                    |
| Get Digital Input Lines                 | 125                                                                                                    |
|                                         | Page                                                                                                    |
| Find Edge                               | 130                                                                                                    |
| Fast Reference Move To Reference Switch | 131                                                                                                    |
|                                         | Page                                                                                                    |
| Jump Relatively Depending On Condition  | 144                                                                                                    |
|                                         | Page                                                                                                    |
| Stop Macro Execution Due To Condition   | 148                                                                                                    |
|                                         | Page                                                                                                    |
| Tell Digital I/O Lines                  | 163                                                                                                    |
| Set Trigger Output State                | 165                                                                                                    |
| Get Trigger Output State                | 165                                                                                                    |
|                                         | Page                                                                                                    |
| Wait For Condition                      | 167                                                                                                    |
|                                         | Set Configuration Of Trigger Output  Get Configuration Of Trigger Output  Set Digital Output Lines  Get Digital Input Lines  Find Edge  Fast Reference Move To Reference Switch  Jump Relatively Depending On Condition  Stop Macro Execution Due To Condition  Tell Digital I/O Lines  Set Trigger Output State  Get Trigger Output State |

## 8.3.6 Parameters

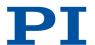

| 0x14 | Has Reference?                                     | Do the mechanics have a reference switch? Activates respectively deactivates reference moves to the installed reference switch.  0 No reference switch 1 Reference switch available                                |
|------|----------------------------------------------------|----------------------------------------------------------------------------------------------------|
| 0x5C | Source Of Reference<br>Signal                      | Reference signal source for axis motion to the reference switch.                                                                                                    |
| 0x31 | Invert Reference?                                  | Should the reference signal be inverted? Inverts the signal of the reference switch or a digital input that is used instead of the reference switch.  O Reference signal not inverted  1 Reference signal inverted |
| 0x32 | Has No Limit<br>Switches?                          | Do the mechanics not have limit switches? Activates motion stop at the installed limit switches.  0 Mechanics have limit switches 1 Mechanics do not have limit switches                                           |
| 0x5D | Source Of Negative<br>Limit Signal                 | Reference signal source for axis motion to the negative travel range limit.                                                                                                    |
| 0x5E | Source Of Positive<br>Limit Signal                 | Reference signal source for axis motion to the positive travel range limit.                                                                                                    |
| 0x5F | Invert Digital Input<br>Used For Negative<br>Limit | Inverts the polarity of the digital inputs that are used as the source of the negative limit switch signal.                                                                                                    |
| 0x60 | Invert Digital Input<br>Used For Positive<br>Limit | Inverts the polarity of the digital inputs that are used as the source of the positive limit switch signal.                                                                                                    |
|      |                                                    |                                                                                                    |

## 8.4 Analog Input Signals

The analog inputs of the E-871.1A1N are available on the **I/O** socket. The number of input lines available on the E-871.1A1N can be queried with the <u>TAC?</u> command. The voltage at the analog inputs can be queried with the <u>TAV?</u> command. The analog input signals can be recorded with the data recorder (<u>DRC</u> command with recording option 81).

Potential applications:

- Use in macros (<u>CPY</u>, <u>JRC</u>, <u>MEX</u>, <u>WAC</u>)
- Scan applications with PIMikroMove

## 8.4.1 Connecting Analog Signal Sources

### **Overview**

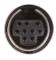

Analog input signals (0 V to + 5 V) can be fed into the E-871.1A1N via pins 1, 2, 3, and 4 of the I/O socket.

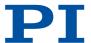

### **Tools and Accessories**

- Suitable signal source
- If necessary: Suitable cable, e.g., C-170.IO IO cable with open end (available as an optional accessory)

### Information

The analog inputs of the **I/O** socket can also be used as digital inputs.

■ Analog: 0 to +5 V

■ Digital: TTL

## Connecting an Analog Signal Source

1. Connect an appropriate signal source to one of pins 1, 2, 3 or 4 of the **I/O** socket of the E-871.1A1N.

### 8.4.2 Commands

| С    |                                        | Page |
|------|----------------------------------------|------|
| CPY  | Copy Into Variable                     | 120  |
| D    |                                        | Page |
| DRC  | Set Data Recorder Configuration        | 126  |
| J    |                                        | Page |
| JRC  | Jump Relatively Depending On Condition | 144  |
| M    |                                        | Page |
| MEX  | Stop Macro Execution Due To Condition  | 148  |
| Т    |                                        | Page |
| TAC? | Tell Analog Channels                   | 163  |
| TAV? | Get Analog Input Voltage               | 163  |
| W    |                                        | Page |
| WAC  | Wait For Condition                     | 167  |

## 8.4.3 Parameters

## 8.5 Controlling with HID

HID (Human Interface Device) denotes an input or output device connected to the E-871.1A1N and is intended to be operated manually. Joysticks and gamepads are typical HIDs.

HID control means controlling motion variables of a positioner's axis connected to the E-871.1A1N by displacing an axis of the HID.

## 8.5.1 How it Works

An HID's axis can control the following motion variables of a positioner's axis connected to the E-871.1A1N:

PZ285EN - 7/30/2020

- Absolute target position: The relationship between the displacement of the axis of the human interface device and the target position of the positioner axis is created from a lookup table by the E-871.1A1N.
- Relative target position: Intended for use with AB rotary encoders or pulse generators. Each count received (if applicable: Each mechanical detent) triggers relative motion of the positioner axis by a set distance.

### Information

Motion commands are not permitted when HID control is enabled for the axis. HID control is not possible in open-loop operation (servo mode Off).

## 8.5.2 HID Control Configuration

Control of the axis/axes connected to the E-871.1A1N by the HID's axes is configured via the <u>HIA</u> command. The current HID control configuration can be queried with the <u>HIA?</u> command. The direction of motion of HID-controlled axes can be inverted via the <u>Invert Direction Of Motion For Joystick-Controlled Axis?</u> parameter (0x61).

Assigning a lookup table to an HID axis is done with the <u>HDT</u> command. The current lookup table assignments to HID axes can be queried with the <u>HDT</u>? command. The values in the lookup table are factors that are applied to the motion parameter to be controlled during HID control. The E-871.1A1N's firmware gives a choice of two predefined lookup table types (linear and parabolic) and allows four customer-specific lookup tables to be filled with individual values. Lookup tables can be filled with values with the <u>HIT</u> command. <u>HIT?</u> queries the values of the points in the lookup tables.

Use the  $\underline{\text{HIN}}$  command to activate/deactivate HID control of the axes connected to the E-871.1A1N. The  $\underline{\text{HIN?}}$  command queries the activation state of HID control. When HID control is deactivated, the target position is set to the current position of the controlled axis.

The <u>HIS?</u> command queries the properties of the HID's operating elements. The current status of the HID buttons can be queried with <u>HIB?</u> and the current displacement of HID axes with HIE?.

Setting the distance (stepwise) for relative motion triggered by an HID is done by the <u>SST</u> command. The currently set step size can be queried with <u>SST?</u>.

## 8.5.3 Programming HID Control

HID output units (e.g., buttons and LEDs) can be used for example, in controller macros to program HID control.

## 8.5.4 Connecting an HID

#### Overview

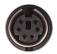

E-871.1A1N's connector for a manually operated device such as a joystick or gamepad

#### **Tools and Accessories**

- If the relative target position of the E-871.1A1N's axis is to be controlled with the HID:
  - Rotary encoder or pulse generator for manual operation, type of output signals: AB, maximum 500 Hz, TTL
- If the absolute target position of the E-871.1A1N's axis is to be controlled with the HID:

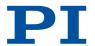

- Analog joystick for operating with 0 to 3.3 V, e.g., C-819.20 or C-819.30 (available as optional accessory)
- If a C-819.20 joystick is to be connected to two controllers: C-819.20Y Y cable (available as optional accessory)
- Alternative: Analog signal source that supplies -10 to 10 V

## Connecting an HID to the E-871.1A1N

- 1. If you want to use axis 1 and/or axis 2 of the HID, connect the following to the E-871.1A1N's *Joystick* socket:
  - If you want to operate a C-819.JA or C-819.20 joystick with this controller only, connect it directly to the controller.
  - If you want to operate a C-819.JA or C-819.20 joystick with two controllers (i.e., two axes), connect the joystick to the C-819.20Y cable and connect both controllers to the X and Y branches of the cable. The power is supplied to the joystick via the X branch. For this reason, the X branch has to be connected to a controller even if HID control is not to be activated for this controller.
  - If you want to connect an axis of a C-819.30 joystick, connect the corresponding cable of the joystick to the controller.
- 2. If you want to use axis 3 and/or 4 of the HID, connect an HID to the E-871.1A1N's **//O** socket.

First of all, we recommend testing the HID's operating elements after connecting it to the E-871.1A1N. If the response behavior of the HID's axes does not meet your requirements, it is possible to calibrate its axes.

HID control can be set up and activated after testing and optional calibration of the axes. The procedure for PIMikroMove is described in the following.

## 8.5.5 Testing the HID and Calibrating the Axes

The positioner does not need to be connected to the E-871.1A1N for testing the HID and calibrating its axes.

When calibrating the HID's axes in PIMikroMove, the appropriate lookup table must be selected. The parabolic lookup table allows for greater sensitivity when moving slowly. Lookup tables named "User Table" are intended to be filled with individual values.

### Requirements

- ✓ PIMikroMove is installed on the PC (p. 48).
- ✓ PIMikroMove has established communication between the E-871.1A1N and the PC (p. 56).
- ✓ The E-871.1A1N has been connected to the HID (p. 85).

### Testing the HID

- 1. Open the window for configuring HID control via the *E-871.1A1N* > *Configure controller HIDevice(s)...* menu item in PIMikroMove's main window.
- → The Configure Human Interface Devices window opens.

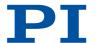

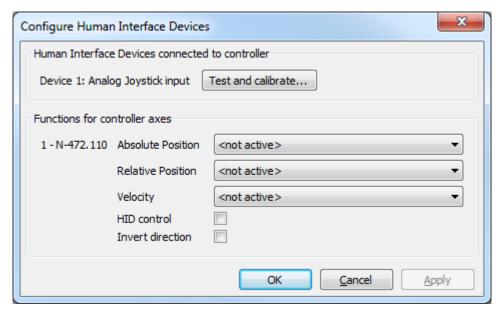

- 2. Open the window for testing and calibrating the HID by clicking *Test and calibrate...*.
- → The Test and Calibrate HIDevice window opens.
- Select the Test device tab in the Test and Calibrate HIDevice window and test the HID's operating elements:
  - a) Move the HID's axes and at the same time, watch the status indicators in the **State of axes** area.
  - b) Press the HID's buttons and at the same time, watch the status indicators in the **State of buttons** area.
  - c) Enter various values into the fields in the **State of LEDs** area (if any) and at the same time, watch the behavior of the corresponding operating elements on the HID.
  - → Displacement of the HID's axes is shown in the **State of axes** area. Any of the HID'S buttons pressed are displayed green in the **State of buttons** area.

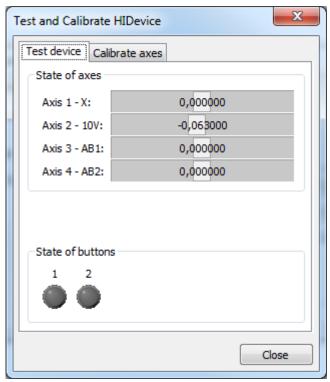

4. Depending on what is next, do the following:

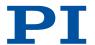

- If you want to calibrate the HID's axes directly afterwards, proceed as <u>described</u> <u>below (p. 88)</u>.
- If you want to set up and activate HID control for the E-871.1A1N directly afterwards, close the *Test and Calibrate HIDevice* window with *Close* and continue as described in "Setting up and Activating HID Control (p. 90)".
- If you do not want to make any further settings at this point, close *Test and Calibrate HIDevice* with *Close* and the *Configure Human Interface Devices* window with *OK*.

## Calibrating HID Axes

- 1. If necessary, open the window for configuring HID control via the *E-871.1A1N > Configure controller HIDevice(s)...* menu item in PIMikroMove's main window.
- → The Configure Human Interface Devices window opens.

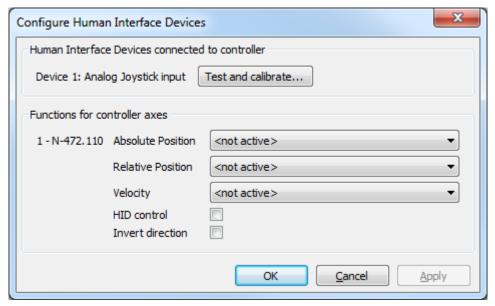

- 2. If necessary, open the window for calibrating the HID and click the *Test and calibrate...* button.
- → The Test and Calibrate HIDevice window opens.
- 3. Select the Calibrate axes tab in the Test and Calibrate HIDevice window.
- 4. Select the respective lookup tables to be used for the HID's axes via the selection fields in the *Calibrate axes* tab.
- → The example shows that a user-defined lookup table was selected for axis 1.

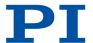

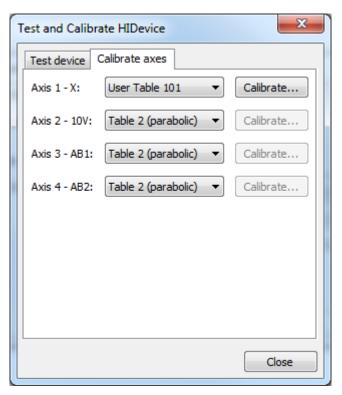

- 5. If you have selected a user-defined lookup table and want to fill the table with values:
  - a) Click the corresponding *Calibrate...* button to open the *Controller Joystick Calibration* window.

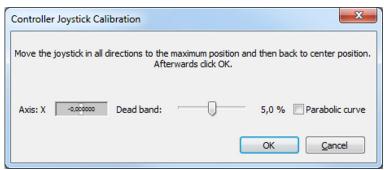

- b) Move the HID's axes to all extreme positions. The custom lookup table values are determined in this way.
- c) Let go of the axis.
- d) If you want to change the neutral area of the axis (i.e., the area around the center position of the axis where no change in the controlled motion variable is triggered), set the **Dead band** slider accordingly.
- e) If the values in the user-defined lookup table are to describe a parabolic waveform, click the *Parabolic curve* checkbox.
- f) Click **OK** in the **Controller Joystick Calibration** window to copy the appropriate values from the lookup table.
- → The lookup table values are written to the E-871.1A1N's volatile memory. The writing progress is indicated in a separate window. The window for the writing process and the Controller Joystick Calibration window automatically close after the writing process has finished.
- 6. Close the Test and Calibrate HIDevice window with Close.
- 7. Depending on what is next, do the following:

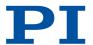

- If you want to set up and activate HID control for the E-871.1A1N directly afterwards, continue as described in "Setting up and Activating HID Control (p. 90)".
- If you want to save the lookup table assignments to the HID's axes and the content of user-defined lookup table to the E-871.1A1N's nonvolatile memory directly afterwards, close the *Configure Human Interface Devices* window with *OK* and continue as described in "Saving the Configuration of HID Control Permanently (p. 91)".
- If you do not want to make any further settings at this point, close the Configure Human Interface Devices window with OK.

## 8.5.6 Setting Up and Activating HID Control

The following motion variables of the E-871.1A1N's axes can be controlled via HID:

- Absolute Position Motion of the axis to an absolute position
- Relative Position Motion of the axis relative to the current position

Before activating HID control, the following steps are recommended:

- Testing the HID
- Calibrating the HID axes

See "Testing the HID and Calibrating the Axes (p. 86)" for a description of these steps.

### Requirements

- ✓ If necessary, you have done a successful respective <u>reference move (p. 61)</u> for the axes of the E-871.1A1N.
- ✓ You have connected the HID to the E-871.1A1N (p. 85).
- ✓ All devices are still ready for operation.

### Setting Up and Activating HID Control

- 1. If necessary, open the window for configuring HID control via the *E-871.1A1N* > *Configure controller HIDevice(s)...* menu item in PIMikroMove's main window.
- → The Configure Human Interface Devices window opens.

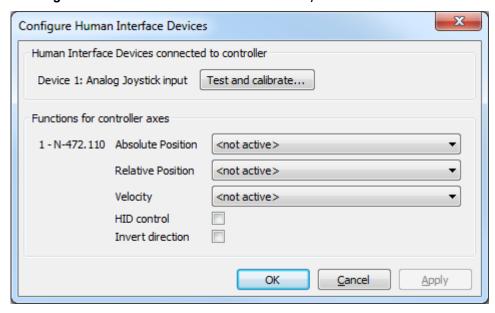

- 2. Make the following respective settings for the E-871.1A1N's axes displayed in the *Functions for controller axes* area:
  - a) Select the HID's axis in the corresponding field that is to be used for the motion variable to be controlled.

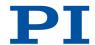

- b) Activate HID control by clicking the HID control checkbox.
- c) If the direction of motion is to be inverted during HID control, click the *Invert direction* checkbox.
- → In the example shown, the X axis of HID 1 is set and HID control is activated for the controller's axis.

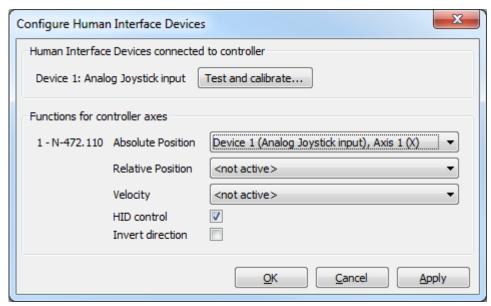

- 3. Click the *Apply* button in the *Configure Human Interface Devices* window to activate the settings.
- 4. Send the settings for setting up HID control to the E-871.1A1N by clicking the **OK** button.
- → The Configure Human Interface Devices window closes.
- 5. Make sure that servo mode for the E-871.1A1N's axes is switched on in PIMikroMove (e.g., by clicking the **Servo** checkbox in the **Axes** tab in PIMikroMove's main window).
- → The E-871.1A1N's axes can now be controlled by the HID according to the settings made.
- If you want to save the new settings for HID control to the E-871.1A1N's nonvolatile memory, continue as described in "Saving the Configuration of HID Control Permanently (p. 91)".

## Saving the Configuration of the HID Control Permanently

Select the *E-871.1A1N* > *Save parameters to non-volatile memory* menu item in PIMikroMove's main window.

- → The Save Parameters to Non-Volatile Memory dialog opens.
- 1. Enter either the password HID in the selection field of the **Save Parameters to Non-Volatile Memory** dialog, or select the **Settings of HDT, HIA, HIT (HID)** entry.
- 2. Click **OK** to save and to close the dialog.

## 8.5.7 Commands

| Н    |                                               | Page |
|------|-----------------------------------------------|------|
| HDT  | Set HID Default Lookup Table                  | 133  |
| HDT? | Get HID Default Lookup Table                  | 134  |
| HIA  | Configure Control Done By HID Axis            | 135  |
| HIA? | Get Configuration Of Control Done By HID Axis | 136  |

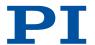

| HIB? | Get State Of HID Button              | 136  |
|------|--------------------------------------|------|
| HIE? | Get Deflection Of HID Axis           | 137  |
| HIN  | Set Activation State For HID Control | 137  |
| HIN? | Get Activation State Of HID Control  | 137  |
| HIS? | Get Configuration Of HI Device       | 138  |
| HIT  | Fill HID Lookup Table                | 139  |
| HIT? | Get HID Lookup Table Values          | 139  |
| S    |                                      | Page |
| SST  | Set Step Size                        | 161  |
| SST? | Get Step Size                        | 161  |

### 8.5.8 Parameters

| 0x61 | Invert Direction Of<br>Motion For Joystick- | Inverts the direction of motion for HID-controlled axes.                                              |
|------|---------------------------------------------|----------------------------------------------------------------------------------------------------|
|      | Controlled Axis?                            | <ul><li>0 Direction of motion not inverted (default)</li><li>1 Direction of motion inverted</li></ul> |

## 8.6 Controller Macros

The E-871.1A1N can save and process command sequences as macros.

The following functionalities make macros an important tool in many application areas:

- Several macros can be stored at the same time.
- Any macro can be defined as the startup macro. The startup macro runs each time the E-871.1A1N is switched on or rebooted.
- Processing a macro and stopping a macro can be linked to conditions. In this way, loops can be realized as well.
- Macros can call up themselves or other macros at several nesting levels.
- Variables can be set for the macro and in the macro itself and used in different operations.
- Input signals can be evaluated for conditions and variables.

## Working with Macros

- The E-871.1A1N can save up to 32 macros simultaneously.
- Up to 10 nesting levels are possible in macros.
- Local and global variables can be used in macros.
- A macro is overwritten if a macro with the same name is rerecorded.
- For working with controller macros, it is recommended to use the *Controller macros* tab in PlMikroMove. There you can conveniently record, start, and manage controller macros.
- ThePITerminal or the PIMikroMove's *Command entry* window can be used for entering commands, e.g., for starting macros.

### GCS commands in macros

Basically all GCS commands can be included in a macro. Exceptions:

- RBT for rebooting the E-871.1A1N
- MAC BEG and MAC END for macro recording
- MAC DEL for deleting a macro

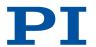

Query commands can be used in macros in conjunction with the CPY, JRC, MEX, and WAC commands. Otherwise they have no effect because macros do not send responses to interfaces.

## 8.6.1 Recording Macros

The MAC BEG and MAC END commands may not be specified when macros are recorded in the **Controller macros** tab in PIMikroMove.

A macro is overwritten if a macro with the same name is rerecorded.

If you record a macro on a controller whose address differs from 1, pay attention to the following when entering commands that need to be an integral part of the macro:

- If you are working with PITerminal and have established communication via the *Connect...* button, the target address must typed into every command line.
- If you are working with PIMikroMove or have established PITerminal communication via the *GCS DLL...* button, the target address is sent automatically and may not be typed in.

Recording macros for PITerminal and PIMikroMove is described in the following.

- 1. Start macro recording.
  - If you are working with PITerminal or in the *Command entry* in the PIMikroMove's window: Send the MAC BEG macro name command where "macro name" is the name of the macro.
  - If you are working in PIMikroMove in the Controller macros tab: Click the Create new empty macro icon to create a tab for entering a new macro.
- 2. Enter the commands to be included in the "macro name macro" line-by-line using the normal command syntax.

Macros can call up themselves or other macros at several nesting levels.

- 3. End the macro recording.
  - If you are working with PITerminal or in PIMikroMove's *Command entry* window: Send the MAC\_END command.
  - If you are working in PIMikroMove in the **Controller macros** tab: Click the **Send macro to controller** symbol and enter the macro name into a separate dialog window.
- → The macro has been stored in the nonvolatile memory of the E-871.1A1N.
- 4. If you want to check in PITerminal or in the PIMikroMove's *Command entry* window whether the macro was recorded correctly:
  - a) Query which macros are saved in the E-871.1A1N by sending the MAC? command.
  - b) Query the content of "macro name" with the MAC? macro name command.
- 5. If you want to check PIMikroMove's *Controller macros* tab to see whether the macro was recorded correctly:
  - a) Click the Read list of macros from controller icon.
  - b) Mark the macro to be checked in the list on the left-hand side and click the **Load** selected macro from controller icon.

## Example Macro: Moving the Axis Back and Forth

The axis <axis> is to move back and forth. 3 macros are recorded for this purpose. Macro 1 starts the motion in the positive direction and waits until the axis has reached the target position. Macro 2 performs this task for the negative direction of motion. Macro 3 calls up macro 1 and 2.

## Record the macros by sending:

```
MAC BEG macro1

MVR <axis> 12.5

WAC ONT? <axis> = 1

MAC FND
```

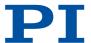

MAC BEG macro2
MVR <axis> -12.5
WAC ONT? <axis> = 1
MAC END
MAC BEG macro3
MAC START macro1
MAC START macro2
MAC END

## 8.6.2 Running the Macros

Any commands can be sent from the command line while a macro is running on the controller. The macro content and motion commands received from the command line can overwrite each other.

It is not possible to run several macros simultaneously. Only one macro can be run at a time.

You can link the conditions for running the macro with the  $\underline{\tt JRC}$  and  $\underline{\tt WAC}$  commands. The commands must be included in the macro.

A delay time for running the macro can be specified with <u>DEL</u>.

Variables can be used in macros. Setting is done via the <u>VAR</u> command and querying variable values via <u>VAR?</u>. Responses to query commands can be copied into variables with <u>CPY</u> and values can be added and saved to variables with <u>ADD</u>.

In the following, PITerminal or PIMikroMove's *Command entry* window is used to enter commands.

- 1. If the macro should continue running despite an error: Set the **Ignore Macro Error?** parameter (0x72) accordingly: Send the SPA 1 0x72 Status command where "Status" can take the value 0 (stop macro on error [standard]) or 1 (ignore macro error).
- 2. Start the macro:
  - If the macro is to be run once, send MAC START macro name string where "macro name" is the name of the macro.
  - If the macro is to be run n times, send the MAC NSTART macro name n string command where "macro name" is the name of the macro and "n" indicates the number of times to be run.

Specifying "string" is optional and stands for the values of local variables. The values only need to be specified when the macro contains corresponding local variables. The sequence of the values in the input must correspond to the numbering of the appropriate local variables, starting with the value of the local variable 1. The individual values must be separated from each other by spaces.

- 3. If you want to check that the macro is running:
  - Query whether a macro is running on the controller by sending the #8 command.
  - Query the name of the macro currently running on the controller by sending the <u>RMC?</u> command.

### Example Macro: Moving an Axis with Variable Travel Range Back and Forth

The axis <axis> is to move back and forth. The travel to the left and to the right is to be variably adjustable without having to change the macros used. Local and global variables are therefore used.

Create the global variables LEFT and RIGHT by sending:

```
VAR LEFT 5
VAR RIGHT 15
```

LEFT therefore has the value 5, and RIGHT has the value 15. These values can be changed at any time, e.g., by sending the VAR command again.

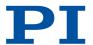

Create the global variables again each time that the E-871.1A1N is switched on or rebooted, since they are only written to the volatile memory of the E-871.1A1N.

### Record the MOVLR macro by sending:

```
MAC BEG movlr
MAC START movwai ${LEFT}
MAC START movwai ${RIGHT}
MAC FND
```

MOVLR successively starts the MOVWAI macro (which is still to be recorded) for both directions of motion. The values of the global variables LEFT and RIGHT are used when MOVWAI is started, to set the value of the local variable 1 contained in MOVWAI (dollar signs and braces are necessary for the local variable 1 in the macro to actually be replaced by the value of the global variable and not by its name).

## Record the MOVWAI macro by sending:

```
MAC BEG movwai
MOV <axis> $1
WAC ONT? <axis> = 1
MAC FND
```

MOVWAI moves axis <axis> to the target position which is specified by the value of the local variable 1 and waits until the axis has reached the target position.

### Start the execution of the MOVLR macro by sending:

```
MAC NSTART movlr 5
```

The MOVLR macro is executed five times in succession, i.e., axis <axis> alternately moves to the positions 5 and 15 five times. You can also select any other value for the number of executions.

#### Example macro: Realizing multiple calls of a macro in a loop

The TESTDION macro checks the status of the digital input lines on the I/O socket. It uses a local variable to identify the digital input line (1 to 4). A further macro is recorded with a loop so that the TESTDION macro does not have to be called separately for each input line.

### Record the LOOPDION macro by sending:

```
MAC BEG loopdion

VAR COUNTER 1

MAC START TESTDION ${COUNTER}

ADD COUNTER ${COUNTER} 1

JRC -2 VAR? COUNTER < 5

MAC FND
```

The COUNTER variable is created with the value 1. After this, the TESTDION macro is started for the input line whose identifier is specified via the COUNTER variable. Then the value of the COUNTER is increased by 1. As long as the value of the COUNTER is less than 5, the macro line pointer subsequently jumps 2 lines back, so that TESTDION can be started for the next digital input line.

## 8.6.3 Stopping the Macros

Stopping the macro can be linked to a condition with the  $\underline{MEX}$  command. The command must be included in the macro.

- 1. Stop the macro with the #24 or STP commands.
- 2. If you want to check whether an error occurred while the macro was running, send the MAC\_ERR? command. The response shows the last error that has occurred.

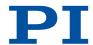

## 8.6.4 Configuring a Startup Macro

Any macro can be defined as the startup macro. The startup macro runs each time the E-871.1A1N is switched on or rebooted.

Deleting a macro does **not** delete its selection as a startup macro.

- 1. Set a macro as the startup macro:
  - Send the MAC DEF macro name command to set a macro as startup macro where "macro name" is the name of the macro.
  - If you want to cancel the selection of the startup macro and do not want to define another macro as the startup macro, send MAC DEF only.
- 2. Query the name of the currently defined startup macro by sending the MAC\_DEF? command.

### Example Macro: Preparing an Axis for Closed-Loop Operation via a Startup Macro

The STARTCL macro switches the HID control off and the servo mode on for axis 1 and starts a reference move to the negative physical limit of the travel range. As STARTCL is defined as the startup macro, axis 1 is ready for closed-loop operation immediately after switch-on.

#### Send:

```
MAC BEG startcl
HIN 1 0
SVO 1 1
DEL 1000
FRF 5
MAC END
MAC DEF startcl
```

When this macro is used, the E-871.1A1N's parameter settings should be adapted to the connected positioner in the nonvolatile memory. Alternatively, the parameter settings can also be configured in the volatile memory via the startup macro.

## 8.6.5 Deleting Macros

A macro cannot be deleted while it is running.

Deleting a macro does not delete its selection as a startup macro.

1. Delete a macro with the MAC DEL macro name command where "macro name" is the name of the macro.

## 8.6.6 Saving and Loading Macros

For example, making backups of controller macros on the PC can be useful before updating the firmware.

The use of the **Controller macros** tab in PIMikroMove is recommended for backing up and loading controller macros.

Saving and loading controller macros with PIMikroMove is described in the following.

### Saving Controller Macros on the PC

- 1. Select the *Controller macros* tab in PIMikroMove's main window.
- 2. Select the macros in the *Macros on controller* list that you want to back up to the PC:
  - Click the desired entry in the list to select a macro.
  - To select more than one macro, press and hold down the shift key and click the desired entries in the list.
  - To deselect, click an open area in the list.

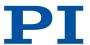

→ The Save selected macros to PC button becomes active when selecting one or more macros.

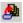

- 3. Save the selected macros on the PC:
  - a) Click the button to open a directory selection window.
  - b) Select the directory on the PC where you want to save the macros.
  - c) Click Save.
- → The macros are saved as text files (<macro name>.txt) in the selected directory of the PC.

## Loading Controller Macros from the PC to the E-871.1A1N

- 1. Select the **Controller macros** tab in PIMikroMove's main window.
- 2. Load macros from the PC to the E-871.1A1N:
  - a) Click the button to open a file selection window.
  - b) Select the text files (<macro name>.txt) in the file selection window whose contents you want to load as a macro from the PC to the E-871.1A1N.
  - c) Click Open.
- → For each selected text file (<macro name>.txt), the content is loaded as a macro <macro name> into the E-871.1A1N.

## 8.6.7 Example Macros

## **Example Macro: Stopping Motion by Pushbutton**

- Connect digital input line 1 on the **I/O** socket to an appropriate signal source.
   The digital input signal can be used e. g. for a conditional jump of the macro execution pointer.
- 2. Record the HALT macro on the controller.

```
MAC BEG halt
MVR 1 5
JRC 2 DIO? 1 = 1
JRC -1 ONT? 1 = 0
HLT 1
MAC END
```

→ The macro has the following tasks:

Start relative motion of axis 1

Set condition: If digital input line 1 has the high state, the macro execution pointer jumps two lines forward. This stops the axis. Otherwise, the macro continues to the next line.

Set condition: As long as axis 1 has not yet reached the target position, the macro execution pointer jumps back one line. A loop is established as a result.

3. Start the HALT macro on the controller.

```
MAC START halt
```

- → Axis 1 starts to move. It is stopped by switching digital input line 1 to the high state (e. g. by pushbutton). Regardless of whether the axis has reached the target position or was halted previously, the error code is set to 10 via the HLT command.
- 4. If error code 10 interferes: Record alternative HALTVAR macro which uses a variable.

```
MAC BEG haltvar
MVR 1 5
```

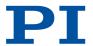

```
JRC 2 DIO? 1 = 1

JRC -1 ONT? 1 = 0

CPY TARGET POS? 1

MOV 1 ${TARGET}

VAR TARGET

MAC END
```

- → The macro has the same tasks as the HALT macro. However, axis 1 is not stopped by pushbutton via the HLT command; instead the result of the POS? 1 query is copied to the TARGET variable. Then this variable is used as the target position for the MOV command. As a result, the axis stays right where it was. To clean up, TARGET is defined as empty with the VAR command which deletes the variable.
- 5. Start the HALTVAR macro on the controller.

MAC START haltvar

→ Axis 1 starts to move. It is stopped by switching digital input line 1 to the high state (e. g. by pushbutton). Error code 10 is not set because no halt or stop command is used.

## Example Macro: HID Control Alternating with Relative Motion

The identifier of axis 1 was changed in X with the SAI command. The absolute target position of axis X is to be controlled by axis 1 of the HID (e.g., a joystick axis). The buttons of a connected C-170.PB pushbutton box are to be used for the following tasks:

- Button 1: Starting a relative motion in the positive direction when HID control is disabled
- Button 2: Starting a relative motion in the negative direction when HID control is disabled
- Button 3: Disabling HID control
- Button 4: Active HID control
- 1. Connect C-170.PB pushbutton box from PI to the I/O socket.
- → Digital input lines 1 to 4 are switched to high state as long as the respective button is pressed.
- 2. Connect C-819.20 or C-819.30 joystick to the Joystick socket.
- → For commands, the connected joystick axis is accessible as axis 1 HID 1.
- 3. Record the STARTUP macro on the controller.

```
MAC BEG startup
HIN X 0
SVO X 1
FRF X
WAC ONT? X = 1
HIA X 0 0 0
HIA X 1 1 1
HIN X 1
MAC START LOOP
MAC END
```

The macro has the following tasks:

- Switch on the servo mode for axis X.
- Start a reference move for axis X.
- Configure HID control for axis X: The absolute target position is to be controlled by axis 1 of HID 1.
- Activate HID control for axis X
- Start the LOOP macro for the main loop
- 4. Record the LOOP macro on the controller.

```
MAC BEG loop
MAC START button3
MAC START loop
```

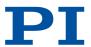

MAC END

The macro has the following tasks:

- Start BUTTON3 macro
- Call itself to set up the main loop
- 5. Record the BUTTON3 macro on the controller.

```
MAC BEG button3
MEX DIO? 3 = 0
HIN X 0
MAC START pbloop
MAC END
```

The macro has the following tasks:

- If button 3 is not pressed: End the execution of BUTTON3
- If button 3 is pressed: Disable HID control and start the loop for checking buttons 1, 2 and 4
- 6. Record the PBLOOP macro on the controller.

```
MAC BEG pbloop
MAC START button1
MAC START button2
MAC START button4
MAC START pbloop
MAC END
```

The macro has the following tasks:

- Start the BUTTON1, BUTTON2 and BUTTON4 macros in succession
- Call itself up to create the loop to check buttons 1, 2 and 4
- 7. Record the BUTTON1 macro on the controller.

```
MAC BEG button1
MEX DIO? 1 = 0
MVR X 1
WAC ONT? X = 1
MAC END
```

The macro has the following tasks:

- If button 1 is not pressed: End the execution of BUTTON1
- If button 1 is pressed: Start a motion of axis X over distance 1 in the positive direction and pause the macro execution until axis X is at the target position
- 8. Record the BUTTON2 macro on the controller.

```
MAC BEG button2
MEX DIO? 2 = 0
MVR X -1
WAC ONT? X = 1
MAC END
```

The macro has the following tasks:

- If button 2 is not pressed: End the execution of BUTTON2
- If button 2 is pressed: Start a motion of axis X over distance 1 in the negative direction and pause the macro execution until axis X is at the target position
- 9. Record the BUTTON4 macro on the controller.

```
MAC BEG button4
MEX DIO? 4 = 0
HIN X 1
MAC START LOOP
MAC END
```

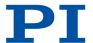

The macro has the following tasks:

- If button 4 is not pressed: End the execution of BUTTON4
- If button 4 is pressed: Enable HID control and start the main loop

10. Start the STARTUP macro on the controller.

MAC START startup

Axis X starts a reference move to the reference switch. HID control is then enabled for axis X, so that the absolute target position can be controlled with the joystick. As long as HID control is enabled, buttons 1 and 2 have no effect. HID control is disabled by pressing button 3. Relative motion of axis X can then be started with buttons 1 and 2, and HID control can be enabled again with button 4.

### 8.6.8 Commands

| #                        | Page                          |
|--------------------------|-------------------------------|
| #24 Stop All Axes        | 118                           |
| #8 Query If Macr         | o Is Running 118              |
| A                        | Page                          |
| ADD Add And Save         | To Variable 119               |
| C                        | Page                          |
| CPY Copy Into Var        | able 120                      |
| D                        | Page                          |
| <b>DEL</b> Delay The Co  | nmand Interpreter 123         |
| J                        | Page                          |
| JRC Jump Relative        | ly Depending On Condition 144 |
| М                        | Page                          |
| MAC BEG Call Macro Fu    | nction: BEG 145               |
| MAC DEF Call Macro Fu    | nction: DEF 145               |
| MAC DEF? Call Macro Fu   | nction: DEF? 145              |
| MAC DEL Call Macro Fu    | nction: DEL 146               |
| MAC END Call Macro Fu    | nction: END 146               |
| MAC ERR? Call Macro Fu   | nction: ERR? 146              |
| MAC NSTART Call Macro Fu | nction: NSTART 146            |
| MAC START Call Macro Fu  | nction: START 147             |
| MAC? List Macros         | 147                           |
| MEX Stop Macro E         | xecution Due To Condition 148 |
| R                        | Page                          |
| RBT Reboot System        | n 154                         |
| RMC? List Running I      | Macros 154                    |
| S                        | Page                          |
| STP Stop All Axes        | 162                           |

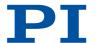

| V    |                     | Page |
|------|---------------------|------|
| VAR  | Set Variable Value  | 166  |
| VAR? | Get Variable Values | 166  |
| W    |                     | Page |
| WAC  | Wait For Condition  | 167  |

### 8.6.9 Parameters

| 0x72 | Ignore Macro Error? | Ignore macro error? 0 Stop macro on error (default) |
|------|---------------------|-----------------------------------------------------|
|      |                     | 1 Ignore error                                      |

## 8.7 Working with GCS Commands

## 8.7.1 GCS Command Syntax

### Notation

The following notation is used to define the GCS syntax and to describe the commands:

| Angle brackets indicate an argument of a command, can be an element identifier or a command-specific parameter.                         |
|----------------------------------------------------------------------------------------------------|
| Square brackets indicate an optional entry                                                                                              |
| Braces indicate repeated specifications, i.e., it is possible to access more than one element (e.g., several axes) in one command line. |
| Line Feed (ASCII character 10), default termination character (character at the end of a command line)                                  |
| Space (ASCII character 32), empty space                                                                                                 |
| Horizontal tab (ASCII character 9)                                                                                                    |
| Single-character command, "" indicates the ASCII character in decimal notation, e.g., #7 for ASCII character %.                         |
|                                                                                                    |

### **Syntax**

A GCS command consists of three letters, e.g., CMD, or three letters and a question mark, e.g., CMD?.

## Exceptions:

- Single-character commands consist of only one ASCII character. In this manual, the ASCII character is written as combination of # and the character code in decimal format, e.g., as #24.
- \*IDN? (for GPIB compatibility).

The command mnemonic is not case sensitive. The command mnemonic and all arguments (e.g., axis and channel identifiers, parameters etc.) must be separated from each other by a space ( $\underline{\ }$ ). The command line ends with the termination character ( $\underline{\ }$ ).

■ CMD[{{\_}}<Argument>}] \

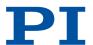

■ CMD?[{{\_}}<Argument>}] -

#### Exception:

■ Single-character commands are not followed by a termination character. However, the response to a single-character command is followed by a termination character.

More than one command mnemonic per line is not allowed. Several groups of arguments following a command mnemonic are allowed.

When all arguments are optional and not specified, the command is executed for all possible argument values.

### Sending a Command

The axis identified with "1" is to be moved to position 10.0. The unit depends on the controller (e.g.,  $\mu m$  or mm).

1. Send MOV. 1. 10.0 L

→ Axis 1 moves to position 10.0 (physical unit).

### Sending the Command with Several Arguments

Two axes are to be moved that are connected to the same controller: The axis with axis identifier "1" is to be moved to position 17.0 and the axis with axis identifier "2" is to be moved to position 2.05. The unit depends on the controller (e.g.,  $\mu$ m or mm).

### Information

When a part of a command line cannot be executed, the line is not executed at all.

1. Send MOV\_1\_17.3\_2\_2.05

→ Axis 1 moves to position 17.0 (physical unit), axis 2 moves to position 2.05 (physical unit).

### Sending commands without arguments

The position of all axes is to be gueried.

1. Send POS?

→ Outputs the position of all axes. The response syntax is as follows: {[<Argument>[{\_<Argument>}]"="]<Wert>\_\[, {for the last line}]

## 8.7.2 Variables

The electronics support variables for more flexible programming. While global variables are always available, local variables are only valid for a specified macro. Typically, variables are used when working with macros.

Variables are in volatile memory (RAM) only. The variable values are the STRING data type.

The following conventions apply to variable names:

- Variable names may not contain special characters (especially not "\$").
- The maximum number of characters is 8.
- Names of global variables can consist of characters A to Z and 0 to 9. They must begin with a letter.
- Names of local variables must not contain alphabetic characters. Possible characters are 0 to 9.
- The variable name can also be specified via the value of another variable.

If the value of a variable is to be used, the notation must be as follows:

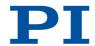

- The variable name must be preceded by the dollar sign (\$).
- Variable names consisting of multiple characters must be put in braces.

If the variable name consists of a single character, no braces are necessary.

Note that when braces are omitted for multicharacter variable names, the first character after the "\$" is interpreted as the variable name.

## 8.8 Adapting Settings

The properties of the E-871.1A1N and the mechanics connected are stored in the E-871.1A1N as parameter values.

The parameters can be divided into the following categories:

- Protected parameters whose default settings cannot be changed
- Parameters that can be set by the user to adapt to the application

Write permission for the parameters is determined by command levels.

Each parameter is in the E-871.1A1N's volatile and nonvolatile memory. The values in the nonvolatile memory are loaded to the volatile memory as default values when switching on or rebooting the E-871.1A1N. The values in the volatile memory determine the current behavior of the system.

The designation "Active Values" is used for the parameter values in the volatile memory and "Startup Values" is used for the parameter values in the nonvolatile memory in the PC software from PI.

Use the HPA? command to query the parameters available in the E-871.1A1N.

The following parameters are available in the E-871.1A1N for compatibility reasons only:

- Kvff (0x5)
- Motor Offset Positive (0x33)
- Motor Offset Negative (0x34)
- Motor Drive Offset (0x48)

### NOTICE

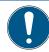

## Unsuitable parameter settings!

The values in the nonvolatile memory are loaded to the volatile memory as default values when switching on or rebooting the E-871.1A1N and take effect immediately. Unsuitable parameter settings can cause damage to the mechanics.

- ► Change parameter values only after careful consideration.
- ➤ Save the current parameter values to the PC before you make changes in the nonvolatile memory.

## 8.8.1 Parameter Commands

The following general commands are available for changing parameters:

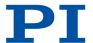

| Command    | Function                                                                                                    |
|------------|----------------------------------------------------------------------------------------------------|
| CCL        | Change to another command level                                                                                 |
| CCL?       | Query active command level                                                                                      |
| HPA?       | Query available controller parameters                                                                           |
| <u>RPA</u> | Copy a parameter value from the nonvolatile to the volatile memory                                              |
| <u>SEP</u> | Modify parameter value in nonvolatile memory                                                                    |
| SEP?       | Query parameter values from the nonvolatile memory                                                              |
| <u>SPA</u> | Modify parameter value in volatile memory                                                                       |
| SPA?       | Query parameter values from the volatile memory                                                                 |
| <u>WPA</u> | Copy a current parameter value from the volatile to the nonvolatile memory. Here it is used as a default value. |

## 8.8.2 Saving Parameter Values in a Text File

#### **Overview**

The E-871.1A1N is configured via parameters, e.g., for adapting to the mechanics. Changing parameter values can cause undesirable results.

- ► Create a backup copy on the PC before changing the parameter settings of the E-871.1A1N. You can then restore the original settings at any time.
- ► Create an additional backup copy with a new file name each time after optimizing the parameter values or adapting the E-871.1A1N to specific mechanics.

Parameter values saved in a text file on the PC can be loaded back to the E-871.1A1N in PIMikroMove or PITerminal. The *Send file...* button is available for this purpose in the send command window. Before loading into the E-871.1A1N, the individual lines of the text files must be converted into command lines that contain the corresponding SPA or SEP commands.

### Requirements

✓ You have <u>established communication between the E-871.1A1N and the PC (p. 56)</u> with PIMikroMove or PITerminal.

### Saving Parameter Values in a Text File

- If you are using PIMikroMove, open the window for transmitting commands: Select *Tools* > Command entry in the main window or press F4 on the keyboard.
   After communication has been established, the main window is opened PITerminal automatically and commands can be sent.
- 2. Query the parameter values that you want to create a backup.
  - If you want to save the parameter values from the volatile memory of the E-871.1A1N: Send the SPA? command.
  - If you want to save the parameter values from the nonvolatile memory of the E-871.1A1N: Send the SEP? command.
- 3. Click the Save... button.
- 4. The Save content of terminal as textfile window opens.
- 5. Save the queried parameter values to a text file on your PC in the *Save content of terminal as textfile* window.

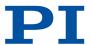

## 8.8.3 Changing Parameter Values

#### Overview

The following procedure is generally recommended for changing parameter values:

- 1. Change the parameter values in the volatile memory.
- 2. Check whether the E-871.1A1N works correctly with the changed parameter values. If so:
  - Write the changed parameter values into the nonvolatile memory. If not:
  - Change and check the parameter values in the volatile memory again.

### Requirements

- ✓ If you want to change parameter values in the E-871.1A1N's nonvolatile memory: You have saved the E-871.1A1N's parameter values in a text file on the PC (p. 104).
- ✓ You have <u>established communication between the E-871.1A1N and the PC (p. 56)</u> with PIMikroMove or PITerminal.

#### Information

Write access for the parameters of the E-871.1A1N is defined by command levels. After the controller is switched on or rebooted, the active command level is always 0. On command levels > 1, write access is only available to PI service personnel.

### **Changing Parameter Values**

- 1. If you want to change the axis-related parameters of the E-871.1A1N:
  - a) Open the expanded single axis window for the connected positioner in the main window of PIMikroMove by clicking the right mouse button on the corresponding line of the *Axes* tab and selecting *Show Expanded Single Axis Window* in the context menu.
  - b) If the parameter to be modified is not included in the list on the right-hand side of the window, click *Configure View > Select parameters...* and add it to the list. You can also display certain groups of parameters or all axis-related parameters.
- → The list of axis-related parameters is displayed.

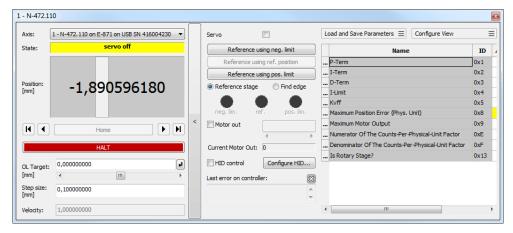

- 2. If you want to change the system-related parameters of the E-871.1A1N:
  - a) Open the window for the system-related parameters of the E-871.1A1N in the main window of PIMikroMove by selecting *E-871.1A1N> Show system parameters* in the menu.
- → The list of system-related parameters is displayed.

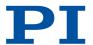

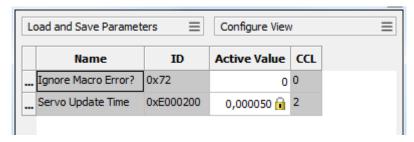

- 3. If you want to change the parameter values in the E-871.1A1N's **volatile memory**, you have the following options:
  - a) Type the new parameter values into the corresponding input field in the Active Value column and press the enter key on the PC's keyboard or click the mouse button outside of the input field.
  - → The modified parameter value is transferred to the E-871.1A1N's volatile memory.
  - b) Click Load and Save Parameters -> Load all startup parameters of the axis / system from controller.
  - → The values of all axis-related / system-related parameters are loaded from the E-871.1A1N's nonvolatile memory.
  - c) Click *Load and Save Parameters > Load parameters from stage database...* in the expanded single axis window.

You can use **Load and Save Parameters > Reload parameters from stage database...** to reload the currently loaded parameter set.

- → A selected parameter set for the axis is loaded from the positioner database.
- 4. If you want to change parameter values in the E-871.1A1N's **nonvolatile memory**, you have the following options:
  - a) Type the new parameter value into the corresponding input field in the list's *Startup Value* column and press the enter key on the PC's keyboard or click the mouse button outside of the input field.
  - → The changed parameter value is transferred to the E-871.1A1N's volatile memory.
  - b) Click Load and Save Parameters -> Save all currently active axis / system parameters as startup parameters to controller.

You can skip parameters that do not have write access on the current command level.

→ The values of all axis-related / system-related parameters are written from the E-871.1A1N's volatile memory to the nonvolatile memory.

If a parameter value in the volatile memory (*Active Value* column) is different from the parameter value in the nonvolatile memory (*Startup Value* column), the line in the list is highlighted in color.

## 8.8.4 Creating or Changing Parameter Sets for Positioners

#### Overview

You can create and edit new parameter records in the PIStages3 database. This can be required in the following cases, for example:

- You want to operate a positioner with different servo control parameter settings than the one from the default parameter set.
- You want to adapt the soft limits of the positioner to your application.
- You have a custom positioner.

Possibilities for creating and editing parameter sets in the PISTAGES3.DB database:

- You can create a new positioner type easily by changing an existing parameter set in PIMikroMove and saving it under a new name.
- You can open and edit the positioner database directly with the PIStages3Editor.

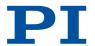

The following describes how to use PIMikroMove to create and change a parameter set for a positioner.

### Requirements

- ✓ You have installed the latest version of the PISTAGES3.DB database onto your PC.
- ✓ If PI provided a custom positioner database for your positioner, the dataset was imported into PIStages3.
- ✓ PIMikroMove has established communication between the E-871.1A1N and the PC.

### Creating a Parameter Set for Positioners

- 1. Select the *E-871.1A1N* > *Select connected stages...* menu item in the main window of PIMikroMove.
- → The Start up stages/axes for E-871.1A1N window opens and the Select connected stages step is active.
- 2. Select an appropriate type of positioner during the Select connected stages step:
  - a) Click Assign Type from ID Chip.

or

- a) Highlight the positioner in the Stage database entries list.
- b) Click Assign.

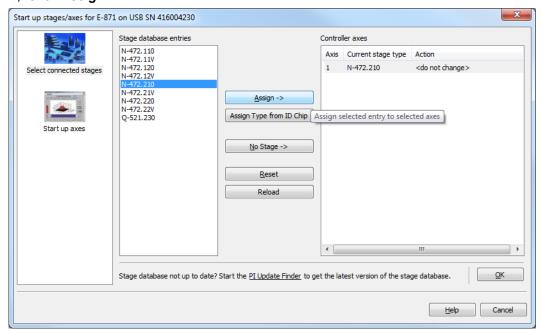

- c) Confirm the selection with OK.
- → The Save all changes permanently? dialog is opened.

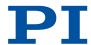

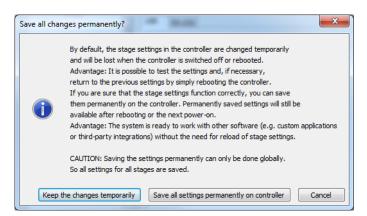

- 3. Click **Keep the changes temporarily** in the **Save all changes permanently** dialog to load the parameter settings into the volatile memory of the E-871.1A1N.
- → The Start up stages/axes window changes to the Start up axes step.
- 4. Click Close to close the Start up stages/axes window.
- 5. Open the expanded single axis window for the selected positioner in the main window of PIMikroMove by clicking the right mouse button on the corresponding line of the **Axes** tab and selecting **Show Expanded Single Axis Window** in the context menu.

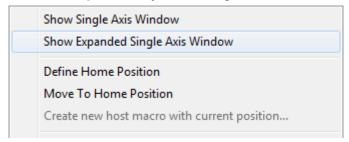

6. Enter new values for the parameters to be changed:

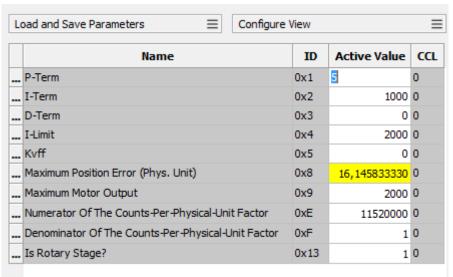

- a) If the parameter to be modified is not included in the list on the right-hand side of the window, click *Configure view* > *Select parameters...* and add it to the list. You can also display certain groups of parameters or all axes-related parameters.
- b) Type the new parameter value into the corresponding input field in the *Active Value* column of the list.
- c) Press the Enter key on the PC keyboard or click outside the input field with the mouse to transfer the parameter value to the volatile memory of the controller. Note: If a parameter value in the volatile memory (*Active Value* column) is different to the

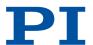

parameter value in the nonvolatile memory (*Startup Value* column), the line in the list is highlighted in color.

7. Click Load and Save Parameters > Save parameters to stage database....

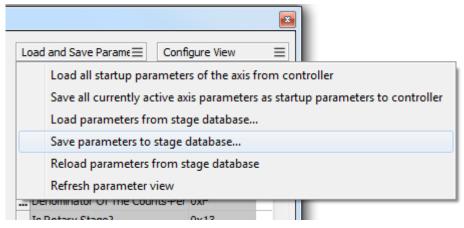

- 8. The Save Parameters as User Stage Type dialog opens.
- 9. Save the changed parameter values as new positioner type in *Dialog Save Parameters as User Stage Type*:
  - a) Leave the entry in the *Parameters of axis* field unchanged.
  - b) Enter the name for the new positioner type into the Save as field.
  - c) Click OK.
- → The new positioner type was saved in the positioner database. The displayed positioner type was updated in PlMikroMove. The new positioner type is also available immediately for selection in the Select connected stages step.

#### Changing a Positioner's Parameter Set

- Select the E-871.1A1N > Select connected stages... menu item in the main window of PIMikroMove.
- → The Start up stages/axes for E-871.1A1N window opens and the Select connected stages step is active.
- 2. Select a positioner type that you created during the **Select connected stages** as described above:
  - a) Click Assign Type from ID Chip.

or

- a) Highlight the positioner in the Stage database entries list.
- b) Click Assign.

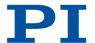

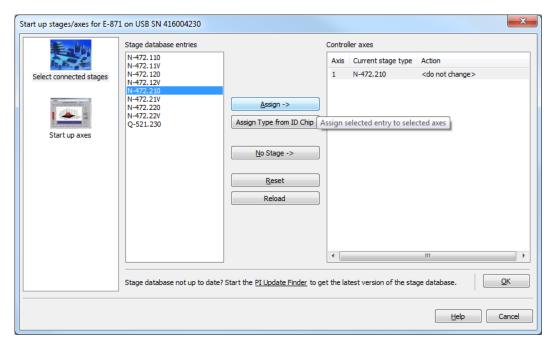

- c) Confirm the selection with OK.
- → The Save all changes permanently? dialog is opened.

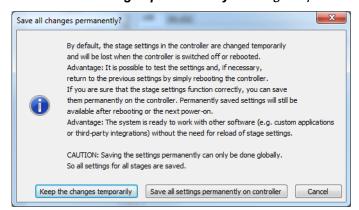

- 3. Click *Keep the changes temporarily* in the *Save all changes permanently* dialog to load the parameter settings into the volatile memory of the E-871.1A1N.
- → The Start up stages/axes window changes to the Start up axes step.
- 4. Click Close to close the Start up stages/axes window.
- 5. Open the expanded single axis window for the selected positioner in the main window of PIMikroMove by clicking the right mouse button on the corresponding line of the **Axes** tab and selecting **Show Expanded Single Axis Window** in the context menu.

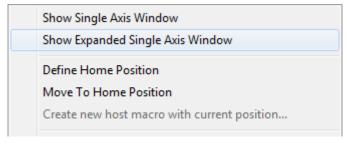

6. Enter new values for the parameters to be changed:

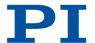

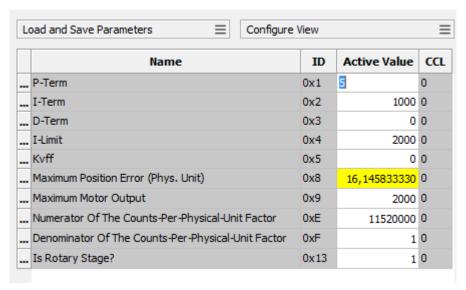

PZ285EN - 7/30/2020

- a) If the parameter to be modified is not included in the list on the right-hand side of the window, click *Configure view* > *Select parameters...* and add it to the list. You can also display certain groups of parameters or all axes-related parameters.
- b) Type the new parameter value into the corresponding input field in the *Active Value* column of the list.
- c) Press the Enter key on the PC keyboard or click outside the input field with the mouse to transfer the parameter value to the volatile memory of the controller. Note: If a parameter value in the volatile memory (*Active Value* column) is different to the parameter value in the nonvolatile memory (*Startup Value* column), the line in the list is highlighted in color.
- 7. Click Load and Save Parameters > Save parameters to stage database....

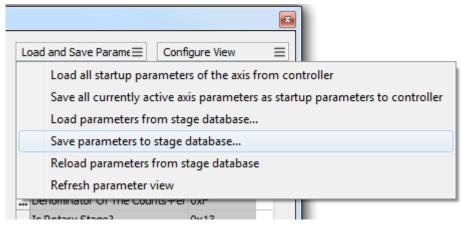

- 8. The Save Parameters as User Stage Type dialog opens.
- 9. Save the modified parameter values of the positioner type in the **Save Parameters as User Stage Type** dialog:
  - a) Leave the entry in the *Parameters of axis* field unchanged.
  - b) Leave the entry in the Save as field unchanged.
  - c) Click OK.
  - d) Click *Change settings* in the *Stage type already defined* dialog. The *Save Parameters* as *User Stage Type* dialog closes automatically after a short time.
- → The parameter values of the positioner type were updated in the positioner database and in the main window of PIMikroMove.

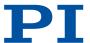

# 9 Command Reference

| #                                                             |                                                                                                    | Page                                                                      |
|---------------------------------------------------------------|----------------------------------------------------------------------------------------------------|---------------------------------------------------------------------------|
| #24                                                           | Stop All Axes                                                                                                    | 118                                                                       |
| #4                                                            | Request Status Register                                                                                                    | 116                                                                       |
| #5                                                            | Request Motion Status                                                                                                    | 117                                                                       |
| #7                                                            | Request Controller Ready Status                                                                                                    | 117                                                                       |
| #8                                                            | Query If Macro Is Running                                                                                                    | 118                                                                       |
| *                                                             |                                                                                                    | Page                                                                      |
| *IDN?                                                         | Get Device Information                                                                                                    | 118                                                                       |
| Α                                                             |                                                                                                    | Page                                                                      |
| ADD                                                           | Add And Save To Variable                                                                                                    | 119                                                                       |
| С                                                             |                                                                                                    | Page                                                                      |
| CCL                                                           | Set Command Level                                                                                                    | 119                                                                       |
| CCL?                                                          | Get Command Level                                                                                                    | 119                                                                       |
| CPY                                                           | Copy Into Variable                                                                                                    | 120                                                                       |
| CST?                                                          | Get Assignment Of Stages To Axes                                                                                                    | 120                                                                       |
| CSV?                                                          | Get Current Syntax Version                                                                                                    | 120                                                                       |
| СТО                                                           | Set Configuration Of Trigger Output                                                                                                    | 121                                                                       |
| CTO?                                                          | Get Configuration Of Trigger Output                                                                                                    | 123                                                                       |
|                                                               |                                                                                                    |                                                                           |
| D                                                             |                                                                                                    | Page                                                                      |
| D<br>DEL                                                      | Delay The Command Interpreter                                                                                                    | Page<br>123                                                               |
|                                                               | Delay The Command Interpreter  Define Home Position                                                                                                    |                                                                           |
| DEL                                                           |                                                                                                    | 123                                                                       |
| DEL<br>DFH                                                    | Define Home Position                                                                                                    | 123<br>124                                                                |
| DEL<br>DFH<br>DFH?                                            | Define Home Position  Get Home Position Definition                                                                                                    | 123<br>124<br>124                                                         |
| DEL DFH DFH? DIO                                              | Define Home Position  Get Home Position Definition  Set Digital Output Lines                                                                                                    | 123<br>124<br>124<br>125                                                  |
| DEL DFH DFH? DIO DIO?                                         | Define Home Position  Get Home Position Definition  Set Digital Output Lines  Get Digital Input Lines                                                                                                    | 123<br>124<br>124<br>125<br>125                                           |
| DEL DFH DFH? DIO DIO? DRC                                     | Define Home Position  Get Home Position Definition  Set Digital Output Lines  Get Digital Input Lines  Set Data Recorder Configuration                                                                                                    | 123<br>124<br>124<br>125<br>125<br>126                                    |
| DEL DFH DFH? DIO DIO? DRC DRC?                                | Define Home Position  Get Home Position Definition  Set Digital Output Lines  Get Digital Input Lines  Set Data Recorder Configuration  Get Data Recorder Configuration                                                                                                    | 123<br>124<br>124<br>125<br>125<br>126<br>127                             |
| DEL DFH DFH? DIO DIO? DRC DRC? DRL?                           | Define Home Position  Get Home Position Definition  Set Digital Output Lines  Get Digital Input Lines  Set Data Recorder Configuration  Get Data Recorder Configuration  Get Number Of Recorded Points                                                                                                    | 123<br>124<br>124<br>125<br>125<br>126<br>127<br>127                      |
| DEL DFH DFH? DIO DIO? DRC DRC? DRL? DRR?                      | Define Home Position  Get Home Position Definition  Set Digital Output Lines  Get Digital Input Lines  Set Data Recorder Configuration  Get Data Recorder Configuration  Get Number Of Recorded Points  Get Recorded Data Values                                                                                       | 123<br>124<br>124<br>125<br>125<br>126<br>127<br>127                      |
| DEL DFH DFH? DIO DIO? DRC DRC? DRC? DRL? DRR?                 | Define Home Position  Get Home Position Definition  Set Digital Output Lines  Get Digital Input Lines  Set Data Recorder Configuration  Get Data Recorder Configuration  Get Number Of Recorded Points  Get Recorded Data Values  Set Data Recorder Trigger Source                                                     | 123<br>124<br>124<br>125<br>125<br>126<br>127<br>127<br>127               |
| DEL DFH DFH? DIO DIO? DRC DRC? DRL? DRR? DRT                  | Define Home Position  Get Home Position Definition  Set Digital Output Lines  Get Digital Input Lines  Set Data Recorder Configuration  Get Data Recorder Configuration  Get Number Of Recorded Points  Get Recorded Data Values  Set Data Recorder Trigger Source                                                     | 123<br>124<br>124<br>125<br>125<br>126<br>127<br>127<br>127<br>128<br>129 |
| DEL DFH DFH? DIO DIO? DRC DRC? DRL? DRR? DRT? DRT?            | Define Home Position  Get Home Position Definition  Set Digital Output Lines  Get Digital Input Lines  Set Data Recorder Configuration  Get Data Recorder Configuration  Get Number Of Recorded Points  Get Recorded Data Values  Set Data Recorder Trigger Source  Get Data Recorder Trigger Source                   | 123 124 124 125 125 126 127 127 127 128 129 Page                          |
| DEL DFH DFH? DIO DIO? DRC DRC? DRC? DRL? DRR? DRT DRT? E ERR? | Define Home Position  Get Home Position Definition  Set Digital Output Lines  Get Digital Input Lines  Set Data Recorder Configuration  Get Data Recorder Configuration  Get Number Of Recorded Points  Get Recorded Data Values  Set Data Recorder Trigger Source  Get Data Recorder Trigger Source                   | 123 124 124 125 125 126 127 127 127 128 129 Page 129                      |
| DEL DFH DFH? DIO DIO? DRC DRC? DRL? DRR? DRT DRT? E ERR?      | Define Home Position  Get Home Position Definition  Set Digital Output Lines  Get Digital Input Lines  Set Data Recorder Configuration  Get Data Recorder Configuration  Get Number Of Recorded Points  Get Recorded Data Values  Set Data Recorder Trigger Source  Get Data Recorder Trigger Source  Get Error Number | 123 124 124 125 125 126 127 127 127 128 129 Page 129 Page                 |

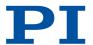

| G          |                                               | Page |
|------------|-----------------------------------------------|------|
| GOH        | Go To Home Position                           | 132  |
| Н          |                                               | Page |
| HAR?       | Indicate Hard Stops                           | 132  |
| HDR?       | Get All Data Recorder Options                 | 133  |
| HDT        | Set HID Default Lookup Table                  | 133  |
| HDT?       | Get HID Default Lookup Table                  | 134  |
| HIA        | Configure Control Done By HID Axis            | 135  |
| HIA?       | Get Configuration Of Control Done By HID Axis | 136  |
| HIB?       | Get State Of HID Button                       | 136  |
| HIE?       | Get Deflection Of HID Axis                    | 137  |
| HIN        | Set Activation State For HID Control          | 137  |
| HIN?       | Get Activation State Of HID Control           | 137  |
| HIS?       | Get Configuration Of HI Device                | 138  |
| HIT        | Fill HID Lookup Table                         | 139  |
| HIT?       | Get HID Lookup Table Values                   | 139  |
| HLP?       | Get List Of Available Commands                | 139  |
| HLT        | Halt Motion Smoothly                          | 140  |
| HPA?       | Get List Of Available Parameters              | 140  |
| HPV?       | Get Parameter Value Description               | 141  |
| L          |                                               | Page |
| IFS        | Set Interface Parameters As Default Values    | 142  |
| IFS?       | Get Interface Parameters As Default Values    | 143  |
| J          |                                               | Page |
| JRC        | Jump Relatively Depending On Condition        | 144  |
| L          |                                               | Page |
| LIM?       | Indicate Limit Switches                       | 144  |
| M          |                                               | Page |
| MAC        | Call Macro Function                           | 145  |
| MAC BEG    | Call Macro Function: BEG                      | 145  |
| MAC DEF    | Call Macro Function: DEF                      | 145  |
| MAC DEF?   | Call Macro Function: DEF?                     | 145  |
| MAC DEL    | Call Macro Function: DEL                      | 146  |
| MAC END    | Call Macro Function: END                      | 146  |
| MAC ERR?   | Call Macro Function: ERR?                     | 146  |
| MAC NSTART | Call Macro Function: NSTART                   | 146  |
| MAC START  | Call Macro Function: START                    | 147  |
| MAC?       | List Macros                                   | 147  |

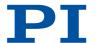

| MAN? | Get Help String For Command             | 147  |
|------|-----------------------------------------|------|
| MEX  | Stop Macro Execution Due To Condition   | 148  |
| MOV  | Set Target Position                     | 149  |
| MOV? | Get Target Position                     | 149  |
| MVR  | Set Target Relative To Current Position | 150  |
| 0    |                                         | Page |
| OMA  | Absolute Open-Loop Motion               | 150  |
| OMA? | Get Open-Loop Target Position           | 151  |
| OMR  | Relative Open-Loop Motion               | 151  |
| ONT? | Get On-Target State                     | 152  |
| OSM  | Open-Loop Step Moving                   | 152  |
| OSN? | Read Number Steps                       | 153  |
| P    |                                         | Page |
| POS  | Set Real Position                       | 153  |
| POS? | Get Real Position                       | 154  |
| R    |                                         | Page |
| RBT  | Reboot System                           | 154  |
| RMC? | List Running Macros                     | 154  |
| RON  | Set Reference Mode                      | 155  |
| RON? | Get Reference Mode                      | 155  |
| RPA  | Reset Volatile Memory Parameters        | 156  |
| RTR  | Set Record Table Rate                   | 156  |
| RTR? | Get Record Table Rate                   | 156  |
| S    |                                         | Page |
| SAI  | Set Current Axis Identifiers            | 157  |
| SAI? | Get List Of Current Axis Identifiers    | 157  |
| SEP  | Set Nonvolatile Memory Parameters       | 157  |
| SEP? | Get Nonvolatile Memory Parameters       | 158  |
| SMO  | Set Open-Loop Control Value             | 158  |
| SMO? | Get Control Value                       | 159  |
| SPA  | Set Volatile Memory Parameters          | 159  |
| SPA? | Get Volatile Memory Parameters          | 159  |
| SRG? | Query Status Register Value             | 160  |
| SST  | Set Step Size                           | 161  |
| SST? | Get Step Size                           | 161  |
| STE  | Start Step And Response Measurement     | 162  |
| STP  | Stop All Axes                           | 162  |
| SVO  | Set Servo Mode                          | 162  |
|      | Oct Oct vo Iviodo                       | 102  |

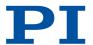

| SVO? | Get Servo Mode                                | 163  |
|------|-----------------------------------------------|------|
| Т    |                                               | Page |
| TAC? | Tell Analog Channels                          | 163  |
| TAV? | Get Analog Input Voltage                      | 163  |
| TIO? | Tell Digital I/O Lines                        | 163  |
| TMN? | Get Minimum Commandable Position              | 164  |
| TMX? | Get Maximum Commandable Position              | 164  |
| TNR? | Get Number Of Record Tables                   | 164  |
| TRO  | Set Trigger Output State                      | 165  |
| TRO? | Get Trigger Output State                      | 165  |
| TRS? | Indicate Reference Switch                     | 165  |
| TVI? | Tell Valid Character Set For Axis Identifiers | 166  |
| V    |                                               | Page |
| VAR  | Set Variable Value                            | 166  |
| VAR? | Get Variable Values                           | 166  |
| VER? | Get Versions Of Firmware And Drivers          | 166  |
| W    |                                               | Page |
| WAC  | Wait For Condition                            | 167  |
| WPA  | Save Parameters To Nonvolatile Memory         | 168  |

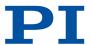

## #4 Request Status Register

Used in: (29), On-Target State (37)

Description: Queries system status information.

This command is identical in function to <u>SRG? (p. 160)</u> except that only one character is sent via the interface. Therefore, #4 can also be

used when the controller is doing time-consuming tasks.

Format: #4

#4 corresponds to the EOT control character in ISO/IEC 6429.

Response: <StatusRegister>

<StatusRegister> System status information (HEX)

<StatusRegister> is bit-mapped. Includes per axis:

| Bit | Description                  |
|-----|------------------------------|
| 15  | On-target state              |
| 14  | Referencing is being done    |
| 13  | In motion                    |
| 12  | Servo mode activated         |
| 11  |                              |
| 10  | Sensor signal valid          |
| 9   | Reference edge found         |
| 8   | Error                        |
| 7   | Digital input 4 active       |
| 6   | Digital input 3 active       |
| 5   | Digital input 2 active       |
| 4   | Digital input 1 active       |
| 3   | Sensor is referenced         |
| 2   | Positive limit switch active |
| 1   | Reference switch active      |
| 0   | Negative limit switch active |
|     |                              |

Deactivated axes are not included in the response.

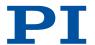

# **#5 Request Motion Status**

Used in: Triggering Motion (33)

Description: Queries the motion status of the axes.

Format: #5

#5 corresponds to the ENQ control character in ISO/IEC 6429.

Response: <MotionStatus>

<MotionStatus> motion status (HEX)

<MotionStatus> is bit-mapped. Each axis corresponds to one bit and

the bit value corresponds to the axis number, e.g.,

| Response | Description             |
|----------|-------------------------|
| 1        | Axis 1 is moving        |
| 2        | Axis 2 is moving        |
| 5        | Axis 3 and 1 are moving |

### **#7 Request Controller Ready Status**

Used in: Commandable Items (24)

Description: Queries the controller's ready state.

The controller is ready as soon as a new command can be executed.

Format: #7

#7 corresponds to the % control character in ISO/IEC 6429.

Response: <ReadyStatus>

<ReadyStatus> ready state (HEX)

Possible answers:

| Response from controller | Character in ISO/IEC<br>8859-1 | Description             |
|--------------------------|--------------------------------|-------------------------|
| 0xB1                     | ±                              | Controller is ready     |
| 0xB0                     | 0                              | Controller is not ready |

Troubleshooting: The response characters may be displayed differently in other char-

acter sets.

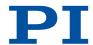

### #8 Query If Macro Is Running

Used in: (94)

Description: Tests if a macro is running on the controller.

Format: #8

#8 corresponds to the BS control character in ISO/IEC 6429.

Response: <MacroRunning>

<MacroRunning> Macro is running (UINT)

| <macrorunning></macrorunning> | Description          |
|-------------------------------|----------------------|
| 1                             | A macro is running.  |
| 0                             | No macro is running. |

### #24 Stop All Axes

Used in: (95), Triggering Motion (33)

Description: Stops all axes abruptly.

Stops all motion started by motion commands (e.g., MOV (p. 149), MVR (p. 150), MVE, STE (p. 162), SMO (p. 158)), referencing com-

mands (FNL, FPL, FRF (p. 131)), and macros.

Also stops the macro. Sets the error code to 10.

After the axes are stopped, their target positions are set to their cur-

rent positions.

This command is identical in function to <u>STP (p. 162)</u> except only one character is sent via the interface. Therefore, #24 can also be

used when the controller is doing time-consuming tasks.

Format: #24

#24 corresponds to the CAN control character in ISO/IEC 6429.

#### \*IDN? Get Device Identification

Used in: Commandable Items (24)

Description: Queries the device identification string.

Format: \*IDN?

Response: <DeviceInformation>LF

<DeviceInformation> Device identification string with controller

name, serial number, and firmware version.

(STRING)

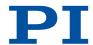

### ADD Add and Save To Variable

Used in: Running the Macros (94)

Description: Adds two summands (as variable or specified directly) and saves

the sum as variable.

Format: ADD\_<Variable>\_<Summand1>\_<Summand2>

Arguments: <Variable> Name of the variable where the sum is to be

saved (STRING)

<Summand1> First summand (FLOAT)
<Summand2> Second summand (FLOAT)

### **CCL Set Command Level**

Used in: (23), Parameter Commands (103)

Description: Changes the active command level.

The command level determines the availability of commands and

write access to system parameters.

Command level: 0 - standard; 1 - expert mode; > 1 - PI service mode Command levels > 1 cannot be activated; they are intended for PI service personnel. Contact the customer service department if there are problems with the parameters for command level 2 or <u>high-</u>

er (p. 225).

The active command level is always 0 when the electronics are

switched on or rebooted.

The HPA? (p. 140) command lists the parameters and includes infor-

mation on which command level allows write access to them.

Format: CCL\_<Level>[\_<PSWD>]

Arguments: <Level> Controller command level (UINT)

<PSWD> Password for changing to the corresponding command

level

Password for changing to command level 1: advanced

Troubleshooting: Wrong password

#### **CCL? Get Command Level**

Used in: (23), Parameter Commands (103)

Description: Queries the active command level.

Format: CCL?

Response: <Level>LF

<Level> Command level (UINT)

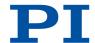

### **CPY Copy Into Variable**

Used in: Analog Input Signals (83), Digital Input Signals (81), Running the Macros (94)

Description: Copies the response to a command into a variable.

Format: CPY\_<Variable>\_<CMD?>

Arguments: <Variable> Name of the variable to be copied to

<CMD?> Query command that responds with a single val-

ue

### **CST?** Get Assignment Of Stages To Axes

Used in: Commandable Items (24)

Description: Queries the name of the positioner type that is configured for the

specified axis.

The positioner name is read from parameter 0x3C (p. 187). If the pa-

rameter has the value "NOSTAGE", the axis is deactivated.

Format: CST? [{<AxisID>}]

Arguments: <AxisID> Axis ID

Response: {<AxisID>=<String>LF}

<AxisID> Axis ID

<String> Name of the positioner type (STRING)

### **CSV? Get Current Syntax Version**

Used in: (23)

Description: Get current GCS syntax version used in the firmware.

Format: CSV?

Response: <SyntaxVersion>

<SyntaxVersion> GCS syntax version (STRING)

| <syntaxversion></syntaxversion> | Description            |
|---------------------------------|------------------------|
| 1.0                             | GCS syntax version 1.0 |
| 2.0                             | GCS syntax version 2.0 |

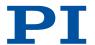

# CTO Set Configuration Of Trigger Output

Used in: Digital Output Signals (77), Setting "In Motion" Trigger Mode (79), Setting "Position Distance" Trigger Mode (78), Setting "Position+Offset" Trigger Mode (79), Setting "Single Position" Trigger Mode (80), Setting Signal Polarity (80), Setting Up "On Target" Trigger Mode (79)

Description:

Configures the trigger output conditions for the specified digital output line.

Available CTO parameters:

| <cto -<br="">Pam&gt;</cto> | Parameters  | Possible values for <value></value> | Description                                                                                                    |
|----------------------------|-------------|-------------------------------------|----------------------------------------------------------------------------------------------------|
| 1                          | TriggerStep | 0                                   | Distance                                                                                                    |
| 2                          | Axis        | (Axis identifier)                   | Selects the axis that the trigger output is configured for.                                                                                                    |
| 3                          | TriggerMode | 0                                   | PositionDistance                                                                                                    |
|                            |             |                                     | A trigger pulse is output each time the axis has traveled the distance set with <b>TriggerStep</b> ( <ctopam> 1).</ctopam>                                                                                                    |
|                            |             | 2                                   | OnTarget                                                                                                    |
|                            |             |                                     | The on-target status of the selected axis is transferred to the selected digital output line.                                                                                                    |
|                            |             | 5                                   | MotionError                                                                                                    |
|                            |             |                                     | The selected digital output line becomes active when a motion error occurs. The line remains active until the error code is reset to 0 (by a query with ERR? (p. 129)).                                                                                                    |
|                            |             | 6                                   | InMotion                                                                                                    |
|                            |             |                                     | The selected digital output line is active as long as the selected axis is in motion.                                                                                                    |
|                            |             | 7                                   | Position+Offset The first trigger pulse is output when the axis has reached the position specified with <b>Trigger-Position</b> ( <ctopam> 10). The next trigger pulses are output respectively when the axis position equals the sum of the last valid trigger position and the distance specified by <b>TriggerStep</b> (<ctopam> 1). Trigger output ends when the axis position exceeds the value specified by <b>StopThreshold</b> (<ctopam> 9).</ctopam></ctopam></ctopam> |

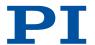

| <cto -<br="">Pam&gt;</cto> | Parameters          | Possible val-<br>ues for <val-<br>ue&gt;</val-<br> | Description                                                                                                    |
|----------------------------|---------------------|----------------------------------------------------|----------------------------------------------------------------------------------------------------|
|                            |                     |                                                    | The sign of the <b>TriggerStep</b> value determines which motion direction trigger pulses are to be output for.                                                                                      |
|                            |                     | 8                                                  | SinglePosition The selected digital output line is active when the axis position has reached or exceeded the position specified by <b>TriggerPosition</b> ( <ctopam> 10).</ctopam>                   |
|                            |                     | 9                                                  | HardwareTrigger Basically corresponds to the Position+Offset trigger mode but is done by the electronics (shorter processing time). Assignment of the axes to the digital output lines can be fixed. |
| 7                          | Polarity            | 0                                                  | Sets the signal polarity to "active low"                                                                                                    |
|                            |                     | 1                                                  | Sets the signal polarity to "active high" (default value)                                                                                                    |
| 8                          | StartThresh-<br>old | (Position -<br>value)                              | Trigger output start position for the following trigger modes:  PositionDistance (Trigger-Mode 0)                                                                                                    |
| 9                          | StopThresh-<br>old  | (Position -<br>value)                              | Trigger output stop position for the following trigger modes:  PositionDistance (Trigger-Mode 0)  Position+Offset (Trigger-Mode 7)  HardwareTrigger (Trigger-Mode 9)                                 |
| 10                         | TriggerPosition     | (Position -<br>value)                              | Position of the (first) trigger output for the following trigger modes:  Position+Offset (Trigger-Mode 7) SinglePosition (Trigger-Mode 8) HardwareTrigger (Trigger-Mode 9)                           |

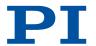

| <cto -<br="">Pam&gt;</cto> | Parameters | Possible val-<br>ues for <val-<br>ue&gt;</val-<br> | Description                                                                                                    |
|----------------------------|------------|----------------------------------------------------|----------------------------------------------------------------------------------------------------|
| 11                         | PulseWidth | (Integer factor)                                   | Factor that determines the pulse width for the Hardware-Trigger mode (TriggerMode 9).  Pulse width = 33.3 ns × Pulse-Width |

Format: CTO{\_<TrigOutID>\_<CTOPam>\_<Value>}

Arguments: <TrigOutID> Digital output of the electronics

<CTOPam> CTO parameter ID

<Value> Value that the CTO parameter is set to

### CTO? Get Configuration Of Trigger Output

Used in: Digital Output Signals (77)

Description: Queries the value that is configured for the specified trigger output

line and the specified CTO parameter.

Format: CTO?[{\_<TrigOutID>\_<CTOPam>}]

Arguments: <TrigOutID> Digital output of the electronics

<CTOPam> CTO parameter ID

If no arguments are specified, the response contains the values for

all parameters and all output lines.

Response: {<TrigOutID>\_<CTOPam>=<Value>\_LF}

<TrigOutID> Digital output of the electronics

<CTOPam> CTO parameter ID

<Value> Value of <CTOPam> that was configured for

<TrigOutID>

# **DEL Delay The Command Interpreter**

Used in: Running the Macros (94)

Description: Delays running the macro for a fixed period of time.

DEL can only be used in macros.

Note: Do not mix up DEL (delayed) with MAC DEL (p. 146) (deletes

macros).

Format: DEL\_<uint>

Arguments: <uint> Delay time span in milliseconds [UINT]

**9 COMMAND REFERENCE** PZ285EN – 7/30/2020

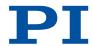

#### **DFH Define Home Position**

Description: Redefines the zero position of the specified axis by setting the posi-

tion value to zero at the current position.

Sets the current position of the axis to zero and saves the position value which was valid when the command was called as offset in the volatile memory. By adding this offset to the response, the output values of the following commands are adapted to the new zero position:

POS? (p. 154)
 TMN? (p. 164)
 TMX? (p. 164)

Does **not** change the parameter values for the definition of travel range and soft limits.

The offset is reset to zero in the following cases:

■ When switching on and rebooting the E-871.1A1N: For all axes

During referencing: For the affected axis

Format: DFH[{\_<AxisID>}]

Arguments: <AxisID> Axis ID

The zero positions for all axes will be newly defined if no arguments

are specified.

Troubleshooting: Illegal axis identifier

#### **DFH? Get Home Position Definition**

Description: Queries the position value that is configured for the specified axis as

offset for shifting the zero position.

The offset for shifting the zero position is in the volatile memory.

The offset is reset to zero in the following cases:

■ When switching on or rebooting the Electronics: For all axes

During referencing: For the affected axis

Format: DFH?[{\_<AxisID>}]

Arguments: <AxisID> Axis ID

The value for all axes will be queried if no arguments are specified.

Response: {<AxisID>=<PositionOffset>LF}

<AxisID> Axis ID

<PositionOffset> Axis position that was valid when executing

DFH (p. 124)

Troubleshooting: Illegal axis identifier

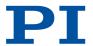

### **DIO Set Digital Output Lines**

Used in: Digital Output Signals (77)

Description: Switches a digital output line to the specified state.

All digital output lines with a bit-mapped hexadecimal number for

<OutputOn> can be switched with <DIOID> = 0.

Use TIO? (p. 163) to query the number of available digital I/O lines.

Format: DIO{\_<DIOID>\_<OutputOn>}

Arguments: <DIOID> Digital output of the electronics

<OutputOn> Status of the digital output line (BOOL)

### **DIO? Get Digital Input Lines**

Used in: Digital Input Signals (81)

Description: Queries the status of a digital input line.

Use TIO? (p. 163) to query the number of available digital I/O lines.

Format: **DIO?**[{\_<**DIOID>**}]

Arguments: <DIOID> Digital input line of the electronics

The state of all digital input lines is queried and output as bit-map-

ped hexadecimal number if no arguments are specified.

Response: {<DIOID>=<InputOn>\_LF}

<DIOID> Digital input line of the electronics

<InputOn> Digital input line state (HEX)

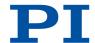

# **DRC Set Data Recorder Configuration**

Used in: Analog Input Signals (83), Commandable Items (24), Determining the data to be recorded (75)

Description:

Determines the data source to be used and the data type to be recorded for a data recorder table.

Possible recording options (depending on the controller; use the <u>HDR? (p. 133)</u> command for a list of all recording and trigger options available for the E-871.1A1N):

| <source/> | Data source                                                                      |
|-----------|----------------------------------------------------------------------------------|
| 0         | Nothing is Recorded                                                              |
| 1         | Commanded Position of Axis                                                       |
| 2         | Actual Position of Axis                                                          |
| 3         | Position Error of Axis                                                           |
| 44        | Timestamp (TIM?)                                                                 |
| 70        | Commanded Velocity of Axis                                                       |
| 71        | Commanded Acceleration of Axis                                                   |
| 73        | Motor Output of Axis                                                             |
| 74        | Kp of Axis                                                                       |
| 75        | Ki of Axis                                                                       |
| 76        | Kd of Axis                                                                       |
| 80        | Signal Status Register of Axis                                                   |
| 81        | Analog Input (Channel = 1 - <number analog="" input="" lines="" of="">)</number> |
| 86        | Number of Trajectory Points in Buffer                                            |
| 87        | Interpolation Data                                                               |
| 91        | Motor Current                                                                    |

Format: DRC{\_<RecTableID>\_<Source>\_<RecOption>}

Arguments: <RecTableID> Data recorder table

<Source> Data source ID

<RecOption> Record option, data type to be recorded

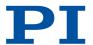

### **DRC? Get Data Recorder Configuration**

Used in: Determining the data to be recorded (75)

Description: Gets the settings specified with <u>DRC (p. 126)</u>.

Format: DRC?[{\_<RecTableID>}]

Arguments: <RecTableID> Data recorder table

If no arguments are specified, the settings for all data recorder ta-

bles will be queried.

Response: {<RecTableID>=<Source>\_<RecOption>\_LF}

<RecTableID> Data recorder table

<Source> Data source ID

<RecOption> Record option, data type to be recorded

#### **DRL? Get Number Of Recorded Points**

Used in: Reading data out (76)

Description: Queries the number of points stored by the last recording.

Format: DRL?[{\_<RecTableID>}]

Arguments: <RecTableID> Data recorder table

Response: {<RecTableID>=<uint>\_LF}

<RecTableID> Data recorder table

<uint> Number of saved points (UINT)

#### DRR? Get Recorded Data Values

Used in: Reading data out (76)

Description: Gets the last recorded data.

Can be used during recording.

Querying can take some time depending on the number of points to

be read.

Format: DRR?[\_<StartPoint> <NumberOfPoints> [{<RecTableID>}]]

Arguments: <StartPoint> First point to be read (UINT >0)

<NumberOfPoints> Number of points to be read per table

<RecTableID> Data recorder table

If <RecTableID> is not specified, all data from all tables is read whose recording option is different

to zero.

If no arguments are specified, the data is read from all recorder ta-

bles with recording option not equal to zero.

Response: (Data in GCS array format)

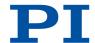

# **DRT Set Data Recorder Trigger Source**

Used in: Setting the trigger for recording (75), Starting the Recording (75)

Description:

Defines a trigger source for the specified data recorder table.

Irrespective of the trigger option set, data recording is always triggered when step response measuring is done with <u>STE (p. 162)</u>.

Trigger options (depending on the controller; use the <u>HDR? (p. 133)</u> command for a list of all recording and trigger options available for the E-871.1A1N):

| <trigger-<br>Source&gt;</trigger-<br> | Description                                                                                                    |
|---------------------------------------|----------------------------------------------------------------------------------------------------|
| 0                                     | Default Setting                                                                                                    |
|                                       | Data recording is triggered with <u>STE (p. 162)</u> .                                                              |
|                                       | <value> is a dummy.</value>                                                                                         |
| 1                                     | Any Command Changing Position                                                                                       |
|                                       | Data recording is triggered by commands that influence the target position (e.g., MVR (p. 150), MOV (p. 149), MVE). |
|                                       | <value> is a dummy.</value>                                                                                         |
| 2                                     | Next Command                                                                                                    |
|                                       | Resets the trigger afterwards.                                                                                      |
|                                       | <value> is a dummy.</value>                                                                                         |
| 3                                     | External Trigger                                                                                                    |
|                                       | Data recording is triggered with a digital output line.                                                             |
|                                       | <value> is the ID of the digital output line.</value>                                                               |
| 6                                     | Any Command Changing Position, Reset Trigger After Execution                                                        |
|                                       | Corresponds to <triggersource> = 1, resets the trigger afterwards.</triggersource>                                  |
|                                       | <value> is a dummy.</value>                                                                                         |
|                                       |                                                                                                    |

| Format:    | DRT_ <rectableid></rectableid>  | _ <triggersource>_<value></value></triggersource>                                                |
|------------|---------------------------------|--------------------------------------------------------------------------------------------------|
| Arguments: | <rectableid></rectableid>       | Data recorder table ID                                                                           |
|            |                                 | <rectableid> = 0 defines the trigger source for all available data recorder tables.</rectableid> |
|            | <triggersource></triggersource> | ID of the trigger source                                                                         |
|            | <value></value>                 | Depends on the trigger source                                                                    |

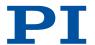

### **DRT? Get Data Recorder Trigger Source**

Used in: Setting the trigger for recording (75)

Description: Queries the trigger source for the data recorder tables.

Format: DRT?[{\_<RecTableID>}]

Arguments: <RecTableID> data recorder table

If no arguments are specified, the trigger sources for all data record-

er tables will be queried.

Response: {<RecTableID>=<TriggerSource>\_<Value> LF}

<RecTableID> Data recorder table ID

<RecTableID> = 0 defines the trigger source for all

available data recorder tables.

<TriggerSource> ID of the trigger source

<Value> Depends on the trigger source

#### **ERR? Get Error Number**

Used in: Restoring the E-871.1A1N's Operational Readiness (74)

Description: Queries the error code of the last error that occurred and resets the

error code to 0.

Only the last error is buffered; therefore, in the case of a problem,

ERR? should be called after each command.

Format: ERR?

Response: <ErrorNumber>

<ErrorNumber> Code for the last error (INT)

Troubleshooting: Communication breakdown

9 COMMAND REFERENCE PZ285EN – 7/30/2020

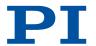

### FED Find Edge

Used in: Digital Input Signals (81), Triggering motion in closed-loop operation (33)

Description:

Moves an axis to a specified signal edge.

FED does not set a specific position value at the selected edge (in contrast to FNL, FPL, and FRF (p. 131)); i.e., the axis is not referenced after using FED.

Servo mode must be switched on for the specified axis (axes) (closed-loop operation). HID control may not be activated for the corresponding axis.

If multiple axes are specified in the command, they are moved synchronously.

The following settings influence what type of motion is possible with FED:

- Is there a reference switch (parameter  $0 \times 14$  (p. 181))?
- Are there limit switches (parameter 0x32 (p. 186))?
- If the reference switch outputs an index pulse: How is the move to the index pulse to be done (parameters 0x70 (p. 194), 0x78 (p. 196), 0x79 (p. 197))?

You can use the digital input lines instead of the switches as source of the switch signals for FED.

FED can be used to measure the physical travel range of a new mechanics and therefore determine the values for the corresponding parameters:

- Distance from the negative to the positive limit switch
- Gap between the negative limit switch and the reference switch (parameter ID 0x17 (p. 183))
- Gap between the reference switch and the positive limit switch (parameter ID 0x2F (p. 184)).

Format: FED{\_<AxisID>\_<EdgeID>\_<Param>}

Arguments: <AxisID> Axis ID

<EdgeID> Edge type, which the axis is to move to

<Param> Depends on the selected edge and determines it

more precisely

If multiple axes are specified in the command, they are moved synchronously.

Troubleshooting: Illegal axis identifier

Limit and/or reference switches deactivated

Servo mode not active (SVO? (p. 163) responds with the value "0")

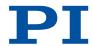

### FRF Fast Reference Move To Reference Switch

Used in: Digital Input Signals (81), Reference move procedure (41), Referencing options (41), Triggering motion in closed-loop operation (33)

Description: Starts a reference move to the reference switch.

FRF sets the current position to the value of the **Value at Reference Position** ( $0 \times 16$  (p. 182)) parameter. If the reference move was successful, absolute motion will then be possible in closed-loop opera-

tion.

The motion can be stopped by #24 (p. 118), STP (p. 162), and

HLT (p. 140).

Servo mode must be switched on for the specified axis (axes)

(closed-loop operation).

Use FNL or FPL to do a reference move for an axis that does not

have a reference switch but instead, only limit switches.

Format: FRF[{\_<AxisID>}]

Arguments: <AxisID> Axis ID

If multiple axes are specified in the command, they are moved syn-

chronously.

If no arguments are specified, all axes are moved synchronously.

Troubleshooting: Illegal axis identifier

Servo mode not active (SVO? (p. 163) responds with the value "0")

### FRF? Get Referencing Result

Used in: Referencing options (41)

Description: Queries whether the specified axis is referenced.

Format: FRF?[{\_<AxisID>}]

Arguments: <AxisID> Axis ID

The value for all axes will be queried if no arguments are specified.

Response:  ${AxisID>=< uint>_{LF}}$ 

<uint> Reference state of the axis (BOOL)

| <uint></uint> | Description                  |
|---------------|------------------------------|
| 1             | Axis referenced successfully |
| 0             | Axis not referenced          |

Troubleshooting: Illegal axis identifier

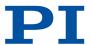

#### **GOH Go To Home Position**

Used in: Triggering motion in closed-loop operation (33)

Description: Moves the specified axis to the zero position.

GOH{ $\_$ <AxisID>} identical to  $\underline{MOV}$ { $\_$ <AxisID> $\_0$ } (p. 149). The motion can be stopped by #24 (p. 118), STP (p. 162), and

HLT (p. 140).

Servo mode must be switched on for the specified axis (axes) (closed-loop operation). HID control may not be activated for the

corresponding axis.

Format: GOH[{\_<AxisID>}]

Arguments: <AxisID> Axis ID

If multiple axes are specified in the command, they are moved syn-

chronously.

If no arguments are specified, all axes are moved synchronously.

Troubleshooting: Illegal axis identifier

Servo mode not active (SVO? (p. 163) responds with the value "0")

### **HAR?** Indicate Hard Stops

Used in: Referencing options (41)

Description: Queries whether the hard stops of the specified axis can be used for

reference moves.

The E-871.1A1N's firmware uses the <u>Use Hard Stops for Referencing (p. 197)</u> parameter (0x7A) to determine whether the hard stops of the axis can be used for reference moves. Depending on the value of this parameter, the E-871.1A1N activates or deactivates reference

ence moves that use the hard stops.

Format: HAR?[{\_<AxisID>}]

Arguments: <AxisID> Axis ID

Response:  ${<AxisID>=<uint>_{LF}}$ 

<AxisID> Axis ID

<uint> Can hard stops of the axis be used for reference

moves? (BOOL)

Troubleshooting: Illegal axis identifier

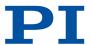

### HDR? Get All Data Recorder Options

Used in: Reading general information from the data recorder (75)

Description: Shows a help text that contains all available information on data re-

cording.

Shows information on:

Recording options

Trigger options

Additional parameters and commands for data recording

Format: HDR?

Response: #RecordOptions\_LF

{<RecOption>=<DescriptionString>[\_of\_<Channel>]\_LF}

#TriggerOptions\_LF

[{<TriggerOption>=<DescriptionString>\_LF}]

#Parameters\_to\_be\_set\_with\_SPA\_ LF

[{<ParameterID>=<DescriptionString>\_LF}]

#Additional\_information\_ LF

[{<CommandDescription>(<Command>)\_LF}]

#Sources\_for\_Record\_Options\_LF [{<RecOption>=<Source>\_LF}]

end\_of\_help

### **HDT Set HID Default Lookup Table**

Used in: HID Control Configuration (85)

Description: Assigns a lookup table to the specified axis of the specified HID.

Format: HDT{\_<HIDeviceID>\_<HIDeviceAxis>\_<HIDTableID>}

Arguments: <HIDeviceID> Identifier of an HID connected to the electronics

<HIDeviceAxis> HID axis

<HIDTableID> Lookup table identifier

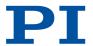

# HDT? Get HID Default Lookup Table

Used in: HID Control Configuration (85)

Description: Queries the currently assigned lookup table for the specified axis of

an HID.

Format: HDT?[{\_<HIDeviceID>\_<HIDeviceAxis>}]

Arguments: <HIDeviceID> Identifier of an HID connected to the electronics

<HIDeviceAxis> HID axis

Response: {<HIDeviceID>\_<HIDeviceAxis>=<HIDTableID>\_LF}

<HIDeviceID> Identifier of an HID connected to the electronics

<HIDeviceAxis> HID axis

<HIDTableID> Lookup table identifier

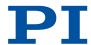

### HIA Configure Control Done By HID Axis

Used in: HID Control Configuration (85), Triggering motion in closed-loop operation (33)

Description: Configures control of electronics' axes via HID axes (HID control).

Assigns an HID axis to the specified motion variable.

The configuration of the HID control is saved only to the volatile memory (RAM) of the electronics.

HID control may not be activated for the corresponding axis.

Motion variables that can be controlled by HIDs (depending on the controller; use the <u>HIA? (p. 136)</u> command to query the current configuration of the HID controlled motion variables):

| ingulation of the Fine controlled metalli variables, |                                                                                                    |  |
|------------------------------------------------------|----------------------------------------------------------------------------------------------------|--|
| <motionparam></motionparam>                          | Description                                                                                                    |  |
| 0                                                    | Deletes the current configuration of the HID control.  Can be sent from <hideviceid> and <hideviceaxis> without specification.</hideviceaxis></hideviceid>                                                                                                    |  |
| 1                                                    | Absolute target position The lookup table value corresponding to the current displacement of the human interface device axis is mapped to the travel range of the E-871.1A1N axis to be controlled. The travel range limits are specified by the values of parameters 0x30 (p. 185) and 0x15 (p. 182) can be queried with TMN? (p. 164) and TMX? (p. 164). |  |
| 2                                                    | Relative target position  Each pulse received (if applicable: Each mechanical detent) triggers relative motion over the distance set with the <u>SST command (p. 161)</u> . No lookup tables are used to control the relative target position.                                                                                                    |  |
| 3                                                    | Velocity of the axis  Product of the lookup table value corresponding to the current displacement of the HID axis and the currently valid maximum velocity of the controller axis.                                                                                                    |  |
| 4                                                    | Maximum velocity of the axis  Product of the lookup table value corresponding to the current displacement of the HID axis and the currently valid maximum velocity of the controller axis.  Motion variable 4 can only be assigned to an HID axis when motion variable 3 has been assigned to a different HID axis.                                        |  |

Format: HIA{\_<AxisID>\_<MotionParam>\_<HIDeviceID>\_<HIDeviceAxis>}

Arguments: <AxisID> Axis ID

<MotionParam> Axis motion variable

<HIDeviceID> Identifier of an HID connected to the electronics

<HIDeviceAxis> HID axis

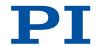

Troubleshooting: <MotionParam> has the value zero, i.e., function to be controlled

has not been selected for the axis

<HIDeviceID> has the value zero, i.e., HID has not been selected
<HIDeviceAxis> has the value zero, i.e., HID's axis has not been se-

lected for HID control

### HIA? Get Configuration Of Control Done By HID Axis

Used in: HID Control Configuration (85)

Description: Queries an HID's axis assigned to the specified motion variable of

the specified motion variable.

Format: HIA?[{\_<AxisID>\_<MotionParam>}]

Arguments: <AxisID> Axis ID

<MotionParam> Axis motion variable

Response: {<AxisID>\_<MotionParam>=<HIDeviceID>\_<HIDeviceAxis>\_LF}

<AxisID> Axis ID

<MotionParam> Axis motion variable

<HIDeviceID> Identifier of an HID connected to the electronics

<HIDeviceAxis> HID axis

#### HIB? Get State Of HID Button

Used in: HID Control Configuration (85)

Description: Queries the current state of the specified button of the specified HID.

Format: HIB?[{\_<HIDeviceID>\_<HIDeviceButton>}]

Arguments: <HIDeviceID> Identifier of an HID connected to the electronics

<HIDeviceButton> HID button

Response: {<HIDeviceID>\_<HIDeviceButton>=<HIDButtonState>\_F}

<HIDeviceID> Identifier of an HID connected to the electronics

<HIDeviceButton> HID button

<HIDButtonState> Button status (INT)

Any possible values of <HIDButtonState> depend on the button

type. The value range can be queried with HIS? (p. 138).

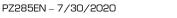

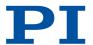

### HIE? Get Deflection Of HID Axis

Used in: HID Control Configuration (85)

Description: Queries the current displacement of the specified axis of the speci-

fied HID.

Format: HIE?[{\_<HIDeviceID>\_<HIDeviceAxis>}]

Arguments: <HIDeviceID> Identifier of an HID connected to the electronics

<HIDeviceAxis> HID axis

Response: {<HIDeviceID>\_<HIDeviceAxis>=<HIDDeflection>\_LF}

<HIDeviceID> Identifier of an HID connected to the electronics

<HIDeviceAxis> HID axis

<HIDDeflection> Displacement of the HID's axis (FLOAT)

<HIDDeflection> is a value between -1.0 and 1.0. A value almost equal to 0.0 corresponds to the axis' center position, -1.0 respectively 1.0 of the maximum displacement in a negative respectively posi-

tive direction.

### **HIN Set Activation State For HID Control**

Used in: HID Control Configuration (85), Triggering motion in closed-loop operation (33)

Description: Sets the status of HID control for the specified axis.

Servo mode must be switched on for the specified axis (axes)

(closed-loop operation).

Format: HIN{\_<AxisID>\_<HIDControlState>}

Arguments: <AxisID> Axis ID

<HIDControlState> HID control's activation state (BOOL)

Troubleshooting: Illegal axis identifier

Servo mode not active (SVO? (p. 163) responds with the value "0")

HID control is not suitably configured (p. 135)

#### HIN? Get Activation State Of HID Control

Used in: HID Control Configuration (85)

Description: Queries status of HID control for the specified axis.

Format: HIN?[{\_<AxisID>}]

Arguments: <AxisID> Axis ID

Response: {<AxisID>=<HIDControlState>LF}

<AxisID> Axis ID

<HIDControlState> HID control's activation state (BOOL)

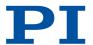

### HIS? Get Configuration Of HI Device

Used in: Commandable Items (24), HID Control Configuration (85)

Description: Queries the specified property for the specified operating element of

an HID.

Format: HIS?[{\_<HIDeviceID>\_<HIDItemID>\_<HIDPropID>}]

Arguments: <HIDeviceID> Identifier of an HID connected to the electronics

<HIDItemID> HID operating element

<HIDPropID> Property of the operating element

If no arguments are specified, information is queried on the suppor-

ted operating elements of all HIDs.

Response: {<HIDeviceID>\_<HIDItemID>\_<HIDPropID>=<HIDPropValue>\_F}

<HIDeviceID> Identifier of an HID connected to the electronics

<HIDItemID> HID operating element

<HIDPropID> Property of the operating element

<HIDPropValue> The property of the operating element is set to

this value (STRING)

#### Possible values:

| <hidpro-<br>pID&gt;</hidpro-<br> | Description                                                                                           |
|----------------------------------|----------------------------------------------------------------------------------------------------|
|                                  | Axis_ <x>: HID axis, e.g., joystick axis or continuous slider, <x> indicates the identifier</x></x>   |
|                                  | Button_ <x>: HID button, <x> indicates the identifier</x></x>                                         |
|                                  | Led_ <x>: Output unit, e.g., LED or vibration motor on/off time, <x> indicates the identifier</x></x> |
| 2                                | Operating element status, e.g., axis displacement or LED activation status (FLOAT)                    |
| 3                                | Name of the operating element (STRING)                                                                |
| 4                                | HID Name (STRING)                                                                                     |
| 5                                | Smallest possible value for the status of a "Button"- or "Led"-type operating element (INT)           |
| 6                                | Largest possible value for the status of a "Button"- or "Led"-type operating element (INT)            |

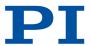

### HIT Fill HID Lookup Table

Used in: HID Control Configuration (85)

Description: Fills the specified lookup table with values.

HIT can only be used to fill user-defined tables. Tables with identifier

≤ 100 are predefined and write-protected.

The first point of a lookup table corresponds to the maximum axis displacement of the HID in the negative direction; the 256th point corresponds to the maximum displacement in the positive direction. The values for points 1 to maximally 127 have a negative sign by default, while the remaining values have a positive sign. The sign of the values determines the direction of motion of the HID-controlled axis. Parameter <a href="0x61">0x61</a> (p. 193) can be used to reverse the assigned direction that is specified by the values in the lookup table for an HID-

controlled axis.

The HDT (p. 133) command assigns the lookup tables to HID axes.

Format: HIT{\_<HIDTableID>\_<HIDTableAddr>\_<HIDTableValue>}

Arguments: <HIDTableID> Lookup table identifier

<HIDTableAddr> Index of a point in the lookup table

<HIDTableValue> Value of the point with the index <HIDTableAddr>

(FLOAT, -1.0...1.0)

### HIT? Get HID Lookup Table Values

Used in: HID Control Configuration (85)

Description: Queries the values of the specified points in the specified lookup ta-

ble.

Format: HIT?[\_<StartPoint>[\_<NumberOfPoints>[{\_<HIDTableID>}]]]

Arguments: <StartPoint> Index of the first point that is queried

<NumberOfPoints> Number of points to be queried per lookup table

<HIDTableID> Lookup table identifier

Response: (Data in GCS array format)

#### **HLP? Get List Of Available Commands**

Used in: (23)

Description: Lists a help string which contains all commands available.

Format: HLP?

Response: (List of available commands)

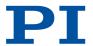

### **HLT Halt Motion Smoothly**

Used in: Triggering Motion (33)

Description: Stops motion for the specified axis while considering the maximum

set deceleration.

Sets the error code to 10.

Does not apply to trajectories: HLT also triggers an abrupt stop of

motion when a trajectory is being followed.

Format: HLT[{\_<AxisID>}]

Arguments: <AxisID> Axis ID

Troubleshooting: Illegal axis identifier

#### **HPA?** Get List Of Available Parameters

Used in: (23), Adapting Settings (103), Parameter Commands (103)

Description: Shows a help text that contains all available parameters with a short

description.

Format: HPA?

Response: List of available parameters in the format:

<PamID>=TAB<CmdLevel>TAB<MaxItem>TAB<Data-

Type>TAB<FunctionGroupDescription>TAB<ParameterDescrip-

tion>TAB[{<PossibleValue>=<ValueDescription>}]

<PamID> Parameter ID

<CmdLevel> Command level for write access to the parameter

<MaxItem> Maximum number of elements of the same type

that are affected by the parameter

<DataType> Data type of the parameter value

<FunctionGroupDe- Name of the function group which the parameter</p>

scription> belongs to

<ParameterDe-

erDe- Name of the parameter

scription>

<Possible Value > Possible value

<ValueDescription> Value description

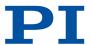

### **HPV? Get Parameter Value Description**

Description: Displays a help text that contains possible parameter values.

Format: HPV?

Response: #Possible\_parameter\_values\_are: LF

tion>}] LF }

#CCL\_levels\_are: LF

{<PamID>\_<ItemID>=<CmdLevel> LF}

end of help

<PamID> Parameter ID

<ltemID> Element of the electronics

<ltemID> = 0: Description applies to all elements

<ListType> Value list type

<ListType> = 0: Parameter does not apply to this

element

<ListType> = 1: List of possible values

<ListType> = 2: Minimum and maximum value

<Possible Value > Possible value

<ValueDescription> Value description

<CmdLevel> Command level for write access to the parameter

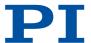

#### IFS Set Interface Parameters As Default Values

Used in: E-871.1A1N Interfaces (16)

Description: Configures the interface parameters in the nonvolatile memory.

The changed interface parameters are active after the next reboot. The PC's interface configuration may also have to be changed. Notice: Note that the number of write cycles in the nonvolatile memory is limited. Therefore, save to the nonvolatile memory only

when necessary.

Use IFC to change the interface parameters in the volatile memory

(RAM).

Format: IFS <Pswd>{\_<InterfacePam>\_<PamValue>}

Arguments: <Pswd> Password for writing to the nonvolatile memory

Default value is "100".

<InterfacePam> Interface parameters (STRING)

<PamValue> Parameter value

Possible values

| <interfa-<br>cePam&gt;</interfa-<br> | <pamvalue></pamvalue>                                                 | Description                                                                                                    |
|--------------------------------------|-----------------------------------------------------------------------|----------------------------------------------------------------------------------------------------|
| RSBAUD                               | 9600, 19200, 38400,<br>57600 or 115200                                | Baud rate for the RS-232 interface                                                                                                    |
| IPADR                                | <uint>.<uint>.<ui<br>NT&gt;.<uint>:50000</uint></ui<br></uint></uint> | IP address and port for the TCP/IP interface  To configure correctly, it may be necessary to fill the address with zeros, e.g., "192.168.007.001" (instead of "192.168.7.1").  Port 50000 cannot be changed.  IPADR is only used when IPSTART = 0. |
| IPSTART                              | 0, 1                                                                  | <pamvalue> = 0: The IP address<br/>defined by IPADR is used<br/><pamvalue> = 1: DHCP is used<br/>(default)</pamvalue></pamvalue>                                                                                                    |
| IPMASK                               | 8, 16, 24, 32                                                         | TCP/IP interface subnet mask Format: Number of bits of the subnet mask (specifies how many bits make up the network component at the beginning of the IP address)                                                                                  |
| IPGTWAY                              | <uint>.<uint>.<ui<br>NT&gt;.<uint></uint></ui<br></uint></uint>       | Standard gateway for TCP/IP communication To configure correctly, it may be necessary to fill the address with zeros, e.g., "192.168.090.254" (instead of "192.168.90.254").                                                                       |

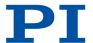

### IFS? Get Interface Parameters As Default Values

Used in: E-871.1A1N Interfaces (16)

Description: Queries the values of the interface parameters in the nonvolatile

memory.

Format: IFS?[{\_<InterfacePam>}]

Arguments: <InterfacePam> Interface parameters (STRING)

Response:  ${\langle InterfacePam \rangle = \langle PamValue \rangle_{LF}}$ 

<InterfacePam> Interface parameters (STRING)

<PamValue> Parameter value

in the nonvolatile memory

Possible values for <InterfacePam>:

| <interfa-<br>cePam&gt;</interfa-<br> | Description                                            |
|--------------------------------------|--------------------------------------------------------|
| RSBAUD                               | Baud rate for the RS-232 interface                     |
| IPADR                                | IP address and port for the TCP/IP interface           |
| IPSTART                              | Startup behavior (DHCP status) of the TCP/IP interface |
| IPMASK                               | TCP/IP interface subnet mask                           |
| MACADR                               | Mac address (unique network hardware address)          |
| IPGTWAY                              | Default gateway for TCP/IP communication               |

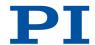

### JRC Jump Relatively Depending On Condition

Used in: Analog Input Signals (83), Digital Input Signals (81), Running the Macros (94)

Description: Jumps relative to a specified number of program lines within a mac-

ro.

Jumps irrespective of a specified condition.

Can only be used in macros. Possible relational operators:

| <op></op> | Description           |
|-----------|-----------------------|
| =         | Equal                 |
| !=        | Not equal             |
| <=        | Smaller than or equal |
| <         | Smaller than          |
| >=        | Larger than or equal  |
| >         | Larger than           |

Format: JRC\_<Jump>\_<CMD?>\_<0P>\_<Value>

Arguments: <Jump> Size of relative jump

<CMD?> Query command that responds with a single val-

ue

<OP> Relational operator

<Value> Relational value with <CMD?>

Troubleshooting: Wrong jump target (<Jump>) specified

Wrong relational operator (<OP>) specified

#### LIM? Indicate Limit Switches

Used in: Detecting Limit Switches (39)

Description: Queries whether the specified axis has limit switches.

Limit switch is detected by 0x32 (p. 186).

Format: LIM?[{\_<AxisID>}]

Arguments: <AxisID> Axis ID

The value for all axes will be queried if no arguments are specified.

Response:  ${<AxisID>=<uint>_{LF}}$ 

<AxisID> Axis ID

<uint> Limit switches available? (BOOL)

Troubleshooting: Illegal axis identifier

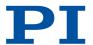

#### **MAC Call Macro Function**

Used in: Triggering motion in closed-loop operation (33)

Description: Calls a macro function.

Possible macro functions are described separately:

MAC BEG (p. 145)
MAC DEF (p. 145)
MAC DEF? (p. 145)
MAC DEL (p. 146)
MAC END (p. 146)
MAC ERR? (p. 146)
MAC NSTART (p. 146)

MAC START (p. 147)

Format: MAC\_<Keyword>{\_<Parameter>}

Arguments: <Keyword> Macro function called

<Parameter> Function-dependent parameters

Troubleshooting: Macro recording is active

MAC BEG Call Macro Function: BEG

Used in: (93)

Description: Start recording a macro.

Recording is stopped by MAC END (p. 146).

Format: MAC\_BEG\_<MacroName>

Arguments: <MacroName> Macro name

MAC DEF Call Macro Function: DEF

Used in: (96)

Description: Specifies a macro as startup macro.

Format: MAC\_DEF\_<MacroName>

Arguments: <MacroName> Name of the macro that is specified as startup

macro

A startup macro is not used when no arguments are specified.

MAC DEF? Call Macro Function: DEF?

Used in: (96)

Description: Queries the name of the startup macro.

Format: MAC\_DEF?

Response: [<MacroName>] LF

<MacroName> Startup macro name

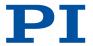

## MAC DEL Call Macro Function: DEL

Used in: (96)

Description: Deletes the specified macro.

Format: MAC\_DEL\_<MacroName>

Arguments: <MacroName> Macro name to be deleted

MAC END Call Macro Function: END

Used in: (93)

Description: Ends macro recording.

Format: MAC\_END

MAC ERR? Call Macro Function: ERR?

Used in: (95)

Description: Reports the last error that occurred while the macro was running.

Format: MAC\_ERR?

Response: <MacroName>\_<uint1>=<uint2>"<"<CMD>">"

<MacroName> Name of the macro

<uint1> Line in the micro where the error occurred

<uint2> Error code

<CMD> Bad command

MAC NSTART Call Macro Function: NSTART

Used in: (94)

Description: Runs the specified macro several times.

The macro is restarted when the last macro recording has comple-

ted, until <uint> has been reached.

Format: MAC\_NSTART\_<Macro-

Name>\_<uint>[\_<String1>[\_<String2>[\_<String3>[\_<String4>]]]

]

Arguments: <MacroName> Macro name

<uint> Number of runs

<String1...4> Local variables 1 to 4

Troubleshooting: No local variables specified although local variables are used in the

macro

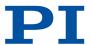

### MAC START Call Macro Function: START

Used in: (94)

Description: Runs the specified macro.

Format: MAC\_START\_<Macro-

Name>[\_<String1>[\_<String2>[\_<String3>[\_<String4>]]]]

Arguments: <MacroName> Macro name

<String1...4> Local variables 1 to 4

Troubleshooting: No local variables specified although local variables are used in the

macro

#### **MAC? List Macros**

Used in: (93)

Description: Lists macros or content of a specified macro.

Format: MAC?[\_<MacroName>]

Arguments: <MacroName> Name of a macro

If no arguments are specified, the names of all saved macros are lis-

ted.

Response: <String>

<String> Content of the macro or list of the names of all

saved macros

Troubleshooting: Wrong macro name (<MacroName>)

## MAN? Get Help String For Command

Description: Shows a help text for a command.

Format: MAN?\_<CMD>

Arguments: <CMD> Command that the help text is to be shown for

Response: <String>

<String> Help text

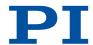

# MEX Stop Macro Execution Due To Condition

Used in: Analog Input Signals (83), Digital Input Signals (81), Stopping the Macros (95)

Description: Stops the macro due to a specified condition.

If the parser encounters this command, the condition is checked. If the condition is fulfilled at a later time, it is ignored by the parser.

Can only be used in macros. Possible relational operators:

| <op></op> | Description Equal     |
|-----------|-----------------------|
| !=        | Not equal             |
| <=        | Smaller than or equal |
| <         | Smaller than          |
| >=        | Larger than or equal  |
| >         | Larger than           |

Format: MEX\_<CMD?>\_<0P>\_<Value>

Arguments: <CMD?> Query command that responds with a single val-

ue

<OP> Relational operator

<Value> Relational value with <CMD?>

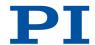

# **MOV Set Target Position**

Used in: Triggering motion in closed-loop operation (33)

Description: Sets the absolute target position for the specified axis.

MOV overwrites the last target position received by the electronics. Motion commands from macros and command lines can overwrite each other. The last target position received may then not be

reached.

Servo mode must be switched on for the specified axis (axes) (closed-loop operation). HID control may not be activated for the

corresponding axis.

The target position must be inside the soft limits.

The motion can be stopped by #24 (p. 118), STP (p. 162), and

HLT (p. 140).

Format: MOV{\_<AxisID>\_<Position>}

Arguments: <AxisID> Axis ID

<Position> Absolute target position in physical units

Troubleshooting: Illegal axis identifier

Servo mode not active (<u>SVO? (p. 163)</u> responds with the value "0") Executing motion commands deactivated by parameter 0x130

Target position outside of the soft limits

HID control is enabled

## **MOV? Get Target Position**

Description: Queries last valid commanded target position.

Format: MOV?[{\_<AxisID>}]

Arguments: <AxisID> Axis ID

Response:  ${\langle AxisID \rangle = \langle float \rangle_{LF}}$ 

<AxisID> Axis ID

<float> Last valid target position in physical units

(FLOAT)

Troubleshooting: Illegal axis identifier

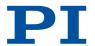

# **MVR Set Target Relative To Current Position**

Used in: Triggering motion in closed-loop operation (33)

Description: Moves the specified axis relative to the last commanded target posi-

tion.

The new target position is calculated from the sum of the last com-

manded target position and <Distance>.

Servo mode must be switched on for the specified axis (axes) (closed-loop operation). HID control may not be activated for the

corresponding axis.

The target position must be inside the soft limits.

The motion can be stopped by #24 (p. 118), STP (p. 162), and

HLT (p. 140).

Format: MVR{\_<AxisID>\_<Distance>}

Arguments: <AxisID> Axis ID

<Distance> Distance that the axis has to move, specification

in physical units

Troubleshooting: Illegal axis identifier

Servo mode not active (<u>SVO? (p. 163)</u> responds with the value "0") Executing motion commands deactivated by parameter 0x130

Target position outside of the soft limits

HID control is enabled

# **OMA Absolute Open-Loop Motion**

Used in: Triggering motion in open-loop operation (34)

Description: Moves the specified axis to the specified absolute position.

Motion is performed in open-loop nanostepping mode. The velocity in open-loop step mode is controlled via the step frequency (param-

eter 0x1F000400).

Servo mode must be switched off for the specified axis (axes) (open-

loop operation).

Position control is not done with OMA (i.e., the target position is not held in the servo loop). Overshooting the axis is possible depending on the type of drive connected to the axis(axes). The controller compensates this by moving the axis back the corresponding number of

steps.

Format: OMA{\_<AxisID>\_<Position>}

Arguments: <AxisID> Axis ID

<Position> Absolute target position in physical units (format:

FLOAT)

Troubleshooting: Illegal axis identifier

Servo mode active (SVO? (p. 163) responds with the value "1")

HID control is enabled

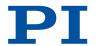

# OMA? Get Open-Loop Target Position

Description: Queries the last valid commanded target position for open-loop op-

eration.

The target position for open-loop operation is changed with

OMA (p. 150) and OMR (p. 151).

Format: OMA?{\_[<AxisID>]}

Arguments: <AxisID> Axis ID

Response: {<AxisID>=<Position><sub>LF</sub>}

<AxisID> Axis ID

<Position> the last valid commanded target position for

open-loop operation in physical units (format:

FLOAT)

## **OMR Relative Open-Loop Motion**

Used in: Triggering motion in open-loop operation (34)

Description: Moves the specified axis relative to the last commanded target posi-

tion for open-loop operation.

The specified axis is moved along the specified distance relative to

the last commanded target position.

Motion is performed in open-loop nanostepping mode. The velocity in open-loop step mode is controlled via the step frequency (param-

eter 0x1F000400).

Servo mode must be switched off for the specified axis (axes) (open-

loop operation).

Position control is not done with OMA (i.e., the target position is not held in the servo loop). Depending on the type of drive connected to the axis (axes), overshooting is possible due to the E-871.1A1N's dynamics profile (velocity, acceleration). The controller compensates this by moving the axis back the corresponding number of steps.

Format: OMR{\_<AxisID>\_<Distance>}

Arguments: <AxisID> Axis ID

<Distance> Distance that the axis has to travel, specification

in physical units (format: FLOAT)

Troubleshooting: Illegal axis identifier

Servo mode active (SVO? (p. 163) responds with the value "1")

HID control is enabled

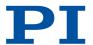

# **ONT?** Get On-Target State

Used in: On-Target State (37)

Description: Queries the on-target status of the specified axis.

The on-target state is influenced by the 0x36 (p. 187) and

0x3F (p. 188) settings.

Servo mode must be switched on for the specified axis (axes)

(closed-loop operation).

Format: ONT?[{\_<AxisID>}]

Arguments: <AxisID> Axis ID

The value for all axes will be queried if no arguments are specified.

Response:  ${<AxisID>=<uint>_{LF}}$ 

<AxisID> Axis ID

<uint> On-Target-Status (BOOL)

Troubleshooting: Illegal axis identifier

Servo mode not active (SVO? (p. 163) responds with the value "0")

## **OSM Open-Loop Step Moving**

Used in: Triggering motion in open-loop operation (34)

Description: Moves the specified axis by the specified number of steps.

The velocity in open-loop step mode is controlled via the step fre-

quency (parameter 0x1F000400).

Servo mode must be switched off for the specified axis (axes) (open-

loop operation).

Format: 0SM{\_<AxisID>\_<Value>}

Arguments: <AxisID> Axis ID

<Value> Number of steps to be made

Troubleshooting: Illegal axis identifier

Servo mode active (SVO? (p. 163) responds with the value "1")

HID control is enabled

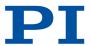

# **OSN?** Read Number Steps

Used in: Triggering motion in open-loop operation (34)

Description: Queries the number of steps that still have to be performed by the

specified axis.

Format: OSN?[{\_<AxisID>}]

Arguments: <AxisID> Axis ID

The value for all axes will be queried if no arguments are specified.

Response:  ${<AxisID>=<uint>_{LF}}$ 

<AxisID> Axis ID

<uint> Number of steps still to be made

Troubleshooting: Illegal axis identifier

#### **POS Set Real Position**

Used in: Referencing options (41)

Description: Sets the current position of the axis (does not trigger motion).

POS can only be used when the referencing method is set to

<u>"0" (p. 155)</u>.

The minimum (TMN? (p. 164)) and maximum (TMX? (p. 164)) commandable positions are not influenced by POS. This means that target positions are possible that are permitted by the electronics but cannot be reached by the mechanics, or could be reached by the

mechanics but are not permitted by the electronics.

:

Format: POS{\_<AxisID>\_<Position>}

Arguments: <AxisID> Axis ID

<Position> New current position [phys. unit]

Troubleshooting: Illegal axis identifier

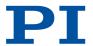

## **POS? Get Real Position**

Description: Queries the current axis position.

Format: POS?[{\_<AxisID>}]

Arguments: <AxisID> Axis ID

The value for all axes will be queried if no arguments are specified.

Response:  ${\langle AxisID \rangle = \langle float \rangle_{LF}}$ 

<AxisID> Axis ID

<float> Current axis position in physical units

Troubleshooting: Illegal axis identifier

# **RBT Reboot System**

Used in: Controller Macros (92)

Description: Restarts the electronics.

The electronics behave in the same way after restarting as they do

after switching on.

RBT cannot be used in macros.

Format: RBT

# **RMC? List Running Macros**

Used in: (94)

Description: Queries all macros currently running.

Format: RMC?

Response: {[<MacroName>] LF}

<MacroName> Macro name

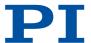

#### **RON Set Reference Mode**

Used in: Referencing options (41)

Description: Sets the referencing method for the specified axis.

RON{\_<AxisID>\_<ReferenceOn>} Format:

Axis ID Arguments: <AxisID>

> <ReferenceOn> Referencing method

Possible referencing modes:

0 Absolute position value is assigned with POS (p. 153) or a reference move is done with FRF (p. 131) (also FNL or FPL if supported by the controller). Relative motion is possible with MVR (p. 150), even when the axis has not been referenced.

1 A reference move must be done with FRF (p. 131) (also FNL or FPL if supported by the controller) for referencing, POS (p. 153) is not permitted. Motion in closed-loop operation is only possible after the axis has been referenced. (Default)

Illegal axis identifier

### **RON?** Get Reference Mode

Used in: Referencing options (41)

Troubleshooting:

Description: Queries referencing method of the specified axis.

Format: RON?[{..<AxisID>}]

Arguments: <AxisID> Axis identifier

Response: {<AxisID>=<ReferenceOn> LF}

<AxisID> Axis identifier

<ReferenceOn> Referencing mode

Possible referencing modes:

0 Absolute position value is assigned with POS (p. 153) or a reference move is done with FRF (p. 131) (also FNL or FPL if supported by the controller). Relative motion is possible with MVR (p. 150), even when the axis has not been referenced.

1 A reference move must be done with FRF (p. 131) (also FNL or FPL if supported by the controller) for referencing, POS (p. 153) is not permitted. Motion in closed-loop operation is only possible

after the axis has been referenced. (Default)

Troubleshooting: Illegal axis identifier

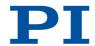

# **RPA Reset Volatile Memory Parameters**

Used in: Parameter Commands (103)

Description: Resets the specified parameter.

The parameter value in the volatile memory is overwritten by the

value in the nonvolatile memory.

PZ285EN - 7/30/2020

RPA resets the parameter for the setting of hardware-specific parameters. Wrong values can lead to faulty operation or damage to

the hardware.

Format: RPA[{\_<ItemID>\_<PamID>}]

Arguments: <a href="https://www.eleotronics"></a> Element of the electronics

For example, axis identifier

Parameter <PamID> is reset for this element.

<PamID> Parameter ID

Troubleshooting: Impermissible element identifier

Wrong parameter ID

#### RTR Set Record Table Rate

Used in: Setting the record table rate (75)

Description: Sets the record table rate of the data recorder.

The recording rate multiplied by the cycle time of the electronics results in the recording interval of the data recorder. Settings greater

than 1 allow recording over longer periods of time.

Format: RTR <RecordTableRate>

Arguments: < RecordTableRate> Data recording rate of the data recorder in num-

ber of cycles (UINT >0)

#### RTR? Get Record Table Rate

Used in: Setting the record table rate (75)

Description: Queries the current recording rate of the date recorder.

The recording rate multiplied by the cycle time of the electronics results in the recording interval of the data recorder. Settings greater

than 1 allow recording over longer periods of time.

Format: RTR?

Response: <RecordTableRate>LF

<RecordTableRate> Data recording rate of the data recorder in num-

ber of cycles (UINT >0)

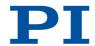

#### SAI Set Current Axis Identifiers

Used in: Commandable Items (24)

Description: Sets the axis identifier for the specified axis.

The new axis identifier is stored in the nonvolatile memory of the

electronics.

Use TVI? (p. 166) to query the valid characters for the axis identifier.

Format: SAI{\_<AxisID>\_<NewIdentifier>}

Arguments: <AxisID> Axis ID

<NewIdentifier> New axis ID

#### SAI? Get List Of Current Axis Identifiers

Used in: Commandable Items (24)

Description: Queries the axis identifiers.

ALL ensures that the response also includes axes that are deactiva-

ted for electronics that permit axes to be deactivated.

Format: SAI?[\_ALL]

Arguments: [\_ALL] Ensures that electronics that allow axes to be de-

activated (parameter 0x3C (p. 187) = "NOSTAGE")

also allow deactivated axes to be queried.

Response:  ${\langle AxisID \rangle_{LF}}$ 

<AxisID> Axis ID

# SEP Set Non-Volatile Memory Parameters

Used in: Parameter Commands (103)

Description: Sets a parameter in the nonvolatile memory to a specific value.

Up to four parameters can be set per command.

Wrong values can lead to faulty operation or damage to the hard-

ware.

Format: SEP\_<Pswd>{\_<ItemID>\_<PamID>\_<PamValue>}

Arguments: <Pswd> Password for writing to the nonvolatile memory

<ltemID> Element of the electronics

<PamID> Parameter ID <PamValue> Parameter value

Troubleshooting: Impermissible element identifier

Wrong parameter ID Wrong password

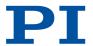

# SEP? Get Non-Volatile Memory Parameters

Used in: Parameter Commands (103), Saving Parameter Values in a Text File (104)

Description: Queries the value of a parameter in the nonvolatile memory.

Up to four parameters can be queried per command.

Format: SEP?[{\_<ItemID>\_<PamID>}]

Arguments: < ltemID> Element of the electronics

<PamID> Parameter ID

Response: {<ItemID>\_<PamID>=<PamValue>\_LF}

<ltemID> Element of the electronics

<PamID> Parameter ID

<PamValue> Parameter value

Troubleshooting: Impermissible element identifier

Wrong parameter ID

## SMO Set Open-Loop Control Value

Used in: Triggering motion in open-loop operation (34)

Description: Sets the control value of an axis.

Profile generator, sensor feedback, and servo algorithm are not tak-

en into consideration.

Servo mode must be switched off for the specified axis (axes) (open-

loop operation).

Note: In the case of large control values, the mechanics can collide with the end of the mechanical travel range despite limit switch

function!

Format: SMO{\_<AxisID>\_<ControlValue>}

Arguments: <AxisID> Axis ID

<ControlValue> Control value, dimensionless

Troubleshooting: Illegal axis identifier

Servo mode active (SVO? (p. 163) responds with the value "1")

Executing motion commands deactivated by parameter 0x130

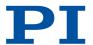

#### SMO? Get Control Value

Description: Returns last valid control value of the specified axis.

Format: SM0?[{\_<AxisID>}]

Arguments: <AxisID> Axis ID

Response: {<AxisID>=<float>LF}

<AxisID> Axis ID

<float> Control value, dimensionless

Troubleshooting: Illegal axis identifier

# SPA Set Volatile Memory Parameters

Used in: Parameter Commands (103)

Description: Sets a parameter in the volatile memory to a specific value.

Up to four parameters can be set per command.

Wrong values can lead to faulty operation or damage to the hard-

ware.

Format: SPA{\_<ItemID>\_<PamID>\_<PamValue>}

Arguments: < ltemID> Element of the electronics

<PamID> Parameter ID

<PamValue> Parameter value

Troubleshooting: Impermissible element identifier

Wrong parameter ID

# SPA? Get Volatile Memory Parameters

Used in: Parameter Commands (103), Saving Parameter Values in a Text File (104)

Description: Queries the value of a parameter in the volatile memory.

Up to four parameters can be queried per command.

Format: SPA?[{\_<ItemID>\_<PamID>}]

Arguments: <a href="https://www.eleotronics"></a> <a href="https://www.eleotronics">Element of the electronics</a>

<PamID> Parameter ID

Response:  ${\langle ltemID \rangle}_{\_} < PamID \rangle = < PamValue \rangle_{LF}$ 

<ltemID> Element of the electronics

<PamID> Parameter ID

<PamValue> Parameter value

Troubleshooting: Impermissible element identifier

Wrong parameter ID

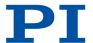

# SRG? Query Status Register Value

Used in: (29), On-Target State (37)

Description: Queries system status.

Format: SRG?{\_<ItemID>\_<RegisterID>}

Arguments: <a href="https://www.electronics"></a> Element of the electronics

<RegisterID> Register ID

Response:  ${<ltemID>_{\_}< RegisterID>=<Value>_{LF}}$ 

<ltemID> Element of the electronics

<RegisterID> Register ID

<Value> Register value (HEX)

<StatusRegister> is bit-mapped. It comprises:

| <stati< th=""><th>uskegister&gt; is bit-mapped. it comprises:</th></stati<> | uskegister> is bit-mapped. it comprises: |
|-----------------------------------------------------------------------------|------------------------------------------|
| Bit                                                                         | Description                              |
| 15                                                                          | On-target state                          |
| 14                                                                          | Referencing is being done                |
| 13                                                                          | In motion                                |
| 12                                                                          | Servo mode activated                     |
| 11                                                                          |                                          |
| 10                                                                          | Sensor signal valid                      |
| 9                                                                           | Reference edge found                     |
| 8                                                                           | Error                                    |
| 7                                                                           | Digital input 4 active                   |
| 6                                                                           | Digital input 3 active                   |
| 5                                                                           | Digital input 2 active                   |
| 4                                                                           | Digital input 1 active                   |
| 3                                                                           | Sensor is referenced                     |
| 2                                                                           | Positive limit switch active             |
| 1                                                                           | Reference switch active                  |
| 0                                                                           | Negative limit switch active             |
|                                                                             |                                          |

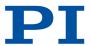

# SST Set Step Size

Used in: HID Control Configuration (85), Triggering motion in closed-loop operation (33)

Description: Sets the distance to be travelled for relative motion that is triggered

by an HID.

Sets the distance (step size) for motion of the specified axis trig-

gered by a manual control unit.

Format: SST\_{<AxisID>\_<StepSize>}

Arguments: <AxisID> Axis ID

<StepSize> Distance. Specified in the physical unit of the axis

position (format: FLOAT)

Troubleshooting: Illegal axis identifier

Illegal value

## SST? Get Step Size

Used in: HID Control Configuration (85)

Description: Queries the distance to be travelled for relative motion triggered by

an HID.

Queries the distance (step size) for motion of the specified axis trig-

gered by a manual control unit.

Format: SST?\_[{<AxisID>}]

Arguments: <AxisID> Axis ID

<StepSize> Distance. Specified in the physical unit of the axis

position (format: FLOAT)

Response: {<AxisID>=<StepSize>LF}

<AxisID> Axis ID

StepSize<> Distance in physical units (format: FLOAT)

Troubleshooting: Illegal axis identifier

Illegal value

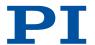

## STE Start Step And Response Measurement

Used in: Starting the Recording (75), Triggering motion in closed-loop operation (33), Triggering motion in open-loop operation (34)

Description: Starts a step for the specified axis and records the step response.

Servo mode must be switched on for the specified axis (axes) (closed-loop operation). HID control may not be activated for the

corresponding axis.

The target position must be inside the soft limits.

Format: STE\_<AxisID>\_<Amplitude>

Arguments: <AxisID> Axis ID

<Amplitude> Jump size in physical units

Troubleshooting: Illegal axis identifier

Servo mode not active (<u>SVO? (p. 163)</u> responds with the value "0") Executing motion commands deactivated by parameter 0x130

Target position outside of the soft limits

HID control is enabled

## STP Stop All Axes

Used in: (95), Triggering Motion (33)

Description: Stops all axes abruptly.

Stops all motion started by motion commands (e.g., MOV (p. 149), MVR (p. 150), MVE, STE (p. 162), SMO (p. 158), referencing com-

mands (FNL, FPL, FRF (p. 131)), and macros.

Also stops the macro. Sets the error code to 10.

After the axes are stopped, their target positions are set to their cur-

rent positions.

Format: STP

#### SVO Set Servo Mode

Used in: (29), Restoring the E-871.1A1N's Operational Readiness (74)

Description: Sets the servo mode for the specified axis.

The target position is set to the current position when switching to closed-loop operation. SVO deactivates the brake when it is activa-

ted.

Format: SV0{\_<AxisID>\_<ServoState>}

Arguments: <AxisID> Axis ID

<ServoState> Servo mode (UINT)

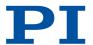

#### SVO? Get Servo Mode

Used in: (29)

Description: Queries the servo mode for the specified axis.

Format: SV0?[{\_<AxisID>}]

Arguments: <AxisID> Axis ID

The value for all axes will be queried if no arguments are specified.

Response: {<AxisID>=<ServoState>LF}

<AxisID> Axis ID

<ServoState> Axis servo mode (UINT)

Troubleshooting: Illegal axis identifier

# **TAC? Tell Analog Channels**

Used in: Analog Input Signals (83), Commandable Items (24)

Description: Queries the number of available analog lines.

Format: TAC?
Response: <uint>

<uint> Number of analog lines (inputs and outputs)

# TAV? Get Analog Input Voltage

Used in: Analog Input Signals (83), Commandable Items (24)

Description: Queries the voltage at the analog input.

Format: TAV?[{\_<AnalogInputID>}]

Arguments: <AnalogInputID> is the identifier of an analog input channel

Response:  ${\langle AnalogInputID \rangle = \langle float \rangle_{LF}}$ 

<AnalogInputID> is the identifier of an analog input channel

<float> Current voltage at the analog input (FLOAT)

All analog inputs are queried if no arguments are specified.

# TIO? Tell Digital I/O Lines

Used in: Digital Input Signals (81), Digital Inputs and Outputs (76), Digital Output Signals (77)

Description: Queries the number of available digital I/O lines.

Format: TI0?

Response: I=<uint1>\_ LF

O=<uint2> LF

<uint1> Number of digital input lines (UINT) <uint2> Number of digital output lines (UINT)

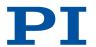

## TMN? Get Minimum Commandable Position

Description: Queries the minimum commandable position.

The minimum commandable position is determined by parameter

0x30 (p. 185).

Format: TMN?[{\_<AxisID>}]

Arguments: <AxisID> Axis ID

Response:  ${\langle AxisID \rangle = \langle float \rangle_{LF}}$ 

<AxisID> Axis ID

<float> Minimum commandable position in physical

units (FLOAT)

## TMX? Get Maximum Commandable Position

Description: Queries the maximum commandable position.

The maximum commandable position is defined by parameter

0x15 (p. 182).

Format: TMX?[{\_<AxisID>}]

Arguments: <AxisID> Axis ID

Response:  ${\langle AxisID \rangle = \langle float \rangle_{LF}}$ 

<AxisID> Axis ID

<float> Maximum commandable position in physical

units (FLOAT)

## TNR? Get Number Of Record Tables

Used in: Commandable Items (24)

Description: Queries the number of available data recorder tables.

Format: TNR?

Response: <uint>

<uint> Number of available data recorder tables (UINT)

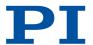

# TRO Set Trigger Output State

Used in: Digital Output Signals (77), Setting "In Motion" Trigger Mode (79), Setting "Position Distance" Trigger Mode (78), Setting "Position+Offset" Trigger Mode (79), Setting "Single Position" Trigger Mode (80), Setting Up "On Target" Trigger Mode (79)

Description: Activates or deactivates the trigger output for a digital output line.

Format: TR0{\_<TrigOutID>\_<TrigMode>}

Arguments: <TrigOutID> Digital output of the electronics

<TrigMode> Trigger output state (UINT)

Troubleshooting: Impermissible element identifier

## TRO? Get Trigger Output State

Used in: Digital Output Signals (77)

Description: Queries the trigger output state for a a digital output line.

Format: TR0?[{\_<TrigOutID>}]

Arguments: <TrigOutID> Digital output of the electronics

If no arguments are specified, the state of all digital output lines is

queried.

Response: {<TrigOutID>=<TrigMode>LF}

<TrigMode> Trigger output state (UINT)

Troubleshooting: Impermissible element identifier

#### TRS? Indicate Reference Switch

Used in: Reference Switch Detection (38)

Description: Queries whether the specified axis has a reference switch with direc-

tion sensing.

TRS? queries the value of parameter 0x14 (p. 181).

Format: TRS?[{\_<AxisID>}]

Arguments: <AxisID> Axis ID

Response:  ${<AxisID>=<uint>_{LF}}$ 

<AxisID> Axis ID

<uint> Direction sensing reference switch available?

(BOOL)

Troubleshooting: Illegal axis identifier

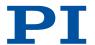

## TVI? Tell Valid Character Set For Axis Identifiers

Description: Queries permissible characters for axis identifiers.

Format: TVI?

Response: <String>

<String> Characters that are permitted for use in axis identifiers

#### VAR Set Variable Value

Used in: Running the Macros (94)

Description: Sets a variable to a specific value.

Local variables can only be set in macros. The variable is only in volatile memory (RAM).

Format: VAR\_<Variable>\_<String>

Arguments: <Variable> Name of the variable whose value is set

<String> Value, that the variable is set to

Can be specified directly or via the value of a variable.

## VAR? Get Variable Values

Used in: Running the Macros (94)

Description: Queries the value of a variable.

Local variables can only be queries when a macro is running that

contains local variables.

Format: VAR?[{\_<Variable>}]

Arguments: <Variable> Name of the variable being queried

All variables are queried if no arguments are specified.

Response: {<Variable>=<String>LF}

<Variable> Name of the variable <String> Value of the variable

#### VER? Get Versions Of Firmware And Drivers

Used in: Important Firmware Components (22)

Description: Queries the version numbers of the firmware.

VER? also queries the version numbers of further components such

as drivers and libraries.

Format: VER?

Response: {<string1>:\_<string2>\_LF}

<string1> Name of the component

<string2> Version information and optional specifications

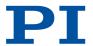

## **WAC** Wait For Condition

Used in: Analog Input Signals (83), Digital Input Signals (81), Running the Macros (94)

Description: Waits until a condition is met.

WAC compares a specified value with a queried value according to a

specified rule.

Can only be used in macros. Possible relational operators:

| <op></op> | Description           |
|-----------|-----------------------|
| =         | Equal                 |
| !=        | Not equal             |
| <=        | Smaller than or equal |
| <         | Smaller than          |
| >=        | Larger than or equal  |
| >         | Larger than           |

Format: WAC\_<CMD?>\_<0P>\_<Value>

Arguments: <CMD?> Query command that responds with a single val-

ue

<OP> Relational operator

<Value> Relational value with <CMD?>

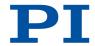

# WPA Save Parameters To Non-Volatile Memory

Used in: Parameter Commands (103)

Description: Writes the value of a parameter from the volatile memory (RAM) to

the nonvolatile memory.

WPA can also save parameter-independent settings. The used password determines what is saved with WPA:

| <pswd></pswd> | Description                                                                                                    |
|---------------|----------------------------------------------------------------------------------------------------|
| 100           | Saves current valid values of all parameters and the current valid settings for <u>HDT (p. 133)</u> , <u>HIA (p. 135)</u> , and <u>HIT (p. 139)</u> . |
| 101           | Saves the currently valid values of all parameters.                                                                                                   |
| HID           | Saves the current valid settings for <u>HDT (p. 133)</u> , <u>HIA (p. 135)</u> , and <u>HIT (p. 139)</u> .                                            |

Wrong values can lead to faulty operation or damage to the hard-

Notice: Note that the number of write cycles in the nonvolatile memory is limited. Therefore, save to the nonvolatile memory only when necessary.

Format: WPA\_<Pswd>[{\_<ItemID>\_<PamID>}]

Arguments: <Pswd> Password for writing to the nonvolatile memory

<ltemID> Element of the electronics

<PamID> Parameter ID

The < ItemID> and < PamID> specifications are not supported by all

electronics.

Troubleshooting: Impermissible element identifier

Wrong parameter ID Wrong password

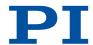

# 10 Parameter Reference

| 0x1 | P term                                                  | Proportional constant of the PID servo algorithm. Is used for fast correction of the position error. 0 to 65535                                                                                                    |
|-----|---------------------------------------------------------|----------------------------------------------------------------------------------------------------|
| 0x2 | I term                                                  | Integration constant of the PID servo algorithm.<br>Used for reducing static position error.<br>0 to 65535                                                                                                    |
| 0x3 | D term                                                  | Differential constant of the PID servo algorithm. Used for damping rapid control oscillation. The D term can be calculated as a floating average over several servo cycles. The parameter 0x71 (D-Term Delay) specifies how many values (i.e., servo cycles) are to be used for calculating the average.  0 to 65535  The preset value of this parameter should not be changed.                                                                                                    |
| 0x4 | l limit                                                 | Limit of the integration constant.<br>0 to 1048575                                                                                                    |
| 0x5 | Kvff                                                    | Feed-forward control of the commanded velocity. Used for minimizing positioning error. 0 to 65535                                                                                                    |
| 0x8 | Maximum Position<br>Error (Phys. Unit)                  | Maximum position error.  A motion error occurs when the difference between the current position and the commanded position exceeds this value and the movement of the axis is stopped.                                                                                                    |
| 0x9 | Maximum Motor<br>Output                                 | Maximum control value for driving an axis respectively a channel. See the response to HPA? for possible values                                                                                                    |
| 0xE | Numerator Of The<br>Counts-Per-Physical-<br>Unit Factor | Numerator of the factor for converting impulses to physical units.  The factor for the counts per physical unit of length specifies the unit of length for position queries and motion commands in closed-loop operation. The values of every parameter, whose unit is either the physical unit of length itself or a unit of measurement based on it, are automatically adapted to the set factor. The factor for the counts per physical unit of length has no impact on the stability of the servo loop but is used for the input and output scaling of position values.  Decimal number |

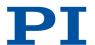

| 0xF  | Denominator Of The<br>Counts-Per-Physical-<br>Unit Factor                | Denominator of the factor for converting impulses to physical units.  The factor for the counts per physical unit of length specifies the unit of length for position queries and motion commands in closed-loop operation. The values of every parameter, whose unit is either the physical unit of length itself or a unit of measurement based on it, are automatically adapted to the set factor. The factor for the counts per physical unit of length has no impact on the stability of the servo loop but is used for the input and output scaling of position values.  Decimal number |
|------|--------------------------------------------------------------------------|----------------------------------------------------------------------------------------------------|
| 0x13 | Is Rotary Stage?                                                         | Is this a rotation stage? Is not evaluated by the electronics but instead by the PC software.  0 Not a rotation stage 1 Rotation stage                                                                                                    |
| 0x14 | Has Reference?                                                           | Do the mechanics have a reference switch? Activates respectively deactivates reference moves to the installed reference switch.  0 No reference switch 1 Reference switch available                                                                                                    |
| 0x15 | Maximum Travel In<br>Positive Direction<br>(Phys. Unit)                  | Soft limit in positive direction, in relation to the zero position.  The positive travel range limit cannot be used for reference moves if this value is smaller than the position value for the positive travel range limit (that results from the sum of parameters 0x16 and 0x2F).  The value can be negative.                                                                                                    |
| 0x16 | Value At Reference<br>Position (Phys. Unit)                              | Position value at the reference switch. The current position is set to this value if the axis has performed a reference move to thereference switch. The parameter value is also used for calculating the position values set after reference moves to the limit switches; this also applies when the mechanics do not have a reference switch.                                                                                                    |
| 0x17 | Distance From<br>Negative Limit To<br>Reference Position<br>(Phys. Unit) | Gap between reference switch and negative travel range limit.  The current position is set to the difference between the values of parameters 0x16 and 0x17 if the axis has done a reference move to the negative travel range limit.                                                                                                    |
| 0x18 | Limit Mode                                                               | Signal logic of the limit switches.  0 pos-HI, neg-HI  1 pos-LO, neg-HI  2 pos-HI, neg-LO  3 pos-LO, neg-LO                                                                                                    |
| 0x1B | Profile Mode                                                             | Type of dynamics profile                                                                                                    |
|      |                                                                          |                                                                                                    |

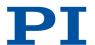

| 0x2F | Distance From<br>Reference Position To<br>Positive Limit (Phys.<br>Unit) | Gap between the reference switch and the positive travel range limit. If the axis has done a reference move to the positive travel range limit, the current position is set to the sum of the values of parameters 0x16 and 0x2F.                                                                                                    |
|------|--------------------------------------------------------------------------|----------------------------------------------------------------------------------------------------|
| 0x30 | Maximum Travel In<br>Negative Direction<br>(Phys. Unit)                  | Soft limit in a negative direction, in relation to the zero position.  The negative travel range limit cannot be used for reference moves if this value is greater than the position value for the negative travel range limit (that results from the difference between parameters 0x16 and 0x17).  The value can be negative.                                                                                                    |
| 0x31 | Invert Reference?                                                        | Should the reference signal be inverted? Inverts the signal of the reference switch or a digital input that is used instead of the reference switch.  O Reference signal not inverted  1 Reference signal inverted                                                                                                    |
| 0x32 | Has No Limit<br>Switches?                                                | Do the mechanics not have limit switches? Activates motion stop at the installed limit switches.  0 Mechanics have limit switches 1 Mechanics do not have limit switches                                                                                                    |
| 0x33 | Motor Offset Positive                                                    | Drive offset for the positive direction of motion. 0 to 32767                                                                                                    |
| 0x34 | Motor Offset Negative                                                    | Drive offset for the negative direction of motion. 0 to 32767                                                                                                    |
| 0x36 | Settling Window<br>(Encoder Counts)                                      | Settling window around the target position. Presets the window limits (half of the window width). If the current position enters the settling window, the target position is considered as reached. If the current position exits the settling window, the target position is no longer considered as reached. Can be changed only if servo mode is switched off. 0 to maximum value. The maximum value depends on the controller but may not exceed 231 encoder counts. |
| 0x3C | Stage Name                                                               | Positioner name. Default value: NOSTAGE String up to 20 characters                                                                                                    |
| 0x3F | Settling Time (s)                                                        | Delay time for setting the on-target state.<br>Recommended values: 0.000 to 1.000 seconds                                                                                                    |
| 0x47 | Reference Travel<br>Direction                                            | Default direction for the reference move.  0 Automatic detection  1 Negative direction  2 Positive direction                                                                                                    |
|      |                                                                          |                                                                                                    |

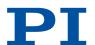

| 0x48 | Motor Drive Offset                                              | Velocity-dependent drive offset. Used if the commanded velocity does not equal zero (i.e., if the end of the dynamics profile has not been reached). 0 to 32767                                                                                                    |
|------|-----------------------------------------------------------------|----------------------------------------------------------------------------------------------------|
| 0x56 | Sensor Power Supply                                             | Supply voltage for encoder activated? This parameter can only be set to 0 in open-loop operation. The servo cannot be switched on as long as the value is 0. The axis is considered to be not referenced if the value of the parameter is 0.                              |
| 0x5A | Numerator Of The<br>Servo-Loop Input<br>Factor                  | Input factor numerator for the servo loop.  Decimal number                                                                                                    |
| 0x5B | Denominator Of The<br>Servo-Loop Input<br>Factor                | Input factor denominator for the servo loop.  Decimal number                                                                                                    |
| 0x5C | Source Of Reference<br>Signal                                   | Reference signal source for axis motion to the reference switch.                                                                                                    |
| 0x5D | Source Of Negative<br>Limit Signal                              | Reference signal source for axis motion to the negative travel range limit.                                                                                                    |
| 0x5E | Source Of Positive<br>Limit Signal                              | Reference signal source for axis motion to the positive travel range limit.                                                                                                    |
| 0x5F | Invert Digital Input<br>Used For Negative<br>Limit              | Inverts the polarity of the digital inputs that are used as the source of the negative limit switch signal.                                                                                                    |
| 0x60 | Invert Digital Input<br>Used For Positive<br>Limit              | Inverts the polarity of the digital inputs that are used as the source of the positive limit switch signal.                                                                                                    |
| 0x61 | Invert Direction Of<br>Motion For Joystick-<br>Controlled Axis? | Inverts the direction of motion for HID-controlled axes.  0 Direction of motion not inverted (default)  1 Direction of motion inverted                                                                                                    |
| 0x63 | Distance Between<br>Limit And Hard Stop<br>(Phys. Unit)         | Gap between internal limit switch and hard stop. Determines the maximum stopping distance during reference moves. The actual velocities during a reference move are calculated on the basis of this value, the set deceleration (0xC) and set velocities (0x49 and 0x50). |
| 0x70 | Reference Signal Type                                           | Reference signal type.                                                                                                    |
| 0×71 | D-Term Delay (No. Of<br>Servo Cycles)                           | D term delay.  Determines how many values (i.e., servo cycles) are used for calculating the mean value of the D term.  0 to 15. The preset value of this parameter should not be changed.                                                                                 |
| 0x72 | Ignore Macro Error?                                             | Ignore macro error? 0 Stop macro on error (default) 1 Ignore error                                                                                                    |
|      |                                                                 |                                                                                                    |

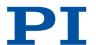

| 0x77      | Use Limit Switches<br>Only For Reference<br>Moves?            | Should the limit switches only be used for reference moves? Is intended for use with rotation stages. Only evaluated when parameter 0x32 has the value 0.                           |
|-----------|---------------------------------------------------------------|----------------------------------------------------------------------------------------------------|
| 0x78      | Distance From Limit<br>To Start Of Ref Search<br>(Phys. Unit) | Distance between the limit switch and the starting position for the reference move to the index pulse. Used for FRF when parameter 0x70 has the value 2.                            |
| 0x79      | Distance For<br>Reference Search<br>(Phys. Unit)              | Maximum distance for motion to the index pulse.                                                                                                    |
| 0x7A      | Use Hard Stops For Referencing?                               | Should the hard stops be used for reference moves?                                                                                                    |
| 0x94      | Notch Filter Frequency<br>1 (Hz)                              | Frequency of the first notch filter. The appropriate frequency component is reduced in the control value to compensate for undesired resonances in the mechanics. 40 to 20,000 [Hz] |
| 0x95      | Notch Filter Edge 1                                           | Edge steepness of the first notch filter. The greater the value of this parameter, the narrower the notch filter bandwidth. 0.1 to 10 (dimensionless)                               |
| 0x3003300 | Sensor Interpolation                                          | Interpolation rate for the signals of the incremental sensor.                                                                                                    |
| 0x3003301 | Sensor Hysteresis<br>(Deg)                                    | Correction of the incremental sensor hysteresis.                                                                                                    |
| 0x3003302 | Sensor Digital Gain                                           | Gain value for correcting the digitized signals of the incremental sensor.                                                                                                    |
| 0x3003303 | Sensor Digital Offset 0 (V)                                   | Offset 0 for correcting the digitized signals of the incremental sensor.                                                                                                    |
| 0x3003304 | Sensor Digital Offset 1 (V)                                   | Offset 1 for correcting the digitized signals of the incremental sensor.                                                                                                    |
| 0x3003305 | Sensor Digital Phase<br>(Deg)                                 | Phase correction for the signals of the incremental sensor.                                                                                                    |
| 0x3003306 | Sensor Analog Gain<br>(dB)                                    | Gain value for correcting the analog signals of the incremental sensor.                                                                                                    |
| 0x3003307 | Sensor Analog Offset<br>0 (V)                                 | Offset 0 for correcting the analog signals of the incremental sensor.                                                                                                    |
| 0x3003308 | Sensor Analog Offset<br>1 (V)                                 | Offset 1 for correcting the analog signals of the incremental sensor.                                                                                                    |
|           |                                                               |                                                                                                    |

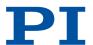

| 0x7000000  | Range Limit Min                     | Additional soft limit for the negative direction of motion (physical unit). If the current position reaches this value in either closed-loop or open-loop operation, the control value is set to zero and the motion is stopped as a result. The axis can move again as soon as the value for the soft limit has been decreased. The values are not loaded from the positioner database and are set in the default settings so that the limits are deactivated. |
|------------|-------------------------------------|----------------------------------------------------------------------------------------------------|
| 0x7000001  | Range Limit Max                     | Additional soft limit for the positive direction of motion (physical unit). If the current position reaches this value in either closed-loop or open-loop operation, the control value is set to zero and the motion is stopped as a result. The axis can move again as soon as the value for the soft limit has been increased. The values are not loaded from the positioner database and are set in the default settings so that the limits are deactivated. |
| 0x7000601  | Axis Unit                           | Unit symbol. For example, the unit symbol is "mm", if the factor for the counts per physical unit of length is set with parameters 0xE and 0xF so that the encoder counts are converted into millimeters. The unit for rotation stages is normally "deg". String up to 20 characters                                                                                                    |
| 0xD000000  | Controller Device S/N               | Serial number of the electronics.                                                                                                    |
| 0xE000200  | Servo Update Time                   | Servo cycle time.                                                                                                    |
| 0xF000100  | Stage Type                          | Mechanics type. x-xxx default positioners x-xxxKxxx customized positioners                                                                                                    |
| 0xF000200  | Stage Serial Number                 | Serial number of the mechanics.<br>9-digit number                                                                                                    |
| 0xF000300  | Stage Assembly Date                 | Manufacturing date of the mechanics.  Date in DDMMYY format                                                                                                    |
| 0xF000400  | Stage HW Version                    | Version number of the mechanics hardware.                                                                                                    |
| 0x1F000000 | PIShift Upper Supply<br>Voltage (V) | Maximum output voltage for piezo inertia drives.<br>The value depends on the type of the drive.                                                                                                    |
| 0x1F000100 | PIShift Lower Supply<br>Voltage (V) | Minimum output voltage for piezo inertia drives.<br>The value depends on the type of the drive.                                                                                                    |
| 0x1F000200 | PIShift Forward<br>Current (A)      | Maximum output current for piezo inertia drives during forward motion. The value depends on the type of the drive.                                                                                                    |
| 0x1F000300 | PIShift Backward<br>Current (A)     | Maximum output current for piezo inertia drives during backward motion. The value depends on the type of the drive.                                                                                                    |
|            |                                     |                                                                                                    |

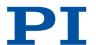

| 0x1F000400 | PIShift Frequency (Hz)                 | Frequency of the piezo voltage for open-loop operation of piezo inertia drives.  Determines the velocity of a drive in open-loop operation.  This parameter must not exceed the value of the parameter 0x9 (Maximum Motor Output).                                                                                                    |
|------------|----------------------------------------|----------------------------------------------------------------------------------------------------|
| 0x1F000500 | PIShift Charge Cycle                   | Duty cycle of the current source during output of a step.  Specified as part of a period which the current source is switched on for.  0 to 1  The value depends on the type of the drive.                                                                                                    |
| 0x1F000700 | PIShift Step Size<br>(Phys. Unit)      | Step size in closed-loop operation                                                                                                    |
| 0x1F000701 | PIShift Delay (ms)                     | Delay time when switching between two operating modes (e.g., step mode and linear mode).  0 to 2000 [ms]                                                                                                    |
| 0x1F000702 | PIShift Open-Loop<br>Driving Mode      | Drive mode for piezo inertia drives in open-loop operation.  This parameter is evaluated when motion is started in open-loop operation. The value of the parameter has no influence on motion started with the STE command in open-loop operation.                                                                                                    |
| 0x1F0007A3 | PiezoMike Mode                         | Analog step-and-settle switched off at the end of a commanded motion? If the parameter is set (1), step mode is not switched over to linear mode at the end of motion. Makes sense for example, for applications where it is more important to reach the target position quickly and where nanometer precision is less important.                                                                                                    |
| 0x1F0007A4 | PiezoMike Enter<br>Window (Phys. Unit) | Entrance window around the target position for motion in closed-loop operation in PiezoMike mode.  Commanded movement will be continued until the entrance window around the target position has been reached. The target position is then considered as reached and the on-target signal is output, if necessary, after a delay time (parameter 0x3F).  This parameter will only be evaluated if 0x1F0007A3 is set to 1 (PiezoMike mode). |

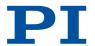

| 0x1F0007A5 | PiezoMike Exit<br>Window (Phys. Unit)       | Exit window around the target position for motion in closed-loop operation in PiezoMike mode.  Defines a tolerance range around the entrance window surrounding the target position (parameter 0x1F0007A4) to maintain the ontarget signal after a movement. If the current position leaves the exit window, the on-target signal will no longer be output and the system will try to reach the target position once again. This parameter will only be evaluated if 0x1F0007A3 is set to 1 (PiezoMike mode).                     |
|------------|---------------------------------------------|----------------------------------------------------------------------------------------------------|
| 0x1F0007A6 | PiezoMike Tracking<br>Error (Phys. Unit)    | This parameter is currently not used.                                                                                                    |
| 0x1F0007A7 | PiezoMike Single Step<br>Enter Factor       | Entrance window for single-step mode in PiezoMike mode for motion in closed-loop operation.  Commanded movement is done in fast step mode (multi-step) until the entrance window for single-step mode has been reached. Motion continues in single-step mode until the entrance window around the target position (parameter 0x1F0007A4) has been reached.  This parameter will only be evaluated if 0x1F0007A3 is set to 1 (PiezoMike mode).  Specified as entrance window factor around the target position                     |
| 0x1F0007A8 | PiezoMike Single Step<br>Exit Factor        | Exit window for single-step mode in PiezoMike mode for motion in closed-loop operation.  Defines a tolerance range around the entrance window for single-step mode (parameter 0x1F0007A7) to maintain single-step mode.  When the current position leaves the exit window, the system switches to fast step mode (multi step) to reach the target position.  This parameter will only be evaluated if 0x1F0007A3 is set to 1 (PiezoMike mode).  Specified as exit window factor around the target position (parameter 0x1F0007A5) |
| 0x1F0007A9 | PiezoMike Single Step<br>Counter Value      | This parameter is currently not used.<br>The value should not be 0.                                                                                                    |
| 0x1F0007AA | PiezoMike On Target<br>Delay (Servo Cycles) | Delay time for output of the on-target signal.                                                                                                    |
|            |                                             |                                                                                                    |

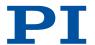

# Ox1 P Term

Used in: Settings for the servo algorithm (36)

Description: Proportional constant of the PID servo algorithm.

Is used for fast correction of the position error.

Data type INT

Command level 0

Item type Axis

Source of data Positioner database

Possible values 0 to 65535

## Ox2 I Term

Used in: Settings for the servo algorithm (36)

Description: Integration constant of the PID servo algorithm.

Used for reducing static position error.

Data type INT

Command level 0

Item type Axis

Source of data Positioner database

Possible values 0 to 65535

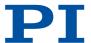

## Ox3 D Term

Used in: Settings for the servo algorithm (36)

Description: Differential constant of the PID servo algorithm.

Used for damping rapid control oscillation.

The D term can be calculated as a floating average over several servo cycles. The parameter  $0\times71$  (p. 195) (**D-Term Delay**) specifies how many values (i.e., servo cycles) are to be used for calculating the

average.

Data type INT

Command level 0

Item type Axis

Source of data Positioner database

Possible values 0 to 65535

The preset value of this parameter should not be changed.

## Ox4 I Limit

Used in: Settings for the servo algorithm (36)

Description: Limit of the integration constant.

Data type INT

Command level 0

Item type Axis

Source of data Positioner database

Possible values 0 to 1048575

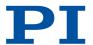

## 0x5 Kvff

Description: Feed-forward control of the commanded velocity.

Used for minimizing positioning error.

Data type INT

Command level 0

Item type Axis

Source of data Positioner database

Possible values 0 to 65535

# **Ox8 Maximum Position Error (Phys. Unit)**

Description: Maximum position error.

A motion error occurs when the difference between the current position and the commanded position exceeds this value and the

movement of the axis is stopped.

Data type FLOAT

Command level 0

Item type Axis

Source of data Positioner database

# **Ox9 Maximum Motor Output**

Description: Maximum control value for driving an axis respectively a channel.

Data type INT

Command level 0

Item type Axis

Source of data Positioner database

Possible values

See the response to HPA? for possible values

**10 PARAMETER REFERENCE** PZ285EN – 7/30/2020

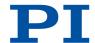

# OxE Numerator Of The Counts-Per-Physical-Unit Factor

Used in: Physical Units (27)

Description: Numerator of the factor for converting impulses to physical units.

The factor for the counts per physical unit of length specifies the unit of length for position queries and motion commands in closed-loop operation. The values of every parameter, whose unit is either the physical unit of length itself or a unit of measurement based on it, are automatically adapted to the set factor. The factor for the counts per physical unit of length has no impact on the stability of the servo loop but is used for the input and output scaling of posi-

tion values.

Data type INT

Command level 0

Item type Axis

Source of data Positioner database

Possible values Decimal number

## OxF Denominator Of The Counts-Per-Physical-Unit Factor

Used in: Physical Units (27)

Description: Denominator of the factor for converting impulses to physical units.

The factor for the counts per physical unit of length specifies the unit of length for position queries and motion commands in closed-loop operation. The values of every parameter, whose unit is either the physical unit of length itself or a unit of measurement based on it, are automatically adapted to the set factor. The factor for the counts per physical unit of length has no impact on the stability of the servo loop but is used for the input and output scaling of posi-

tion values.

Data type INT

Command level 0

Item type Axis

Source of data Positioner database

Possible values Decimal number

# Ox13 Is Rotary Stage?

Description: Is this a rotation stage?

Is not evaluated by the electronics but instead by the PC software.

Data type INT

Command level 0

Item type Axis

Source of data Positioner database

Possible values 0 Not a rotation stage

1 Rotation stage

#### **Ox14 Has Reference?**

Used in: Reference Switch Detection (38), Using Digital Input as Reference Signal (81)

Description: Do the mechanics have a reference switch?

Activates respectively deactivates reference moves to the installed

reference switch.

Data type INT

Command level 0

Item type Axis

Source of data Positioner database

Possible values 0 No reference switch

1 Reference switch available

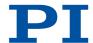

#### Ox15 Maximum Travel In Positive Direction (Phys. Unit)

Used in: Settings for Soft Limits (40)

Description: Soft limit in positive direction, in relation to the zero position.

The positive travel range limit cannot be used for reference moves if this value is smaller than the position value for the positive travel range limit (that results from the sum of parameters 0x16 (p. 182)

and 0x2F (p. 184)).

Data type FLOAT

Command level 0

Item type Axis

Source of data Positioner database

#### Ox16 Value At Reference Position (Phys. Unit)

Used in: Settings for the travel range (40)

Description: Position value at the reference switch.

The current position is set to this value if the axis has performed a

reference move to thereference switch.

The parameter value is also used for calculating the position values set after reference moves to the limit switches; this also applies

when the mechanics do not have a reference switch.

Data type FLOAT

Command level 0

Item type Axis

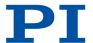

# Ox17 Distance From Negative Limit To Reference Position (Phys. Unit)

Used in: Settings for the travel range (40)

Description: Gap between reference switch and negative travel range limit.

The current position is set to the difference between the values of parameters 0x16 (p. 182) and 0x17 (p. 183) if the axis has done a ref-

erence move to the negative travel range limit.

Data type FLOAT

Command level 0

Item type Axis

Source of data Positioner database

#### 0x18 Limit Mode

Used in: Detecting Limit Switches (39)

Description: Signal logic of the limit switches.

Data type INT

Command level 0

Item type Axis

Source of data Positioner database

Possible values 0 pos-HI, neg-HI

1 pos-LO, neg-HI 2 pos-HI, neg-LO 3 pos-LO, neg-LO

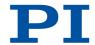

#### **Ox1B Profile Mode**

Description: Type of dynamics profile

Data type INT

Command level 0

Item type Axis

Source of data Positioner database

Possible values

0 Trapezoidal dynamics profile

# Ox2F Distance From Reference Position To Positive Limit (Phys. Unit)

Used in: Settings for the travel range (40)

Description: Gap between the reference switch and the positive travel range lim-

it.

If the axis has done a reference move to the positive travel range limit, the current position is set to the sum of the values of parame-

ters 0x16 (p. 182) and 0x2F (p. 184).

Data type FLOAT

Command level 0

Item type Axis

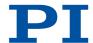

#### Ox30 Maximum Travel In Negative Direction (Phys. Unit)

Used in: Settings for Soft Limits (40)

Description: Soft limit in a negative direction, in relation to the zero position.

The negative travel range limit cannot be used for reference moves if this value is greater than the position value for the negative travel range limit (that results from the difference between parameters

0x16 (p. 182) and 0x17 (p. 183)).

Data type FLOAT

Command level 0

Item type Axis

Source of data Positioner database

#### **Ox31 Invert Reference?**

Used in: Reference Switch Detection (38), Using Digital Input as Reference Signal (81)

Description: Should the reference signal be inverted?

Inverts the signal of the reference switch or a digital input that is

used instead of the reference switch.

Data type INT

Command level 0

Item type Axis

Source of data Positioner database

Possible values 0 Reference signal not inverted

1 Reference signal inverted

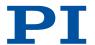

#### Ox32 Has No Limit Switches?

Used in: Detecting Limit Switches (39), Using Digital Inputs as Source of the Limit Switch Signals (81)

Description: Do the mechanics not have limit switches?

Activates motion stop at the installed limit switches.

Data type INT

Command level 0

Item type Axis

Source of data Positioner database

Possible values 0 Mechanics have limit switches

1 Mechanics do not have limit switches

#### **0x33 Motor Offset Positive**

Description: Drive offset for the positive direction of motion.

Data type INT

Command level 0

Item type Axis

Source of data Positioner database

Possible values 0 to 32767

#### **Ox34 Motor Offset Negative**

Description: Drive offset for the negative direction of motion.

Data type INT

Command level 0

Item type Axis

Source of data Positioner database

Possible values 0 to 32767

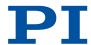

# Ox36 Settling Window (Encoder Counts)

Used in: On-Target State (37)

Description: Settling window around the target position.

Presets the window limits (half of the window width). If the current position enters the settling window, the target position is considered as reached. If the current position exits the settling window, the

target position is no longer considered as reached. Can be changed only if servo mode is switched off.

Data type INT

Command level 0

Item type Axis

Source of data Positioner database

Possible values 0 to maximum value.

The maximum value depends on the controller but may not exceed 231

encoder counts.

#### Ox3C Stage Name

Used in: Commandable Items (24)

Description: Positioner name.

Default value: NOSTAGE

Data type CHAR

Command level 0

Item type Axis

Source of data Positioner database

Possible values String up to 20 characters

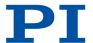

# Ox3F Settling Time (s)

Used in: On-Target State (37)

Description: Delay time for setting the on-target state.

Data type FLOAT

Command level 0

Item type Axis

Source of data Positioner database

Possible values Recommended values: 0.000 to 1.000 seconds

#### **0x47 Reference Travel Direction**

Used in: Reference move procedure (41)

Description: Default direction for the reference move.

Data type INT

Command level 0

Item type Axis

Source of data Positioner database

Possible values 0 Automatic detection

1 Negative direction2 Positive direction

#### 0x48 Motor Drive Offset

Description: Velocity-dependent drive offset.

Used if the commanded velocity does not equal zero (i.e., if the end

of the dynamics profile has not been reached).

Data type INT

Command level 0

Item type Axis

Source of data Positioner database

Possible values 0 to 32767

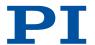

#### **Ox56 Sensor Power Supply**

Description: Supply voltage for encoder activated?

This parameter can only be set to 0 in open-loop operation. The ser-

vo cannot be switched on as long as the value is 0.

The axis is considered to be not referenced if the value of the pa-

rameter is 0.

Data type INT

Command level 0

Item type Axis

Source of data Positioner database

Possible values

Supply voltage deactivated

1 Supply voltage activated (default setting)

#### Ox5A Numerator Of The Servo-Loop Input Factor

Used in: Settings for the servo algorithm (36)

Description: Input factor numerator for the servo loop.

Data type INT

Command level 0

Item type Axis

Source of data Positioner database

Possible values Decimal number

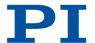

# Ox5B Denominator Of The Servo-Loop Input Factor

Used in: Settings for the servo algorithm (36)

Description: Input factor denominator for the servo loop.

Data type INT

Command level 0

Item type Axis

Source of data Positioner database

Possible values Decimal number

# **Ox5C Source Of Reference Signal**

Used in: Using Digital Input as Reference Signal (81)

Description: Reference signal source for axis motion to the reference switch.

Data type INT

Command level 0

Item type Axis

Source of data Positioner database

Possible values

| 0            | Reference switch                                   |
|--------------|----------------------------------------------------|
| > 0: <n></n> | <n> = ID of the digital input line, bit-mapped</n> |

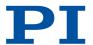

# Ox5D Source Of Negative Limit Signal

Used in: Using Digital Inputs as Source of the Limit Switch Signals (81)

Description: Reference signal source for axis motion to the negative travel range

limit.

Data type INT

Command level 0

Item type Axis

Source of data Positioner database

Possible values

0 Negative limit switch

> 0: <n> = ID of the digital input line, bit-mapped

#### Ox5E Source Of Positive Limit Signal

Used in: Using Digital Inputs as Source of the Limit Switch Signals (81)

Description: Reference signal source for axis motion to the positive travel range

limit.

Data type INT

Command level 0

Item type Axis

Source of data Positioner database

Possible values

0 Positive limit switch
> 0: <n> = ID of the digital input line, bit-mapped

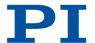

#### Ox5F Invert Digital Input Used For Negative Limit

Used in: Using Digital Inputs as Source of the Limit Switch Signals (81)

Description: Inverts the polarity of the digital inputs that are used as the source

of the negative limit switch signal.

Data type INT

Command level 0

Item type Axis

Source of data Positioner database

Possible values

0 Digital input not inverted

> 0: <n> = ID of the digital input line, bit-mapped

#### Ox60 Invert Digital Input Used For Positive Limit

Used in: Using Digital Inputs as Source of the Limit Switch Signals (81)

Description: Inverts the polarity of the digital inputs that are used as the source

of the positive limit switch signal.

Data type INT

Command level 0

Item type Axis

Source of data Positioner database

Possible values

0 Digital input not inverted> 0: <n> <n> = ID of the digital input line, bit-mapped

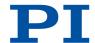

#### Ox61 Invert Direction Of Motion For Joystick-Controlled Axis?

Used in: HID Control Configuration (85)

Description: Inverts the direction of motion for HID-controlled axes.

Data type INT

Command level 0

Item type Axis

Source of data Positioner database

Possible values 0 Direction of motion not inverted (default)

1 Direction of motion inverted

#### Ox63 Distance Between Limit And Hard Stop (Phys. Unit)

Used in: Reference move procedure (41)

Description: Gap between internal limit switch and hard stop.

Determines the maximum stopping distance during reference moves. The actual velocities during a reference move are calculated on the basis of this value, the set deceleration (0xC) and set veloci-

ties (0x49 and 0x50).

Data type FLOAT

Command level 0

Item type Axis

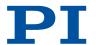

#### **0x70 Reference Signal Type**

Used in: Reference move procedure (41), Reference Switch Detection (38)

Description: Reference signal type.

Data type INT

Command level 0

Item type Axis

Source of data Positioner database

Possible values

Direction-sensing reference switchThe signal level changes when passing the reference switch.

1 Pulse signal (pulse width of several nanoseconds)
Parameter 0x47 (p. 188) must be correctly set.

2 Index pulse

The reference switch is approached via the negative travel range limit.

3 Index pulse

The reference switch is approached via the positive travel range limit.

4 No reference signal

Is only evaluated by the electronics that do not support the FNL and FPL commands.

5 The reference move is made to the negative limit switch or hard stop; this is set as reference position.

Is only evaluated by the electronics that do not support the FNL and FPL commands.

The reference move is made to the positive limit switch or hard stop; this is set as reference position.

Is only evaluated by the electronics that do not support the FNL and FPL commands.

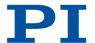

# Ox71 D-Term Delay (No. Of Servo Cycles)

Used in: Settings for the servo algorithm (36)

Description: D term delay.

Determines how many values (i.e., servo cycles) are used for calcu-

lating the mean value of the D term.

Data type INT

Command level 0

Item type Axis

Source of data Positioner database

Possible values 0 to 15. The preset value of this parameter should not be changed.

#### Ox72 Ignore Macro Error?

Used in: (94)

Description: Ignore macro error?

Data type INT

Command level 0

Item type System

Source of data PC software commands (SPA (p. 159), SEP (p. 157)) or operating ele-

ments

Possible values 0 Stop macro on error (default)

1 Ignore error

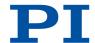

#### Ox77 Use Limit Switches Only For Reference Moves?

Used in: Detecting Limit Switches (39)

Description: Should the limit switches only be used for reference moves?

Is intended for use with rotation stages.

Only evaluated when parameter 0x32 (p. 186) has the value 0.

Data type INT

Command level 0

Item type Axis

Source of data Positioner database

Possible values

0 Use limit switches for stopping at the end of the travel range and for reference moves (default)

1 Use limit switches for reference moves only

# Ox78 Distance From Limit To Start Of Ref Search (Phys. Unit)

Used in: Reference move procedure (41)

Description: Distance between the limit switch and the starting position for the

reference move to the index pulse.

Used for FRF (p. 131) when parameter 0x70 (p. 194) has the value 2.

Data type FLOAT

Command level 0

Item type Axis

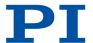

#### Ox79 Distance For Reference Search (Phys. Unit)

Used in: Reference move procedure (41)

Description: Maximum distance for motion to the index pulse.

Data type FLOAT

Command level 0

Item type Axis

Source of data Positioner database

#### Ox7A Use Hard Stops For Referencing?

Used in: Referencing options (41)

Description: Should the hard stops be used for reference moves?

Data type INT

Command level 0

Item type Axis

Source of data Positioner database

Possible values

0 Do not use hard stops for reference moves

1 Use hard stops for reference moves

# Ox94 Notch Filter Frequency 1 (Hz)

Used in: Settings for the Notch Filter (36)

Description: Frequency of the first notch filter.

The appropriate frequency component is reduced in the control value to compensate for undesired resonances in the mechanics.

Data type FLOAT

Command level 0

Item type Axis

Source of data Positioner database

Possible values 40 to 20,000 [Hz]

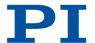

# Ox95 Notch Filter Edge 1

Used in: Settings for the Notch Filter (36)

Description: Edge steepness of the first notch filter.

The greater the value of this parameter, the narrower the notch filter

bandwidth.

Data type FLOAT

Command level 0

Item type Axis

Source of data Positioner database

Possible values 0.1 to 10 (dimensionless)

#### 0x3003300 Sensor Interpolation

Description: Interpolation rate for the signals of the incremental sensor.

Data type FLOAT

Command level 2

Item type Axis

Source of data ID chip of the mechanics

# Ox3003301 Sensor Hysteresis (Deg)

Description: Correction of the incremental sensor hysteresis.

Data type FLOAT

Command level depending on the controller

Item type Axis

Source of data ID chip of the mechanics, if supported by the controller

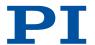

# Ox3003302 Sensor Digital Gain

Description: Gain value for correcting the digitized signals of the incremental

sensor.

Data type FLOAT

Command level 2

Item type Axis

Source of data ID chip of the mechanics

# Ox3003303 Sensor Digital Offset O (V)

Description: Offset 0 for correcting the digitized signals of the incremental sen-

sor.

Data type FLOAT

Command level 2

Item type Axis

Source of data ID chip of the mechanics

# Ox3003304 Sensor Digital Offset 1 (V)

Description: Offset 1 for correcting the digitized signals of the incremental sen-

sor.

Data type FLOAT

Command level 2

Item type Axis

Source of data ID chip of the mechanics

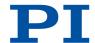

# Ox3003305 Sensor Digital Phase (Deg)

Description: Phase correction for the signals of the incremental sensor.

Data type FLOAT

Command level 2

Item type Axis

Source of data ID chip of the mechanics

#### Ox3003306 Sensor Analog Gain (dB)

Description: Gain value for correcting the analog signals of the incremental sen-

sor.

Data type FLOAT

Command level 2

Item type Axis

Source of data ID chip of the mechanics

# Ox3003307 Sensor Analog Offset O (V)

Description: Offset 0 for correcting the analog signals of the incremental sensor.

Data type FLOAT

Command level 2

Item type Axis

Source of data ID chip of the mechanics

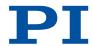

#### Ox3003308 Sensor Analog Offset 1 (V)

Description: Offset 1 for correcting the analog signals of the incremental sensor.

Data type FLOAT

Command level 2

Item type Axis

Source of data ID chip of the mechanics

#### 0x7000000 Range Limit Min

Description: Additional soft limit for the negative direction of motion (physical

unit).

If the current position reaches this value in either closed-loop or open-loop operation, the control value is set to zero and the motion is stopped as a result. The axis can move again as soon as the value

for the soft limit has been decreased.

Data type FLOAT

Command level 0

Item type Axis

Possible values

The values are not loaded from the positioner database and are set in

the default settings so that the limits are deactivated.

#### 0x7000001 Range Limit Max

Description: Additional soft limit for the positive direction of motion (physical

unit).

If the current position reaches this value in either closed-loop or open-loop operation, the control value is set to zero and the motion is stopped as a result. The axis can move again as soon as the value

for the soft limit has been increased.

Data type FLOAT

Command level 0

Item type Axis

Possible values

The values are not loaded from the positioner database and are set in

the default settings so that the limits are deactivated.

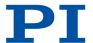

#### 0x7000601 Axis Unit

Used in: Physical Units (27)

Description: Unit symbol.

For example, the unit symbol is "mm", if the factor for the counts per physical unit of length is set with parameters 0xE (p. 180) and 0xF (p. 180) so that the encoder counts are converted into millime-

ters. The unit for rotation stages is normally "deg".

Data type CHAR

Command level 0

Item type Axis

Source of data Positioner database

Possible values String up to 20 characters

#### OxDOOOOOO Controller Device S/N

Description: Serial number of the electronics.

Data type CHAR

Command level 2

Item type System

# OxEOO0200 Servo Update Time

Description: Servo cycle time.

Data type FLOAT

Command level 2

Item type System

Source of data PC software commands (SPA (p. 159), SEP (p. 157)) or operating ele-

ments

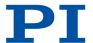

#### OxFO00100 Stage Type

Description: Mechanics type.

Data type CHAR

Command level 2

Item type Axis

Source of data ID chip of the mechanics

Possible values x-xxx default positioners

x-xxxKxxx customized positioners

#### OxF000200 Stage Serial Number

Description: Serial number of the mechanics.

Data type CHAR

Command level 2

Item type Axis

Source of data ID chip of the mechanics

Possible values 9-digit number

# OxF000300 Stage Assembly Date

Description: Manufacturing date of the mechanics.

Data type CHAR

Command level 2

Item type Axis

Source of data ID chip of the mechanics

Possible values Date in DDMMYY format

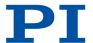

#### OxF000400 Stage HW Version

Description: Version number of the mechanics hardware.

Data type INT

Command level 2

Item type Axis

Source of data ID chip of the mechanics

#### Ox1F000000 PIShift Upper Supply Voltage (V)

Used in: (29)

Description: Maximum output voltage for piezo inertia drives.

Data type FLOAT

Command level 1

Item type Axis

Source of data Positioner database

Possible values

The value depends on the type of the drive.

# Ox1F000100 PIShift Lower Supply Voltage (V)

Used in: (29)

Description: Minimum output voltage for piezo inertia drives.

Data type FLOAT

Command level 1

Item type Axis

Source of data Positioner database

#### Ox1F000200 PIShift Forward Current (A)

Used in: (29)

Description: Maximum output current for piezo inertia drives during forward mo-

tion.

Data type FLOAT

Command level 1

Item type Axis

Source of data Positioner database

Possible values

The value depends on the type of the drive.

#### Ox1F000300 PIShift Backward Current (A)

Used in: (29)

Description: Maximum output current for piezo inertia drives during backward

motion.

Data type FLOAT

Command level 1

Item type Axis

Source of data Positioner database

Possible values

The value depends on the type of the drive.

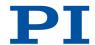

#### Ox1F000400 PIShift Frequency (Hz)

Used in: (29), OMA Absolute Open-Loop Motion (150), OMR Relative Open-Loop Motion (151), OSM Open-Loop Step Moving (152)

Description: Frequency of the piezo voltage for open-loop operation of piezo iner-

tia drives.

Determines the velocity of a drive in open-loop operation.

Data type FLOAT

Command level 1

Item type Axis

Source of data Positioner database

Possible values

This parameter must not exceed the value of the parameter 0x9 (p. 179)

(Maximum Motor Output).

#### Ox1F000500 PIShift Charge Cycle

Description: Duty cycle of the current source during output of a step.

Specified as part of a period which the current source is switched on

for.

Data type FLOAT

Command level 1

Item type Axis

Source of data Positioner database

Possible values 0 to 1

The value depends on the type of the drive.

#### Ox1F000700 PIShift Step Size (Phys. Unit)

Used in: Motion in closed-loop operation (29)

Description: Step size in closed-loop operation

Data type FLOAT

Command level 1

Item type Axis

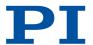

# Ox1F000701 PIShift Delay (ms)

Used in: Motion in closed-loop operation (29)

Description: Delay time when switching between two operating modes (e.g., step

mode and linear mode).

Data type FLOAT

Command level 1

Item type Axis

Source of data Positioner database

Possible values 0 to 2000 [ms]

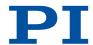

#### Ox1F000702 PIShift Open-Loop Driving Mode

Used in: Servo mode (29)

Description: Drive mode for piezo inertia drives in open-loop operation.

This parameter is evaluated when motion is started in open-loop operation. The value of the parameter has no influence on motion started with the STE (p. 162) command in open-loop operation.

Data type INT

Command level 2

Item type Axis

Source of data PC software commands (SPA (p. 159), SEP (p. 157)) or operating ele-

ments

Possible values

Current Generated: The level of the input voltage determines the frequency for the movement. The drive electronics of the E-871.1A1N convert the control value to a modified sawtooth signal with a maximum frequency of 25 kHz and output the corresponding piezo voltage. The piezo voltage generates a cyclic alternation of static and sliding friction between the runner and the piezo actuator and therefore continuous feed of the runner. The output of one period of the modified sawtooth signal generates one "step" for the runner.

Constant Frequency: Constant motion at the frequency set with parameter 0x9 (p. 179) (Maximum Motor Output). The drive electronics of the E-871.1A1N convert the control value to an analog signal. The output piezo voltage corresponds to 10 times this analog signal. The feed to the runner is generated by the expansion of the piezo actuator caused by the piezo voltage. The piezo actuator achieves its maximum expansion when the E-871.1A1N outputs the maximum permitted piezo voltage.

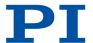

#### Ox1F0007A3 PiezoMike Mode

Used in: Motion in closed-loop operation (29)

Description: Analog step-and-settle switched off at the end of a commanded mo-

tion?

If the parameter is set (1), step mode is not switched over to linear mode at the end of motion. Makes sense for example, for applications where it is more important to reach the target position quickly

and where nanometer precision is less important.

Data type INT

Command level 1

Item type Axis

Source of data PC software commands (SPA (p. 159), SEP (p. 157)) or operating ele-

ments

Possible values

0 Analog step-and-settle at the end of a commanded motion

Commanded motion is done in step mode until the entrance window for linear mode (parameter 0x1F0007A7 (p. 211)) is reached. Motion continues in linear mode until the window defined around the target position has been reached (parameter 0x1F0007A4 (p. 210)). On-Target status is then set, if necessary after a delay time (parameter 0x1F0007AA (p. 213)).

1 No analog step-and-settle at the end of a commanded motion

Commanded motion is done in step mode until the window defined around the target position has been reached. On-target status is then set or if necessary, after a predefined delay time.

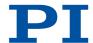

#### Ox1F0007A4 PiezoMike Enter Window (Phys. Unit)

Used in: Motion in closed-loop operation (29)

Description: Entrance window around the target position for motion in closed-

loop operation in PiezoMike mode.

Commanded movement will be continued until the entrance window around the target position has been reached. The target position is then considered as reached and the on-target signal is output, if necessary, after a delay time (parameter <a href="0x3F">0x3F</a> (p. 188)).

This parameter will only be evaluated if <a href="https://example.com/ox1F0007A3">ox1F0007A3</a> (p. 209) is set

to 1 (PiezoMike mode).

Data type FLOAT

Command level 1

Item type Axis

Source of data Positioner database

#### Ox1F0007A5 PiezoMike Exit Window (Phys. Unit)

Used in: Motion in closed-loop operation (29)

Description: Exit window around the target position for motion in closed-loop

operation in PiezoMike mode.

Defines a tolerance range around the entrance window surrounding the target position (parameter <a href="0x1F0007A4">0x1F0007A4</a> (p. 210)) to maintain the on-target signal after a movement. If the current position leaves the exit window, the on-target signal will no longer be output and the

system will try to reach the target position once again.

This parameter will only be evaluated if <a href="https://ox1F0007A3">ox1F0007A3</a> (p. 209) is set

to 1 (PiezoMike mode).

Data type FLOAT

Command level 1

Item type Axis

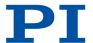

#### Ox1F0007A6 PiezoMike Tracking Error (Phys. Unit)

Description: This parameter is currently not used.

Data type FLOAT

Command level 1

Item type Axis

Source of data Positioner database

#### Ox1F0007A7 PiezoMike Single Step Enter Factor

Used in: Motion in closed-loop operation (29)

Description: Entrance window for single-step mode in PiezoMike mode for mo-

tion in closed-loop operation.

Commanded movement is done in fast step mode (multi-step) until the entrance window for single-step mode has been reached. Motion continues in single-step mode until the entrance window around the target position (parameter 0x1F0007A4 (p. 210)) has

been reached.

This parameter will only be evaluated if <a href="https://ox1F0007A3">ox1F0007A3</a> (p. 209) is set

to 1 (PiezoMike mode).

Data type FLOAT

Command level 1

Item type Axis

Source of data Positioner database

Possible values Specified as entrance window factor around the target position

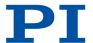

#### Ox1F0007A8 PiezoMike Single Step Exit Factor

Used in: Motion in closed-loop operation (29)

Description: Exit window for single-step mode in PiezoMike mode for motion in

closed-loop operation.

Defines a tolerance range around the entrance window for singlestep mode (parameter <u>0x1F0007A7 (p. 211)</u>) to maintain single-step mode. When the current position leaves the exit window, the system switches to fast step mode (multi step) to reach the target posi-

tion.

This parameter will only be evaluated if 0x1F0007A3 (p. 209) is set

to 1 (PiezoMike mode).

Data type FLOAT

Command level 1

Item type Axis

Source of data Positioner database

Possible values Specified as exit window factor around the target position (parameter

0x1F0007A5 (p. 210))

#### Ox1F0007A9 PiezoMike Single Step Counter Value

Description: This parameter is currently not used.

Data type FLOAT

Command level 1

Item type Axis

Source of data Positioner database

Possible values The value should not be 0.

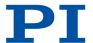

# Ox1F0007AA PiezoMike On Target Delay (Servo Cycles)

Used in: Motion in closed-loop operation (29)

Description: Delay time for output of the on-target signal.

Data type FLOAT

Command level 1

Item type Axis

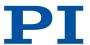

# 11 Maintenance

#### 11.1 Cleaning

#### Requirements

✓ You have disconnected the E-871.1A1N from the power supply.

#### **Auxiliary Materials Required**

- Soft, lint-free cloth
- Mild cleaning agent or disinfectant

If you have any questions on the auxiliary materials recommended for the E-871.1A1N, contact our <u>customer service department</u> (p. 225).

#### NOTICE

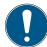

#### Short circuits or flashovers!

The E-871.1A1N contains electrostatically sensitive devices that can be damaged by short circuits or flashovers when cleaning fluids penetrate the housing.

- ▶ Before cleaning, disconnect the E-871.1A1N from the power supply.
- ▶ Prevent cleaning fluid from penetrating the case.

#### Cleaning the E-871.1A1N

- 1. Dampen the cloth with the cleaning agent or disinfectant.
- 2. Carefully wipe the surfaces of the E-871.1A1N.

#### 11.2 Updating the Firmware

The following describes the procedure for updating the E-871.1A1N's firmware.

The figures show the procedure for any electronics; the procedure for the E-871.1A1N corresponds.

#### Requirements

- ✓ You have connected the E-871.1A1N to the PC via the RS-232 interface (p. 54).
- ✓ "PI Firmware Updater" is installed on the PC (p. 48).
- ✓ You have copied the new firmware file, which you have received from our customer service department, to a directory on the PC.
- ✓ You have read and understood the documentation that you received from our customer service department together with the new firmware. You have learned from the documentation whether new parameters are introduced with the firmware update or the memory management of the E-871.1A1N changes.
- ✓ You have saved the parameter values of the E-871.1A1N in a text file on the PC (p. 72).
- ✓ You have saved the controller macros of the E-871.1A1N in files on the PC (p. 72).
- ✓ You have <u>established (p. 56)</u> communication between the E-871.1A1N and the PC with PIMikroMove or PITerminal.

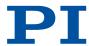

#### **NOTICE**

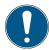

#### Malfunction due to faulty firmware update!

A faulty or incomplete update of the E-871.1A1N's firmware may mean that the E-871.1A1N can only be made operational again by the PI customer service department.

- ▶ Update the E-871.1A1N's firmware only after consulting our customer service department. If possible, ask our customer service department to do the firmware update for you.
- ▶ Before updating the firmware, make sure that you have received a suitable firmware from our customer service department and have stored it at a location that is accessible to the update program.

#### Information

The status LED of the E-871.1A1N flashes as long as the E-871.1A1N is in firmware update mode. The E-871.1A1N exits the firmware update mode only when it **reboots** after the firmware was **successfully** updated. If the firmware update was unsuccessful or aborted, the E-871.1A1N remains in the firmware update mode after a reboot.

If the status LED lights up continuously although the E-871.1A1N was restarted after updating the firmware:

- ► Repeat the firmware update.
- ▶ If the update of the firmware fails, contact our <u>customer service department (p. 225)</u>.

#### Updating the Firmware of the E-871.1A1N

- 1. Activate the firmware update mode in PIMikroMove or PITerminal:
  - a) Select **Tools > Command entry** in the PIMikroMove's main window or press **F4** on the keyboard.
  - b) Send the following commands successively:

```
ZZZ 100 Flash
rbt
```

- → The E-871.1A1N reboots and restarts in firmware update mode. The status LED of the E-871.1A1N flashes as long as the E-871.1A1N is in firmware update mode.
- 2. Close PIMikroMove respectively PITerminal.
- 3. Run "PI Firmware Updater" on the PC.
- → The PI Firmware Updater window opens.
- 4. Set the following in the selection fields:
  - Select the entry for your controller model in the *Select Controller* field: E-871.1A1N.
  - Select the COM port of the PC that is connected to the E-871.1A1N in the Select COM port field.
  - If necessary: Select "DSP" (= Digital Signal Processor) in the **Select Firmware** field.
- 5. Select the new firmware file:
  - a) Click the Select button.
  - b) Go to the directory in the file selection window where you stored the firmware file.
  - c) Double-click the new firmware file (.hex extension) to enter the file path in the *Filename* field.

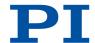

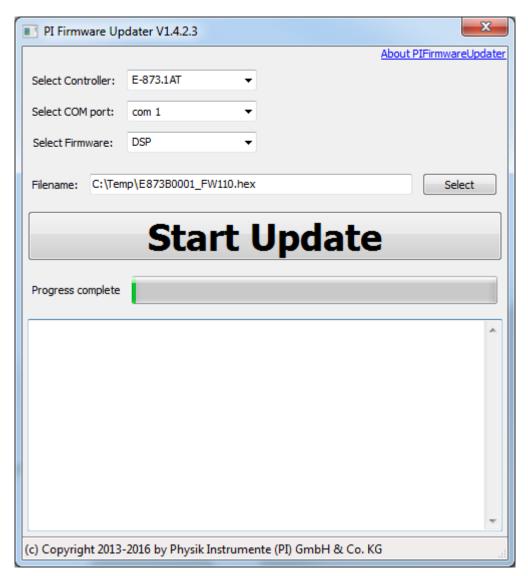

- 6. Start the firmware update by clicking on the Start Update button.
- → The firmware of the E-871.1A1N is updated. The update progress is displayed in the message list and by the progress bar.
- → The update was successful when the disconnect Comport message appears as the last entry in the message list.

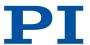

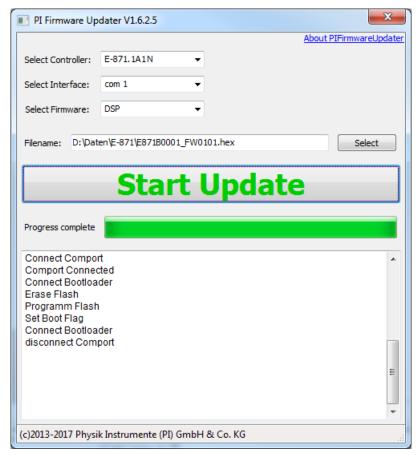

- 7. Close the "PI Firmware Updater" by clicking the cross in the top right corner of the window.
- 8. Switch the E-871.1A1N off and on again via its toggle switch.
- → If the firmware update was successful, the E-871.1A1N exits the firmware update mode and the STA LED lights up green.
- 9. If new parameters were added during updating of the firmware or the memory management of the E-871.1A1N was changed: <a href="Initialize the E-871.1A1N">Initialize the E-871.1A1N</a> (p. 217).

#### Initializing the E-871.1A1N after a Firmware Update

- 1. Make sure that the current parameter values and controller macros of the E-871.1A1N have been saved on the PC.
  - The initialization of the E-871.1A1N resets all parameters to their factory settings and deletes all controller macros. Consequently, parameter values and controller macros that are not saved are lost during the initialization process.
- 2. On the PC, start PITerminal or PIMikroMove, connect to the E-871.1A1N, and, if necessary, open the window to send commands.

Initialize the E-871.1A1N by sending the following commands successively:

ZZZ 100 parameter ZZZ 100 macros

- → After successful initialization, the controller issues a corresponding message.
- 3. Adapt the parameter values of the E-871.1A1N:
  - Reset the parameters that were already present prior to the firmware update to the saved values from the text file.
  - Set the parameters that were introduced with the firmware update to the appropriate values.

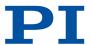

4. If you have saved controller macros on the PC: Load the controller macros into the E-871.1A1N, see "Loading Controller Macros from the PC into the E-871.1A1N (p. 73)".

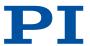

# 12 Troubleshooting

| The positioner does not move                                                                                                    |                                                                                                    |
|----------------------------------------------------------------------------------------------------|----------------------------------------------------------------------------------------------------|
| Cable not connected correctly                                                                                                    | ► Check the cable connections.                                                                                                    |
| Unsuitable positioner cable used.<br>Interference with the signal transmission between the positioner and E-871.1A1N can occur when an unsuitable cable is used.                                    | <ul> <li>Only use genuine PI parts when connecting the positioner to the E-871.1A1N.</li> <li>If you need extension cables, contact our <u>customer service department</u> (p. 225).</li> </ul>                           |
| Positioner or drive cable is defective                                                                                                    | <ul> <li>If available, replace the defective positioner with another one and test the new combination.</li> <li>If available, replace the defective drive cable with another one and test the new combination.</li> </ul> |
| Positioner was connected to the switched-on E-871.1A1N The sensor electronics in the positioner was not initialized and the sensor's ID chip was not read out.                                      | ➤ Switch the E-871.1A1N off and on again, or reboot the E-871.1A1N with the RBT command or with the corresponding functions of the PC software.                                                                           |
| Limit switch signal logic wrongly set<br>In order for the positioner to be able to<br>move, the settings of the E-871.1A1N must<br>correspond to the limit switch logic level of<br>the positioner. | ► Adjust the Limit Mode (p. 183) parameter (0x18) accordingly.                                                                                                    |
| Limit switch signals not compatible with the E-871.1A1N It is possible that positioners from third-party suppliers use unsuitable limit switch signals.                                             | ► Contact the customer service department or the manufacturer of the positioner.                                                                                                    |
| Motion platform has triggered the limit switch                                                                                                    | <ul> <li>Switch the servo mode on for the affected axis again.</li> <li>Command the axis to move away from the limit switch.</li> </ul>                                                                                   |
| Incorrect axis or channel commanded                                                                                                    | ► Make sure that the correct axis or channel identifier is used and that the positioner is connected correctly.                                                                                                    |
| Incorrect configuration                                                                                                    | ► Check the parameter settings of the E-871.1A1N with the SPA? (p. 159) (volatile memory) and the SEP? (p. 158) commands (nonvolatile memory), and make the necessary corrections, refer to adapting settings (p. 103).   |
| Incorrect command or incorrect syntax                                                                                                    | Send the ERR? command and check the error<br>code that is returned.                                                                                                    |
| HID control active<br>Motion commands are not permitted when<br>HID control is activated for the axis or the<br>channel.                                                                            | ► Deactivate <u>HID control (p. 84)</u> .                                                                                                    |
| Positioner performs unintentional motion                                                                                                    |                                                                                                    |
| Control device is not connected, but HID control is activated in the E-871.1A1N                                                                                                    | ► Activate <u>HID control (p. 84)</u> only when a control device is actually connected to the E-871.1A1N.                                                                                                    |
| HID axis is not calibrated                                                                                                    | ► Calibrate the axis of the control device (p. 88).                                                                                                    |

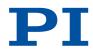

| Startup macro is run                                                  | ► Check whether a macro is specified as the <u>start-up macro (p. 96)</u> and cancel selection of the startup macro if necessary.                                                                                                    |
|-----------------------------------------------------------------------|----------------------------------------------------------------------------------------------------|
| Stage is oscillating or positions inaccurately                        |                                                                                                    |
| The load was changed                                                  | ► Reset the <u>notch filter (p. 65)</u> and the <u>servo control parameters (p. 68)</u> according to the change of load.                                                                                                    |
| Stage is oscillating already during the referen                       | ce move                                                                                                    |
| Very high load on the positioner                                      | <ul> <li>Stop the reference move immediately.</li> <li>Switch servo mode off.</li> <li>Enter suitable values for setting the notch filter (p. 65).</li> <li>Restart the reference move.</li> <li>If the positioner continues to oscillate, repeat the specified steps until the reference move has completed successfully without oscillation.</li> </ul>                                                                          |
| Communication between the E-871.1A1N and                              | the PC not functioning                                                                                                    |
| Wrong communication cable used                                        | <ul> <li>Use a straight-through cable for TCP/IP connections to a network.</li> <li>Use a crossover network cable for TCP/IP connections direct to the PC.</li> <li>Use a null-modem cable for RS-232 connections.</li> <li>Use a standard-compliant USB cable (type A to type B or type A to type Mini-B) for USB connections</li> </ul>                                                                                          |
| Communication cable defective                                         | ► Replace the communication cable.                                                                                                    |
| RS-232 interface not configured correctly                             | ► Check the port settings, the baud rate and the handshake setting of the PC.                                                                                                    |
| TCP/IP interface not configured correctly                             | <ul> <li>Connect the controller to the network before you switch it on. Restart the E-871.1A1N if necessary.</li> <li>Check the network settings.</li> <li>Make sure that the network is not blocked for unknown devices.</li> <li>Make sure that you have selected the correct E-871.1A1N when establishing communication.</li> <li>If you cannot solve the problems, consult your network administrator if necessary.</li> </ul> |
| Another program is accessing the interface                            | ► Close the other program.                                                                                                    |
| The start procedure of the E-871.1A1N's firmware has not finished yet | <ul> <li>Wait until the corresponding LED indicates operational readiness after switching on or rebooting the E-871.1A1N.</li> <li>Try to establish communication.</li> </ul>                                                                                                    |
| Problems with special software                                        | ► Check whether the system works with other software, e.g., a terminal program, or a development environment; for this purpose, enter the *IDN? or HLP? command using that software. Make sure that you end commands with an LF (line feed); a command is only executed when an LF is received.                                                                                                    |

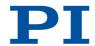

#### E-871.1A1N does not send an error code in the case of incorrect system behavior

The error code was already queried by a different instance

In the case of simultaneous access to the E-871.1A1N by several instances, the error code is only returned to the first instance that sent the ERR? command. The error code is reset to 0 during the query.

- ▶ If possible, access the E-871.1A1N with one instance only.
- ► Check whether the error code is queried regularly in the background by a macro or script or PC software (e.g., PIMikroMove).

#### LEDs do not light up even though the E-871.1A1N is switched on

E-871.1A1N not connected to the power sup- ► Switch off the E-871.1A1N. ply or the the power cord is defective.

- ► Make sure that the E-871.1A1N is connected to the power supply and the power cord is not defective.
- ► Switch on the E-871.1A1N.

If the problem is not listed in the table or cannot be solved as described, contact our customer service department (p. 225).

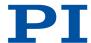

# 13 Technical Data

## 13.1 Specifications

|                     | E-871.1A1N                                                                                                    |
|---------------------|----------------------------------------------------------------------------------------------------|
| Function            | Controller for closed-loop PiezoMikes, also suitable for Q-Motion® positioners*                                                                                                    |
|                     | Benchtop device with option for cabinet mounting                                                                                                    |
| Drive type          | Piezo inertia drive                                                                                                    |
| Channels            | 1                                                                                                    |
| Supported functions | Point-to-point motion. Startup macro. Data recorder for recording operating data such as motor voltage, position or position error. Internal safety circuitry: Watchdog timer. ID chip detection. |

<sup>\*</sup> For applications that require/desire silent travel (20 kHz) with point-to-point motion

| Motion and servo controller        | E-871.1A1N                                                                                                |
|------------------------------------|----------------------------------------------------------------------------------------------------|
| Controller type                    | PID controller, parameters modifiable during operation                                                    |
| Encoder input                      | Analog encoder inputs sine-cosine, interpolation selectable to 20000;                                     |
|                                    | Interpolation electronics preset for differential transmission,<br>1 Vpp and 2.5 V encoder signal offset; |
|                                    | BiSS interface for absolute encoders                                                                      |
| Stall detection                    | Automatic motor stop                                                                                      |
| Input limit switch                 | 2 × TTL (pull-up / pull-down, programmable)                                                               |
| Input reference switch             | 1 × TTL for integrated reference in the encoder                                                           |
| Electrical properties              | E-871.1A1N                                                                                                |
| Max. output power                  | 30 W                                                                                                    |
| Output voltage                     | 0 to 100 V, drive-dependent selection                                                                     |
| Interfaces and operation           | E-871.1A1N                                                                                                |
| Communication interfaces           | TCP/IP: RJ45/Ethernet; USB: Mini-USB type B; RS-232: D-sub 9 (m)                                          |
| Motor / sensor connector           | D-sub 15 (f)                                                                                              |
| I/O lines                          | 4 analog / digital inputs, 4 digital outputs                                                              |
| Command set                        | PI General Command Set (GCS)                                                                              |
| User software                      | PIMikroMove                                                                                               |
| Application programming interfaces | API for C / C++ / C# / VB.NET / MATLAB / Python, drivers for NI LabVIEW                                   |
| Manual control                     | Analog joystick                                                                                           |

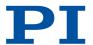

| Miscellaneous               | E-871.1A1N                                                     |
|-----------------------------|----------------------------------------------------------------|
| Operating temperature range | 0 to 50 °C                                                     |
| Dimensions                  | 147 mm $\times$ 104.5 mm $\times$ 44 mm (incl. mounting rails) |
| Mass                        | 0.36 kg                                                        |
| Operating voltage           | 24 V DC from external power adapter (in the scope of delivery) |
| Max. current consumption    | 2.5 A                                                          |

## 13.2 Maximum Ratings

The E-871.1A1N is designed for the following operating data:

| Maximum operating voltage | Operating frequency | Maximum current consump-<br>tion |
|---------------------------|---------------------|----------------------------------|
| <u>^</u>                  | <u>^</u>            | <u>^</u>                         |
| 24 V                      | DC                  | 2.5 A                            |

## 13.3 Ambient Conditions and Classifications

The following ambient conditions and classifications for the E-871.1A1N must be observed:

| Area of application                         | For indoor use only                                                       |
|---------------------------------------------|---------------------------------------------------------------------------|
| Maximum altitude                            | 2000 m above msl                                                          |
| Air pressure                                | 1100 hPa to 0.1 hPa                                                       |
| Relative humidity                           | Max. 80 % for temperatures to 31 °C, decreasing linearly to 50 % at 40 °C |
| Storage temperature                         | 0 °C to 70 °C                                                             |
| Transport temperature                       | -25 °C to +85 °C                                                          |
| Overvoltage category                        | II                                                                        |
| Protection class                            | I                                                                         |
| Degree of pollution                         | 2                                                                         |
| Degree of protection according to IEC 60529 | IP20                                                                      |

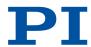

## 13.4 Dimensions

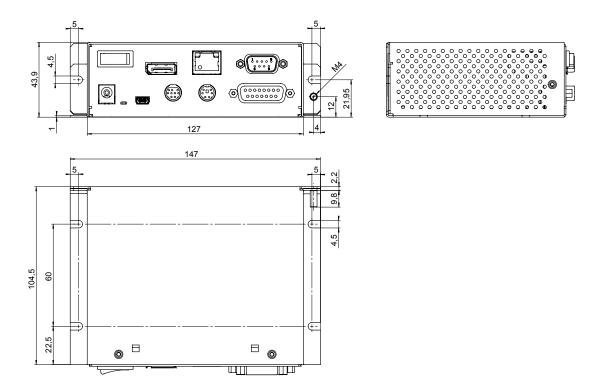

Figure 8: Dimensions of the E-871.1A1N

Dimensions in mm. Note that the decimal places are separated by a comma in the drawings.

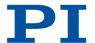

## 14 Customer Service Department

For enquiries and orders, contact your PI representative or send us an email.

If you have any questions concerning your system, provide the following information:

- Product and serial numbers of all products in the system
- Firmware version of the controller (if applicable)
- Version of the driver or the software (if applicable)
- Operating system on the PC (if applicable)

If possible: Take photographs or make videos of your system that can be sent to our customer service department if requested.

#### Customer service address:

Physik Instrumente (PI) GmbH & Co. KG Auf der Roemerstrasse 1 76228 Karlsruhe Germany

service@pi.de www.pi.de

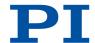

# 15 Old Equipment Disposal

In accordance with EU law, electrical and electronic equipment may not be disposed of in EU member states via the municipal residual waste.

Dispose of your old equipment according to international, national, and local rules and regulations.

In order to fulfil the responsibility as the product manufacturer, PI undertakes environmentally correct disposal of all PI equipment free of charge, if it was made available to the market after August 13, 2005.

Any old PI equipment can be sent free of charge to the following address:

Physik Instrumente (PI) GmbH & Co. KG Auf der Roemerstrasse 1 76228 Karlsruhe Germany

info@pi.de www.pi.de

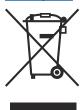

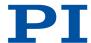

# 16 Appendix

## 16.1 Pin Assignment

## 16.1.1 Axis Connector

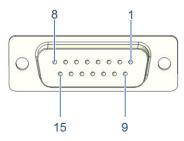

Figure 9: D-sub 15 (f)

| Pin | Signal  | Function                             |
|-----|---------|--------------------------------------|
| 1   | REF-    | Reference switches, differential (-) |
| 2   | PIEZO-  | Motor signal (-)                     |
| 3   | PIEZO+  | Motor signal (+)                     |
| 4   | 5 V     | Supply voltage, +5 V                 |
| 5   | PLIM    | Positive limit switch                |
| 6   | ID_CHIP | Bidirectional: Data line for ID chip |
| 7   | ENCA-   | Encoder channel A, differential (-)  |
| 8   | ENCB-   | Encoder channel B, differential (-)  |
| 9   | PIEZO-  | Motor signal (-)                     |
| 10  | GND     | Ground                               |
| 11  | PIEZO+  | Motor signal (+)                     |
| 12  | NLIM    | Negative limit switch                |
| 13  | REF+    | Reference switches, differential (+) |
| 14  | ENCA+   | Encoder channel A, differential (+)  |
| 15  | ENCB+   | Encoder channel B, differential (+)  |

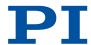

## 16.1.2 I/O Connector

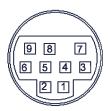

Figure 10: I/O connector: Mini DIN 9 (f)

| Pin    | Function                                   |
|--------|--------------------------------------------|
| 1      | Input 1 (analog: 0 to +5 V / digital: TTL) |
| 2      | Input 2 (analog: 0 to +5 V / digital: TTL) |
| 3      | Input 3 (analog: 0 to +5 V / digital: TTL) |
| 4      | Input 4 (analog: 0 to +5 V / digital: TTL) |
| 5      | Output 1 (digital: TTL)                    |
| 6      | Output 2 (digital: TTL)                    |
| 7      | Output 3 (digital: TTL)                    |
| 8      | Output 4 (digital: TTL)                    |
| 9      | Vcc (+5 V)                                 |
| Shield | Ground                                     |

The matching plug connector is **not** included in the E-871.1A1N's scope of delivery.

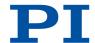

## 16.1.3 C-170.IO Cable for Connecting to the I/O Socket

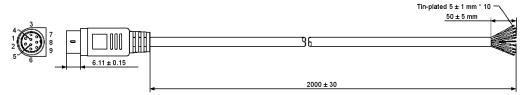

Figure 11: C-170.IO cable

| Pin    | Wire Color                                                      | Function on the I/O socket of the E-871.1A1N |
|--------|-----------------------------------------------------------------|----------------------------------------------|
| 1      | Black                                                           | Input 1 (analog: 0 to +5V / digital: TTL)    |
| 2      | white                                                           | Input 2 (analog: 0 to +5V / digital: TTL)    |
| 3      | Red                                                             | Input 3 (analog: 0 to +5V / digital: TTL)    |
| 4      | Yellow                                                          | Input 4 (analog: 0 to +5V / digital: TTL)    |
| 5      | Purple                                                          | Output 1 (digital, TTL)                      |
| 6      | Blue                                                            | Output 2 (digital, TTL)                      |
| 7      | Green                                                           | Output 3 (digital, TTL)                      |
| 8      | Brown                                                           | Output 4 (digital, TTL)                      |
| 9      | Gray                                                            | Vcc (+5V)                                    |
| Sheath | Shield, coated black (thicker than the wire connected to pin 1) | GND                                          |

## 16.1.4 Joystick Connector

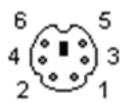

Figure 12: Joystick connector: Mini DIN 6 (f)

| Pin | Function                            |
|-----|-------------------------------------|
| 1   | GND                                 |
| 2   | Input: Axis 2 of HID 1 (0 to 3.3 V) |
| 3   | Output: Vcc (3.3 V)                 |
| 4   | Input: HID 1 axis 1 (0 to 3.3 V)    |
| 5   | Input: HID 1 button 1 (0 or 3.3 V)  |
| 6   | Input: HID 1 button 2 (0 or 3.3 V)  |

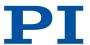

### 16.1.5 RS-232 Connector

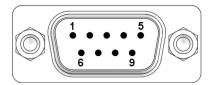

Figure 13: D-sub 9 (m)

| Pin | Function               |
|-----|------------------------|
| 1   | Not connected          |
| 2   | RxD (PC to controller) |
| 3   | TxD (controller to PC) |
| 4   | Not connected          |
| 5   | GND                    |
| 6   | Not connected          |
| 7   | Not connected          |
| 8   | Not connected          |
| 9   | Not connected          |

## 16.1.6 Power Adapter Connector

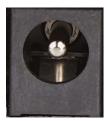

Figure 14: Power adapter connector: barrel connector socket

| Pin                 | Signal | Function                   |
|---------------------|--------|----------------------------|
| Center pin          | V+     | Input: Power supply, +24 V |
| Line con-<br>nector | GND    | Ground                     |

## 16.2 GCS Error Codes

The error codes listed here are those of the PI General Command Set. As such, some may be not relevant to your controller and will simply never occur.

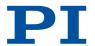

| Controller errors |                                           |                                                                                   |
|-------------------|-------------------------------------------|-----------------------------------------------------------------------------------|
| 0                 | PI_CNTR_NO_ERROR                          | No error                                                                          |
| 1                 | PI_CNTR_PARAM_SYNTAX                      | Parameter syntax error                                                            |
| 2                 | PI_CNTR_UNKNOWN_COMMAND                   | Unknown command                                                                   |
| 3                 | PI_CNTR_COMMAND_TOO_LONG                  | Command length out of limits or command buffer over-<br>run                       |
| 4                 | PI_CNTR_SCAN_ERROR                        | Error while scanning                                                              |
| 5                 | PI_CNTR_MOVE_WITH-<br>OUT_REF_OR_NO_SERVO | Unallowable move attempted on unreferenced axis, or move attempted with servo off |
| 6                 | PI_CNTR_INVALID_SGA_PARAM                 | Parameter for SGA not valid                                                       |
| 7                 | PI_CNTR_POS_OUT_OF_LIMITS                 | Position out of limits                                                            |
| 8                 | PI_CNTR_VEL_OUT_OF_LIMITS                 | Velocity out of limits                                                            |
| 9                 | PI_CNTR_SET_PIVOT_NOT_POSSIBLE            | Attempt to set pivot point while U,V and W not all 0                              |
| 10                | PI_CNTR_STOP                              | Controller was stopped by command                                                 |
| 11                | PI_CNTR_SST_OR_SCAN_RANGE                 | Parameter for SST or for one of the embedded scan algorithms out of range         |
| 12                | PI_CNTR_INVALID_SCAN_AXES                 | Invalid axis combination for fast scan                                            |
| 13                | PI_CNTR_INVALID_NAV_PARAM                 | Parameter for NAV out of range                                                    |
| 14                | PI_CNTR_INVALID_ANALOG_INPUT              | Invalid analog channel                                                            |
| 15                | PI_CNTR_INVALID_AXIS_IDENTIFIER           | Invalid axis identifier                                                           |
| 16                | PI_CNTR_INVALID_STAGE_NAME                | Unknown stage name                                                                |
| 17                | PI_CNTR_PARAM_OUT_OF_RANGE                | Parameter out of range                                                            |
| 18                | PI_CNTR_INVALID_MACRO_NAME                | Invalid macro name                                                                |
| 19                | PI_CNTR_MACRO_RECORD                      | Error while recording macro                                                       |
| 20                | PI_CNTR_MACRO_NOT_FOUND                   | Macro not found                                                                   |
| 21                | PI_CNTR_AXIS_HAS_NO_BRAKE                 | Axis has no brake                                                                 |
| 22                | PI_CNTR_DOUBLE_AXIS                       | Axis identifier specified more than once                                          |
| 23                | PI_CNTR_ILLEGAL_AXIS                      | Illegal axis                                                                      |
| 24                | PI_CNTR_PARAM_NR                          | Incorrect number of parameters                                                    |
| 25                | PI_CNTR_INVALID_REAL_NR                   | Invalid floating point number                                                     |

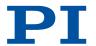

| Controller errors |                                          |                                                                                      |
|-------------------|------------------------------------------|--------------------------------------------------------------------------------------|
| 26                | PI_CNTR_MISSING_PARAM                    | Parameter missing                                                                    |
| 27                | PI_CNTR_SOFT_LIMIT_OUT_OF_RANGE          | Soft limit out of range                                                              |
| 28                | PI_CNTR_NO_MANUAL_PAD                    | No manual pad found                                                                  |
| 29                | PI_CNTR_NO_JUMP                          | No more step-response values                                                         |
| 30                | PI_CNTR_INVALID_JUMP                     | No step-response values recorded                                                     |
| 31                | PI_CNTR_AXIS_HAS_NO_REFERENCE            | Axis has no reference sensor                                                         |
| 32                | PI_CNTR_STAGE_HAS_NO_LIM_SWITCH          | Axis has no limit switch                                                             |
| 33                | PI_CNTR_NO_RELAY_CARD                    | No relay card installed                                                              |
| 34                | PI_CNTR_CMD_NOT_AL-<br>LOWED_FOR_STAGE   | Command not allowed for selected stage(s)                                            |
| 35                | PI_CNTR_NO_DIGITAL_INPUT                 | No digital input installed                                                           |
| 36                | PI_CNTR_NO_DIGITAL_OUTPUT                | No digital output configured                                                         |
| 37                | PI_CNTR_NO_MCM                           | No more MCM responses                                                                |
| 38                | PI_CNTR_INVALID_MCM                      | No MCM values recorded                                                               |
| 39                | PI_CNTR_INVALID_CNTR_NUMBER              | Controller number invalid                                                            |
| 40                | PI_CNTR_NO_JOYSTICK_CONNECTED            | No joystick configured                                                               |
| 41                | PI_CNTR_INVALID_EGE_AXIS                 | Invalid axis for electronic gearing, axis can not be slave                           |
| 42                | PI_CNTR_SLAVE_POSI-<br>TION_OUT_OF_RANGE | Position of slave axis is out of range                                               |
| 43                | PI_CNTR_COMMAND_EGE_SLAVE                | Slave axis cannot be com-<br>manded directly when elec-<br>tronic gearing is enabled |
| 44                | PI_CNTR_JOYSTICK_CALIBRA-<br>TION_FAILED | Calibration of joystick failed                                                       |
| 45                | PI_CNTR_REFERENCING_FAILED               | Referencing failed                                                                   |
| 46                | PI_CNTR_OPM_MISSING                      | OPM (Optical Power Meter) missing                                                    |
| 47                | PI_CNTR_OPM_NOT_INITIALIZED              | OPM (Optical Power Meter) not initialized or cannot be initialized                   |
| 48                | PI_CNTR_OPM_COM_ERROR                    | OPM (Optical Power Meter)<br>Communication Error                                     |
| 49                | PI_CNTR_MOVE_TO_LIM-<br>IT_SWITCH_FAILED | Move to limit switch failed                                                          |
| 50                | PI_CNTR_REF_WITH_REF_DISABLED            | Attempt to reference axis with referencing disabled                                  |

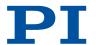

| Controller errors |                                          |                                                                           |
|-------------------|------------------------------------------|---------------------------------------------------------------------------|
| 51                | PI_CNTR_AXIS_UNDER_JOY-<br>STICK_CONTROL | Selected axis is controlled by joystick                                   |
| 52                | PI_CNTR_COMMUNICATION_ERROR              | Controller detected communication error                                   |
| 53                | PI_CNTR_DYNAMIC_MOVE_IN_PROC-<br>ESS     | MOV! motion still in progress                                             |
| 54                | PI_CNTR_UNKNOWN_PARAMETER                | Unknown parameter                                                         |
| 55                | PI_CNTR_NO_REP_RECORDED                  | No commands were recorded with REP                                        |
| 56                | PI_CNTR_INVALID_PASSWORD                 | Password invalid                                                          |
| 57                | PI_CNTR_INVALID_RECORDER_CHAN            | Data Record Table does not exist                                          |
| 58                | PI_CNTR_INVALID_RECORD-<br>ER_SRC_OPT    | Source does not exist; number too low or too high                         |
| 59                | PI_CNTR_INVALID_RECORD-<br>ER_SRC_CHAN   | Source Record Table number too low or too high                            |
| 60                | PI_CNTR_PARAM_PROTECTION                 | Protected Param: current<br>Command Level (CCL) too<br>low                |
| 61                | PI_CNTR_AUTOZERO_RUNNING                 | Command execution not possible while Autozero is running                  |
| 62                | PI_CNTR_NO_LINEAR_AXIS                   | Autozero requires at least one linear axis                                |
| 63                | PI_CNTR_INIT_RUNNING                     | Initialization still in progress                                          |
| 64                | PI_CNTR_READ_ONLY_PARAMETER              | Parameter is read-only                                                    |
| 65                | PI_CNTR_PAM_NOT_FOUND                    | Parameter not found in non-volatile memory                                |
| 66                | PI_CNTR_VOL_OUT_OF_LIMITS                | Voltage out of limits                                                     |
| 67                | PI_CNTR_WAVE_TOO_LARGE                   | Not enough memory available for requested wave curve                      |
| 68                | PI_CNTR_NOT_ENOUGH_DDL_MEMORY            | Not enough memory availa-<br>ble for DDL table; DDL can<br>not be started |
| 69                | PI_CNTR_DDL_TIME_DE-<br>LAY_TOO_LARGE    | Time delay larger than DDL table; DDL can not be started                  |
| 70                | PI_CNTR_DIFFERENT_ARRAY_LENGTH           | The requested arrays have different lengths; query them separately        |

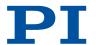

| Control | ller errors                                     |                                                                                                    |
|---------|-------------------------------------------------|----------------------------------------------------------------------------------------------------|
|         |                                                 |                                                                                                    |
| 71      | PI_CNTR_GEN_SINGLE_MODE_RE-<br>START            | Attempt to restart the generator while it is running in single step mode                            |
| 72      | PI_CNTR_ANALOG_TARGET_ACTIVE                    | Motion commands and wave generator activation are not allowed when analog target is active          |
| 73      | PI_CNTR_WAVE_GENERATOR_ACTIVE                   | Motion commands are not allowed when wave generator is active                                       |
| 74      | PI_CNTR_AUTOZERO_DISABLED                       | No sensor channel or no<br>piezo channel connected to<br>selected axis (sensor and<br>piezo matrix) |
| 75      | PI_CNTR_NO_WAVE_SELECTED                        | Generator started (WGO) without having selected a wave table (WSL).                                 |
| 76      | PI_CNTR_IF_BUFFER_OVERRUN                       | Interface buffer did overrun<br>and command couldn't be<br>received correctly                       |
| 77      | PI_CNTR_NOT_ENOUGH_RECOR-<br>DED_DATA           | Data Record Table does not hold enough recorded data                                                |
| 78      | PI_CNTR_TABLE_DEACTIVATED                       | Data Record Table is not configured for recording                                                   |
| 79      | PI_CNTR_OPENLOOP_VAL-<br>UE_SET_WHEN_SERVO_ON   | Open-loop commands (SVA, SVR) are not allowed when servo is on                                      |
| 80      | PI_CNTR_RAM_ERROR                               | Hardware error affecting RAM                                                                        |
| 81      | PI_CNTR_MACRO_UNKNOWN_COM-<br>MAND              | Not macro command                                                                                   |
| 82      | PI_CNTR_MACRO_PC_ERROR                          | Macro counter out of range                                                                          |
| 83      | PI_CNTR_JOYSTICK_ACTIVE                         | Joystick is active                                                                                  |
| 84      | PI_CNTR_MOTOR_IS_OFF                            | Motor is off                                                                                        |
| 85      | PI_CNTR_ONLY_IN_MACRO                           | Macro-only command                                                                                  |
| 86      | PI_CNTR_JOYSTICK_UNKNOWN_AXIS                   | Invalid joystick axis                                                                               |
| 87      | PI_CNTR_JOYSTICK_UNKNOWN_ID                     | Joystick unknown                                                                                    |
| 88      | PI_CNTR_REF_MODE_IS_ON                          | Move without referenced stage                                                                       |
| 89      | PI_CNTR_NOT_ALLOWED_IN_CUR-<br>RENT_MOTION_MODE | Command not allowed in current motion mode                                                          |
|         |                                                 |                                                                                                    |

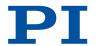

| Controller errors |                                                   |                                                                                                    |
|-------------------|---------------------------------------------------|----------------------------------------------------------------------------------------------------|
| 90                | PI_CNTR_DIO_AND_TRAC-<br>ING_NOT_POSSIBLE         | No tracing possible while digital IOs are used on this HW revision. Reconnect to switch operation mode. |
| 91                | PI_CNTR_COLLISION                                 | Move not possible, would cause collision                                                                |
| 92                | PI_CNTR_SLAVE_NOT_FAST_ENOUGH                     | Stage is not capable of fol-<br>lowing the master. Check<br>the gear ratio.                             |
| 93                | PI_CNTR_CMD_NOT_AL-<br>LOWED_WHILE_AXIS_IN_MOTION | This command is not allowed while the affected axis or its master is in motion.                         |
| 94                | PI_CNTR_OPEN_LOOP_JOYSTICK_ENA-<br>BLED           | Servo cannot be switched on when open-loop joystick control is activated.                               |
| 95                | PI_CNTR_INVALID_SER-<br>VO_STATE_FOR_PARAMETER    | This parameter cannot be changed in current servo mode.                                                 |
| 96                | PI_CNTR_UNKNOWN_STAGE_NAME                        | Unknown stage name                                                                                      |
| 97                | PI_CNTR_INVALID_VALUE_LENGTH                      | Invalid length of value (too much characters)                                                           |
| 98                | PI_CNTR_AUTOZERO_FAILED                           | AutoZero procedure was not successful                                                                   |
| 99                | PI_CNTR_SENSOR_VOLTAGE_OFF                        | Sensor voltage is off                                                                                   |
| 100               | PI_LABVIEW_ERROR                                  | PI driver for use with NI Lab-<br>VIEW reports error. See<br>source control for details.                |
| 200               | PI_CNTR_NO_AXIS                                   | No stage connected to axis                                                                              |
| 201               | PI_CNTR_NO_AXIS_PARAM_FILE                        | File with axis parameters not found                                                                     |
| 202               | PI_CNTR_INVALID_AXIS_PARAM_FILE                   | Invalid axis parameter file                                                                             |
| 203               | PI_CNTR_NO_AXIS_PARAM_BACKUP                      | Backup file with axis parameters not found                                                              |
| 204               | PI_CNTR_RESERVED_204                              | PI internal error code 204                                                                              |
| 205               | PI_CNTR_SMO_WITH_SERVO_ON                         | SMO with servo on                                                                                       |
| 206               | PI_CNTR_UUDECODE_INCOM-<br>PLETE_HEADER           | uudecode: incomplete head-<br>er                                                                        |
| 207               | PI_CNTR_UUDECODE_NOTH-<br>ING_TO_DECODE           | uudecode: nothing to decode                                                                             |
| 208               | PI_CNTR_UUDECODE_ILLEGAL_FOR-<br>MAT              | uudecode: illegal UUE for-<br>mat                                                                       |
| 209               | PI_CNTR_CRC32_ERROR                               | CRC32 error                                                                                             |
|                   |                                                   |                                                                                                    |

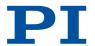

| Controll | ler errors                                      |                                                                                                   |
|----------|-------------------------------------------------|---------------------------------------------------------------------------------------------------|
| 210      | PI_CNTR_ILLEGAL_FILENAME                        | Illegal file name (must be<br>8-0 format)                                                         |
| 211      | PI_CNTR_FILE_NOT_FOUND                          | File not found on controller                                                                      |
| 212      | PI_CNTR_FILE_WRITE_ERROR                        | Error writing file on control-<br>ler                                                             |
| 213      | PI_CNTR_DTR_HINDERS_VELOCI-<br>TY_CHANGE        | VEL command not allowed in DTR Command Mode                                                       |
| 214      | PI_CNTR_POSITION_UNKNOWN                        | Position calculations failed                                                                      |
| 215      | PI_CNTR_CONN_POSSIBLY_BROKEN                    | The connection between controller and stage may be broken                                         |
| 216      | PI_CNTR_ON_LIMIT_SWITCH                         | The connected stage has driven into a limit switch, some controllers need CLR to resume operation |
| 217      | PI_CNTR_UNEXPECTED_STRUT_STOP                   | Strut test command failed because of an unexpected strut stop                                     |
| 218      | PI_CNTR_POSITION_BASED_ON_ESTI-<br>MATION       | While MOV! is running position can only be estimated!                                             |
| 219      | PI_CNTR_POSITION_BASED_ON_INTER-POLATION        | Position was calculated during MOV motion                                                         |
| 220      | PI_CNTR_INTERPOLATION_FIFO_UN-<br>DERRUN        | FIFO buffer underrun during interpolation                                                         |
| 221      | PI_CNTR_INTERPOLATION_FIFO_OVER-FLOW            | FIFO buffer overflow during interpolation                                                         |
| 230      | PI_CNTR_INVALID_HANDLE                          | Invalid handle                                                                                    |
| 231      | PI_CNTR_NO_BIOS_FOUND                           | No bios found                                                                                     |
| 232      | PI_CNTR_SAVE_SYS_CFG_FAILED                     | Save system configuration failed                                                                  |
| 233      | PI_CNTR_LOAD_SYS_CFG_FAILED                     | Load system configuration failed                                                                  |
| 301      | PI_CNTR_SEND_BUFFER_OVERFLOW                    | Send buffer overflow                                                                              |
| 302      | PI_CNTR_VOLTAGE_OUT_OF_LIMITS                   | Voltage out of limits                                                                             |
| 303      | PI_CNTR_OPEN_LOOP_MO-<br>TION_SET_WHEN_SERVO_ON | Open-loop motion attempted when servo ON                                                          |
| 304      | PI_CNTR_RECEIVING_BUFFER_OVER-FLOW              | Received command is too long                                                                      |
| 305      | PI_CNTR_EEPROM_ERROR                            | Error while reading/writing EEPROM                                                                |
| 306      | PI_CNTR_I2C_ERROR                               | Error on I2C bus                                                                                  |
|          |                                                 |                                                                                                   |

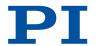

| Controller errors |                                                  |                                                                                          |
|-------------------|--------------------------------------------------|------------------------------------------------------------------------------------------|
| 307               | PI_CNTR_RECEIVING_TIMEOUT                        | Timeout while receiving command                                                          |
| 308               | PI_CNTR_TIMEOUT                                  | A lengthy operation has not finished in the expected time                                |
| 309               | PI_CNTR_MACRO_OUT_OF_SPACE                       | Insufficient space to store macro                                                        |
| 310               | PI_CNTR_EUI_OLDVERSION_CFGDATA                   | Configuration data has old version number                                                |
| 311               | PI_CNTR_EUI_INVALID_CFGDATA                      | Invalid configuration data                                                               |
| 333               | PI_CNTR_HARDWARE_ERROR                           | Internal hardware error                                                                  |
| 400               | PI_CNTR_WAV_INDEX_ERROR                          | Wave generator index error                                                               |
| 401               | PI_CNTR_WAV_NOT_DEFINED                          | Wave table not defined                                                                   |
| 402               | PI_CNTR_WAV_TYPE_NOT_SUPPORTED                   | Wave type not supported                                                                  |
| 403               | PI_CNTR_WAV_LENGTH_EXCEEDS_LIM-<br>IT            | Wave length exceeds limit                                                                |
| 404               | PI_CNTR_WAV_PARAMETER_NR                         | Wave parameter number error                                                              |
| 405               | PI_CNTR_WAV_PARAME-<br>TER_OUT_OF_LIMIT          | Wave parameter out of range                                                              |
| 406               | PI_CNTR_WGO_BIT_NOT_SUPPORTED                    | WGO command bit not supported                                                            |
| 500               | PI_CNTR_EMERGENCY_STOP_BUT-<br>TON_ACTIVATED     | The \"red knob\" is still set and disables system                                        |
| 501               | PI_CNTR_EMERGENCY_STOP_BUT-<br>TON_WAS_ACTIVATED | The \"red knob\" was activated and still disables system - reanimation required          |
| 502               | PI_CNTR_REDUNDANCY_LIMIT_EXCEEDED                | Position consistency check failed                                                        |
| 503               | PI_CNTR_COLLISION_SWITCH_ACTIVA-<br>TED          | Hardware collision sensor(s) are activated                                               |
| 504               | PI_CNTR_FOLLOWING_ERROR                          | Strut following error occur-<br>red, e.g. caused by overload<br>or encoder failure       |
| 505               | PI_CNTR_SENSOR_SIGNAL_INVALID                    | One sensor signal is not valid                                                           |
| 506               | PI_CNTR_SERVO_LOOP_UNSTABLE                      | Servo loop was unstable due to wrong parameter setting and switched off to avoid damage. |
| 507               | PI_CNTR_LOST_SPI_SLAVE_CONNECTION                | Digital connection to exter-<br>nal SPI slave device is lost                             |
|                   |                                                  |                                                                                          |

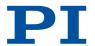

| Control | Controller errors                              |                                                                                                    |  |
|---------|------------------------------------------------|----------------------------------------------------------------------------------------------------|--|
| 508     | PI_CNTR_MOVE_ATTEMPT_NOT_PER-<br>MITTED        | Move attempt not permitted due to customer or limit settings                                             |  |
| 509     | PI_CNTR_TRIGGER_EMERGENCY_STOP                 | Emergency stop caused by trigger input                                                                   |  |
| 530     | PI_CNTR_NODE_DOES_NOT_EXIST                    | A command refers to a node that does not exist                                                           |  |
| 531     | PI_CNTR_PA-<br>RENT_NODE_DOES_NOT_EXIST        | A command refers to a node that has no parent node                                                       |  |
| 532     | PI_CNTR_NODE_IN_USE                            | Attempt to delete a node that is in use                                                                  |  |
| 533     | PI_CNTR_NODE_DEFINITION_IS_CYCLIC              | Definition of a node is cyclic                                                                           |  |
| 536     | PI_CNTR_HEXAPOD_IN_MOTION                      | Transformation cannot be defined as long as Hexapod is in motion                                         |  |
| 537     | PI_CNTR_TRANSFORMA-<br>TION_TYPE_NOT_SUPPORTED | Transformation node cannot be activated                                                                  |  |
| 539     | PI_CNTR_NODE_PARENT_IDENTI-<br>CAL_TO_CHILD    | A node cannot be linked to itself                                                                        |  |
| 540     | PI_CNTR_NODE_DEFINITION_INCON-<br>SISTENT      | Node definition is erroneous or not complete (replace or delete it)                                      |  |
| 542     | PI_CNTR_NO-<br>DES_NOT_IN_SAME_CHAIN           | The nodes are not part of the same chain                                                                 |  |
| 543     | PI_CNTR_NODE_MEMORY_FULL                       | Unused nodes must be de-<br>leted before new nodes can<br>be stored                                      |  |
| 544     | PI_CNTR_PIVOT_POINT_FEA-<br>TURE_NOT_SUPPORTED | With some transformations pivot point usage is not supported                                             |  |
| 545     | PI_CNTR_SOFTLIMITS_INVALID                     | Soft limits invalid due to changes in coordinate system                                                  |  |
| 546     | PI_CNTR_CS_WRITE_PROTECTED                     | Coordinate system is write protected                                                                     |  |
| 547     | PI_CNTR_CS_CONTENT_FROM_CON-FIG_FILE           | Coordinate system cannot<br>be changed because its con-<br>tent is loaded from a config-<br>uration file |  |
| 548     | PI_CNTR_CS_CANNOT_BE_LINKED                    | Coordinate system may not be linked                                                                      |  |
| 549     | PI_CNTR_KSB_CS_ROTATION_ONLY                   | A KSB-type coordinate sys-<br>tem can only be rotated by<br>multiples of 90 degrees                      |  |
|         |                                                |                                                                                                    |  |

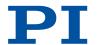

| Controller errors |                                                    |                                                                                     |
|-------------------|----------------------------------------------------|-------------------------------------------------------------------------------------|
| 551               | PI_CNTR_CS_DATA_CAN-<br>NOT_BE_QUERIED             | This query is not supported for this coordinate system type                         |
| 552               | PI_CNTR_CS_COMBINA-<br>TION_DOES_NOT_EXIST         | This combination of work-<br>and-tool coordinate systems<br>does not exist          |
| 553               | PI_CNTR_CS_COMBINATION_INVALID                     | The combination must consist of one work and one tool coordinate system             |
| 554               | PI_CNTR_CS_TYPE_DOES_NOT_EXIST                     | This coordinate system type does not exist                                          |
| 555               | PI_CNTR_UNKNOWN_ERROR                              | BasMac: unknown controller error                                                    |
| 556               | PI_CNTR_CS_TYPE_NOT_ACTIVATED                      | No coordinate system of this type is activated                                      |
| 557               | PI_CNTR_CS_NAME_INVALID                            | Name of coordinate system is invalid                                                |
| 558               | PI_CNTR_CS_GENERAL_FILE_MISSING                    | File with stored CS systems is missing or erroneous                                 |
| 559               | PI_CNTR_CS_LEVELING_FILE_MISSING                   | File with leveling CS is missing or erroneous                                       |
| 601               | PI_CNTR_NOT_ENOUGH_MEMORY                          | not enough memory                                                                   |
| 602               | PI_CNTR_HW_VOLTAGE_ERROR                           | hardware voltage error                                                              |
| 603               | PI_CNTR_HW_TEMPERATURE_ERROR                       | hardware temperature out of range                                                   |
| 604               | PI_CNTR_POSITION_ERROR_TOO_HIGH                    | Position error of any axis in the system is too high                                |
| 606               | PI_CNTR_INPUT_OUT_OF_RANGE                         | Maximum value of input signal has been exceeded                                     |
| 607               | PI_CNTR_NO_INTEGER                                 | Value is not integer                                                                |
| 608               | PI_CNTR_FAST_ALIGNMENT_PROC-<br>ESS_IS_NOT_RUNNING | Fast alignment process can-<br>not be paused because it is<br>not running           |
| 609               | PI_CNTR_FAST_ALIGNMENT_PROC-<br>ESS_IS_NOT_PAUSED  | Fast alignment process can-<br>not be restarted/resumed<br>because it is not paused |
| 650               | PI_CNTR_UNABLE_TO_SET_PAR-<br>AM_WITH_SPA          | Parameter could not be set with SPA - SEP needed?                                   |
| 651               | PI_CNTR_PHASE_FINDING_ERROR                        | Phase finding error                                                                 |
| 652               | PI_CNTR_SENSOR_SETUP_ERROR                         | Sensor setup error                                                                  |

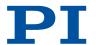

| Controll | er errors                                             |                                                                 |
|----------|-------------------------------------------------------|-----------------------------------------------------------------|
| 653      | PI_CNTR_SENSOR_COMM_ERROR                             | Sensor communication error                                      |
| 654      | PI_CNTR_MOTOR_AMPLIFIER_ERROR                         | Motor amplifier error                                           |
| 655      | PI_CNTR_OVER_CURR_PROTEC_TRIG-<br>GERED_BY_I2T        | Overcurrent protection trig-<br>gered by I2T-module             |
| 656      | PI_CNTR_OVER_CURR_PROTEC_TRIG-<br>GERED_BY_AMP_MODULE | Overcurrent protection trig-<br>gered by amplifier module       |
| 657      | PI_CNTR_SAFETY_STOP_TRIGGERED                         | Safety stop triggered                                           |
| 658      | PI_SENSOR_OFF                                         | Sensor off?                                                     |
| 659      | PI_CNTR_PARAM_CONFLICT                                | Parameter could not be set.<br>Conflict with another parameter. |
| 700      | PI_CNTR_COMMAND_NOT_AL-<br>LOWED_IN_EXTERNAL_MODE     | Command not allowed in external mode                            |
| 710      | PI_CNTR_EXTERNAL_MODE_ERROR                           | External mode communication error                               |
| 715      | PI_CNTR_INVALID_MODE_OF_OPERA-<br>TION                | Invalid mode of operation                                       |
| 716      | PI_CNTR_FIRMWARE_STOP-<br>PED_BY_CMD                  | Firmware stopped by command (#27)                               |
| 717      | PI_CNTR_EXTERNAL_MODE_DRIV-<br>ER_MISSING             | External mode driver missing                                    |
| 718      | PI_CNTR_CONFIGURATION_FAIL-<br>URE_EXTERNAL_MODE      | Missing or incorrect configuration of external mode             |
| 719      | PI_CNTR_EXTERNAL_MODE_CYCLE-<br>TIME_INVALID          | External mode cycletime invalid                                 |
| 720      | PI_CNTR_BRAKE_ACTIVATED                               | Brake is activated                                              |
| 725      | PI_CNTR_DRIVE_STATE_TRANSI-<br>TION_ERROR             | Drive state transition error                                    |
| 731      | PI_CNTR_SURFACEDETECTION_RUN-<br>NING                 | Command not allowed while surface detection is running          |
| 732      | PI_CNTR_SURFACEDETECTION_FAILED                       | Last surface detection failed                                   |
| 733      | PI_CNTR_FIELDBUS_IS_ACTIVE                            | Fieldbus is active and is blocking GCS control commands         |
| 1000     | PI_CNTR_TOO_MANY_NESTED_MAC-<br>ROS                   | Too many nested macros                                          |

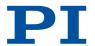

| Controll | er errors                                       |                                                                                               |
|----------|-------------------------------------------------|-----------------------------------------------------------------------------------------------|
| 1001     | PI_CNTR_MACRO_ALREADY_DEFINED                   | Macro already defined                                                                         |
| 1002     | PI_CNTR_NO_MACRO_RECORDING                      | Macro recording not activated                                                                 |
| 1003     | PI_CNTR_INVALID_MAC_PARAM                       | Invalid parameter for MAC                                                                     |
| 1004     | PI_CNTR_RESERVED_1004                           | PI internal error code 1004                                                                   |
| 1005     | PI_CNTR_CONTROLLER_BUSY                         | Controller is busy with some lengthy operation (e.g. reference move, fast scan algorithm)     |
| 1006     | PI_CNTR_INVALID_IDENTIFIER                      | Invalid identifier (invalid special characters,)                                              |
| 1007     | PI_CNTR_UNKNOWN_VARIA-<br>BLE_OR_ARGUMENT       | Variable or argument not defined                                                              |
| 1008     | PI_CNTR_RUNNING_MACRO                           | Controller is (already) run-<br>ning a macro                                                  |
| 1009     | PI_CNTR_MACRO_INVALID_OPERATOR                  | Invalid or missing operator for condition. Check necessary spaces around operator.            |
| 1010     | PI_CNTR_MACRO_NO_ANSWER                         | No response was received while executing WAC/MEX/JRC/                                         |
| 1011     | PI_CMD_NOT_VALID_IN_MACRO_MODE                  | Command not valid during macro execution                                                      |
| 1012     | PI_CNTR_ERROR_IN_MACRO                          | Error occured during macro execution                                                          |
| 1024     | PI_CNTR_MOTION_ERROR                            | Motion error: position error too large, servo is switched off automatically                   |
| 1025     | PI_CNTR_MAX_MOTOR_OUT-<br>PUT_REACHED           | Maximum motor output reached                                                                  |
| 1063     | PI_CNTR_EXT_PROFILE_UNAL-<br>LOWED_CMD          | User Profile Mode: Com-<br>mand is not allowed, check<br>for required preparatory<br>commands |
| 1064     | PI_CNTR_EXT_PROFILE_EXPECT-<br>ING_MOTION_ERROR | User Profile Mode: First target position in User Profile is too far from current position     |
| 1065     | PI_CNTR_PROFILE_ACTIVE                          | Controller is (already) in<br>User Profile Mode                                               |

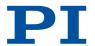

| Controller errors |                                                 |                                                                                                    |
|-------------------|-------------------------------------------------|----------------------------------------------------------------------------------------------------|
| 1066              | PI_CNTR_PROFILE_IN-<br>DEX_OUT_OF_RANGE         | User Profile Mode: Block or<br>Data Set index out of al-<br>lowed range                              |
| 1071              | PI_CNTR_PROFILE_OUT_OF_MEMORY                   | User Profile Mode: Out of memory                                                                     |
| 1072              | PI_CNTR_PROFILE_WRONG_CLUSTER                   | User Profile Mode: Cluster is not assigned to this axis                                              |
| 1073              | PI_CNTR_PROFILE_UNKNOWN_CLUS-<br>TER_IDENTIFIER | Unknown cluster identifier                                                                           |
| 1090              | PI_CNTR_TOO_MANY_TCP_CONNEC-<br>TIONS_OPEN      | There are too many open topip connections                                                            |
| 2000              | PI_CNTR_ALREADY_HAS_SERIAL_NUMBER               | Controller already has a serial number                                                               |
| 4000              | PI_CNTR_SECTOR_ERASE_FAILED                     | Sector erase failed                                                                                  |
| 4001              | PI_CNTR_FLASH_PROGRAM_FAILED                    | Flash program failed                                                                                 |
| 4002              | PI_CNTR_FLASH_READ_FAILED                       | Flash read failed                                                                                    |
| 4003              | PI_CNTR_HW_MATCHCODE_ERROR                      | HW match code missing/<br>invalid                                                                    |
| 4004              | PI_CNTR_FW_MATCHCODE_ERROR                      | FW match code missing/invalid                                                                        |
| 4005              | PI_CNTR_HW_VERSION_ERROR                        | HW version missing/invalid                                                                           |
| 4006              | PI_CNTR_FW_VERSION_ERROR                        | FW version missing/invalid                                                                           |
| 4007              | PI_CNTR_FW_UPDATE_ERROR                         | FW update failed                                                                                     |
| 4008              | PI_CNTR_FW_CRC_PAR_ERROR                        | FW Parameter CRC wrong                                                                               |
| 4009              | PI_CNTR_FW_CRC_FW_ERROR                         | FW CRC wrong                                                                                         |
| 5000              | PI_CNTR_INVALID_PCC_SCAN_DATA                   | PicoCompensation scan data is not valid                                                              |
| 5001              | PI_CNTR_PCC_SCAN_RUNNING                        | PicoCompensation is run-<br>ning, some actions can not<br>be executed during scan-<br>ning/recording |
| 5002              | PI_CNTR_INVALID_PCC_AXIS                        | Given axis cannot be defined as PPC axis                                                             |
| 5003              | PI_CNTR_PCC_SCAN_OUT_OF_RANGE                   | Defined scan area is larger than the travel range                                                    |
| 5004              | PI_CNTR_PCC_TYPE_NOT_EXISTING                   | Given PicoCompensation type is not defined                                                           |
| 5005              | PI_CNTR_PCC_PAM_ERROR                           | PicoCompensation parameter error                                                                     |
|                   |                                                 |                                                                                                    |

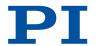

| Controller errors |                                        |                                                                          |
|-------------------|----------------------------------------|--------------------------------------------------------------------------|
| 5006              | PI_CNTR_PCC_TABLE_AR-<br>RAY_TOO_LARGE | PicoCompensation table is larger than maximum table length               |
| 5100              | PI_CNTR_NEXLINE_ERROR                  | Common error in NEXLINE® firmware module                                 |
| 5101              | PI_CNTR_CHANNEL_ALREADY_USED           | Output channel for NEX-<br>LINE® can not be redefined<br>for other usage |
| 5102              | PI_CNTR_NEXLINE_TABLE_TOO_SMALL        | Memory for NEXLINE® signals is too small                                 |
| 5103              | PI_CNTR_RNP_WITH_SERVO_ON              | RNP can not be executed if axis is in closed loop                        |
| 5104              | PI_CNTR_RNP_NEEDED                     | Relax procedure (RNP) needed                                             |
| 5200              | PI_CNTR_AXIS_NOT_CONFIGURED            | Axis must be configured for this action                                  |
| 5300              | PI_CNTR_FREQU_ANALYSIS_FAILED          | Frequency analysis failed                                                |
| 5301              | PI_CNTR_FREQU_ANALYSIS_RUNNING         | Another frequency analysis is running                                    |
| 6000              | PI_CNTR_SENSOR_ABS_INVALID_VAL-<br>UE  | Invalid preset value of absolute sensor                                  |
| 6001              | PI_CNTR_SENSOR_ABS_WRITE_ERROR         | Error while writing to sensor                                            |
| 6002              | PI_CNTR_SENSOR_ABS_READ_ERROR          | Error while reading from sensor                                          |
| 6003              | PI_CNTR_SENSOR_ABS_CRC_ERROR           | Checksum error of absolute sensor                                        |
| 6004              | PI_CNTR_SENSOR_ABS_ERROR               | General error of absolute sensor                                         |
| 6005              | PI_CNTR_SENSOR_ABS_OVERFLOW            | Overflow of absolute sensor position                                     |

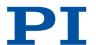

| Interfac | Interface errors       |                                                       |  |
|----------|------------------------|-------------------------------------------------------|--|
| 0        | COM_NO_ERROR           | No error occurred during function call                |  |
| -1       | COM_ERROR              | Error during com operation (could not be specified)   |  |
| -2       | SEND_ERROR             | Error while sending data                              |  |
| -3       | REC_ERROR              | Error while receiving data                            |  |
| -4       | NOT_CONNECTED_ERROR    | Not connected (no port with given ID open)            |  |
| -5       | COM_BUFFER_OVERFLOW    | Buffer overflow                                       |  |
| -6       | CONNECTION_FAILED      | Error while opening port                              |  |
| -7       | COM_TIMEOUT            | Timeout error                                         |  |
| -8       | COM_MULTILINE_RESPONSE | There are more lines waiting in buffer                |  |
| -9       | COM_INVALID_ID         | There is no interface or DLL handle with the given ID |  |
| -10      | COM_NOTIFY_EVENT_ERROR | Event/message for notification could not be opened    |  |
| -11      | COM_NOT_IMPLEMENTED    | Function not supported by this interface type         |  |
| -12      | COM_ECHO_ERROR         | Error while sending "echoed" data                     |  |
| -13      | COM_GPIB_EDVR          | IEEE488: System error                                 |  |
| -14      | COM_GPIB_ECIC          | IEEE488: Function requires<br>GPIB board to be CIC    |  |
| -15      | COM_GPIB_ENOL          | IEEE488: Write function detected no listeners         |  |
| -16      | COM_GPIB_EADR          | IEEE488: Interface board not addressed correctly      |  |
| -17      | COM_GPIB_EARG          | IEEE488: Invalid argument to function call            |  |

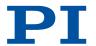

| Interfac | e errors                     |                                                                                                    |
|----------|------------------------------|----------------------------------------------------------------------------------------------------|
| -18      | COM_GPIB_ESAC                | IEEE488: Function requires<br>GPIB board to be SAC                                                            |
| -19      | COM_GPIB_EABO                | IEEE488: I/O operation aborted                                                                                |
| -20      | COM_GPIB_ENEB                | IEEE488: Interface board not found                                                                            |
| -21      | COM_GPIB_EDMA                | IEEE488: Error performing DMA                                                                                 |
| -22      | COM_GPIB_EOIP                | IEEE488: I/O operation started before previous operation completed                                            |
| -23      | COM_GPIB_ECAP                | IEEE488: No capability for intended operation                                                                 |
| -24      | COM_GPIB_EFSO                | IEEE488: File system operation error                                                                          |
| -25      | COM_GPIB_EBUS                | IEEE488: Command error during device call                                                                     |
| -26      | COM_GPIB_ESTB                | IEEE488: Serial poll-status<br>byte lost                                                                      |
| -27      | COM_GPIB_ESRQ                | IEEE488: SRQ remains asserted                                                                                 |
| -28      | COM_GPIB_ETAB                | IEEE488: Return buffer full                                                                                   |
| -29      | COM_GPIB_ELCK                | IEEE488: Address or board locked                                                                              |
| -30      | COM_RS_INVALID_DATA_BITS     | RS-232: 5 data bits with 2 stop bits is an invalid combination, as is 6, 7, or 8 data bits with 1.5 stop bits |
| -31      | COM_ERROR_RS_SETTINGS        | RS-232: Error configuring the COM port                                                                        |
| -32      | COM_INTERNAL_RESOURCES_ERROR | Error dealing with internal system resources (events, threads,)                                               |
| -33      | COM_DLL_FUNC_ERROR           | A DLL or one of the required functions could not be loaded                                                    |

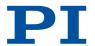

| Interface | e errors                                     |                                                    |
|-----------|----------------------------------------------|----------------------------------------------------|
| -34       | COM_FTDIUSB_INVALID_HANDLE                   | FTDIUSB: invalid handle                            |
| -35       | COM_FTDIUSB_DEVICE_NOT_FOUND                 | FTDIUSB: device not found                          |
| -36       | COM_FTDIUSB_DEVICE_NOT_OPENED                | FTDIUSB: device not opened                         |
| -37       | COM_FTDIUSB_IO_ERROR                         | FTDIUSB: IO error                                  |
| -38       | COM_FTDIUSB_INSUFFICIENT_RE-<br>SOURCES      | FTDIUSB: insufficient resources                    |
| -39       | COM_FTDIUSB_INVALID_PARAMETER                | FTDIUSB: invalid parameter                         |
| -40       | COM_FTDIUSB_INVALID_BAUD_RATE                | FTDIUSB: invalid baud rate                         |
| -41       | COM_FTDIUSB_DE-<br>VICE_NOT_OPENED_FOR_ERASE | FTDIUSB: device not opened for erase               |
| -42       | COM_FTDIUSB_DE-<br>VICE_NOT_OPENED_FOR_WRITE | FTDIUSB: device not opened for write               |
| -43       | COM_FTDIUSB_FAILED_TO_WRITE_DE-VICE          | FTDIUSB: failed to write device                    |
| -44       | COM_FTDIUSB_EE-<br>PROM_READ_FAILED          | FTDIUSB: EEPROM read failed                        |
| -45       | COM_FTDIUSB_EE-<br>PROM_WRITE_FAILED         | FTDIUSB: EEPROM write failed                       |
| -46       | COM_FTDIUSB_EE-<br>PROM_ERASE_FAILED         | FTDIUSB: EEPROM erase failed                       |
| -47       | COM_FTDIUSB_EE-<br>PROM_NOT_PRESENT          | FTDIUSB: EEPROM not present                        |
| -48       | COM_FTDIUSB_EEPROM_NOT_PROGRAMMED            | FTDIUSB: EEPROM not programmed                     |
| -49       | COM_FTDIUSB_INVALID_ARGS                     | FTDIUSB: invalid arguments                         |
| -50       | COM_FTDIUSB_NOT_SUPPORTED                    | FTDIUSB: not supported                             |
| -51       | COM_FTDIUSB_OTHER_ERROR                      | FTDIUSB: other error                               |
| -52       | COM_PORT_ALREADY_OPEN                        | Error while opening the COM port: was already open |

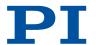

| Interfac | ce errors                 |                                                              |
|----------|---------------------------|--------------------------------------------------------------|
| -53      | COM_PORT_CHECKSUM_ERROR   | Checksum error in received data from COM port                |
| -54      | COM_SOCKET_NOT_READY      | Socket not ready, you should call the function again         |
| -55      | COM_SOCKET_PORT_IN_USE    | Port is used by another socket                               |
| -56      | COM_SOCKET_NOT_CONNECTED  | Socket not connected (or not valid)                          |
| -57      | COM_SOCKET_TERMINATED     | Connection terminated (by peer)                              |
| -58      | COM_SOCKET_NO_RESPONSE    | Can't connect to peer                                        |
| -59      | COM_SOCKET_INTERRUPTED    | Operation was interrupted by a nonblocked signal             |
| -60      | COM_PCI_INVALID_ID        | No device with this ID is present                            |
| -61      | COM_PCI_ACCESS_DENIED     | Driver could not be opened (on Vista: run as administrator!) |
| -62      | COM_SOCKET_HOST_NOT_FOUND | Host not found                                               |
| -63      | COM_DEVICE_CONNECTED      | Device already connected                                     |

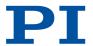

| DLL errors |                            |                                                                                            |
|------------|----------------------------|--------------------------------------------------------------------------------------------|
| -1001      | PI_UNKNOWN_AXIS_IDENTIFIER | Unknown axis identifier                                                                    |
| -1002      | PI_NR_NAV_OUT_OF_RANGE     | Number for NAV out of rangemust be in [1,10000]                                            |
| -1003      | PI_INVALID_SGA             | Invalid value for SGAmust<br>be one of 1, 10, 100, 1000                                    |
| -1004      | PI_UNEXPECTED_RESPONSE     | Controller sent unexpected response                                                        |
| -1005      | PI_NO_MANUAL_PAD           | No manual control pad installed, calls to SMA and related commands are not allowed         |
| -1006      | PI_INVALID_MANUAL_PAD_KNOB | Invalid number for manual control pad knob                                                 |
| -1007      | PI_INVALID_MANUAL_PAD_AXIS | Axis not currently controlled by a manual control pad                                      |
| -1008      | PI_CONTROLLER_BUSY         | Controller is busy with some lengthy operation (e.g., reference move, fast scan algorithm) |
| -1009      | PI_THREAD_ERROR            | Internal errorcould not start thread                                                       |
| -1010      | PI_IN_MACRO_MODE           | Controller is (already) in macro modecommand not valid in macro mode                       |
| -1011      | PI_NOT_IN_MACRO_MODE       | Controller not in macro<br>modecommand not valid<br>unless macro mode active               |
| -1012      | PI_MACRO_FILE_ERROR        | Could not open file to write or read macro                                                 |
| -1013      | PI_NO_MACRO_OR_EMPTY       | No macro with given name on controller, or macro is empty                                  |
| -1014      | PI_MACRO_EDITOR_ERROR      | Internal error in macro edi-<br>tor                                                        |
| -1015      | PI_INVALID_ARGUMENT        | One or more arguments given to function is invalid (empty string, index out of range,)     |
| -1016      | PI_AXIS_ALREADY_EXISTS     | Axis identifier is already in use by a connected stage                                     |
| -1017      | PI_INVALID_AXIS_IDENTIFIER | Invalid axis identifier                                                                    |
| -1018      | PI_COM_ARRAY_ERROR         | Could not access array data in COM server                                                  |
|            |                            |                                                                                            |

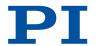

| DLL errors |                                       |                                                                                 |
|------------|---------------------------------------|---------------------------------------------------------------------------------|
| -1019      | PI_COM_ARRAY_RANGE_ERROR              | Range of array does not fit the number of parameters                            |
| -1020      | PI_INVALID_SPA_CMD_ID                 | Invalid parameter ID given to SPA or SPA?                                       |
| -1021      | PI_NR_AVG_OUT_OF_RANGE                | Number for AVG out of rangemust be >0                                           |
| -1022      | PI_WAV_SAMPLES_OUT_OF_RANGE           | Incorrect number of samples given to WAV                                        |
| -1023      | PI_WAV_FAILED                         | Generation of wave failed                                                       |
| -1024      | PI_MOTION_ERROR                       | Motion error: position error too large, servo is switched off automatically     |
| -1025      | PI_RUNNING_MACRO                      | Controller is (already) run-<br>ning a macro                                    |
| -1026      | PI_PZT_CONFIG_FAILED                  | Configuration of PZT stage or amplifier failed                                  |
| -1027      | PI_PZT_CONFIG_INVALID_PARAMS          | Current settings are not valid for desired configuration                        |
| -1028      | PI_UNKNOWN_CHANNEL_IDENTIFIER         | Unknown channel identifier                                                      |
| -1029      | PI_WAVE_PARAM_FILE_ERROR              | Error while reading/writing wave generator parameter file                       |
| -1030      | PI_UNKNOWN_WAVE_SET                   | Could not find description of wave form. Maybe WG.INI is missing?               |
| -1031      | PI_WAVE_EDITOR_FUNC_NOT_LOADED        | The WGWaveEditor DLL function was not found at startup                          |
| -1032      | PI_USER_CANCELLED                     | The user cancelled a dialog                                                     |
| -1033      | PI_C844_ERROR                         | Error from C-844 Controller                                                     |
| -1034      | PI_DLL_NOT_LOADED                     | DLL necessary to call func-<br>tion not loaded, or function<br>not found in DLL |
| -1035      | PI_PARAMETER_FILE_PROTECTED           | The open parameter file is protected and cannot be edited                       |
| -1036      | PI_NO_PARAMETER_FILE_OPENED           | There is no parameter file open                                                 |
| -1037      | PI_STAGE_DOES_NOT_EXIST               | Selected stage does not exist                                                   |
| -1038      | PI_PARAMETER_FILE_AL-<br>READY_OPENED | There is already a parameter file open. Close it before opening a new file      |

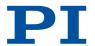

| DLL erro | ors                                            |                                                                                                    |
|----------|------------------------------------------------|----------------------------------------------------------------------------------------------------|
| -1039    | PI_PARAMETER_FILE_OPEN_ERROR                   | Could not open parameter file                                                                               |
| -1040    | PI_INVALID_CONTROLLER_VERSION                  | The version of the connected controller is invalid                                                          |
| -1041    | PI_PARAM_SET_ERROR                             | Parameter could not be set with SPAparameter not defined for this controller!                               |
| -1042    | PI_NUMBER_OF_POSSIBLE_WAVES_EX-<br>CEEDED      | The maximum number of wave definitions has been exceeded                                                    |
| -1043    | PI_NUMBER_OF_POSSIBLE_GENERA-<br>TORS_EXCEEDED | The maximum number of wave generators has been exceeded                                                     |
| -1044    | PI_NO_WAVE_FOR_AXIS_DEFINED                    | No wave defined for speci-<br>fied axis                                                                     |
| -1045    | PI_CANT_STOP_OR_START_WAV                      | Wave output to axis already stopped/started                                                                 |
| -1046    | PI_REFERENCE_ERROR                             | Not all axes could be referenced                                                                            |
| -1047    | PI_REQUIRED_WAVE_NOT_FOUND                     | Could not find parameter set required by frequency relation                                                 |
| -1048    | PI_INVALID_SPP_CMD_ID                          | Command ID given to SPP or SPP? is not valid                                                                |
| -1049    | PI_STAGE_NAME_ISNT_UNIQUE                      | A stage name given to CST is not unique                                                                     |
| -1050    | PI_FILE_TRANSFER_BEGIN_MISSING                 | A uuencoded file transferred<br>did not start with "begin"<br>followed by the proper file-<br>name          |
| -1051    | PI_FILE_TRANSFER_ERROR_TEMP_FILE               | Could not create/read file on host PC                                                                       |
| -1052    | PI_FILE_TRANSFER_CRC_ERROR                     | Checksum error when trans-<br>ferring a file to/from the<br>controller                                      |
| -1053    | PI_COULDNT_FIND_PISTAGES_DAT                   | The PiStages.dat database could not be found. This file is required to connect a stage with the CST command |
| -1054    | PI_NO_WAVE_RUNNING                             | No wave being output to specified axis                                                                      |
| -1055    | PI_INVALID_PASSWORD                            | Invalid password                                                                                            |

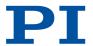

| DLL err | ors                                         |                                                                                               |
|---------|---------------------------------------------|-----------------------------------------------------------------------------------------------|
|         |                                             |                                                                                               |
| -1056   | PI_OPM_COM_ERROR                            | Error during communication with OPM (Optical Power Meter), maybe no OPM connected             |
| -1057   | PI_WAVE_EDITOR_WRONG_PARAM-<br>NUM          | WaveEditor: Error during wave creation, incorrect number of parameters                        |
| -1058   | PI_WAVE_EDITOR_FREQUEN-<br>CY_OUT_OF_RANGE  | WaveEditor: Frequency out of range                                                            |
| -1059   | PI_WAVE_EDITOR_WRONG_IP_VALUE               | WaveEditor: Error during wave creation, incorrect index for integer parameter                 |
| -1060   | PI_WAVE_EDITOR_WRONG_DP_VALUE               | WaveEditor: Error during wave creation, incorrect index for floating point parameter          |
| -1061   | PI_WAVE_EDITOR_WRONG_ITEM_VAL-<br>UE        | WaveEditor: Error during wave creation, could not calculate value                             |
| -1062   | PI_WAVE_EDITOR_MISS-<br>ING_GRAPH_COMPONENT | WaveEditor: Graph display component not installed                                             |
| -1063   | PI_EXT_PROFILE_UNALLOWED_CMD                | User Profile Mode: Com-<br>mand is not allowed, check<br>for required preparatory<br>commands |
| -1064   | PI_EXT_PROFILE_EXPECTING_MO-<br>TION_ERROR  | User Profile Mode: First target position in User Profile is too far from current position     |
| -1065   | PI_EXT_PROFILE_ACTIVE                       | Controller is (already) in<br>User Profile Mode                                               |
| -1066   | PI_EXT_PROFILE_IN-<br>DEX_OUT_OF_RANGE      | User Profile Mode: Block or<br>Data Set index out of al-<br>lowed range                       |
| -1067   | PI_PROFILE_GENERATOR_NO_PROFILE             | ProfileGenerator: No profile has been created yet                                             |
| -1068   | PI_PROFILE_GENERATOR_OUT_OF_LIM-<br>ITS     | ProfileGenerator: Generated profile exceeds limits of one or both axes                        |
| -1069   | PI_PROFILE_GENERATOR_UN-<br>KNOWN_PARAMETER | ProfileGenerator: Unknown parameter ID in Set/Get Parameter command                           |
| -1070   | PI_PROFILE_GENERA-<br>TOR_PAR_OUT_OF_RANGE  | ProfileGenerator: Parameter out of allowed range                                              |
|         |                                             |                                                                                               |

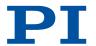

| DLL erro | ors                                              |                                                                                                    |
|----------|--------------------------------------------------|----------------------------------------------------------------------------------------------------|
| -1071    | PI_EXT_PROFILE_OUT_OF_MEMORY                     | User Profile Mode: Out of memory                                                                                                    |
| -1072    | PI_EXT_PROFILE_WRONG_CLUSTER                     | User Profile Mode: Cluster is not assigned to this axis                                                                                       |
| -1073    | PI_UNKNOWN_CLUSTER_IDENTIFIER                    | Unknown cluster identifier                                                                                                    |
| -1074    | PI_INVALID_DEVICE_DRIVER_VERSION                 | The installed device driver doesn't match the required version. Please see the documentation to determine the required device driver version. |
| -1075    | PI_INVALID_LIBRARY_VERSION                       | The library used doesn't match the required version. Please see the documentation to determine the required library version.                  |
| -1076    | PI_INTERFACE_LOCKED                              | The interface is currently locked by another function. Please try again later.                                                                |
| -1077    | PI_PARAM_DAT_FILE_INVALID_VER-<br>SION           | Version of parameter DAT file does not match the required version. Current files are available at www.pi.ws.                                  |
| -1078    | PI_CANNOT_WRITE_TO_PAR-<br>AM_DAT_FILE           | Cannot write to parameter DAT file to store user defined stage type.                                                                          |
| -1079    | PI_CANNOT_CREATE_PARAM_DAT_FILE                  | Cannot create parameter DAT file to store user defined stage type.                                                                            |
| -1080    | PI_PARAM_DAT_FILE_INVALID_REVI-<br>SION          | Parameter DAT file does not have correct revision.                                                                                            |
| -1081    | PI_USERSTAGES_DAT_FILE_INVA-<br>LID_REVISION     | User stages DAT file does not have correct revision.                                                                                          |
| -1082    | PI_SOFTWARE_TIMEOUT                              | Timeout Error. Some lengthy operation did not finish within expected time.                                                                    |
| -1083    | PI_WRONG_DATA_TYPE                               | A function argument has an unexpected data type.                                                                                              |
| -1084    | PI_DIFFERENT_ARRAY_SIZES                         | Length of data arrays is different.                                                                                                    |
| -1085    | PI_PARAM_NOT_FOUND_IN_PAR-<br>AM_DAT_FILE        | Parameter value not found in parameter DAT file.                                                                                              |
| -1086    | PI_MACRO_RECORDING_NOT_AL-<br>LOWED_IN_THIS_MODE | Macro recording is not allowed in this mode of operation.                                                                                     |

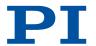

| DLL err | ors                                                         |                                                                                                    |
|---------|-------------------------------------------------------------|----------------------------------------------------------------------------------------------------|
| -1087   | PI_USER_CANCELLED_COMMAND                                   | Command cancelled by user input.                                                                        |
| -1088   | PI_TOO_FEW_GCS_DATA                                         | Controller sent too few GCS data sets                                                                   |
| -1089   | PI_TOO_MANY_GCS_DATA                                        | Controller sent too many<br>GCS data sets                                                               |
| -1090   | PI_GCS_DATA_READ_ERROR                                      | Communication error while reading GCS data                                                              |
| -1091   | PI_WRONG_NUMBER_OF_INPUT_AR-<br>GUMENTS                     | Wrong number of input arguments.                                                                        |
| -1092   | PI_FAILED_TO_CHANGE_CCL_LEVEL                               | Change of command level has failed.                                                                     |
| -1093   | PI_FAILED_TO_SWITCH_OFF_SERVO                               | Switching off the servo mode has failed.                                                                |
| -1094   | PI_FAILED_TO_SET_SINGLE_PARAME-<br>TER_WHILE_PERFORMING_CST | A parameter could not be set while performing CST: CST was not performed (parameters remain unchanged). |
| -1095   | PI_ERROR_CONTROLLER_REBOOT                                  | Connection could not be re-<br>established after reboot.                                                |
| -1096   | PI_ERROR_AT_QHPA                                            | Sending HPA? or receiving the response has failed.                                                      |
| -1097   | PI_QHPA_NONCOMPLIANT_WITH_GCS                               | HPA? response does not comply with GCS2 syntax.                                                         |
| -1098   | PI_FAILED_TO_READ_QSPA                                      | Response to SPA? could not be received.                                                                 |
| -1099   | PI_PAM_FILE_WRONG_VERSION                                   | Version of PAM file cannot<br>be handled (too old or too<br>new)                                        |
| -1100   | PI_PAM_FILE_INVALID_FORMAT                                  | PAM file does not contain<br>required data in PAM-file<br>format                                        |
| -1101   | PI_INCOMPLETE_INFORMATION                                   | Information does not contain all required data                                                          |
| -1102   | PI_NO_VALUE_AVAILABLE                                       | No value for parameter available                                                                        |
| -1103   | PI_NO_PAM_FILE_OPEN                                         | No PAM file is open                                                                                     |
| -1104   | PI_INVALID_VALUE                                            | Invalid value                                                                                           |
| -1105   | PI_UNKNOWN_PARAMETER                                        | Unknown parameter                                                                                       |
| -1106   | PI_RESPONSE_TO_QSEP_FAILED                                  | Response to SEP? could not be received.                                                                 |

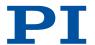

| DLL errors |                                                                       |                                                                                                    |  |
|------------|-----------------------------------------------------------------------|----------------------------------------------------------------------------------------------------|--|
| -1107      | PI_RESPONSE_TO_QSPA_FAILED                                            | Response to SPA? could not be received.                                                                          |  |
| -1108      | PI_ERROR_IN_CST_VALIDATION                                            | Error while performing CST:<br>One or more parameters<br>were not set correctly.                                 |  |
| -1109      | PI_ERROR_PAM_FILE_HAS_DUPLI-<br>CATE_ENTRY_WITH_DIFFERENT_VAL-<br>UES | PAM file has duplicate entry with different values.                                                              |  |
| -1110      | PI_ERROR_FILE_NO_SIGNATURE                                            | File has no signature                                                                                            |  |
| -1111      | PI_ERROR_FILE_INVALID_SIGNATURE                                       | File has invalid signature                                                                                       |  |
| -10000     | PI_PARAMETER_DB_INVA-<br>LID_STAGE_TYPE_FORMAT                        | PI stage database: String containing stage type and description has invalid format.                              |  |
| -10001     | PI_PARAMETER_DB_SYS-<br>TEM_NOT_AVAILABLE                             | PI stage database: Database<br>does not contain the selec-<br>ted stage type for the con-<br>nected controller.  |  |
| -10002     | PI_PARAMETER_DB_FAILED_TO_ESTAB-<br>LISH_CONNECTION                   | PI stage database: Establishing the connection has failed.                                                       |  |
| -10003     | PI_PARAMETER_DB_COMMUNICA-<br>TION_ERROR                              | PI stage database: Communication was interrupted (e.g. because database was deleted).                            |  |
| -10004     | PI_PARAMETER_DB_ER-<br>ROR_WHILE_QUERYING_PARAMETERS                  | PI stage database: Querying data failed.                                                                         |  |
| -10005     | PI_PARAMETER_DB_SYSTEM_AL-<br>READY_EXISTS                            | PI stage database: System already exists. Rename stage and try again.                                            |  |
| -10006     | PI_PARAMETER_DB_QHPA_CON-<br>TANS_UNKNOWN_PAM_IDS                     | PI stage database: Response to HPA? contains unknown parameter IDs.                                              |  |
| -10007     | PI_PARAME-<br>TER_DB_AND_QHPA_ARE_INCONSIS-<br>TENT                   | PI stage database: Inconsistency between database and response to HPA?.                                          |  |
| -10008     | PI_PARAMETER_DB_SYS-<br>TEM_COULD_NOT_BE_ADDED                        | PI stage database: Stage has not been added.                                                                     |  |
| -10009     | PI_PARAMETER_DB_SYS-<br>TEM_COULD_NOT_BE_REMOVED                      | PI stage database: Stage has not been removed.                                                                   |  |
| -10010     | PI_PARAMETER_DB_CONTROL-<br>LER_DB_PARAMETERS_MISMATCH                | Controller does not support<br>all stage parameters stored<br>in PI stage database. No pa-<br>rameters were set. |  |

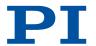

| DLL errors |                                                                |                                                                                                    |  |
|------------|----------------------------------------------------------------|----------------------------------------------------------------------------------------------------|--|
| -10011     | PI_PARAMETER_DB_DATA-<br>BASE_IS_OUTDATED                      | The version of PISTAG-<br>ES3.DB stage database is<br>out of date. Please update<br>via PIUpdateFinder. No pa-<br>rameters were set.                 |  |
| -10012     | PI_PARAMETER_DB_AND_HPA_MIS-<br>MATCH_STRICT                   | Mismatch between number of parameters present in stage database and available in controller interface. No parameters were set.                       |  |
| -10013     | PI_PARAMETER_DB_AND_HPA_MIS-<br>MATCH_LOOSE                    | Mismatch between number of parameters present in stage database and available in controller interface. Some parameters were ignored.                 |  |
| -10014     | PI_PARAME-<br>TER_DB_FAILED_TO_SET_PARAME-<br>TERS_CORRECTLY   | One or more parameters could not be set correctly on the controller.                                                                                 |  |
| -10015     | PI_PARAMETER_DB_MISSING_PARAM-<br>ETER_DEFINITIONS_IN_DATABASE | One or more parameter definitions are not present in stage database. Please update PISTAGES3.DB via PIUpdateFinder. Missing parameters were ignored. |  |

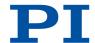

# 17 EU Declaration of Conformity

An EU Declaration of Conformity was issued for the E-871.1A1N in accordance with the following European directives:

- Low Voltage Directive
- EMC Directive
- RoHS Directive

The standards applied for certifying conformity are listed below.

- Safety (Low Voltage Directive): EN 61010-1
- EMC: EN 61326-1
- RoHS: EN 50581 or EN IEC 63000

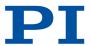

# Glossary

#### Daisy chain

Wiring diagram by which one controller is connected to the next in sequence (series connection principle). The first controller is connected directly to the PC. The additional controllers are always connected to the ones that precede them so that a chain is formed. The signal to and from a controller goes to the PC via the previous controllers.

#### Dynamics profile

The dynamic profile includes the target position, speed, and acceleration of the axis calculated by the profile generator of the electronics for each point in time of motion. The calculated values are called "commanded values".

#### **GCS**

Abbreviation for "General Command Set", the command set for electronics from PI. Piezo and servo controllers can be operated together with minimal programming effort thanks to GCS.

#### HID

Abbreviation for "Human Interface Device". HID refers to an input or output device that is connected to the electronics and intended for manual operation. Depending on the electronics, the connection can be made via USB, analog or digital interfaces. Joysticks and gamepads are typical HIDs.

#### Nonvolatile memory

Electronics read-only memory. The default values for the parameters are loaded from the nonvolatile memory into the volatile memory when the electronics are started. The parameter values in the nonvolatile memory are also referred to as "Startup Values" in the PC software from PI.

#### Volatile memory

Electronics main memory. Parameters are stored in the volatile memory when the device is switched on. The parameter values in the volatile memory determine the current behavior of the system. The parameter values in the volatile memory are also referred to as "Active Values" in the PC software from PI.